Volume 29, Issue 1

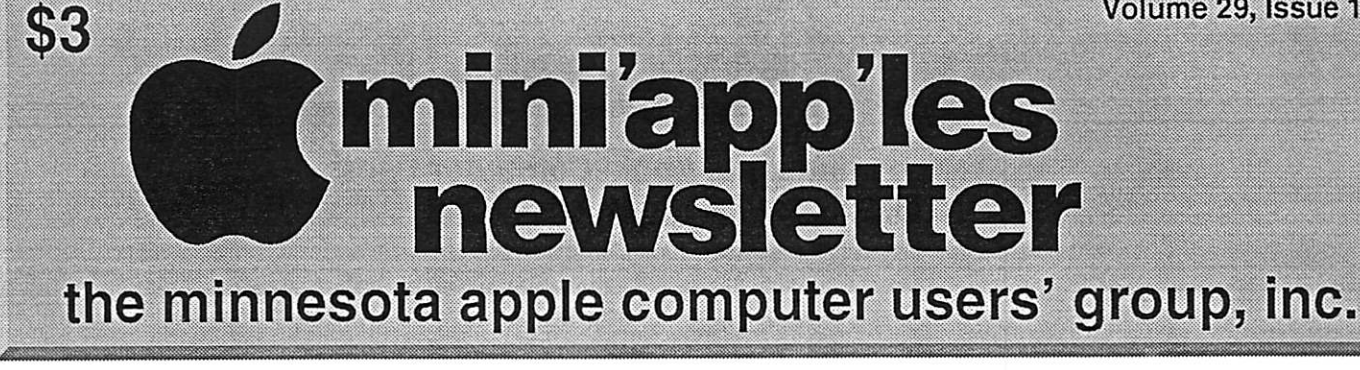

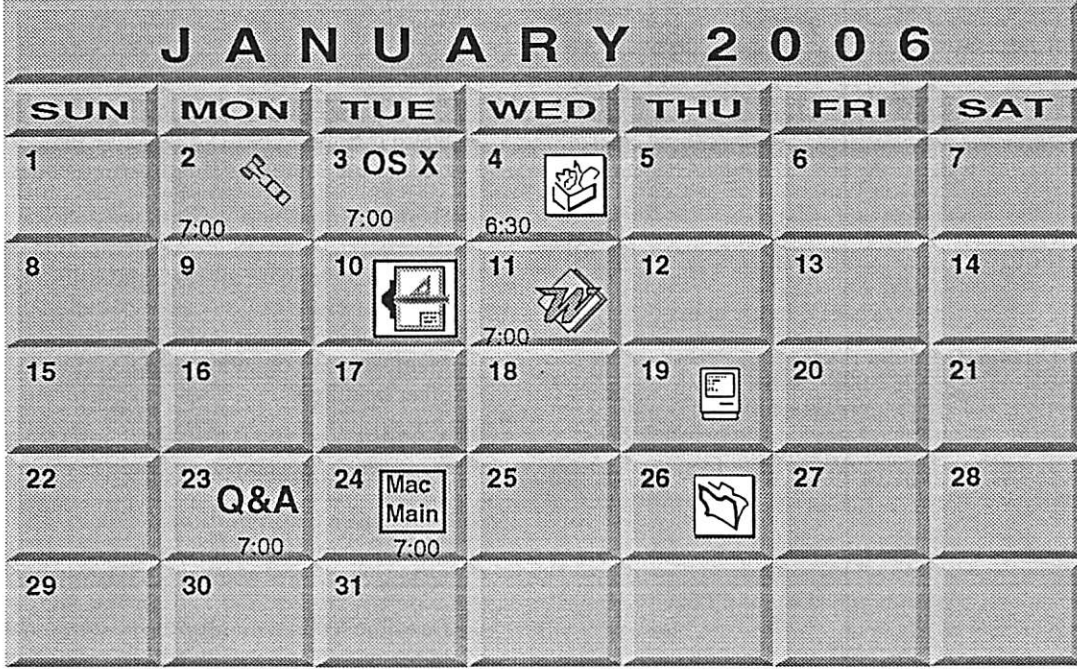

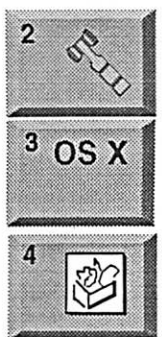

OS X SIG Tom Gates 612-789-1713 400 10th St..N.W. New Brighton New Brighton Family Center mini'app'les members welcome **Board of Directors** 

Craig Arko Minneapolis, MN 55403 219 Second Street North Suite 200 The Foundation

hunkins@mac.com. John Hunkins, Sr. 651-457-8949 7100 Nicollet Ave S, Richfield Augsburg Library 6:30 PM AppleWorks SIG

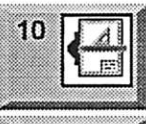

 $\triangleleft$ i 6

 $\equiv$   $\mid$ 19 EI

 $\mathscr{W}$  ,

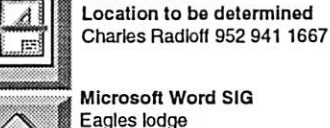

9152 Old Cedar Ave. Bloomington Eagles lodge Microsoft Word SIG

VectorWorks SIG

Embers 7:00 AM Macintosh Consultants SIG 651-488-9979 Tom Ostertag, D 612-951-5520 E

Bob Demeules, 763-559-1124 St. Louis Park 7525 Wayzata Blvd

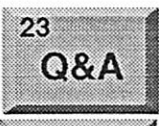

Les Anderson 651-735-3953 1831 Marshall Avenue St. Paul Merriam Park Library Questions & Answers Macintosh Q & A SIG

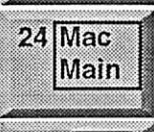

26

Steve Wilmes 651-458-1513

Minneapolis MN 55414 769 Kasota Ave. S.E. Megaclean FileMaker Pro SIG Craig R. Arko Edina, MN 55435 7001 York Avenue South, Southdale Library Mac Main SIG

 $\sqrt{\frac{1}{\sqrt{1-\frac{1}{\sqrt{1-\frac$ nniapp es<br>newsletter

the minnesota apple computer users' group, inc.

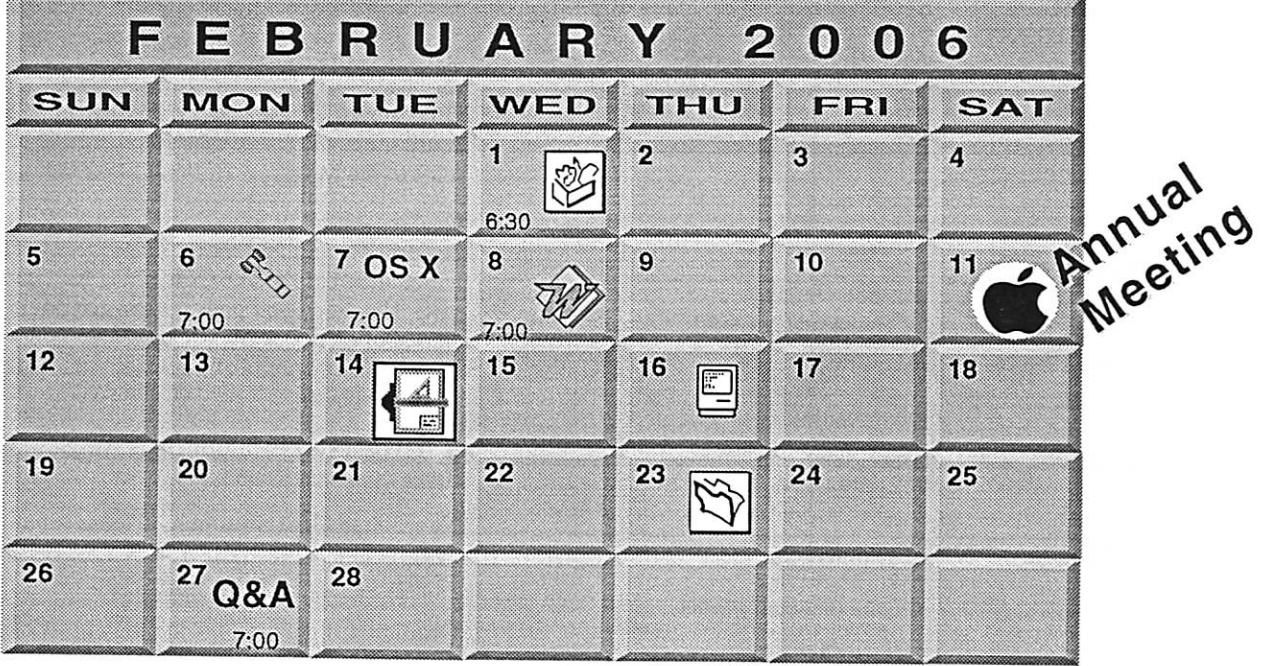

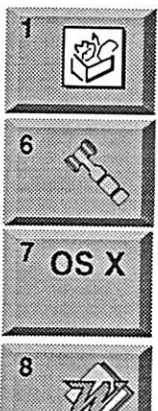

 $\bigcap$ 

AppleWorks SIG Augsburg Library 6:30 PM 7100 Nicollet Ave S, Richfield John Hunkins, Sr. 651-457-8949 hunkins@mac.com. Board of Directors mini'app'les members welcome New Brighton Family Center 400 10th St..N.W. New Brighton Tom Gates 612-789-1713 OSX SIG The Foundation

219 Second Street North Suite 200 Minneapolis, MN 55403

Microsoft Word SIG<br>Eagles lodge Eagles lodge 9152 Old Cedar Ave. Bloomington Tom Ostertag, D 612-951-5520 E 651-488-9979

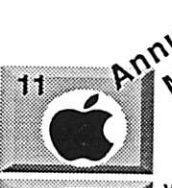

E

14

16

Annual Meeting Southdale Library 7001 York Ave.. S. Les Anderson 651-735-3953. See page 7

> VectorWorks SIG CJR Office 7805 Telegraph Road Suite 220 Charles Radloft 952 941 1667

Macintosh Consultants SIG Perkins 7:00 AM 6920 Wayzata Blvd Golden Valley Bob Demeules. 763-559-1124

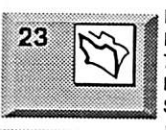

FileMaker Pro SIG Megaclean 769 Kasota Ave. S.E. Minneapolis MN 55414 Steve Wilmes 651-458-1513

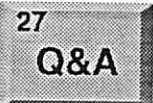

4 Macintosh Q & A SIG Questions & Answers Merriam Park Library

1831 Marshall Avenue St. Paul Les Anderson 651-735-3953

Volume 29, Issue 3

# $\bullet$  3  $\bullet$  2 miniapples<br>newsletter

the minnesota apple computer users' group, inc.

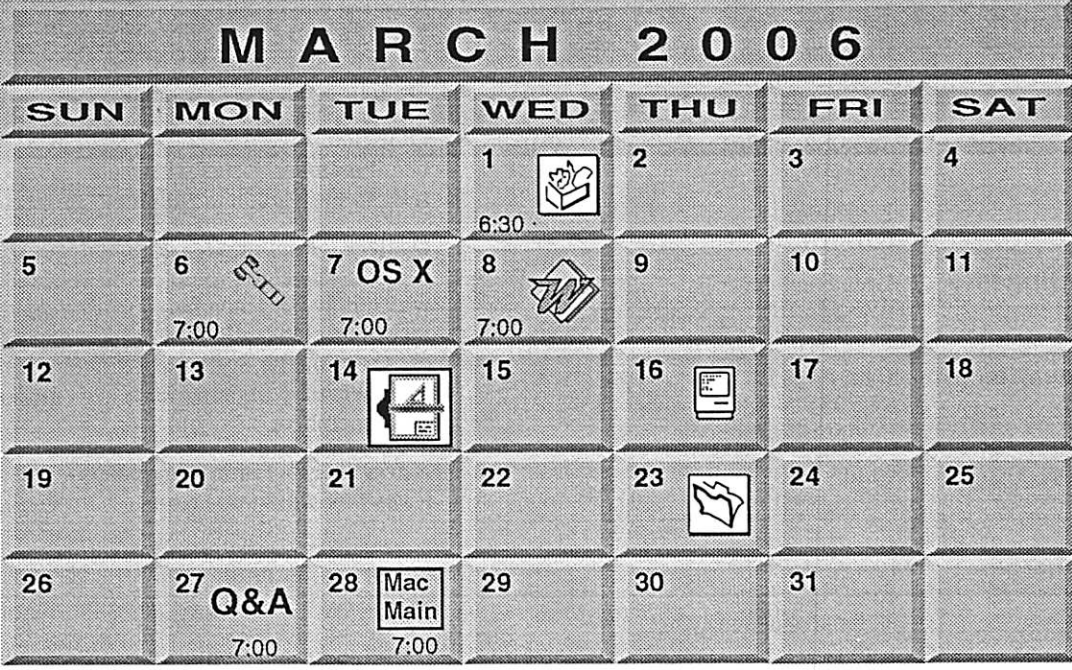

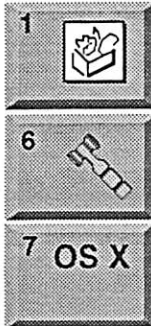

AppleWorks SIG Augsburg Library 6:30 PM 7100 Nicollet Ave S, Richfield John Hunkins, Sr. 651-457-8949 hunkins@mac.com. Board of Directors mini'app'les members welcome New Brighton Family Center 400 10th St..N.W. New Brighton Tom Gates 612-789-1713 OSX SIG The Foundation 219 Second Street North Suite 200 Minneapolis, MN 55403

mm ,%^\*s,s^™nw%vw>^^%;k\*

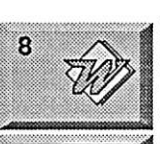

14

Microsoft Word SIG Eagles lodge 9152 Old Cedar Ave. Bloomington Tom Ostertag, D 612-951-5520 E 651-488-9979

VectorWorks SIG CJR Office 7805 Telegraph Road Suite 220 Charles Radlofl 952 941 1667

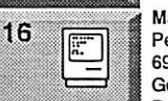

Macintosh Consultants SIG Perkins 7:00 AM 6920 Wayzata Blvd Golden Valley

Bob Demeules, 763-559-1124

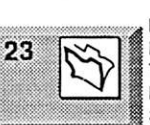

FileMaker Pro SIG Megaclean 769 Kasota Ave. S.E. Minneapolis MN 55414

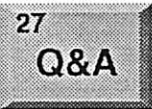

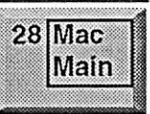

Steve Wilmes 651-458-1513 Macintosh Q&A SIG Questions & Answers Merriam Park Library 1831 Marshall Avenue St. Paul

Les Anderson 651-735-3953 Mac Main SIG Southdale Library<br>7001 York Avenue South, Edina, MN 55435 Craig R. Arko

mini'app'les

The Minnesota Apple Computer Users' Group, Inc. P.O. Box 796, Hopkins, MN 55343

#### Board of Directors:

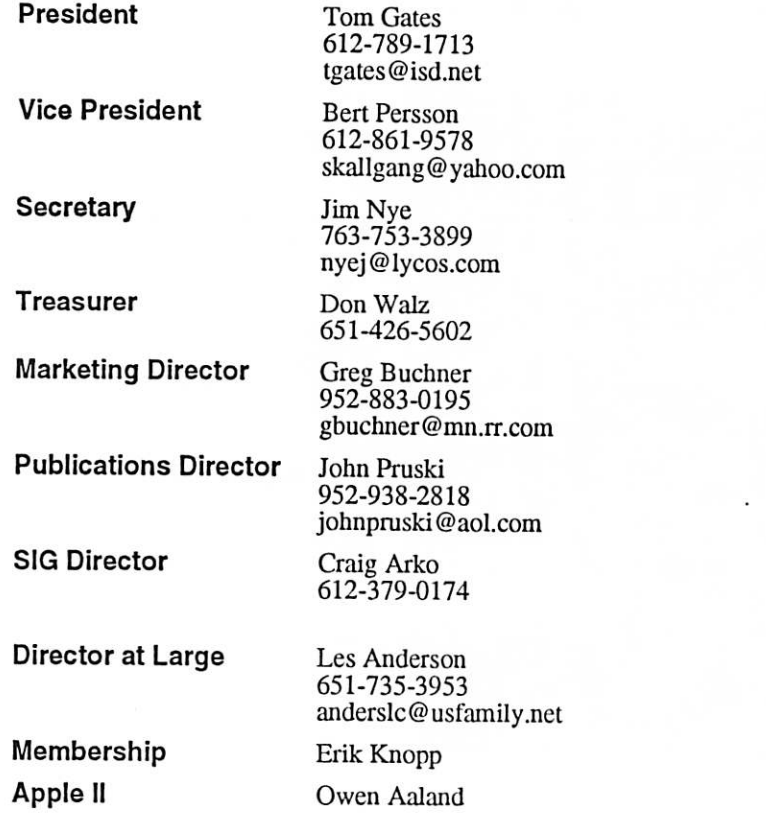

Introduction - This is the Newsletter of mini'app'les, the Minnesota Apple Computer Users' Group, Inc., a Minnesota non-profit club. The whole newsletter is copyrighted © by mini'app'les. Articles may be reproduced in other non-profit User Groups' publications except where specifically copyrighted by the author. (Permission to reproduce these articles must be given by the author.) Please include the source when reprinting.

 $\overline{\phantom{a}}$ 

Questions - Please direct questions to an appropriate board member. Users with technical questions should refer to the Members Helping Members section.

Dealers – mini<sup>o</sup>app<sup>o</sup>les does not endorse specific dealers. The club promotes distribution of information which may help members identify best buys and ser vice. The club itself does not participate in bulk pur chases of media, software, hardware and publications. Members may organize such activities on behalf of other members.

Advertisers - For information, see Newsletter Ad Rates box within this issue.

Newsletter Contributions - Please send contributions directly to our Post Office, Box 796, Hopkins, MN<br>55343, or tostertag@usfamily.net 55343, or tostertag@usfamily.net

Deadline for material for the next newsletter is the 1st of the month. An article will be printed when space permits and, if in the opinion of the Newsletter Editor or Manager, it constitutes material suitable for publication.

Editor/Publisher: Tom Ostertag 651-488-9979

Newsletter Layout: John Pruski 952-938-2818, Bert Persson 612-861-9578

mini'app'les BBS - Internet only access

mini'app'les WWW site: http://www.miniapples.org

mini'app'les e-mail: miniapples@mac.com

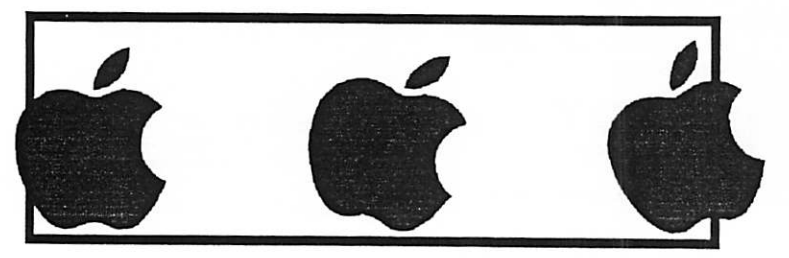

The mini'app'les Newsletter is an independent publication not affiliated, sponsored, or sanctioned by Apple Computer, Inc. or any other computer manufacturer. The opinions, statements, positions, and views herein are those of the author(s) or editor and are not intended to represent the opinions, statements, positions, or views of Apple Computer Inc., or any other computer manufacturer. Instead of placing a trademark symbol at every occurrence of a trade-marked name, we state that we are using the names only in an editorial manner, to the benefit of the trademark owner, with no intention of infringement of the trademark.

# CHANGE OF ADDRESS<br>Moving? Going to be away

from home and leaving a forwarding address with the Post Office? Please send us a Change of Address when you are informing others. By using a moment of your time and a few cents to drop us a card, you save the club some money and you get your newsletter delivered promptly to your new address. If you don't inform us, the Post Office puts your newsletter in the trash (they don't forward third class mail) and charges the club for informing us of your new address. Change of Address should be sent to the club's mailing address: mini'app'les, Attn: Membership Director, Box 796, Hopkins, MN 55343.

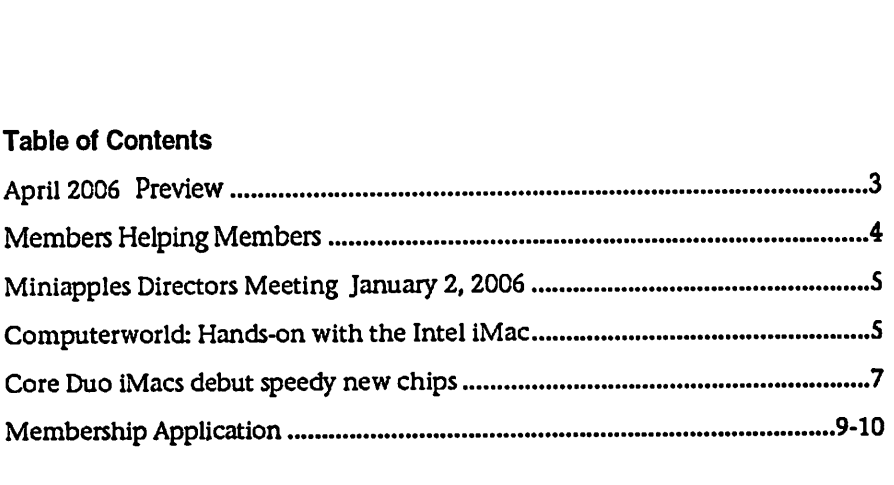

### April 2006 Preview

Here is the tentative calendar of our Special Interest Group (SIG) meetings for April 2006. Please pencil these events on your calendar. As always, when doubt ful of a SIG date, time, or location, confirm with one of the following:

- At www.miniapples.org
- The cognizant SIG Leader

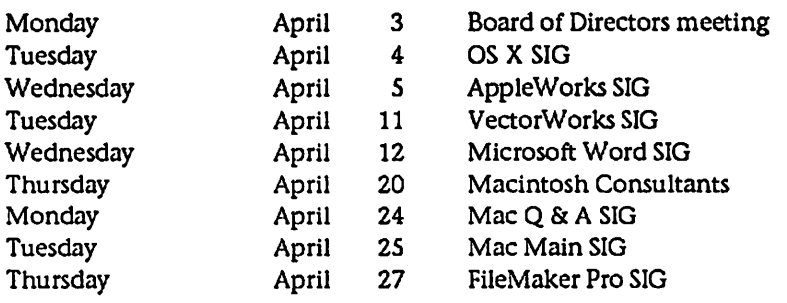

# Members Helping Members

Need Help? Have a question the manual doesn't answer? Members Helping Members is a group of volunteers who have generously agreed to help. They are just a phone (or an e-mail) away. Please call only during the appropri ate times, if you are a member, and own the software in question.

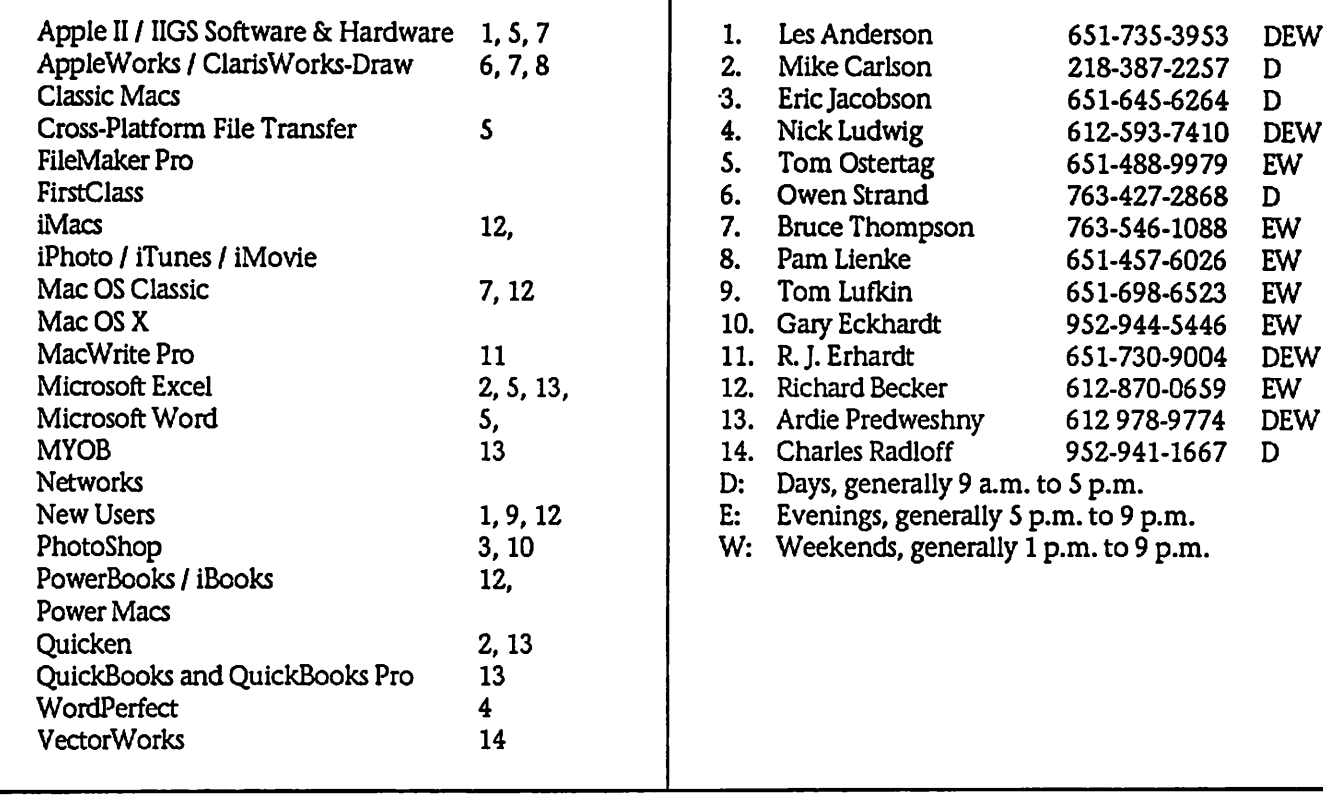

Please call at reasonable hours, and ask if it is a convenient time for them. By the way, many of these volunteers can also be contacted on our BBS. We appreciate your cooperation.

If you would like to be a Members Helping Member volunteer, please send an e-mail message to John Pruski on our BBS, or call him at 952-938-2818, with your name, telephone number, contact hours, and the software or hard ware areas you are willing to help others.

#### Newsletter Ad Rates

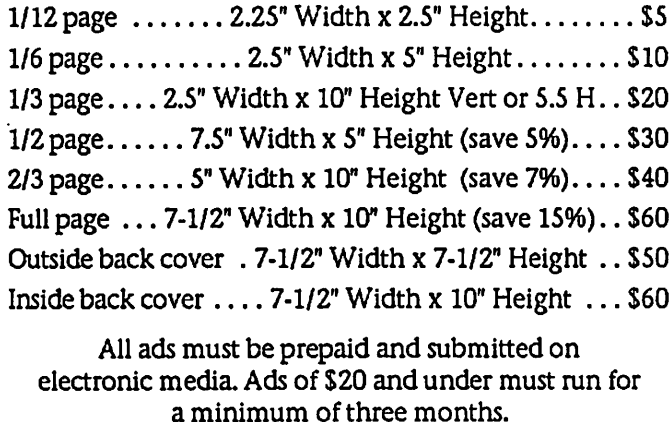

mini'app'les will accept all ads for publication that do not affect our nonprofit status, or the postal regulations deal ing with our nonprofit mailing rates. Examples of ads

- that will be rejected are; but not limited to, ads that:
- 1. endorse a political candidate or cause
- 2. attack a person or cause
- 3. are in "bad taste" (x rated or similar)
- 4. expound or demean a religion or practice.
- Ads should be for a product or service. Because of our nonprofit mailing rates we must limit ads that are not related to computers.
	- Mail inquiries to: PO Box 796, Hopkins, MN, 55343 Phone inquiries to: John Pruski, 952-938-2818

### Miniapples Directors Meeting Minutes January 2, 2006

Submitted by Jim Nye

Present: Les Anderson, Tom Gates. Erik Knopp, Jim Nye, Bert Persson, John Pruski.

Approval of the Agenda: No agenda presented

Approval of the Minutes: Minutes approved with several corrections.

Treasurers Report: No report, Treasurer Walz not present due to misunderstanding when meeting was to be held.

OFFICERS AND COORDINATORS REPORTS

President Gates: The IRS matter is still Walz will meet with the IRS to try to

### Some notes from our Annual Meeting The ballot for the election will be in

Submitted by Bert Persson

This year our annual meeting was held on February 11 at the Southdale library in Edina. This year our meet ing started with refreshments and some tasty Greek hors d'oeuvre whichwere certainly appreciated when we got to the nominations.

After some arm twisting we managed to get the following list of names for next years board of directors: President: Tom Gates (I) Vice President: Bert Persson (I) Secretary: Harry Lienke Treasurer: Don Walz (I) Marketing Director: Chuck Hauge Publications Director: John Pruski (I) Sig Director: Kevin Strysik  $(I)$  = Incumbent

resolve the matter. Vice President Persson: The meeting room for the annual meeting has been set with the Southdale Library.

Secretary Nye: Nothing to report.

Publications Director Pruski: Everything is going'well.

Director at Large Anderson: Photoshop SIG schedule is now updated on the web.

Membership Erik Knopp- Member count was 204, but will be 196 if we leave off members whose terms are expiring.

OLD BUSINESS

the April newsletter

Auction: Results were down this year, because the club accepted only equip-

By this time it was time for lunch and this year we continued with our Greek theme and had some Gyros delivered along with olives, feta and all the other familiar Greek food.

This year our main presenter was Julio Ojeda-Zapata from the St.Paul Pioneer Press and his friend Jim who writes for MacWorld. For the meeting they brought along a new iMac with the Intel based processor. In addition our Apple user group representative Sandy Foderick brought a lot of hardware, software and t-shirts to give away. This was an interesting and informa tive presentation that no one should

ment that would run on USB & OS X. As a result, we didn't get as large a number of donations.

Annual meeting: An attempt was made to contact Mike Evangelist, to be a speaker at the annual meeting. We have received no response from him. Group discussed others who we could contact about speaking at the meeting.

State Fair Booth will be brought to the attention of the group at annual meeting to see if there is any interest in club having a booth at the State Fair.

MEETING ADJOURNED- Next meet ing February 6,2006 at the New Brighton Community Center

Throughout the years our annul meet-<br>ing has been a pleasant event for our members to get together in an informal social setting with presentations, food and drink. Hope to see you all next year, remember this is also a family event.

Last but not least thanks for all of you who stayed around and helped.

# Computerworld: Hands-on with the Intel iMac

By Ken Mingis, Computerworld

Quick Mac riddle: What looks like an iMac GS, sounds like an iMac G5 when it starts up, and feels faster than a Power Mac G5?

Answer: The new Intel-based iMac that arrived recently from Apple so I could get some hands-on time with the company's first Mactel machine at least until those new (and newly renamed) MacBook Pro laptops arrive

later this month.

have missed.

For now, those interested in an Intel experience with an Apple flair will have to make do with the new iMac, unveiled by Apple CEO Steve Jobs to much fanfare last month. Two models are available: the 17-inch version, which sells for \$1,299 and has the Intel Core Duo 1.83GHz chip inside, and the larger, 20-inch version, which<br>goes for \$1,699 and has a slightly faster 2GHz Core Duo processor. Both

come with 512MB of PC2-5300 (667 MHz) DDR2 RAM and either a 160GB or 250GB hard drive. And both ship with Apple's two-button mouse, in and of itself a nice addition.

So how does the new iMac fare in reg ular use? This latest generation of Apple's all-in-one runs circles around its predecessor—most of the time.

Just how fast is the new iMac? We're talking about a start-up time from

Mac chime to desktop of just 23 sec onds. That's faster than my own Power Mac GS with dual 2.7-GHz processors. Apple apps like Safari and iPhoto start up before their icons have bounced twice in the dock. In fact, this iMac is faster on those admittedly informal benchmarks than any Mac I've ever played with—I mean, used.

#### iMac Core Duo

Now, I realize start-up times do not a user experience make. But they are an indicator of the potential for Apple as it moves its hardware line over to Intel processors during the year ahead. And as is often the case with such transitions, there are a few speed bumps. In this case, that would be all of the programs that have yet to be rewritten as "universal" apps that can run on the Intel hardware as well as on Apple's older G3, G4 and G5 processors.

To deal with the transition, Apple cre ated Rosetta, the nifty translation software now built into Mac OS X. Plain and simple, Rosetta allows pro grams coded for PowerPC processors to run on the new iMacs seamlessly, albeit a bit more sluggishly. It is, after all, emulation software, and it does exact a speed penalty.

There'll be more about that in Part 2 of my iMac review—after I've had a chance to work with programs not yet recoded as universal apps.

For now, Apple officials are rightfully choosing to accentuate the positive when it comes to the new iMac. In a recent interview, Tom Boger, senior director for desktop product market-<br>ing at Apple talked up the iMac's Core Duo 2GHz processor. In essence, the dual-core chip gives the iMac two processors on the same bit of silicon, which makes for speedy computing when used with programs designed to take advantage of all that processing power—like Mac OS X and many of Apple's own programs.

The biggest change in the new iMac "first and foremost is the processor,"<br>Boger said. "I think the key there with the Intel Core Duo, what makes it unique in the marketplace from a processor standpoint [is that] it&38217;s giving us this dual-core

performance. But unlike other dualcore processors, it does so with low power consumption."

Low power consumption equals low heat, which means the iMac's cooling fans don't need to run as often, result ing in a quiet machine, he said

"The other benefit is the perfor mance," Boger said

He pointed to Apple tests that showed the iMac to be two to three times faster than earlier models in integer and floating processor benchmarks: "We tested it two ways. We ran indus try-standard benchmarks. SPEC has two types of tests—the integer [test] was three times faster, and floating point was twice as fast. That shows the potential of what the architecture can do."

Other iMac owners have reported online that while the new hardware is noticeably faster when using Apple's universal apps, it's not two or three times faster than its predecessor. Asked about that disparity, Boger said "This was a process, not a point in time. We got our hands on about six different universal apps in some cases the public hasn't. These apps repre sent all kinds of things. Virtually<br>every day now people are announcing their plans for universal apps. I'm very confident [users are] going to start seeing performance that's impressive."

He noted that a still-unreleased ver sion of Doom 3 was 2.3 times faster in terms of frames per second than it was on earlier iMacs, and said that photo-editing features in iPhoto, such as converting a picture from color to black and white, is twice has fast. Safari, Boger said, loads pages 1.6 times faster than on earlier hardware, while Apple's Pages application is 1.9 times as fast.

The speed increases are the result of more than just the addition of the Core Duo processor. Apple has also beefed up the video RAM with the ATI X1600 video card and faster RAM. And as has been the case for years, Mac OS X itself is designed to take advantage of multiple processors, Boger said

"We've been shipping dual-processor Macs for quite some time now," he said. "So Mac OS X has been designed from the ground up to take advantage of dual processors. That was an advantage right from the beginning. A key difference is that this version of Mac OS X is native on Intel. I'm talk ing about the entire operating system, every [Apple] application, every utility, they are all native now.

/<\*\*%

"Developers are almost on a daily basis making announcements on their universal apps. We're obviously just trying to work with them [to release universal applications] as quickly as possible," he said. "It just takes time for the [developer] community and engineers to become familiar with the new architecture."

Until that happens, Boger said, "Rosetta, obviously, is absolutely key technology. It's the software translation technology [that] ships with every iMac and allows our customers to transition [to Intel- based Macs]. It just runs like you'd expect; there's no user interface change."

One change from the previous iMac is that Apple now recommends users who want to change their hard drive—or make other under-the-hood upgrades—get a qualified service provider to do the work. Owners can still easily access the iMac's RAM slots, which are located behind a small door at the base of the machine.

Note to would-be iMac owners: Spring for more RAM. Although the iMac comes with 512MB installed, adding another 512MB or even a 1GB mod ule, will make using Apple's Mactel machine even more enjoyable.

So at first glance, is the new iMac all it should be? I'd say yes, although if you're heavily dependent on non-uni versal apps, you might want to wait until your favorite must-have pro gram has been recoded. Of course, if  $\cdot$ you're like me, waiting will be the hardest part. And should you decide to plunk down your money now at the nearest Apple store, well, you won't be disappointed when you get your new iMac home.

### Core Duo iMacs debut speedy new chips

They aren't twice as fast, but they're plenty fast at most tasks ByHenryNorr In Brief Complete Summary of Each Product Below

17-inch iMac Intel Core Duo/1.83GHz Price as rated: \$1,299

20-inch iMac Intel Core Duo/2GHz Price as rated: \$1,699

What's an Intel chip doing in an iMac? Almost exactly the same things PowerPC chips do in older models just faster on some tasks and, for now, slower on others.

As Steve Jobs noted when he rolled out the new iMacs, they have a lot in common with their G5-based prede cessors: the same strikingly elegant, space-saving design; the same basic features; and the same prices—\$1,299 for an iMac with a 17-inch screen

Most important, the software on new iMacs looks and feels just like what you're used to. Apple has provided new versions of Mac OS X (currently 10.4.4) and its iLife apps that run on the Intel processors, but to the user they're identical to the PowerPC ver sions for other Macs. And most thirdparty programs written for OS X on PowerPC also run on the new machines, thanks to a clever technol ogy that Apple calls Rosetta.

The big difference, in theory, is speed. According to Apple's benchmark tests, the Intel iMacs are roughly twice to three times as fast as the last G5 mod els. Macworld Lab's real-world tests, however, reveal a more complex reali ty, in which speed varies widely depending on what software you're using.

Over time, as programs are updated, the Intel-based iMacs should gain a wider performance lead over their PowerPC-based predecessors. If you're thinking of buying now, stop to con sider the tradeoffs. Intel inside

Intel's advanced manufacturing tech nology enables the company to put two complete processors on a single slice of silicon—that's where the Duo part of the name comes from. (Intel

has also announced new singleengine chips called—you guessed it— Core Solos, which might show up in future iBooks or other Mac models.) PowerPC maker IBM used the same dual-core approach to increase perfor mance in the G5 processors Apple currently ships in its Dual and Quad Power Mac models, but those chips use too much power and generate too much heat for the close quarters of an iMac or a laptop—one big reason Apple switched from PowerPC to Intel processors.

With clock speeds of 1.83GHz in the 17-inch iMac and 2GHz in the 20 inch model, the Core Duos actually run a shade slower than the 1.9GHz and 2.1GHz GSs in the previous iMacs. The new chips perform better, though, not only because they have two processing engines but also because they include 2MB of Level 2 cache memory—four times as much as the previous iMac G5s had.

The off-processor memory in the new iMacs is also fast—in fact, at 667MHz, it's the fastest main memory ever shipped in a Mac, faster even than that of the Power Mac Quad. (Technically speaking, it's PC2-5300 DDR2 SDRAM, and it comes on a notebook-style module called a SODIMM.) There are two easily acces sible memory slots, one of which is filled with a 512MB module in the standard configurations, and the sys tem can accommodate a maximum of 2GB.

The iMacs' video subsystem now fea tures the Radeon X1600, ATI Technology's latest midrange graphics processor, replacing the aging X600. In both iMac configurations 128MB of video RAM remains standard, but for an extra \$75 you can order the 20 inch model with 256MB.

In addition, both new models have a mini-DVI port through which, with the appropriate \$19 adapter, you can attach a VGA, S-Video, or composite monitor, or a DVI display such as an Apple Cinema Display (up to 23 inch es only). You're no longer limited to mirroring, either—the new models also support extended-desktop mode. Apple outside

In other respects, the new iMacs match the iMac G5s introduced last October. As before, the two models come standard with, respectively, 160GB and 250GB hard drives (both 7,200-rpm Serial ATA devices), and both have an 8x SuperDrive with dou ble-layer support. For communica tion, AirPort Extreme (now with sup port for 802.11a, 802.11b, and 802.1 lg), Bluetooth 2.0, and Gigabit Ethernet are built in, but a modem is not. The computer has three USB 2.0 and two FireWire 400 ports. Its audio jacks support both analog and digital optical output, but only analog input. Apple's wired Mighty Mouse is includ ed

Two nifty features added to the previ ous iMacs, the compact Apple Remote Control and the iSight camera built into the bezel above the screen, are also unchanged. Compatibility and performance

All the Apple software that ships with the new iMacs is fully native on the Intel processors—that is, the code was recompiled for the new chips, so there's no need for translation or emulation. (Some of the third-party applications bundled with the iMac— Quicken 2006, for example—are not fully native; others, such as Omni Outliner, are.) Only a handful of third-party developers, however, had native versions of their programs available in time for the iMac launch. Major companies such as Adobe and Microsoft weren't even ready to announce target dates for updates of their programs. Apple said it wouldn't have Universal versions of its own pro applications (Aperture [3.5 mice], Final Cut Studio, and Logic Pro [4.5 mice]) until March 31.

By late January, the number of avail able Universal programs—that is, pro grams with native code for both PowerPC and Intel processors—was approaching 500, according to Apple's count. But many of them were rela tively minor programs or shareware utilities (click here to search Apple's list of Universal apps).

Even without Universal updates, most up-to-date Mac software runs on the new iMacs anyway, because Rosetta, a feature built into OS X for Intel Macs,

automatically translates PowerPC instructions into their Intel equiva lents. On the whole, it works amaz ingly well, but there are some impor tant caveats.

iLife '06 applications, performance on the Intel iMacs was better, but in most cases not dramatically so; in a few of our tests, the new machines actually lagged behind the 2.1GHz G5 iMac.

Like their immediate predecessors, but unlike the first-generation iMac G5s back in 2004, the new machines are not user-serviceable—meaning you cannot do simple hardware repairs yourself. And there are some other items on my hardware wish list: a

> stand design that allows height adjust ment; more memory capacity (at least 4GB); a higher-resolu tion, more flexible iSight camera; and perhaps a FireWire 800 port. On the software side, users who don't own Microsoft Office may be disappointed to learn that AppleWorks is no longer

#### First, Classic software—programs writ

ten for Mac OS 9 and earlier won't mn on the new iMacs. Neither will third-party preference panes and ker nel extensions for OS X—cate gories that include many device drivers, such as those for Microsoft's keyboards and mice. Many PowerPC Mac games, Microsoft's Virtual PC (4.0 mice), current versions of

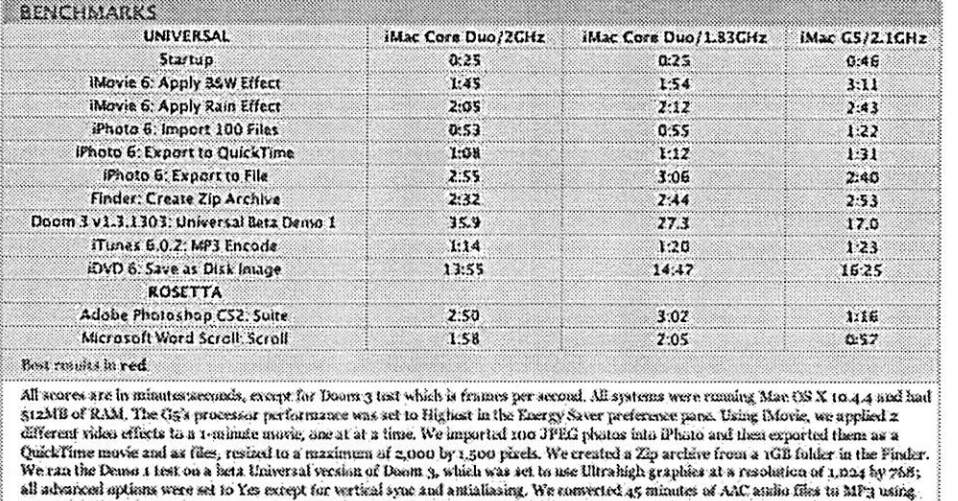

Trunes' High Quality setting. We saved an iHVD project containing a 6:46 marke as a disk image. The Photoshop Suite test is a set of 14 scripted tasks using a goath the Photoshops memory was set to 70 percent and History was set to Minimum. We scrutied through a<br>500-page document neing Microsoft Word,--Macworld lab testing by James Gulbraith and Jerry Jung

Apple's pro apps, and other programs that require very high performance or depend on precise timing, don't start up at all or mn hopelessly slowly on Rosetta.

Second, programs that do run on the translator generally work at roughly half the speed they deliver on PowerPC processors. With today's hardware, that's not nearly as bad as it may sound—after all, half of 2GHz is 1GHz, and most programs run acceptably to most users on 1GHz machines. In fact, I scarcely noticed the slowdown when using Microsoft Office on the Intel iMacs; Photoshop CS2 was less responsive than on recent PowerPC Macs, but not painfully so.

On the other side of the ledger, the new iMacs definitely feel quicker when you're mnning native applica tions, whether from Apple or other developers. Though you'll rarely if ever experience Apple's touted "2 to 3x faster" performance, booting up is much faster, Web pages visited with Safari snap to the screen, and our tests with a beta Universal version of id Software's Doom 3 showed a huge increase in frames per second (see the benchmark chart). With the native

All scores are in minutes: seconds, except for Doom 3 test which is frames per second. All systems were running Mac OS X 10.4.4 and had 512MB of RAM. The G5's processor performance was set to Highest in the Energy Saver preference pane. Using iMovie, we applied 2 different video effects to a 1-minute movie, one at at a time. We imported 100 JPEG photos into iPhoto and then exported them as a QuickTime movie and as files, resized to a maximum of 2,000 by 1,500 pixels. We created a Zip archive from a 1GB folder in the Finder. We ran the Demo 1 test on a beta Universal version of Doom 3, which was set to use Ultrahigh graphics at a resolution of 1,024 by 768; all advanced options were set to Yes except for vertical sync and antialias ing. We converted 45 minutes of AAC audio files to MP3 using iTunes' High Quality setting. We saved an iDVD project containing a 6:46 movie as a disk image. The Photoshop Suite test is a set of 14 scripted tasks using a 50MB file. Photoshop's memory was set to 70 percent and History was set to Minimum. We scrolled through a 500-page document using Microsoft Word.—Macworld lab testing by James Galbraith and Jerry Jung Room for improvement

included; though iWork '06 is, it's only a 30-day trial version. Macworld's buying advice

If you already have a recent Mac, there's no particular reason to rush out and buy an Intel-based iMac today—you won't find the computing experience all that different. Even if you're due for new hardware, don't buy a new iMac now if you run soft ware that doesn't yet run on the Intelbased iMacs. And if you're still not ready to give up Classic software, either stick with what you have or go out and buy a G5 iMac—while they last.. But for other users, there's no reason to hesitate: the Intel-based iMacs are already great machines, and they'll only get better. Spring for the \$1,699 model if you can afford it—the extra disk capacity and screen real estate easily justify the extra cost.

[Henry Norr is a former editor of MacWeek He has been reviewing Mac systems since 1986.]

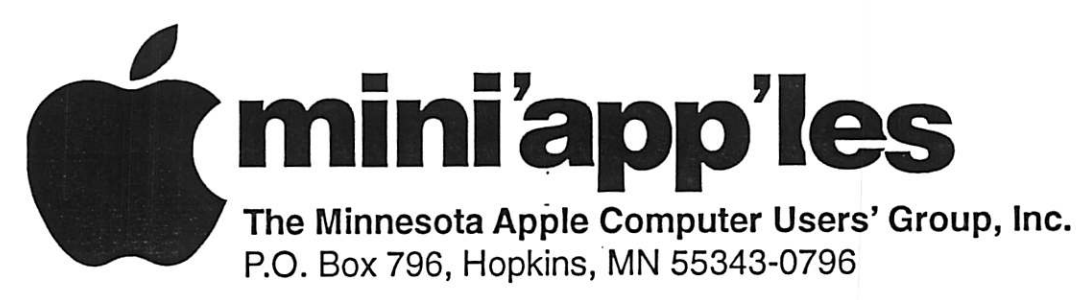

### Membership Application, & Renewal Form

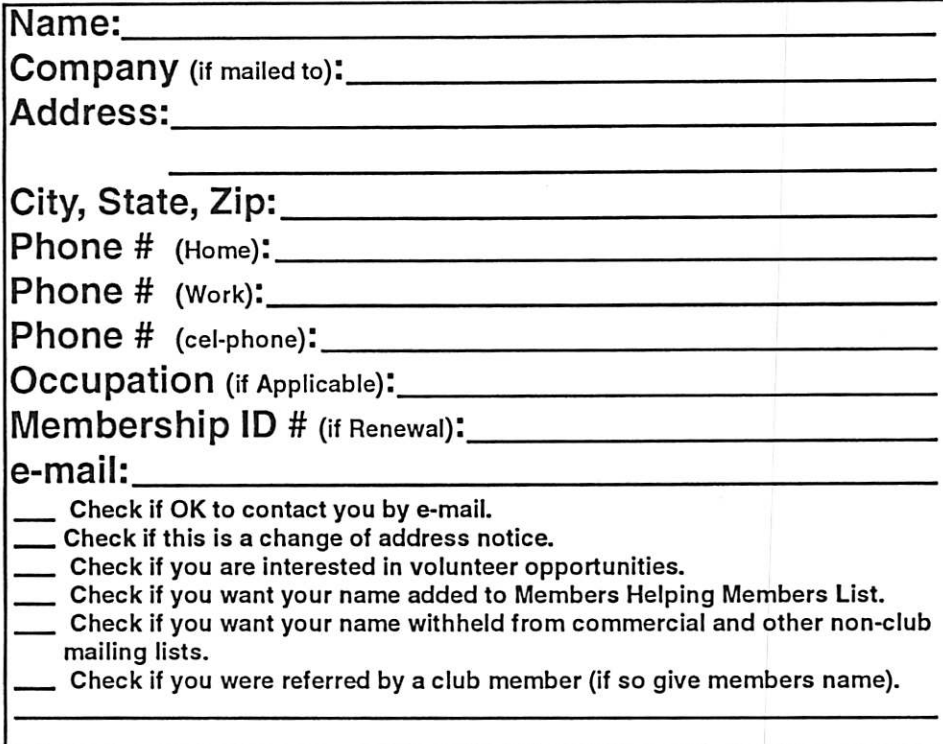

### New Members & Renewing Members

Specify your level of support:

- \$25.00 One Year
- 545.00 Two Year
- $\_$  \$60.00 Three Year
- 515.00 Student One Year\*(must be a full-time student at an accredited institution)
- \$100.00 Corporate One Year

Please Make Your Checks Payable to: mini'app'les

> Please address Your Payment to: mini'app'les P.O. Box 796 Hopkins, MN 55343-0796

Thank You for your support!

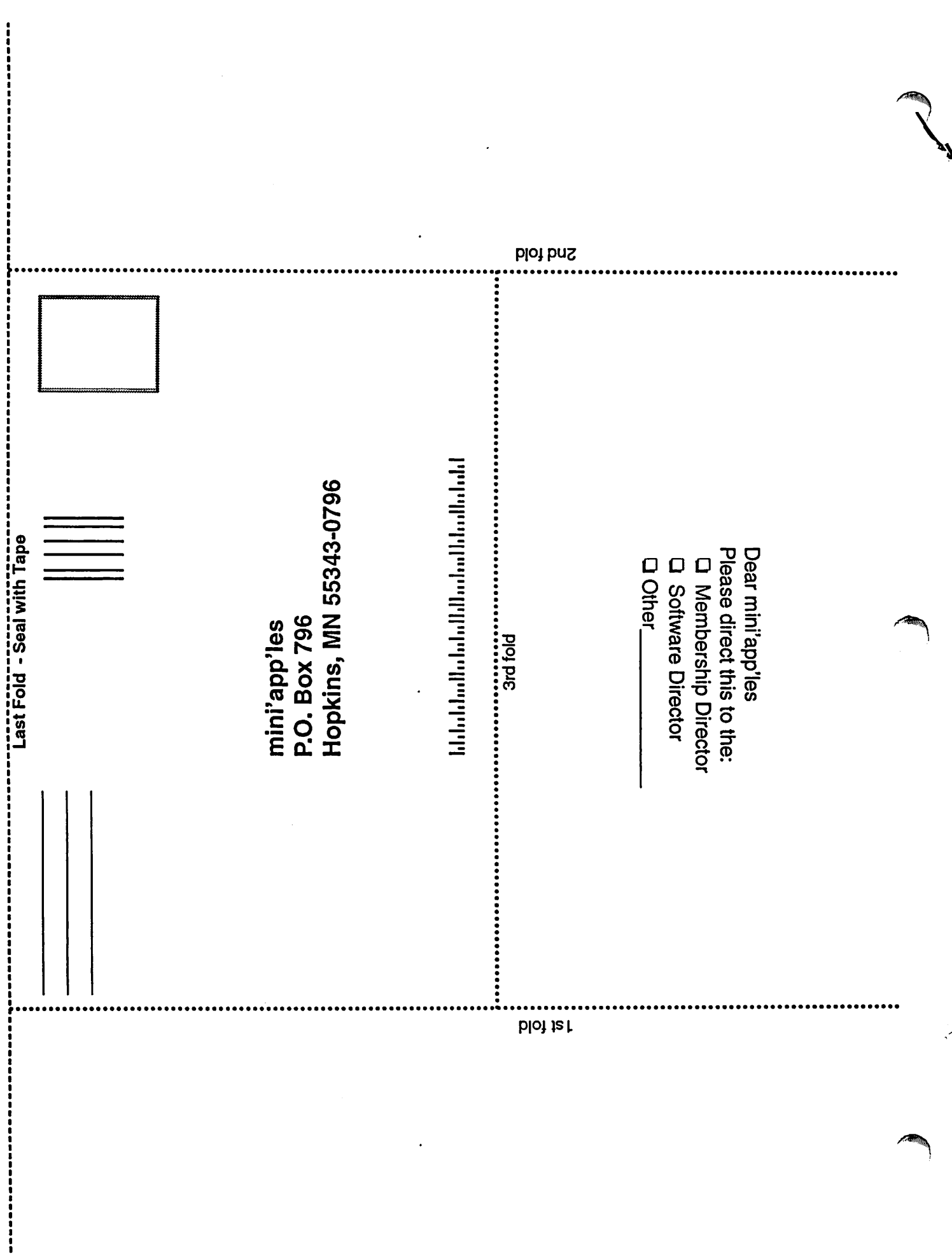

Ŷ

### Apple House FOR RENT!!

Furnished 4 bdrm 2200 sq. ft. house in Maplewood with canoe access to Keller, Phalen, Gervais, Kohiman, and Round Lakes, available in August for a year. Large wooded lot on private cul-de-sac near golf, tennis and parks. With vegetable and flower gardens, fruit trees, alarm system, wood burning fireplace (with firewood!), piano, two person whiripool tub, two story great room, central air & heat, hardwood floors, 2 bathrooms, screened porch, canoes, unfussy yard, comcast cable and big attached garage \$1750 / mo + utilities. No smoking or dogs. 651-776-6540, 651-485-8989 or jeff@messinginboats.com

### $\bigcup$  Computing Macintosh™ Consulting

Individual & Group Training Computer Problem Assistance

#### Mike Carlson (218) 387-2257 (Grand Marais, MN)

mhcnvc @ boreal.org

FileMaker® Solutions Alliance Member

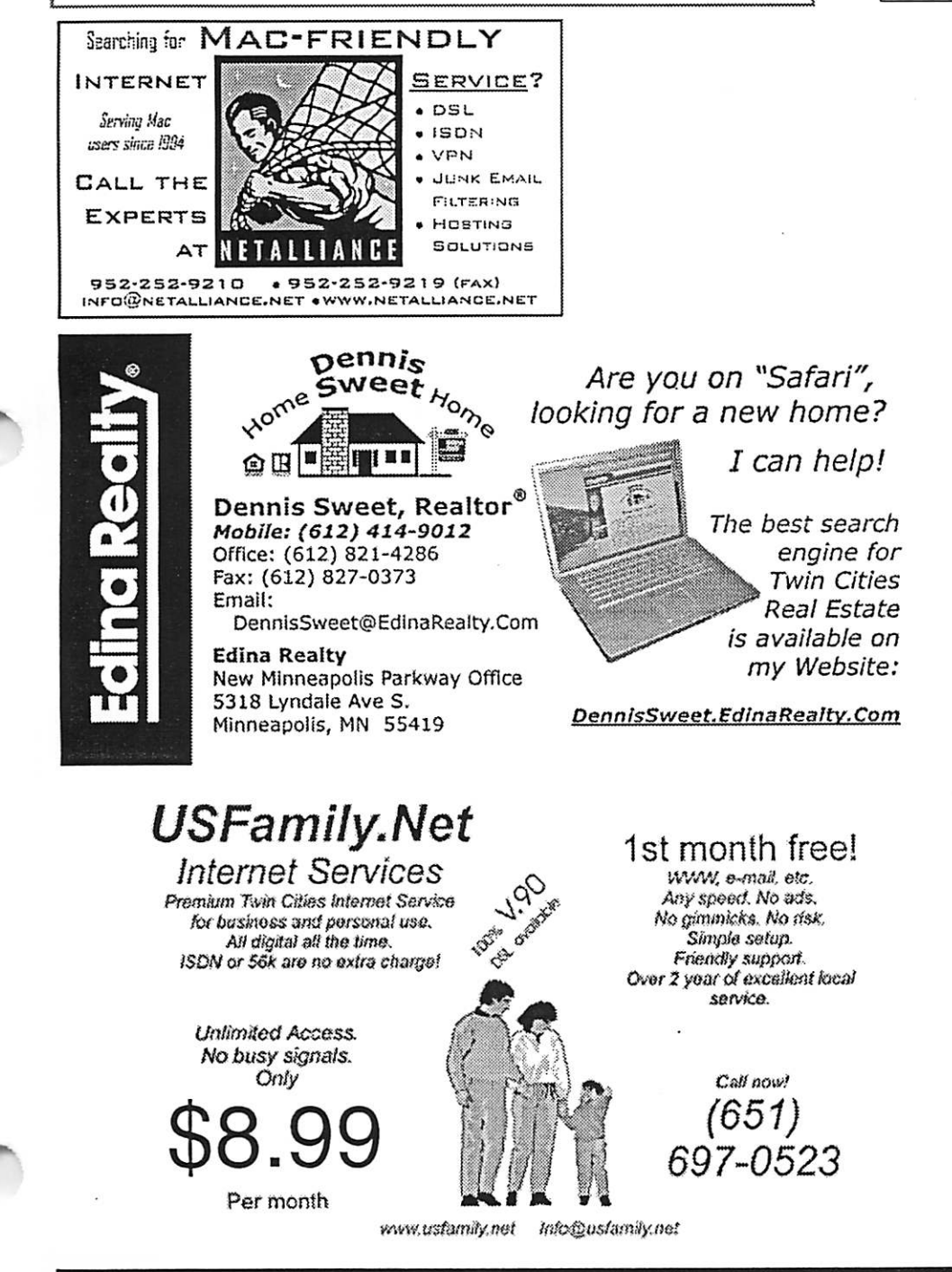

mini'app'les Newsletter 11 March, 2006

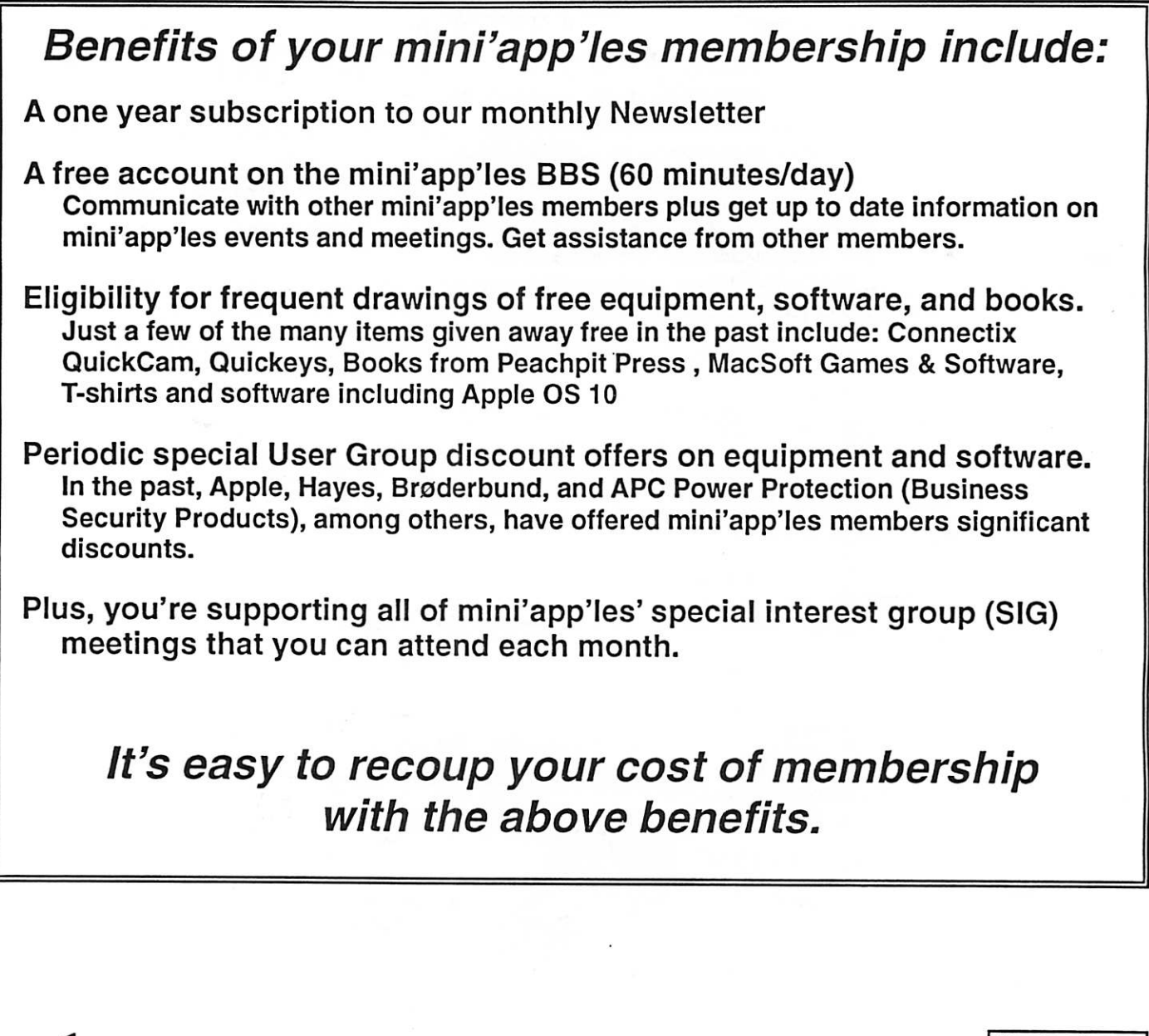

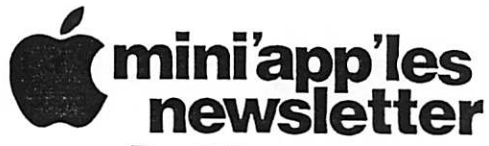

Box 796 Hopkins, MN 55343 ADDRESS SERVICE REQUESTED

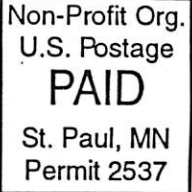

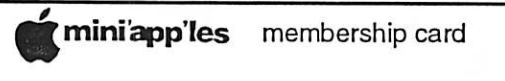

EXPIRES. Lite ID# 160

DAN B BUCHLER 2601 WOODS TRL BURNSVILLE MN 55337

mini'app'les Newsletter March, 2006

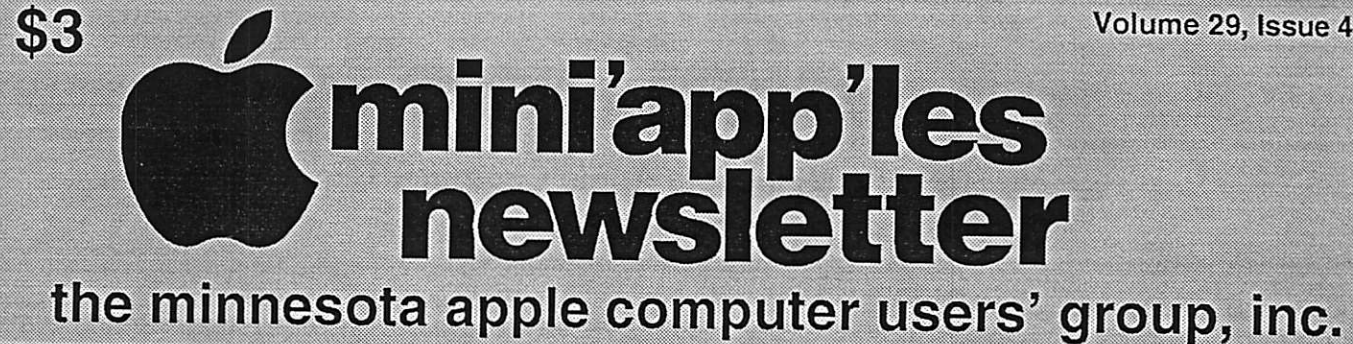

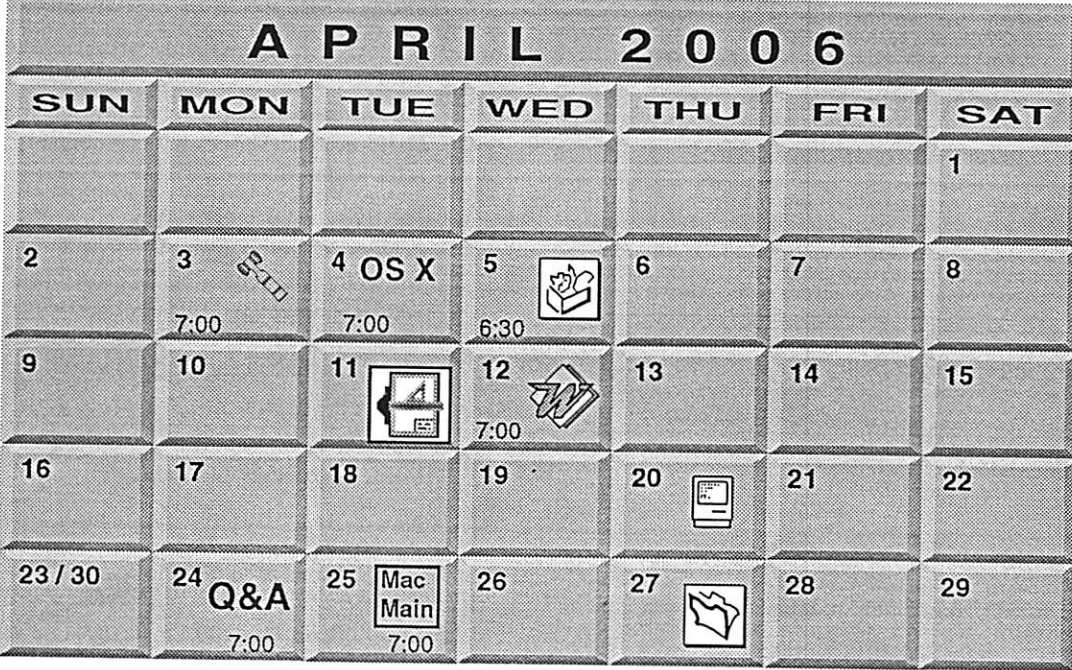

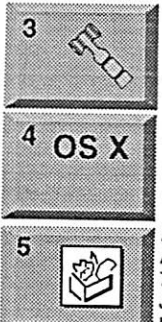

OS X SIG Tom Gates 612-789-1713 400 10th St. N.W. New Brighton New Brighton Family Center mini'app'les members welcome Board of Directors

Minneapolis, MN 55403 219 Second Street North Suite 200 The Foundation

hunkins@mac.com. John Hunkins, Sr. 651-457-8949 7100 Nicollet Ave S, Richfield Augsburg Library 6:30 PM AppleWorks SIG

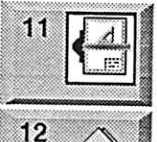

Charles Radloff 952 941 1667 7805 Telegraph Road Suite 220 CJR Office VectorWorks SIG

651-488-9979 Tom Ostertag, D 612-951-5520 E 9152 Old Cedar Ave. Bloomington Eagles lodge Microsoft Word SIG

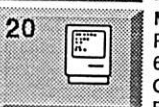

Bob Demeules, 763-559-1124 Golden Valley 6920 Wayzata Blvd Perkins 7:00 AM Macintosh Consultants SIG

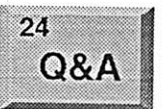

Merriam Park Library Questions & Answers Macintosh Q & A SIG

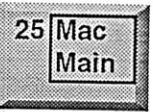

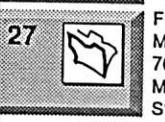

Southdale Library Mac Main SIG Les Anderson 651-735-3953 1831 Marshall Avenue St. Paul

Craig R. Arko Edina, MN 55435 7001 York Avenue South,

Steve Wilmes 651-458-1513 Minneapolis MN 55414 769 Kasota Ave. S.E. Megaclean FileMaker Pro SIG

mini'app'les

The Minnesota Apple Computer Users' Group, Inc. P.O. Box 796, Hopkins, MN 55343

#### Board of Directors:

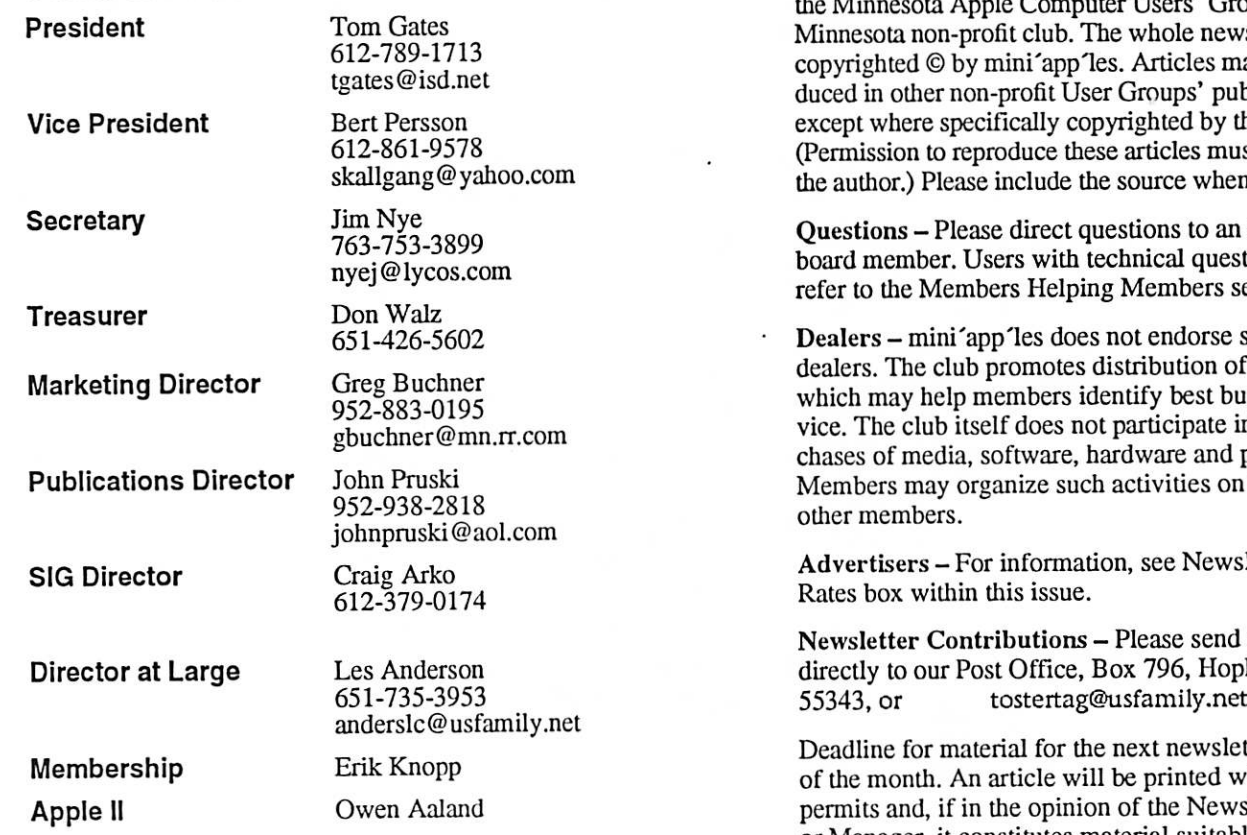

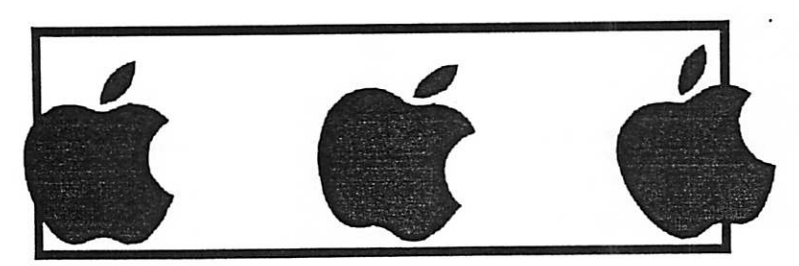

Introduction - This is the Newsletter of mini'app'les,  $s'$  Group, Inc., a e newsletter is les may be repros' publications by the author. s must be given by when reprinting.

to an appropriate questions should ers section.

orse specific on of information est buys and servate in bulk purand publications. es on behalf of

Vewsletter Ad

send contributions , Hopkins, MN<br>ly.net

weletter is the 1st ted when space<br>Newsletter Editor permits and, if in the opinion of the Newsletter Editor or Manager, it constitutes material suitable for publication.

Editor/Publisher: Tom Ostertag 651-488-9979

Newsletter Layout: John Pruski 952-938-2818, Bert Persson 612-861-9578

mini'app'les BBS - Internet only access

mini'app'les WWW site: http://www.miniapples.org

mini'app'les e-mail: miniapples@mac.com

The mini'app'les Newsletter is an independent publication not affiliated, sponsored, or sanctioned by Apple Computer, Inc. or any other computer manufacturer. The opinions, statements, positions, and views herein are those of the author(s) or editor and are not intended to represent the<br>opinions, statements, positions, or views of Apple Computer Inc., or any other opinions, statements, positions, or views of Apple Computer Inc., or any other computer manufacturer. Instead of placing a trademark symbol at every occurrence of a trade-marked name, we state that we are using the names only in an editorial manner, to the trademark owner, with no intention of infringement of the trademark.

### **CHANGE OF** ADDRESS

Moving? Going to be away from home and leaving a for warding address with the Post Office? Please send us a Change of Address when you are informing others. By using a moment of your time and a few cents to drop us a card, you save the club some money and you get your newsletter delivered promptly to your new address. If you don't inform us, the Post Office puts your newsletter in the trash (they don't forward third class mail) and charges the club for informing us of your new address. Change of Address should be sent to the club's mailing address: mini'app'les, Attn: Membership Director, Box 796, Hopkins, MN 55343.

#### Table of Contents

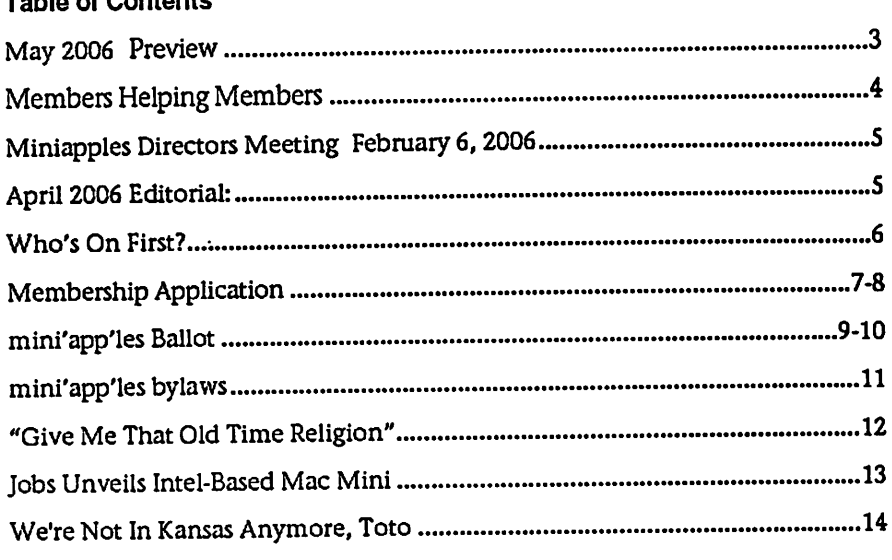

### May 2006 Preview

Here is the tentative calendar of our Special Interest Group (SIG) meetings for May 2006. Please pencil these events on your calendar. As always, when doubt ful of a SIG date, time, or location, confirm with one of the following:

- At www.miniapples.org
- The cognizant SIG Leader

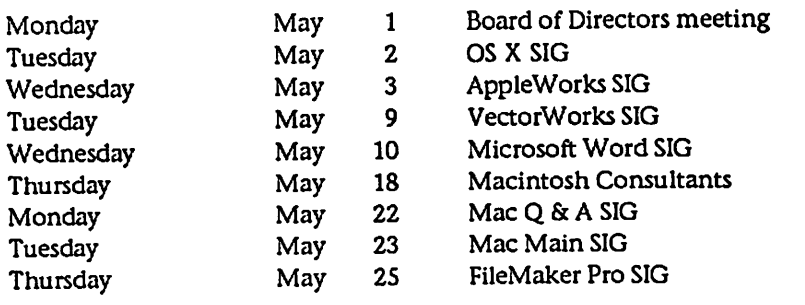

# Members Helping Members

Need Help? Have a question the manual doesn't answer? Members Helping Members is a group of volunteers who have generously agreed to help. They are just a phone (or an e-mail) away. Please call only during the appropri ate times, if you are a member, and own the software in question.

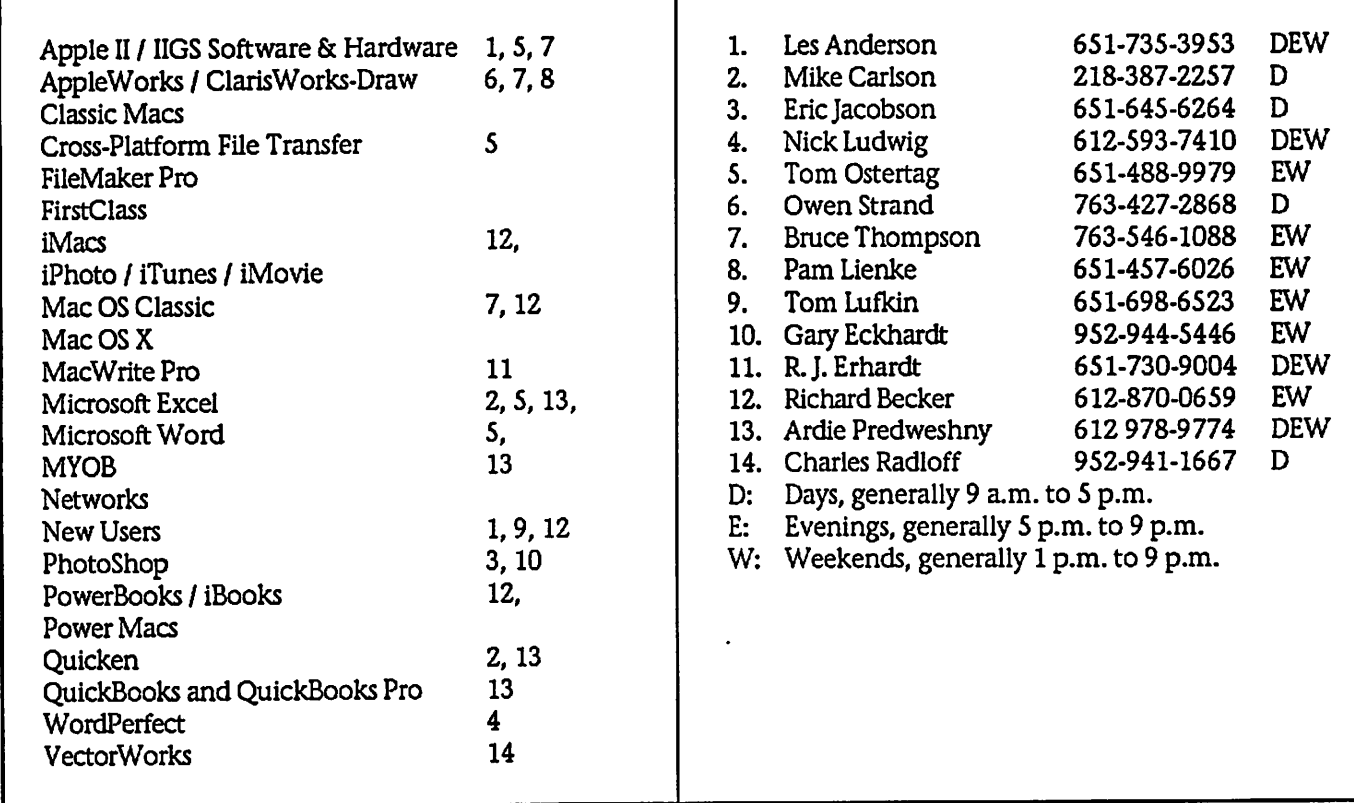

Please call at reasonable hours, and ask if it is a convenient time for them. By the way, many of these volunteers can also be contacted on our BBS. We appreciate your cooperation.

If you would like to be a Members Helping Member volunteer, please send an e-mail message to John Pruski on our BBS, or call him at 952-938-2818, with your name, telephone number, contact hours, and the software or hard ware areas you are willing to help others.

### Newsletter Ad Rates

1/12 page ....... 2.25" Width x 2.5" Height........ \$5 1/6 page . . . . . . . . . . 2.5" Width x 5" Height . . . . . . . . \$10 1/3 page.... 2.5" Width x 10" Height Vert or 5.5 H.. \$20 1/2 page...... 7.5" Width x 5" Height (save 5%).... \$30 2/3 page......  $5"$  Width x 10" Height (save 7%)....  $$40$ Full page ... 7-1/2" Width x 10" Height (save 15%).. \$60 Outside back cover . 7-1/2" Width x 7-1/2" Height . . \$50 Inside back cover  $\ldots$  7-1/2" Width x 10" Height  $\ldots$  \$60 All ads must be prepaid and submitted on electronic media. Ads of \$20 and under must run for

a minimum of three months.

mini'app'les will accept all ads for publication that do not affect our nonprofit status, or the postal regulations deal

- ing with our nonprofit mailing rates. Examples of ads that will be rejected are; but not limited to, ads that:
- 1. endorse a political candidate or cause
- 2. attack a person or cause
- 3. are in "bad taste" (x rated or similar)
- 4. expound or demean a religion or practice. Ads should be for a product or service. Because of our
	- nonprofit mailing rates we must limit ads that are not related to computers. Mail inquiries to: PO Box 796, Hopkins, MN, 55343
	- Phone inquiries to: John Pruski, 952-938-2818

### Miniapples Directors Meeting Minutes February 6,2006

Submitted by Jim Nye

Present: Les Anderson, Craig Arko, Greg Buchner, Tom Gates, Jim Nye, Bert Persson, John Pruski

Approval of the Agenda: Motion made, seconded, agenda approved

Approval of the minutes: Approved with corrections. Motion made, sec onded, approved.

Treasurer's Report; No report this month. Treasurer Don Walz is in the hospital.

President Gates: Will discuss the IRS status & audit later under old busi ness

Vice President Persson: Winter mad ness will be held in Buffalo. He and John Pruski plan on attending to represent the club.

Secretary Nye: Having a booth at the state Fair isn't likely possible because it appears we can not get enough vol unteers to tend the booth.

Publications Director Pruski: Every thing is going well.

SIG Director Arko: He will not be available to continue as the SIG Director because of other commit ments . (with the election, three Director's positions will be open, SIG Director, Secretary and Marketing Director].

Marketing Director Buchner: Nothing new to report.

Director at large Anderson. The

### April 2006 Editorial:

Submitted by Tom Ostertag

**Marian** 

Here I am on the last day of February contemplating a trip to Bonaire and basking in the warm glow of return ing from the Galapagos Islands. Both are places to go and view the under water flora and fauna. The Galapagos Islands were an amazing adventure. I finally finished my slideshow and burned it onto a DVD. It works at home and at one of my daughter's but I had problems with the DVD player

postage rate for mailing the newslet ter will increase 3/4 cent per copy in January.

#### OLD BUSINESS

State Fair Booth: A request was made at the SIG meetings for volunteers to man the State Fair booth. No interest was shown by members to volunteer. It appears it will not be possible to get 72 volunteers to tend a State Fair booth.

Audit- Mr. Lienke has completed the financial review. He noted no irregu larities in the material presented to him but recommended that the Board run a tighter control on club finances. He found some expendi tures without receipts, no verifica tions of some deposits and the need for verification by more than the person depositing money. He also raised questions about membership dues for 121 people that seems to be low for a group numbering about 200 people, although he also noted that dues cover multiyear memberships.

The board agreed to take up the report with the Treasurer. Board member thought that after the review, a report should be written on how we will resolve the questions raised in the audit. The group also suggested that the club make up an expense report form for club use to make it easier to account for club transactions.

IRS Status: Tom Gates and Don Walz were in the hospital and were unable to meet to attend to the IRS Status matter. Tom has the paper work to confirm the club nonprofit status. The

at work and at the other daughter's. I still haven't figured out why this happens, but if anyone has some infor mation on this, I would appreciate<br>hearing from you. I intend to make the same type of presentation for the Bonaire trip what with a new under water digital camera and all. One thing I did notice was the Ken Burns Effect caused the slideshow to grow to massive size and the pictures were not completely visible onscreen during the viewing. The other thing I discov-

IRS is looking for verification show ing that gross receipts do not exceed the \$25,000 limit imposed on this type of non profit organization, papers showing the clubs date of incorporation and information show ing that the club has not been sus pended and is in good standing with the State of Minnesota

#### NEW BUSINESS

Annual Meeting: The meeting will will be held on February 11,2006 starting at 10:00 P.M. with the busi ness meeting at 11:00 A.M. and lunch at noon. Julio Ojeda Zapata, reporter for the St. Paul Pioneer press, will be the quest speaker. The group dis cussed the lunch menu and agreed to have Greek food catered by Dino's. A motion was made to authorize expen ditures not to exceed \$250 for lunch, motion made, seconded and passed.

2005-2006 Budget; The budget was reviewed and adjustments were made for income from membership renewals & for signing new members, the auction, and expenses for newsletter publication, and other supplies. President Gates will resub mit in writing the new changes in the budget to the Board.

Midwinter Madness: Bert Persson will promote the club at the MidWinter Madness event to be held in Buffalo. A motion was made seconded and passed to authorize expenditures of \$26 for a table and two tickets to attend the event.

Next meeting March 6 at 7:00 P.M. at the New Brighton Community Center.

ered while trying to use iDVD to make the slideshow was that I could only include 100 photos and I had about 180 that I wanted in the slideshow. Fortunately, iPhoto allowed me to export the slideshow and I was able to write it to a DVD disk with Toast 6 Titanium in the video mode. It took almost 2 hours to encode the slide show and then another 10 minutes to burn it to disk. It took almost this long to take the pictures! I put titles on certain photos with Photoshop

using various fonts. The best looking results were with the san serif fonts.

Since April 1st is April Fools day, here is a story for you. Seems that Pat was doing his grocery shopping on-line and after he ordered a couple cans of Spam, his computer crashed. (Must have been a PC.)

If you have some time in your busy schedules, head down to the Science Museum of Minnesota<br>
<http://www.smm.org> to see the Omnitheater presentation about the

### Who's On First?

Submitted By Jim Nye

Baja's Ocean Oasis. It is an excellent presentation and the underwater pho tography is fantastic, especially the sharks and the manta rays. If you wait a couple of weeks, you can even go and see Body World, which is real bodies dissected for your viewing pleasure. I'd advise eating before you come. Fran and I visited the museum recently and were thoroughly<br>impressed with the exhibits and the number that were interactive. Lots of the displays were computerized and you have to see the 3-D Mars movie.

The weather is starting to look nice and it will soon be time to do the first annual Apple Store ride. I'm thinking of arranging a bike tour of all the Apple Stores in the Twin Cities. Maybe I can even get Apple to pro vide Apple Logo water bottles or some other bicycle related paraphernalia for the event. (How about an iPod that is powered by a wheel mounted electri cal generator. Now there is an inven tion worthy of further consideration.) Maybe just a nice day and a ride around a couple of lakes would suf fice.

This is a take off on Who's On First! You have to be old enough to remember Abbott and Costello, and too old to REALLY understand computers, to fully appreciate this. For those of us who sometimes get flustered by our computers, please read on... If Bud Abbott and Lou Costello were alive today, their infamous sketch, "Who's on First?" might have turned out something like this:

COSTELLO CALLS TO BUY A COMPUTER FROM ABBOTT ABBOTT: Super Duper computer store. Can I help you? COSTELLO: Yes, thanks. I'm setting up an office in my den and I'm thinking about buying a computer. ABBOTT: COSTELLO: No, the name's Lou. ABBOTT: Your computer? COSTELLO: I dont own a computer. I want to buy one. ABBOTT: Mac? COSTELLO: I told you, my name's Lou. ABBOTT: What about Windows? COSTELLO: Why? Will it get stuffy in here? ABBOTT: Do you want a computer with Windows? COSTELLO: I dont know. What will I see when I look at the windows? ABBOTT: Wallpaper. COSTELLO: Never mind the windows. I need a computer<br>and software.<br>ABBOTT: Software for Windows? Software for Windows? COSTELLO: No. On the computer! I need something I can use to write proposals and track expenses What do you have?<br>Office. ABBOTT: COSTELLO: Yeah, for my office. Can you recommend any ABBOTT: I just did. COSTELLO: You just did what? ABBOTT: Recommend something. COSTELLO: You recommended something? ABBOTT: COSTELLO: For my office? ABBOTT: Yes. COSTELLO: OK, what did you recommend for my office? ABBOTT: Office. COSTELLO: Yes, for my office!<br>ABBOTT: I recommend Offi I recommend Office with Windows. COSTELLO: I already have an office with windows! OK, let's just say I'm sitting at my computer and I

want to type a proposal. What do I need?

ABBOTT: Word. COSTELLO: What word? ABBOTT: Word in Office. COSTELLO: The only word in office is office. ABBOTT: The Word in Office for Windows. COSTELLO: Which word in office for windows? The Word you get when you click the blue "W". COSTELLO: What about financial bookkeeping? You have anything I can track my money with? ABBOTT: Money. COSTELLO: That's right. What do you have? ABBOTT: Money. COSTELLO: I need money to track my money? ABBOTT: It comes bundled with your computer COSTELLO: What's bundled with my computer? ABBOTT: Money. COSTELLO: Money comes with my computer? ABBOTT: Yes. No extra charge. COSTELLO: I get a bundle of money with my computer? How much? ABBOTT: One copy. COSTELLO: Isnt it illegal to copy money? ABBOTT: Microsoft gave us a license to copy Money. COSTELLO: They can give you a license to copy money? ABBOTT: Why not? THEY OWN IT!<br>(A few days later) ABBOTT: Super Duper computer store. Can I help you? COSTELLO: How do I turn my computer off? ABBOTT: Click on "START"

/^.

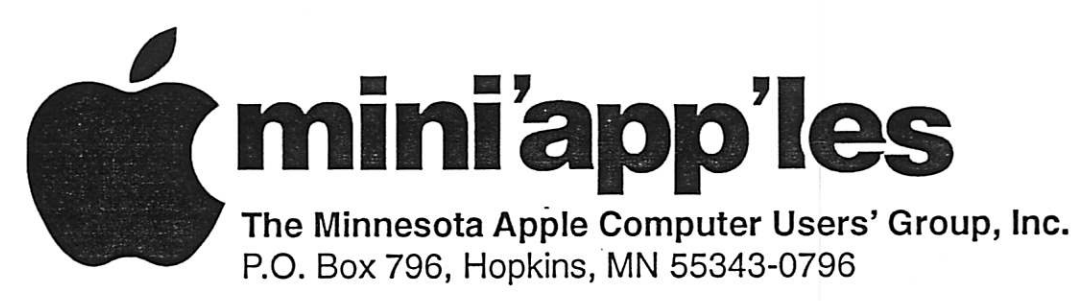

### Membership Application, & Renewal Form

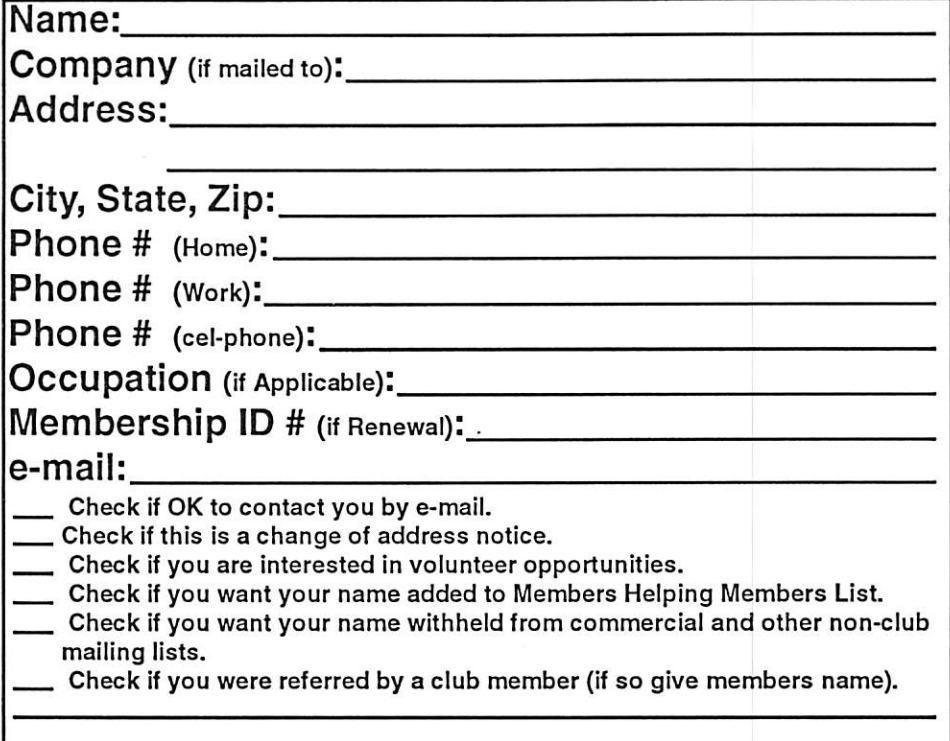

### New Members & Renewing Members

Specify your level of support:

- \$25.00 One Year
- 545.00 Two Year
- \$60.00 Three Year
- 515.00 Student One Year\* (must be a full-time student at an accredited institution)
- \$100.00 Corporate One Year

Please Make Your Checks Payable to: mini'app'les

> Please address Your Payment to: mini'app'les P.O. Box 796 Hopkins, MN 55343-0796

Thank You for your support!

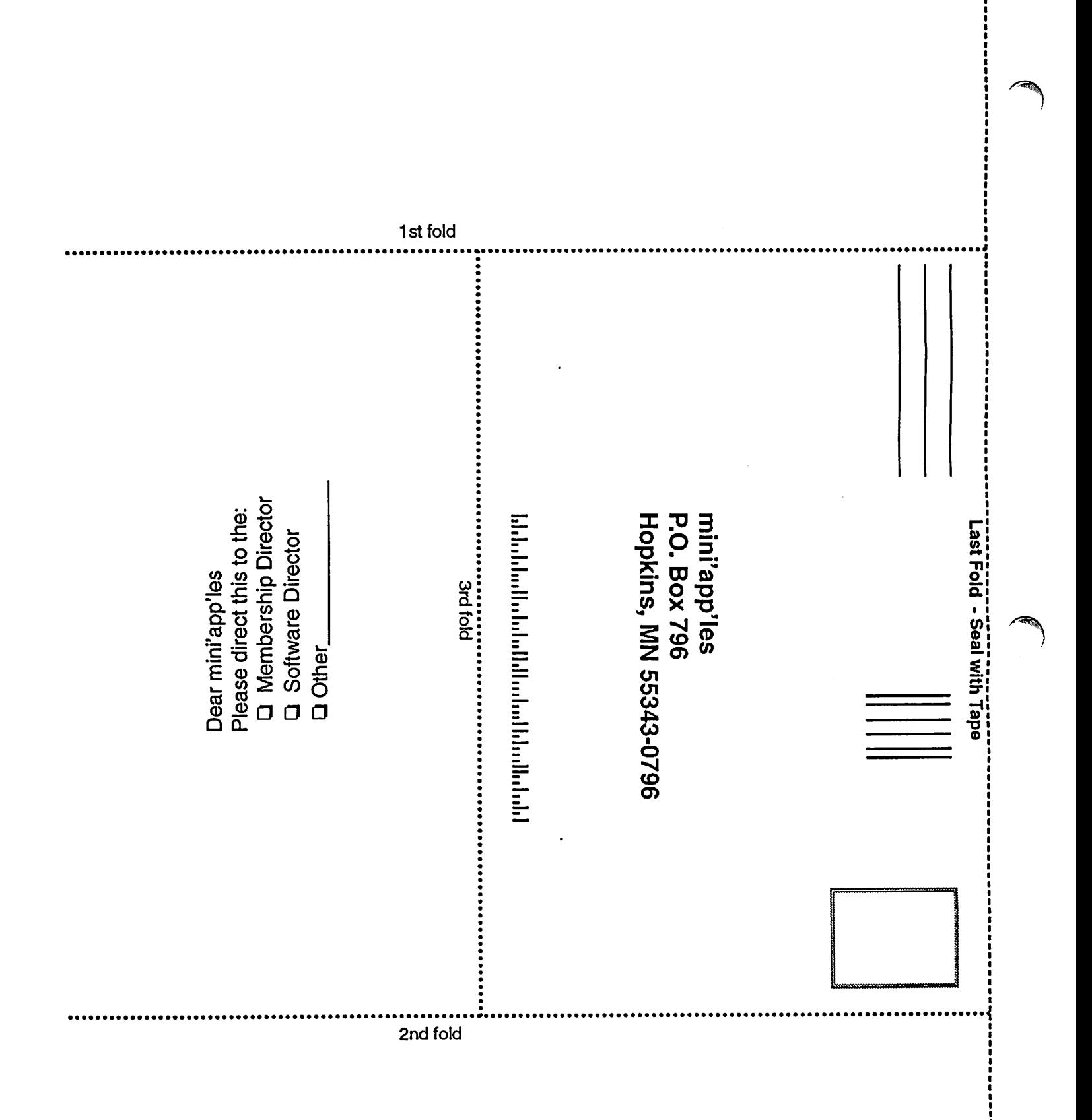

### Ballot

### For Election of mini'app'les Board of Directors 2006-2007

Nominees as of 3/27/06

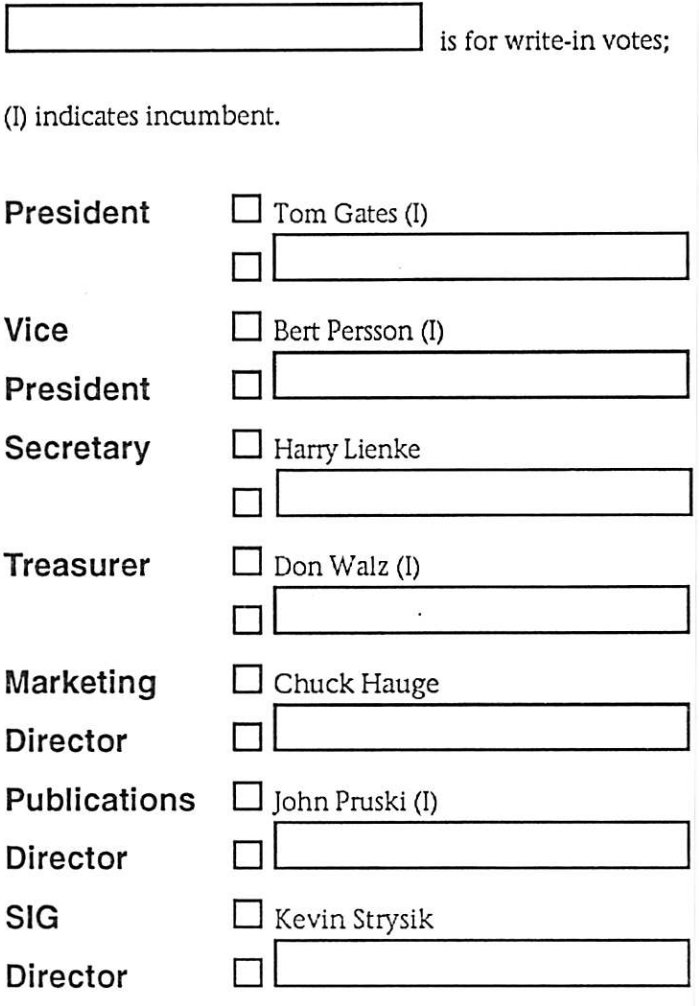

#### Instructions:

- 1) Vote for one and only one candidate per office. Please use an X.
- 2) If you wish, use the blank space to write in another candidate. Be sure to fill in the  $\Box$  with an X.
- 3) When you have completed your ballot, fold the bottom edge up to the line indicated and flatten the crease. Fold the top edge down and flatten the crease. Tape top edge please.
- 5) The *timini'app'les address should now be facing you. Fill in your membership number. No ballot will be valid* without it. Fill in your name and address. Tape where indicated. Note: Your membership number is listed on your mailing label on the last page.
- 6a) Place a first class stamp where indicated, and mail. Mail early because only ballots received in our P.O. Box on or before April 28, 2006 will be counted. OR
- 6b) Bring your ballot to any *timini'app'les SIG meeting scheduled to be held on or before April 25, 2006.*

Thanks for Voting!

Membership Number Name:

Address:

Tape at Top Please

mini'app'les P.O. Box 796 Hopkins, MN 55343-0796

Fold Here 2nd fold on this line

Fold Here 1st fold on this line

### mini'app'les bylaws

#### NAME OF ORGANIZATION

The name of the organization Is Minnesota Apple Computer Users' Group, Inc. hereafter called "mini'apples."

#### PURPOSE

 $\curvearrowleft$ 

The purpose of the organization is to promote the dis semination of information concerning the use of Apple Computers and products related thereto, and to share the knowledge of members at large concerning their talents and information pertaining to computers in general.

#### MEMBERSHIP

Members of mini'apples are required to pay annual dues, which will be due on the anniversary of the month they

Joined. The actual amount of dues will be set by the board. A application fee may be charged at the discretion of the board.

Annual dues must be received by anniversary date or membership shall be terminated.

Membership rights will be extended to the immediate household upon receipt of dues from the household. Each membership shall have the right to cast one vote. Membership will not be denied because of race, creed, color, sex, or national origin.

Members are expected to abide by these bylaws.

Benefits of membership shall include: A subscription to the mini'apples newsletter.

Eligibility to purchase mini'apples software. Eligibility to participate in mini'apples sanctioned activi ties.

#### LEADERSHIP

The officers of mini'app'les, shall consist of the following positions: President Past President Vice President<br>Secretary **Treasurer** Publications Director Interest Group Director<br>Marketing Director

These eight officers are the governing board of the<br>mini'app'les and all mini'app'les business will be conducted by this board.<br>Except for the Past President, officers are elected for term

Except for the Past President, officers are elected for term of one year. The term runs from June 1 to May 31. The office of Past President will automatically be given to the retiring President. If a President is elected for sequential retiring President. If a President is elected for sequential terms, the incumbent Past President will remain in office. If Past President resigns or relinquishes office, the President shall appoint a Director at Large to complete Past President term and duties.

If an officer resigns or relinquishes office, the President shall appoint a replacement in a timely manner subject

to board approval.<br>If the President resigns or is unable to perform the duties of the office; the Vice President shall assume those duties.

In the absence of the President and Vice President the officers may appoint an acting President.

Board members may be removed from office by a twothirds majority vote of the board. A recall election shall be held within 60 days of presentation of an impeach ment petition bearing the verified signatures of at least five percent of the membership.

The President, Vice President, or Secretary may call a gen eral membership meeting. Membership shall be notified of time, place, and purpose of meeting through the mini'apples newsletter or a special mailing. Election of Officers.

Nominations will be made by a nominating committee. Further nominations from members will be accepted at a general membership meeting to be held in February. The subsequent list of nominees with such statements as they may wish to make pursuant to their candidacy shall appear in the April newsletter.

The election will be by means of a written ballot as pub lished in the. April newsletter. Ballots will be accepted at mini'apples meetings or by mad. All ballots must be received by April 28th. A simple majority of those voting is necessary for election. Results of this election shall be published in the newsletter not more than 60 days fol lowing the election.

Board members must be paid up members of the mini'ap ples. If a board member's membership lapses, they have effectively resigned from the board of directors, and the effectively resigned from the board of directors, and the board shall so notify them and make record in the min utes.

No member or membership may hold more than one board position or vote except as noted in bylaws.

LEADERSHIP RESPONSIBILITIES

General Duties. The duties of the elected officers are in

general to: Promote the purpose and membership of mini'apples. Administer the bylaws of the mini'apples.

Assure the financial well-being of the mini'apples. Attend and report at each board meeting. Carry out decisions of the board in a timely manner.

Appoint staff and committees as necessary, subject to board approvaL

Communicate to the board the needs of appointed staff and membership in general.

Duties of the President. The President will: Provide leadership and direction to the general member

ship and to the board of directors.<br>Prepare an agenda for each board meeting.

Prepare an agenda for each board meeting. Chair mini'apples board and general membership meet ings at which business is conducted.

Assign duties to board and staff members. Establish goals to be reached during the term in office. Duties of the Vice President The Vice President will: Assist the President with the duties of that office and in the absence of the president, assume the duties of that office.

Organize the program, facilities and equipment for gen eral membership meetings including meetings for nomi nations or voting by membership.

Coordinate participation in events, such as trade shows

and seminars. Duties of the Treasurer. The Treasurer will:

Maintain the mini'apples financial records and records of mini'app'les assets.<br>Prepare a written financial report to include income, dis-

Prepare a written financial report to include income, dis bursements, current account balances and assets, at each board meeting. This report will be included in the min

utes.<br>Prepare an annual budget.

Be cognizant of and act upon requirements of the IRS and Minnesota State Department of Revenue in a timely and efficient manner.

Administer the collection of all monies due the mini'ap

ples. Establish and maintain bank accounts in the name of the mini'app'les.<br>Deposit all monies in the mini'app'les bank account(s) in

a timely and efficient manner.<br>Pay all bills and demands as authorized by the board.

Pay all bills and demands as authorized by the board. Duties of the Secretary The Secretary will:

Record in a permanent form the minutes of all board and general membership meetings at which business is con ducted.

Record the results of elections.

Archive and maintain all mini'apples records other than those kept by the Treasurer. Keep a mini'apples calendar.

Assist the President and Vice President in correspondence as required.

Duties of the Past President. The Past President will: Provide continuity in the leadership of the mini'apples.

Assist the President with the duties of that office. Provide historical references for decision making process. Duties of the Publications Director. The Publications

Director will:

Oversee publication of the newsletter.

Appoint with consent of the board: Newsletter Editor and assistants

Advertising Coordinator

Marketing Director. The Marketing Director will: Oversee the maintenance and processing of membership records and materials

Promote membership

Duties of the Interest Group Director. The Interest Group

Director will: Oversee all matters related to the development and main tenance of Special Interest and Community Interest

groups Encourage and assist in the formation of new interest

groups Act as spokesperson to the board for group representa tives

FINANCIAL

The mini'apples will maintain an account(s) at a local financial institution. Such accounts shall bear interest as

the law allows. The Signatories on the account(s) shall be:

President

Vice President

Treasurer

One signature will be required to disburse funds from the<br>account(s).

accounts). The authorization of expenditures will be accomplished by the board approving an annual budget that covers the

mini'app'les Newsletter 11 April, 2006

mini'apples budget year. The budget year shall run from August 1 to July 31. Those expenditures not budgeted items, or budgeted items which exceed the budgeted amount by more than S25.00 will require majority approval of the board.

Proper verification of expenditures will be required before the funds will be disbursed.

In the event of dissolution of the corporation, the entire net assets remaining after payment of any or all liabilities and obligations of the corporation shall be disbursed in a manner agreeable to a majority of the board members at a specially convened open board meeting and consistent with IRS and State regulations. Notice of this meeting shall be made known to all mini'apples members<br>through the newsletter or a special mailing 30 days in through the newsletter or a special mailing 30 days in advance of the meeting.

A Surety Bond shall be obtained, naming the above sig natories as principals.

BOARD MEETINGS The business of the mini'apples will be conducted at board meetings, except for general membership meetings or voting by the general membership.

The Board of Directors shall meet at least every other month at a place and time designated by the mini'app'les president.

**A quorum shall consist of 4 or more officers and no busi**ness shall be transacted if a quorum is not present. Notice of board meetings shall be published 30 days in advance of all regularly scheduled board meetings. In emergency situations, officers may agree to meet at any time, but ail business transacted will be subject to reconsideration at the next regularly scheduled board meeting. Minutes of the emergency meetings shall be made publicly available in the next issue of the mini'ap ples newsletter and or at the request of any member. The board of directors may designate three or more of its members to constitute an executive committee. To the extent determined by the board, the executive committee has the authority of the board in the management of the business of mini'apples. The executive committee shall act only in the interval between board meetings and at all times shall be subject to the control and direction of the board. Any activity shall be reported to board at next meeting.

Minutes of the board meetings will be made available no later than 60 days following that meeting.

All meeting of the board will be open to the general membership of the mini'apples.

AU members are encouraged to bring issues to the board. This shall be done by submitting agenda items in writing to the president in advance of the board meeting.

Decisions will be made by a simple majority of the board members present, the President voting only in the case of a tie.

At least once per year, the board will examine these bylaws for needed changes following the procedure set forth in section H.

BYLAWS

Requests for changes in the bylaws will be made in the mini'apples newsletter at least four months prior to the election of officers.

The board will act on this request and on other items<br>pursuant to changes in the bylaws at a board meeting at pursuant to changes in the bylaws at a board meeting at ieast three months prior to the election of officers. Changes to the bylaws suggested by the board will be

published in the mini'apples newsletter. The ratification will be by means of a written ballot as published in the mini'apples newsletter. Ballots will be accepted at mini'apples meetings or by maiL All ballots must be received by the 28th of the month in which vote is taken. A two-thirds majority of those voting is neces

sary for radification of the changes to bylaws.<br>Changes to these bylaws become effective the first day of month following publication of notice of ratification in the newsletter. Such notice shall appear not more than 60 days after the closing date for receiving ballots. MISCELLANEOUS<br>mini'app'les will support the copyright laws.

mini applies will support the copyright laws.<br>In the event of meeting cancellation, the officers will make every effort to contact the local members through the media or other means as appropriate.

All Books and Records to be audited not less than once per year by a committee of members, not including offi cers, appointed by board.

All applicable Federal and Minnesota laws and statues apply and supersede where bylaws do not comply with said laws and statutes. Where a physical address is required (i.e.) State of

Minnesota), the Treasurer's home address shall be used. The nonprofit corporation papers must be re-filed yearly.

### "Give Me That Old Time Religion"

Submitted by Jim Nye

Recently my wife and I returned home from a vacation. I viewed my photographs and found some prob lems.

One of the problems was with a photo taken at an outdoor coffee shop on a Greek Island. The problem was that a large sign in English was the back drop to the photo. This ruined an otherwise picturesque Greek scene. Another photo taken at the ancient Pagan Greek religious cen ter at Delphi had a spruce tree grow ing from the head of a friend of my wife.

Fortunately, I cranked up my Photoshop program, Mac computer and with very little effort corrected the problems. The sign turned into a white stucco wall, and the tree grow ing out of my wife's friend's head was eliminated.

After that I got to thinking. What a difference from the old days, when as a kid I first became interested in pho tography. Prior to the digital revolu tion and computers it would have been impossible or at least not worth the effort or cost to correct the pho tographs.

The coming of digital photograph and photo manipulation with a computer has been a boon to the photo enthusi ast. It has made it possible for the average photographer to be more involved with the photo making process. This is in marked contrast to the old days before digital cameras when a photo enthusiastic had to concern himself with all sorts of things such as focal lengths, lens stops, shutter speeds,film speeds, ASA's., and if they were even more of a photo fan with dark room lights, chemicals such as developer, hypo and fixer and photo enlargers etc. Photography in the years since I was a kid snapping pictures has advanced to unbelievable new developments.

.<br>Ng

In my photographic taking lifetime, I've witnessed three epochal events in the field. One was the changeover from cameras using large sized film to the smaller 35 mm film cameras. The other was the introduction of Polaroid photograph and the third is the change taking place today from film to digital cameras and the use of com puter in making photographs.

It was right after world War II that the 35 mm took hold in the US, although they had become common much ear lier in Europe. Like all new technolo gy, I recall reading criticisms at the time in photography magazines belit tling the new small negative 35 mm cameras, but it wasn't long with the success of the 35 mm before these criticisms were silenced.

The Leica cameras were the cameras of choice in those days for those who could afford them and it wasn't until cameras such as the cheaper square boxed Argus C-3 and Mercury cam eras were sold in America on this side of the ocean that the popularity of the 35 mm caught on with the unwashed. Of course, at the time even though I was a young struggling kid I jumped on that 35 mm band wagon as soon as I could afford a new camera.

The next photographic advance I was aware of, was the introduction of Polaroid cameras. My recollection of seeing my first polaroid camera was in 1951 when I was a youthful GI in Korea. At the time it seemed a mira cle. Click the shutter and get a photo graph in no time.

An enterprising chap in my platoon, some how got ahold of one of the early Polaroid cameras, and made a small fortune taking photos of fellow GI's, which in turn, the GI's send home to friends, relatives & sweet hearts. Unfortunately for the chap, one day he got drunk on homemade GI hooch and went AWOL He drunk-<br>enly flagged down a truck loaded with ROK (Republic of Korea) soldiers. As he was climbing aboard the truck, the 45 caliber grease gun. (machine gun) he was carrying., accidentally went off killing several Korean soldiers. In any event, the incident fastened on my mind the Polaroid owner & his mishap and the memory of the first time I ever saw a Polaroid camera.

That was a long time ago, but there was one other photography advance ment .that I almost forgot and that

was the single lens reflex cameras that became popular in the late 1950's &1960's. This type camera I believe is still with us in the latest more expen sive digital cameras.

My first experience with the digital cameras was when I bought a cheap digital camera to familiarize myself with the new technology. It was a low priced 600x 400 pixel (1/4 mega pixel ?) camera for \$70 or \$80. At that time, a 2 mega pixel camera was considered hot stuff. Shortly after that , I upgraded to a 2 mega pixel Canon. I think the price was \$325.

Not long after buying the Canon, its price dropped to below \$ 200 and the 3 pixel was the hot Item and suppos edly the good buy. You know the story, it is continuing today, lower prices, higher resolution, as time goes by.

It was about this time that I read that an ordinary film camera was rated at about the equivalent to a 7 to 10 mega pixel digital camera and I start ed thinking about just using my old film cameras and forgetting about buying another digital.

I know digital cameras have many advantages and it is convenient to see the photo right after you take the pic ture, but the down side to me is see-<br>ing expensive old camera equipment with an assortment of lenses such as wide angle & telephoto lens etc. going to waste. I also don't like the digital camera shutter delay when taking a can be fragile if you are not careful in handling them. Also, I'm so familiar with my old cameras that I trust then whereas the new digital with the many modes makes me nervous. And just the other day, I read that low light photograph with some back-<br>ground lighting can cause problems for a digital camera. (no doubt I'm rationalizing to convince myself to continue using my old cameras)

Like the turtle that sticks its head in the sand I have decided to continue using my lost technology cameras until the last roll of film is sold. Surprisingly, I feel guilty about this decision for some reason, but the sav ing grace is that I have my Photoshop

software, iphoto, Mac computer and Walgreens to make CD's out of my photos so that I can work with the photos and still be in the modern dig ital world.

But the long term use of digital cam eras use has already been made for all of us. Kodak Company just announced that they are making more money selling digital photo-<br>graph products than they did selling the old film technology (although

# Jobs Unveils Intel Based Mac Mini

Submitted by Les C. Anderson

Apple CEO Steve Jobs on Tuesday unveiled the latest line of Macs to get Intel processors, the low-cost mini desktop line, in a clear bid to reach consumers in their living rooms.

Speaking at a news briefing at Apple headquarters in California, Jobs said<br>Apple's new minis will contain Intel's Core processor, a remote control, as well as high-end digital video and audio outputs that allow the machines to connect to digital TVs.

"Today's news was basically an expan sion of Apple's digital home strategy," said Sam Bhavnani, principal analyst for the mobile computing and elec tronics group at research firm Current Analysis. "In the 1980s, Sony had a stronghold in terms of consumer elec tronics. Now Apple is doing the same thing."

 $\curvearrowleft$ 

The new Mac minis that have the 1.5 gigahertz Core Solo chip will run up to three times faster than previous versions and will sell for \$599, Jobs said. Versions with Intel's 1.66 giga hertz Core Duo processors, which fea ture two processors on one chip, will run up to five times faster than the old minis and will retail for \$799.

Both are available immediately and will also feature an enhanced version of Apple's Front Row software which will now contain Bonjour, a network ing program that allows users to stream and share digital media. This would allow the Mac mini to play music, photos and videos saved on other Mac's in a user's home. Charlie Wolf, an analyst at Needham & Company, said he thinks today's announcements are "just the start" of

rather surprisingly, they are still los ing money). Any way, it appears that using film for photography is going the way of the dodo bird and the days are numbered for film cameras.

In spite of my pledge to continue using my roll film cameras, I know that before long I will have to buy another digital camera. Every time I go into a camera store I see that the prices of digital cameras have dropped, the camera's resolution has

Apple's digital home strategy.

"It's still a little computer, but it's adding a lot of capabilities that will allow it to morph into an entertain ment center in the living room," said Wolf.

Apple also unveiled the iPod Hi-Fi, an iPod dock and speaker system which retails for \$349.

Bhavnani said with its hefty price tag, Apple's new sound dock is targeted at the same high-end customers that buy Bose products. For the first time, Apple will compete with Bose and others who manufacture speaker sys tems based around the iPod. "The iPod HiFi is a concern to some of Apple's accessory manufacturers," said Bhavnani. Indeed, Apple also announced today Apple-branded iPod cases, another product that will pit Apple directly against the legions of companies devoted to the iPod.

Apple stock fell about 3.5 percent after the announcement.

The company launched its first Intelbased Macs at Macworld in January, and said it will convert its entire Mac line to include Intel chips by the end of the year, significantly ahead of schedule.

Wolf called Apple's announcement today a "mini-event," since the com-<br>pany announced just two of the four or five products were anticipated by Apple fans and investors alike. Wolf thinks this suggests that Apple will hold another event soon, possibly in April, when the company will turn 30.

"The have to roll out the Intel iBook

increased and the stock of film has gotten smaller.

I recently read that 92 % of the cam eras sold now are digital. I wonder when the last roll of film will be sold? How much longer can I hang on to the "old time religion ?"

before the school season starts, and they did not do that today," said Wolf. "There is reportedly a video iPod on the way that wasn't introduced today." These are the most like ly candidates for near-term launches, in his opinion.

Wolf added that another rumored product, an Apple-branded iTunes phone, won't happen until 2007, and said that he thinks an Apple-branded high definition TV is less likely to happen.

At Macworld in January, Apple unveiled its first two Macs to contain Intel chips: the iMac desktop and the Macbook Pro laptop, both with the dual processors, a design meant to make the machines more efficient while using less power. While announced in January, the Macbook Pro laptops did not begin shipping until February.

Analysts have long touted the Mac mini line as Apple's most likely entry into the digital living room race. A Mac mini featuring Apple's media management software could compete with PCs featuring Intel's Viiv tech nology, which work with Microsoft's Media Center software and, like the Mac mini, are small in size.

### We're Not In Kansas Anymore, Toto

by Ken Doyle

It's pretty amazing how quickly an unprotected PC running Windows can become compromised when con nected to the Internet-an average of 16 minutes, at last count. For many years now, Mac users (myself includ ed) have been touting the virtues of OS X as an operating system that was free of the viruses, spyware, and other assorted malware that plague unfortu nate Windows boxen.

Mac OS X is, in many ways, inherent ly more secure than Windows XP from the ground up. And many secu rity experts have propagated the myth of "security through obscurity" -i.e., the reason there are no virii for OS X is due to its relatively small market share, making it an unattractive target for virus writers. These two factors have given some Mac users a false sense of security, by convincing them that the operating system is, essential ly, invincible.

All that changed on February 16, 2006, when the first so-called virus for OS X was discovered in the wild (actively spreading and infecting com puters). Strictly speaking, piece of malware is the really a virus, so a f words of explanation regarding termi nology are due here:

A true virus is any chunk of computer code that attaches itself to an applica tion (the host) and, once activated, propagates by making copies of itself. Much like a biological virus, a computer virus cant spread without a host application to infect. The term virus has come to be used generically to indicate any kind of malware, regardless of whether it meets the def inition above.

### Members Workshop planned for May

Submitted by Bert Persson

At this point we are looking at having the meeting on a Saturday, either May 6 or May 13. The location would be at St.Charles school in N.E Minneapolis.

A worm, on the other hand, is mal ware that does not require a host pro gram in order to replicate. Worms usually attack some deep-level com ponents of an operating system and spread across networks (both local and the Internet).

Finally, a Trojan (from the classic horse) is malware that is disguised as an innocuous file, and requires the user to run it. Once run, most Trojans create a "back door" point of entry into the computer system which can then be exploited. Although Trojans do not replicate like viruses and worms, they are often used as a carrier for both.

There's some debate about whether the OS X malware (officially named OSX/Leap-A) is actually a worm or a Trojan. Leap-A makes its appearance as a file called "latestpics.tgz" on iChat, and disguises itself as a JPEG file when the unsuspecting user downloads and uncompresses it by double-clicking. Once unleashed, it spreads by forwarding itself to con tacts on the infected user's iChat<br>buddy list. This scenario is very familiar to most PC users who use the mail program Outlook, as it's the primary

mechanism by which scores of Windows worms spread by infecting the address book. Thus, Leap-A has been officially classified as a worm.

As malware goes, Leap-A is relatively benign: it's rated low on all three counts by Symantec's threat assess ment criteria (number detected in the wild, damage, and distribution mechanism). It wont erase your hard drive, crash your Mac, or blow it up. Still, the most significant thing about LeapA is perhaps the fact that it exists at all: the first giant step in Mac mal-

ware authoring has been taken, and more will inevitably follow.

So, what do we do to protect our Macs? The same things we should have been doing all along: staying current with OSX software updates, (see following article) using standard security practices like firewalls, (both hardware and software), and not opening any unfamiliar attachments. At this point, most commercial antivirus packages (especially Norton Antivirus) tend to cause more prob lems than they solve. Due to the fact that these programs are constantly monitoring files and running in the background, they tend to cause sys tem slowdowns, instability, and appli cation conflicts -behaving, in other words, much like viruses themselves. One exception to the rule is the excel lent open-source (free) package called ClamX Antivirus

(www.markallan.co.uk/clamXav), which offers background scanning and identification of viruses (but not removal). If you're concerned about an influx of viruses on your Mac, and you're willing to sacrifice some perfor mance and stability, by all means go with a commercial product. However, I'd recommend giving ClamX a try first.

There's no reason for widespread panic, and owning a Mac still offers many security-related advantages over a Windows PC. However, no operat ing system is invincible, and if Leap-A can help raise awareness of good security practices, it may have done the Mac community a significant service after all.

Reprinted from March 2006 Mad Mac News, Newsletter of the Madison Macintosh Users Group

Please contact Tom Gates 612-789-1713 in advance or at miniapples@mac.com if you plan on attending this meeting.

### Apple House FOR RENT!!

r

Furnished 4 bdrm 2200 sq. ft. house in Maplewood with canoe access to Keller, Phalen, Gervais, Kohiman, and Round Lakes, available in August for a year. Large wooded lot on private cul-de-sac near golf, tennis and parks. With vegetable and flower gardens, fruit trees, alarm system, wood burning fireplace (with firewood!), piano, two person whiripool tub, two story great room, central air & heat, hardwood floors, 2 bathrooms, screened porch, canoes, unfussy yard, comcast cable and big attached garage \$1750 / mo + utilities. No smoking or dogs.  $651-776-6540$ , 651-485-8989 or jeff@messinginboats.com-

# $\mathbb{C}^N$ <sub>computing</sub>

Macintosh™ Consulting Individual & Group Training Computer Problem Assistance

#### Mike Carlson

(218) 387-2257 (Grand Marais, MN)

mhcnvc@boreal.org

FileMaker® Solutions Alliance Member

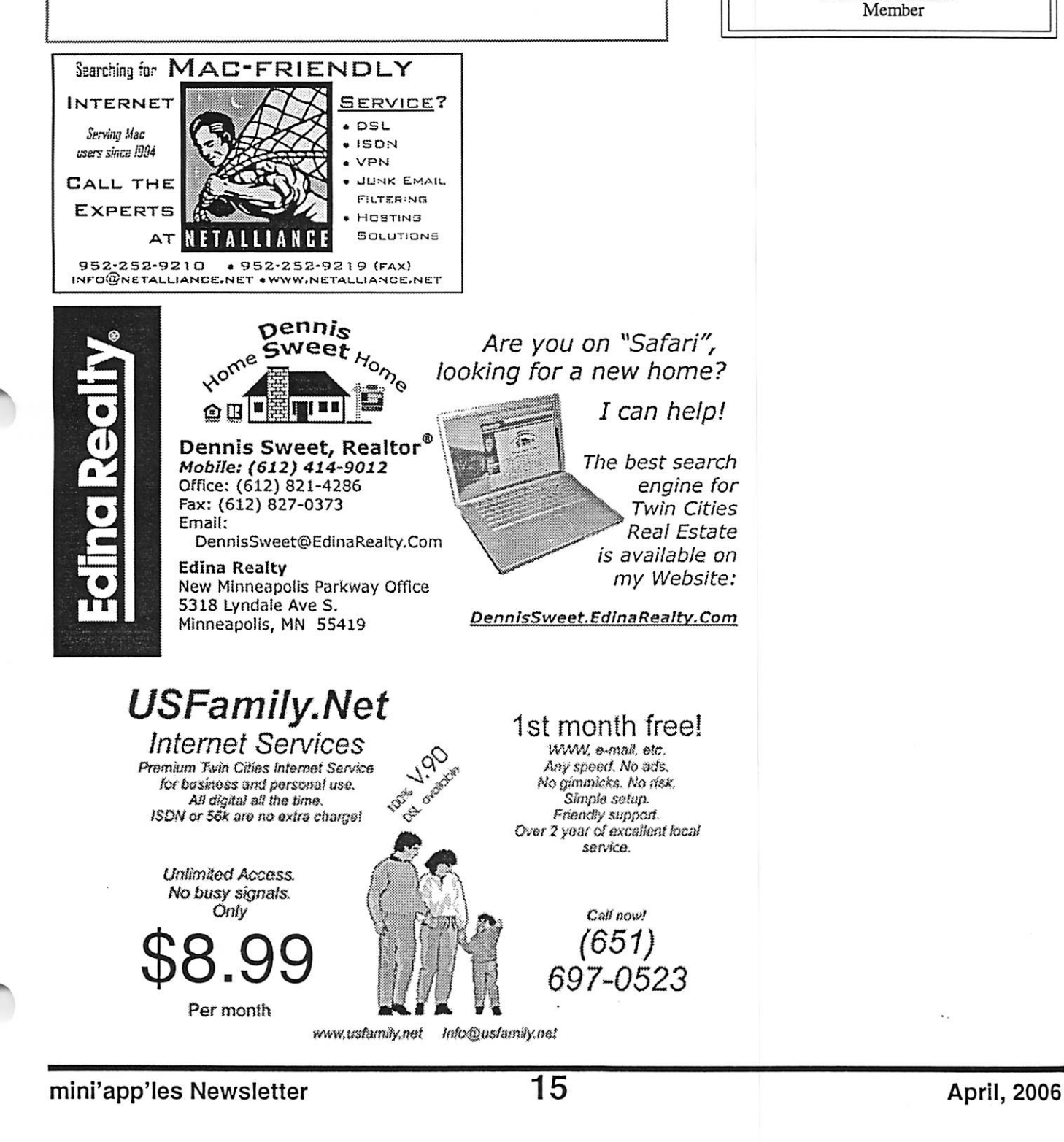

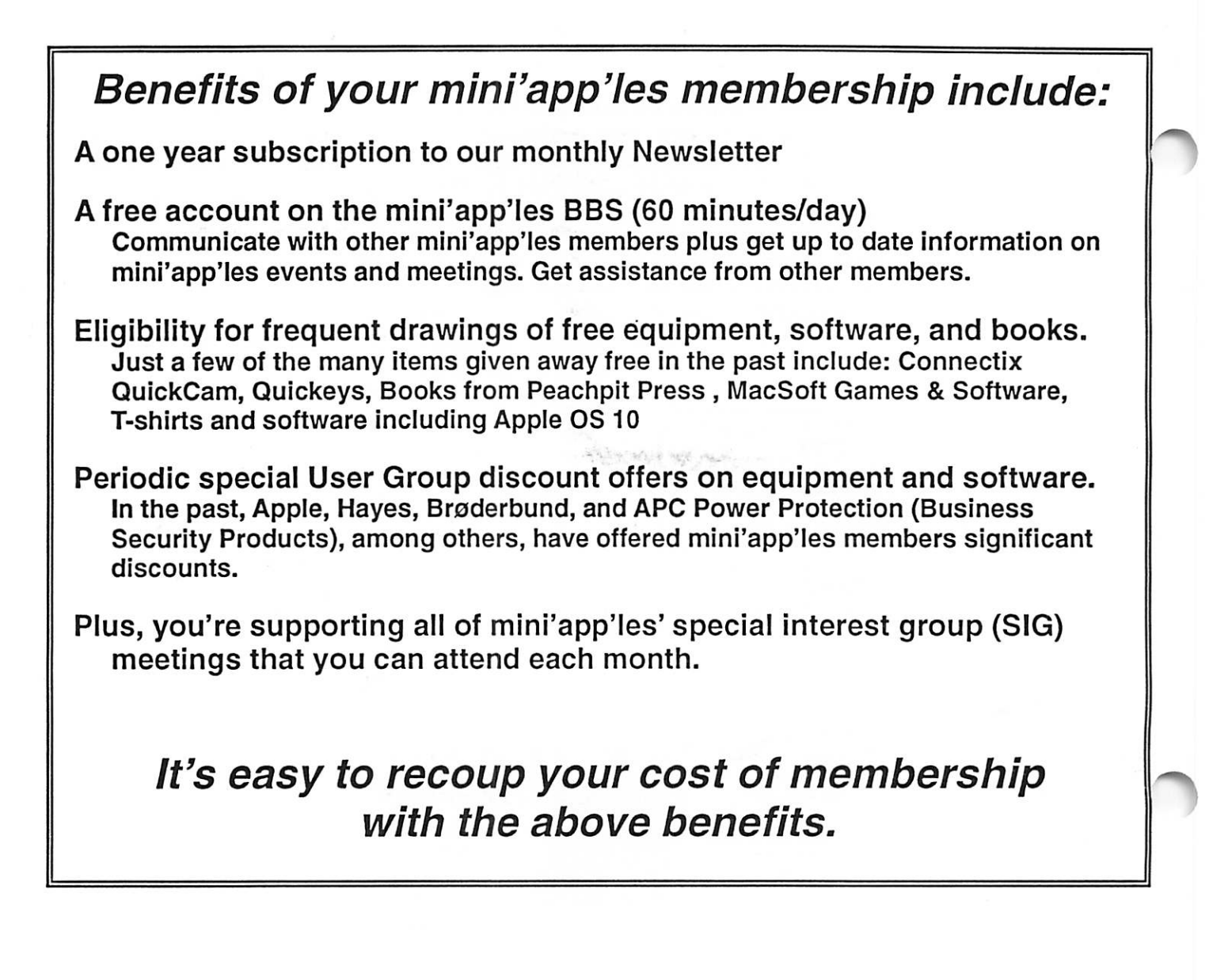

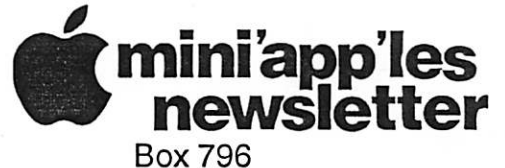

Hopkins, MN 55343 ADDRESS SERVICE REQUESTED

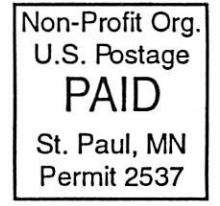

miniapp'les membership card

EXPIRES: Life ID# 160

DAN B BUCHLER 2601 WOODS TRL BURNSVILLE MN 55337

mini'app'les Newsletter **April, 2006** 

Volume 29, Issue 5

\$3 **miniappiles** the minnesota apple computer users' group, inc.

.,.,.: ■ ■ ......

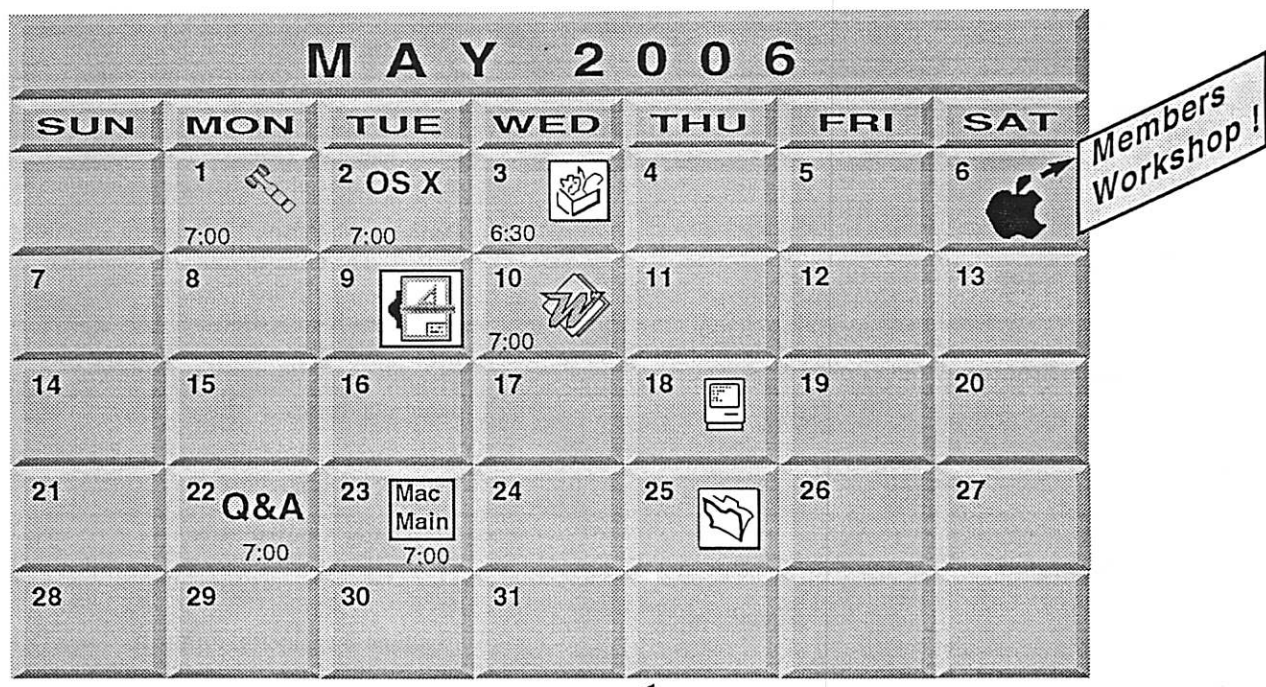

K ~ - - - , . 2 ; S » ^ M 8 \$ S ™ . 2 " . , — - - ™ — , Z S S ^ ^ ^ M ^ ^ ^ M f f i M W l W M M \$

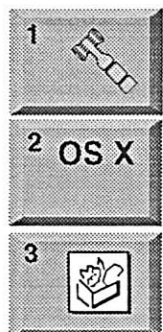

:--^>m-,;mm<i^wmmt:

**C** 

Board of Directors<br>mini'app'les members welcome mini'app'les members welcome New Brighton Family Center 400 10th St..N.W. New Brighton Tom Gates 612-789-1713 OSX SIG

The Foundation 219 Second Street North Suite 200 Minneapolis, MN 55403

AppleWorks SIG Augsburg Library 6:30 PM 7100 Nicollet Ave S, Richlield John Hunkins. Sr. 651-457-8949 hunkins@mac.com.

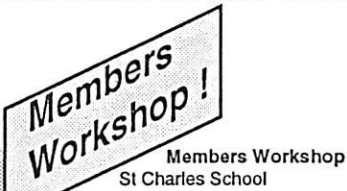

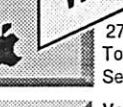

6

g

10

St Charles School 2727 Stinson Blvd NE Mpls. Tom Gates 612-789-1713 See page 8

VectorWorks SIG CJR Otfice 7805 Telegraph Road Suite 220 Charles Radlolf 952 941 1667

Microsoft Word SIG<br>Eagles lodge Eagles lodge 9152 Old Cedar Ave. Bloomington Tom Ostertag, D 612-951-5520 E 651-488-9979

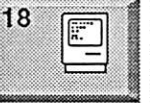

Macintosh Consultants SIG Perkins 7:00 AM 6920 Wayzata Blvd Golden Valley Bob Demeules, 763-559-1124

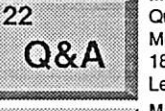

Macintosh Q & A SIG Questions & Answers Merriam Park Library 1831 Marshall Avenue St. Paul

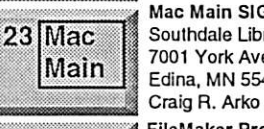

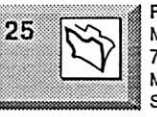

Les Anderson 651-735-3953 Mac Main SIG Southdale Library 7001 York Avenue South, Edina. MN 55435

FileMaker Pro SIG Megaclean 769 Kasota Ave. S.E. Minneapolis MN 55414 Steve Wilmes 651-458-1513

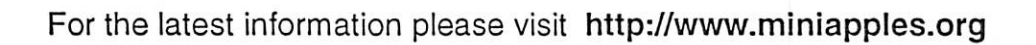

mini'app'les

The Minnesota Apple Computer Users' Group, Inc. P.O. Box 796, Hopkins, MN 55343

#### Board of Directors:

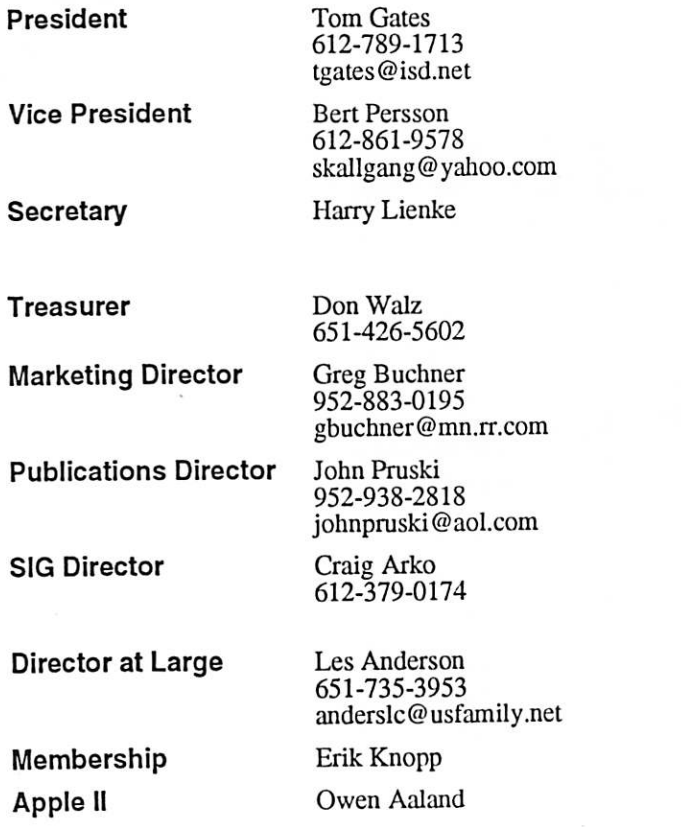

Introduction - This is the Newsletter of mini'app'les, the Minnesota Apple Computer Users' Group, Inc., a Minnesota non-profit club. The whole newsletter is copyrighted © by mini'app'les. Articles may be repro duced in other non-profit User Groups' publications except where specifically copyrighted by the author. (Permission to reproduce these articles must be given by the author.) Please include the source when reprinting.

Questions - Please direct questions to an appropriate board member. Users with technical questions should refer to the Members Helping Members section.

Dealers - mini'app'les does not endorse specific dealers. The club promotes distribution of information which may help members identify best buys and ser vice. The club itself does not participate in bulk pur chases of media, software, hardware and publications. Members may organize such activities on behalf of other members.

Advertisers - For information, see Newsletter Ad Rates box within this issue.

Newsletter Contributions - Please send contributions directly to our Post Office, Box 796, Hopkins, MN<br>55343, or tostertag@usfamily.net 55343, or tostertag@usfamily.net

Deadline for material for the next newsletter is the 1st of the month. An article will be printed when space permits and, if in the opinion of the Newsletter Editor or Manager, it constitutes material suitable for publication.

Editor/Publisher: Tom Ostertag 651-488-9979

Newsletter Layout: John Pruski 952-938-2818, Bert Persson 612-861-9578

mini'app'les BBS - Internet only access

mini'app'les WWW site: http://www.miniapples.org

mini'app'les e-mail: miniapples@mac.com

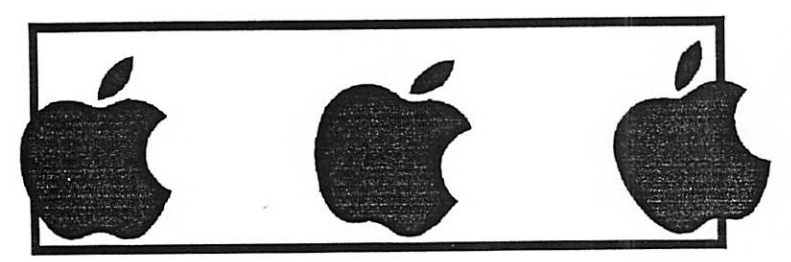

The mini'app'les Newsletter is an independent publication not affiliated, sponsored, or saturdated, and the pat intended to represent the manufacturer. The opinions, statements, positions, and views herein are those of the author(s) or educated to represent the average to represent the product the representation of represent the representation of represent t opinions, statements, positions, or views of Apple Computer Inc., or any other computer manufacturer. Instead of placing a trademark symbol at every occurrence of a trade-marked name, we state that we are using the names only in an editorial manner, to the trademark, to the trademark, to the trademark, to the trademark, to the trademark, to the trademark, the tra owner, with no intention of infringement of the trademark.

# CHANGE OF ADDRESS<br>Moving? Going to be away

from home and leaving a forwarding address with the Post Office? Please send us a Change of Address when you are informing others. By using a moment of your time and a few cents to drop us a card, you save the club some money and you get your newsletter delivered promptly to your new address. If you don't inform us, the Post Office puts your newsletter in the trash (they don't forward third class mail) and charges the club for informing us of your new address. Change of Address should be sent to the club's mailing address: mini'app'les, Attn: Membership Director, Box 796, Hopkins, MN 55343.

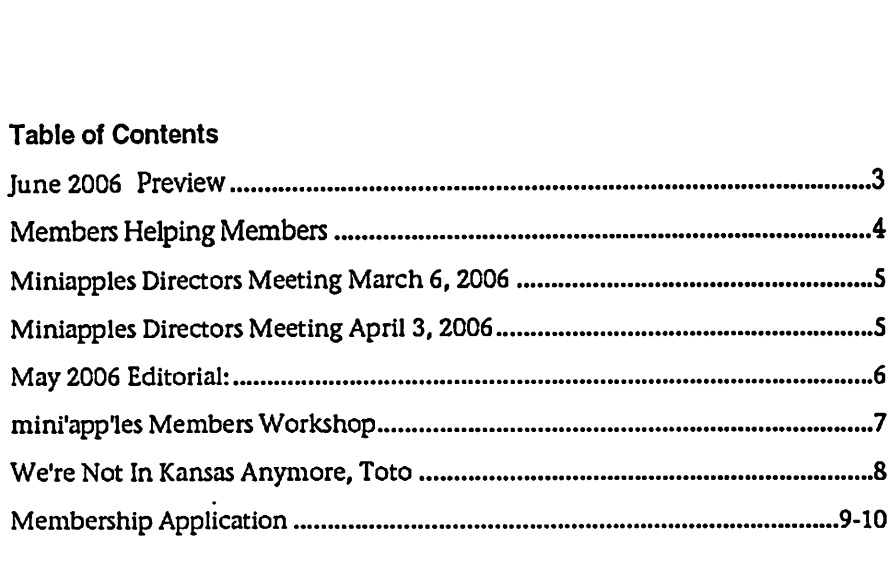

### June 2006 Preview

Here is the tentative calendar of our Special Interest Group (SIG) meetings for June 2006. Please pencil these events on your calendar. As always, when doubt ful of a SIG date, time, or location, confirm with one of the following:

- At www.miniapples.org
- The cognizant SIG Leader

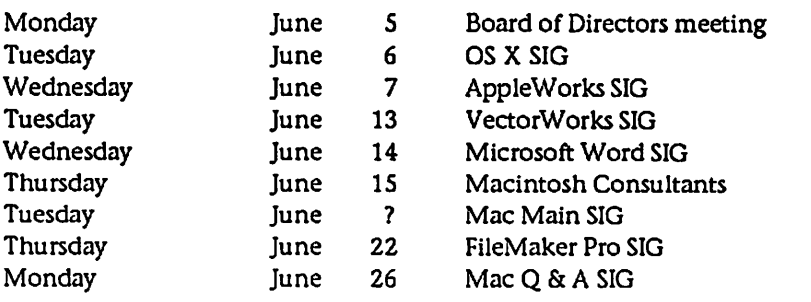

# Members Helping Members

Need Help? Have a question the manual doesn't answer? Members Helping Members is a group of volunteers who have generously agreed to help. They are just a phone (or an e-mail) away. Please call only during the appropriate times, if you are a member, and own the software in question.

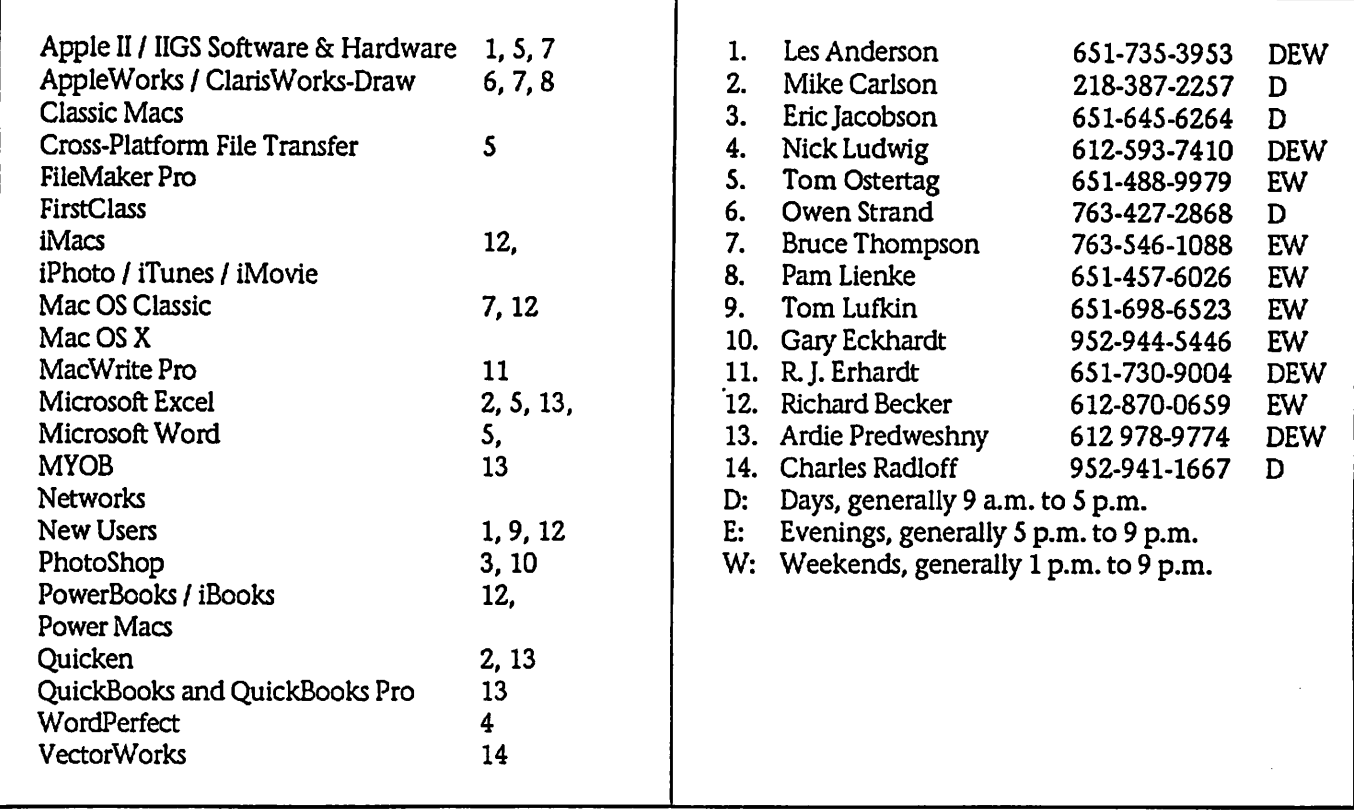

Please call at reasonable hours, and ask if it is a convenient time for them. By the way, many of these volunteers can also be contacted on our BBS. We appreciate your cooperation.

If you would like to be a Members Helping Member volunteer, please send an e-mail message to John Pruski on our BBS, or call him at 952-938-2818, with your name, telephone number, contact hours, and the software or hard ware areas you are willing to help others.

#### Newsletter Ad Rates

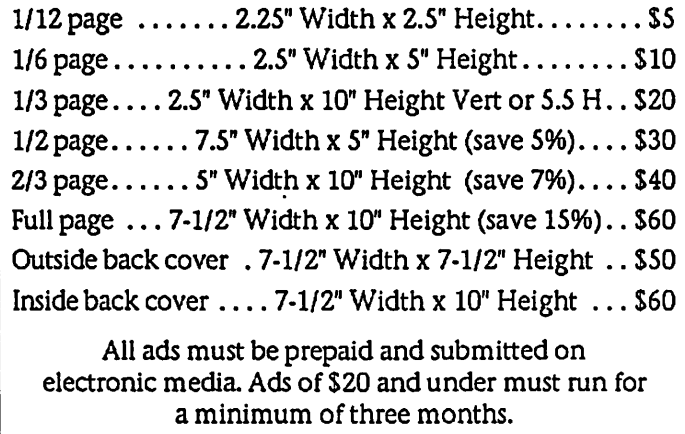

mini'app'les will accept all ads for publication that do not affect our nonprofit status, or the postal regulations deal

- ing with our nonprofit mailing rates. Examples of ads that will be rejected are; but not limited to, ads that:
- 1. endorse a political candidate or cause
- 2. attack a person or cause
- 3. are in "bad taste" (x rated or similar)
- 4. expound or demean a religion or practice.
	- Ads should be for a product or service. Because of our nonprofit mailing rates we must limit ads that are not related to computers.
		- Mail inquiries to: PO Box 796, Hopkins, MN, 55343 Phone inquiries to: John Pruski, 952-938-2818

### Miniapples Directors Meeting Minutes March 6, 2006

Submitted by Harry Lienke

In attendance: Tom Gates, Bert Persson, Jim Nye, John Pruski, Les Anderson, Erik Knopp, Harry Lienke, Bruce Thompson

Agenda: A couple of additions were made and then it was approved via a motion that was made, seconded, and passed (MSP).

Minutes: Minor modifications to cor rect the Midwinter Madness cost; an approval motion was then MSP.

Treasurer Don Walz's report: No report. Don is recuperating at home; he may return to this meeting next month. The club's insurance bill was received and brought to the meeting by Bruce Thompson.

President Tom Gates' report: No report

Vice President Bert Persson's report: Midwinter Madness will occur on 3/25. Bert will attend. The annual meeting cost about \$185 for food and incidentals.

Secretary Jim Nye's report: No report

Marketing Director Greg Buchner's report: No report

Publications Director John Pruski's report: Everything is normal newsletter articles are needed.

SIG Director Craig Arko's report: No report

Director at Large Les Anderson's report: Nothing new. Newsletters were mailed February 22.

Membership Director Erik Knopp's report: The club roster will go below 200 members with non-renewals for the past few months. Adjustment will be needed for mailing newsletters since a 200 item minimum is required by the Post Office.

#### Unfinished/Old Business

Annual meeting report: Julio Ojeda-Zapata made the presentation. Sandy Foderick brought software and t-shirts for handing out. There was lots of<br>good Greek food. Suggestions were made to cut down on the quantity of food next year to better match the amount of food and the number of attendees or possibly to have only snacks instead of meal next year. Other suggestions were to order pizza or get a meat/cheese plate after the number of attendees was known or to get a member to put meat/cheese/veg-<br>gie trays together to reduce cost and better equate amount of food and number of folks.

Nominations/election: Nominations for all offices were obtained. The elec tion ballot will appear in the next (April) newsletter; the bylaws should be published as well. Bruce Thompson will obtain a copy of the bylaws and put it into a non-expiring area of the BBS.

IRS: Tom Gates will contact Don Walz to get information needed to straighten out the club's non-profit status with the IRS; the IRS need is not immediate. Les Anderson suggest ed filing the paperwork that doesn't necessarily need to be filed so the IRS is reminded we're still here.

Audit follow-on: Tom Gates will establish procedures and re-establish generic receipt forms to overcome the shortcomings found during the audit of the club's finances.

Budget: Tom Gates will make the paper-work available for review next month.

#### New Business

Resignation of secretary: Jim Nye's resignation as secretary was reluctant ly accepted and the other members of the board expressed appreciation for his service over the past 3 years. A motion to appoint Harry Lienke as interim secretary was MSP.

Spring workshop: Discussion indicat ed the date must be late enough so the workshop can be advertised better to help with attendance. A suggestion was made to set up an RSVP system to determine if any less experienced individuals plan to attend; it was decided that people will be directed to miniapples.org for information but no registration will be required. A date in early May was suggested so informa tion can be put in the April and May newsletters and we can avoid fishing opener, Mother's Day, Memorial Day, and vacations. Tom Gates will make arrangements for May 6 or 13 at St. Charles School.

Next meeting scheduled for April 3, 2006, at the New Brighton Community Center.

### mini'app'les Directors Meeting Minutes for April 3, 2006

Submitted by Harry Lienke

In attendance: Bert Persson, John Pruski, Les Anderson, Erik Knopp, Harry Lienke

Agenda: None available (NA)

Minutes: A correction to the mini'ap p'les web address was made. A motion to approve the minutes was made,

seconded, and passed (MSP).

Treasurer Don Walz's report: NA

President Tom Gates' report: NA

Vice President Bert Persson's report: Went to Hamfest and handed out lit erature and talked to people. Some people indicated interest in the club but none signed up that day.

Secretary Harry Lienke's report: Nothing to report

Marketing Director Greg Buchner's report: NA

Publications Director John Pruski's report: Everything is going well. Need more articles.

SIG Director Craig Arko's report: NA

Director at Large Les Anderson's report: Provided article on Apple's 30th anniversary. Added several libraries to the newsletter mailing list to reach the Post Office requirement of 200 pieces to qualify for the lower rate.

Membership Director Erik Knopp's report: Currently have one re-join and one renewal in process.

#### Old Business

Workshop: In a phone call with John Pruski, Tom Gates indicated the work shop is definitely scheduled for May 6 at St. Charles School.

Gates has the IRS paperwork needed to straighten out the club's non-profit

### May 2006 Editorial

Submitted by Tom Ostertag

Good News-Bad News: Mac does Windows. Apple announced that there is a program available called Boot Camp. What with the Intel chips, I suppose it was just a matter of time before Windows would be a usable operating system on the Mac. Not that it's a new (gasp!) concept. There have been several programs, SoftWindows,Virtual PC, etc. for vari ous versions of the Windows OS (3.1, 3.11,95,98, ME, 2000, etc.) that pro vided Windows support on the Mac platform. From my experience (SoftWindows 3.1 and 3.11) these pro grams were slow and problematical. It was easier to just work on a Mac or on a PC. Microsoft Office was the stan dard and ran on both platforms and the two behaved pretty much the same on both platforms.

There was also a DOS Compatible PDS card for the 6100/66 PowerPC that The PowerPC 6100/66 DOS Compatible was introduced in January 1995 and discontinued May 1996. The 6100 DOS compatible card included a 66 MHz 486DX2 CPU, SVGA output, and a single SIMM slot

status; Gates will fill it out and send it to the IRS.

There was no information available on the audit follow-on or the budget.

#### New Business

Harry Lienke suggested that electronic approval of minutes should be done so the information is available to club members one month sooner. Lienke committed to having the initial min utes available on the club BBS in the Directors' folder by 6:00 pm on the Wednesday following the meeting. Directors would have until 6:00 pm Friday to provide additions and corrections. After the minutes have been updated to include the comments, they will be considered approved and published in the next newsletter. A

supporting up to 32 MB RAM. The DOS card could share RAM with the Macintosh, or use its own memory. (The DOS Compatibility Card could be added to any 6100 with a free PDS slot.) Several of these computers were purchased where I worked as it was supposed to be a PC environment, but a number of the engineers continued to use Macs as the IT folks couldnt distinguish what was and wasn't a PC via the network. The nice part of the DOS Mac was you could change back and forth between the two operating systems with a keyboard command. The engineers wanted Macs because they were easy to use and network and users could take care of the com puters by themselves. The PCs required an extensive IT support net work. As Microsoft Office was the standard for all documents and since it was cross platform, IT never knew what kind of a computer a document came from. The DOS Macs were never widespread, but served a useful pur pose if there was a Windows specific program that needed to be run. They would hardly cut it in today's com puter environment as they were actu ally pretty slow. I know, I had a 6100/66 and had to put a 266-MHz accelerator card in it to use anything

motion to adopt electronic approval of the minutes was MSP.

It was suggested the Directors meeting be held at the Merriam Park Library because it is centrally located and can be scheduled at no cost to the club. Gates indicated via phone that the meetings are set through May at the New Brighton Community Center but he will consider a different site after that.

Next meeting scheduled for May 1, 2006, at the New Brighton Community Center.

above Word 5.1. (Photoshop 5.0 needed the accelerator as well.)

Recently the Saint Paul Newspaper had an article (6 April 2006) about the Boot Camp beta test download avail able on-line from Apple. Apple's shareholders are happy about this as it is seen as an opportunity for the Mac to make inroads into the Windows arena. I did an Internet search for Windows on Macs and found a bunch of stuff. Microsoft had their Virtual PC program (Put a Little PC in Your Mac) that is supposed to expand the power of your Mac. The<br>application supposedly makes it possible for you to access PC-only software, files, networks and devices from your Mac. Virtual PC 7, and according to Microsoft is compatible with the Mac G5 and offers important improve ments in support, speed and reliabili ty.

We'll just have to see if the Apple implementation is any better than Microsoft's or Insignia Solution's.

/\*^%
### mini'app'les Members Workshop Saturday May 6th

Submitted by Tom Gates

Join other mini'app'les members on Saturday May 6th for the Spring Weekend Workshop.

Members are available to help with hardware problems, software prob lems, any kind of questions you may have.

High-speed internet access is available if you've been putting off those large

ЗĠ

E

ता ३७

65

Sullivan Dakert

#H Park

titititië

 $38b$ 

**Tells Keyes Park** 

SB

いいかいしゃ

i 15H

system updates. Diagnostic software and tools will be available. Bring any equipment that is giving you prob lems and would like to troubleshoot.

Ramp and 2-wheelers available to roll in your box of equipment.

Saturday May 6th - 9am to Noon

St Charles School 2727 Stinson Blvd NE Minneapolis

HIdden oaks III ong Lake

<del>"Orin</del>o"<br>| 39∵40

Hansen Par

**RAI** 

Park Pillipin<br>Alice Alice

*CNew Brighton* 

E

We would like as many members to come and help our other members. See you there, and join the group.

#### How to get to St. Charles School 2727 Stinson Blvd NE Mpls.

 $\overline{\mathbf{1}}$ ni

 $42<sub>b</sub>$ 

d km.

∖ة f'

cchatham

Open Area

28a

E<sub>2</sub>

 $41.$ 

y.

an

From 3SW to Stinson Blvd exit, then north about one mile to school. From 694 -take Silver Lake Rd exit - south to 29th NE about 3 miles then west (right) on 29th to Stinson then south (left) on Stinson to school (2 blocks).

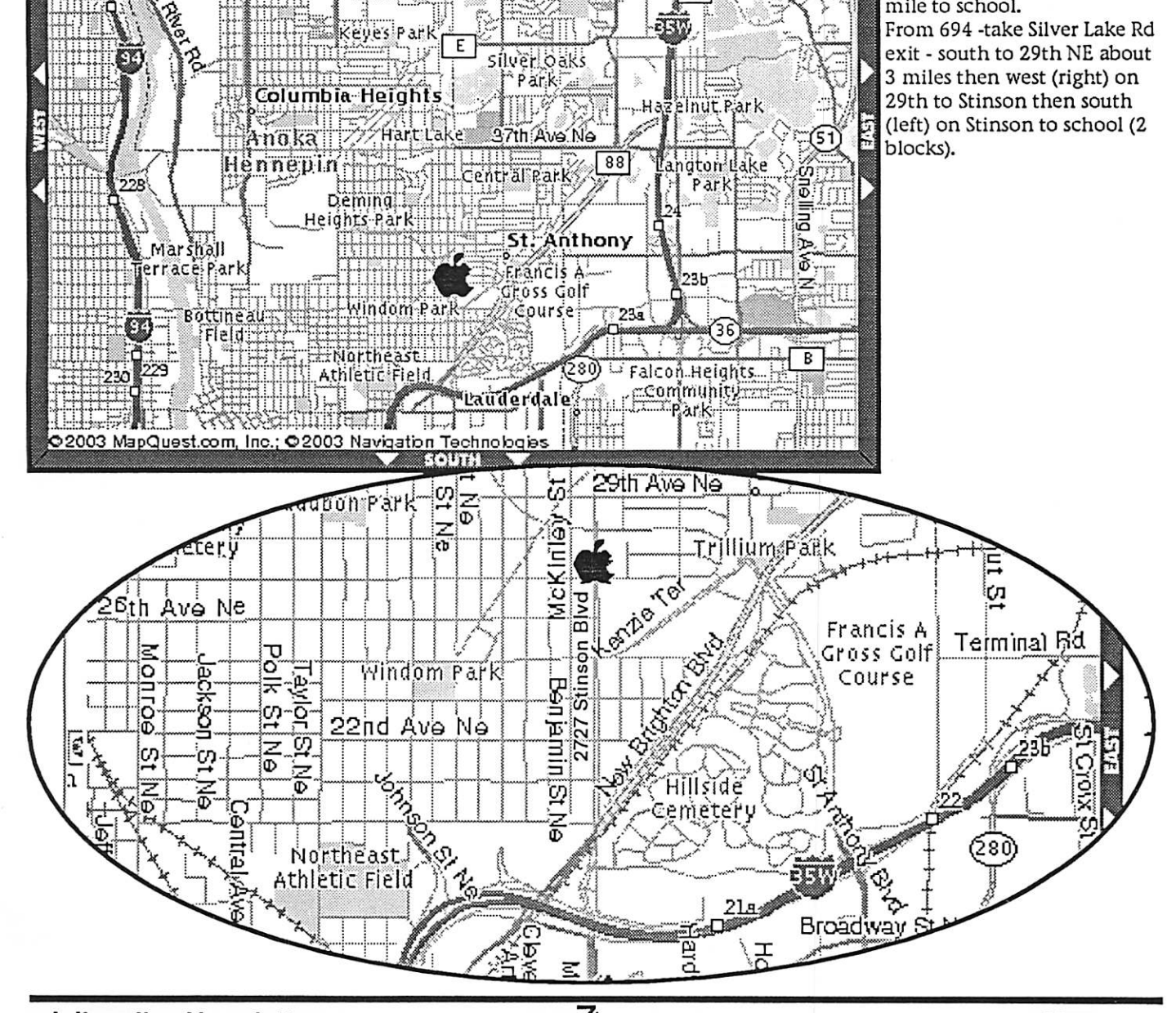

### We're Not In Kansas Anymore, Toto

by Ken Doyle

It's pretty amazing how quickly an unprotected PC running Windows can become compromised when con nected to the Internet-an average of 16 minutes, at last count. For many years now, Mac users (myself includ ed) have been touting the virtues of OS X as an operating system that was free of the viruses, spyware, and other assorted malware that plague unfortu nate Windows boxen.

Mac OS X is, in many ways, inherent ly more secure than Windows XP from the ground up. And many secu-<br>rity experts have propagated the myth of "security through obscurity" -i.e., the reason there are no virii for OS X is due to its relatively small market share, making it an unattractive target for virus writers. These two factors have given some Mac users a false sense of security, by convincing them that the operating system is, essential ly, invincible.

All that changed on February 16, 2006, when the first so-called virus for OS X was discovered in the wild (actively spreading and infecting com puters). Strictly speaking, a piece of malware isnt really a virus, so a few words of explanation regarding termi nology are due here:

A true virus is any chunk of computer code that attaches itself to an applica tion (the host) and, once activated, propagates by making copies of itself. Much like a biological virus, a computer virus can't spread without a host application to infect. The term vims has come to be used generically to indicate any kind of malware, regardless of whether it meets the def inition above.

A worm, on the other hand, is mal ware that does not require a host pro gram in order to replicate. Worms usually attack some deep-level com ponents of an operating system and spread across networks (both local and the Internet).

Finally, a Trojan (from the classic horse) is malware that is disguised as an innocuous file, and requires the user to run it. Once run, most Trojans create a "back door" point of entry into the computer system which can then be exploited. Although Trojans do not replicate like viruses and worms, they are often used as a carrier for both.

There's some debate about whether the OS X malware (officially named OSX/Leap-A) is actually a worm or a Trojan. Leap-A makes its appearance as a file called "latestpics.tgz" on iChat, and disguises itself as a JPEG file when the unsuspecting user downloads and uncompresses it by double-clicking. Once unleashed, it<br>spreads by forwarding itself to contacts on the infected user's iChat<br>buddy list. This scenario is very familiar to most PC users who use the mail<br>program Outlook, as it's the primary mechanism by which scores of Windows worms spread by infecting the address book. Thus, Leap-A has been officially classified as a worm.

As malware goes, Leap-A is relatively benign: it's rated low on all three counts by Symantec's threat assess ment criteria (number detected in the wild, damage, and distribution mech anism). It won't erase your hard drive, crash your Mac, or blow it up. Still, the most significant thing about Leap-A is perhaps the fact that it exists at all: the first giant step in Mac malware authoring has been taken, and more will inevitably follow.

So, what do we do to protect our Macs? The same things we should 1 have been doing all along: staying current with OSX software updates, (see following article) using standard security practices like firewalls, (both hardware and software), and not opening any unfamiliar attachments. At this point, most commercial antivirus packages (especially Norton Antivirus) tend to cause more prob lems than they solve. Due to the fact that these programs are constantly monitoring files and running in the background, they tend to cause sys tem slowdowns, instability, and appli cation conflicts, behaving, in other words, much like viruses themselves. One exception to the rule is the excel lent open-source (free) package called ClamX Antivirus

(www.markallan.co.uk/clamXav), which offers background scanning and identification of viruses (but not removal). If you're concerned about an influx of viruses on your Mac, and you're willing to sacrifice some perfor mance and stability, by all means go with a commercial product. However, I'd recommend giving ClamX a try 1 first.

There's no reason for widespread panic, and owning a Mac still offers many security-related advantages over a Windows PC. However, no operating system is invincible, and if Leap-A can help raise awareness of good security practices, it may have done the Mac community a significant service after all.

Reprinted from March 2006 Mad Mac News, Newsletter of the Madison Macintosh Users Group

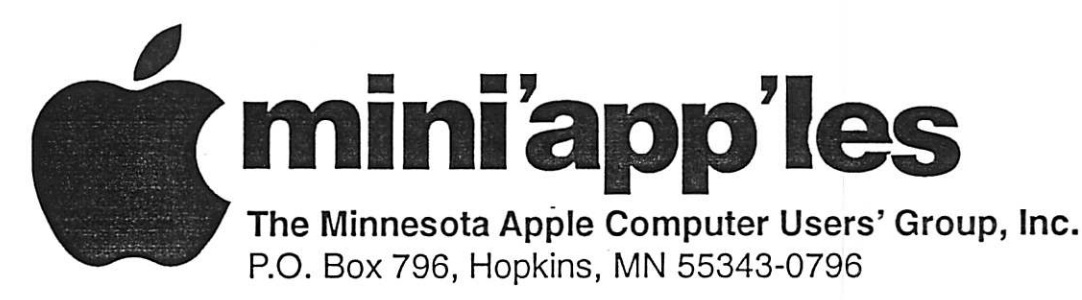

### Membership Application, & Renewal Form

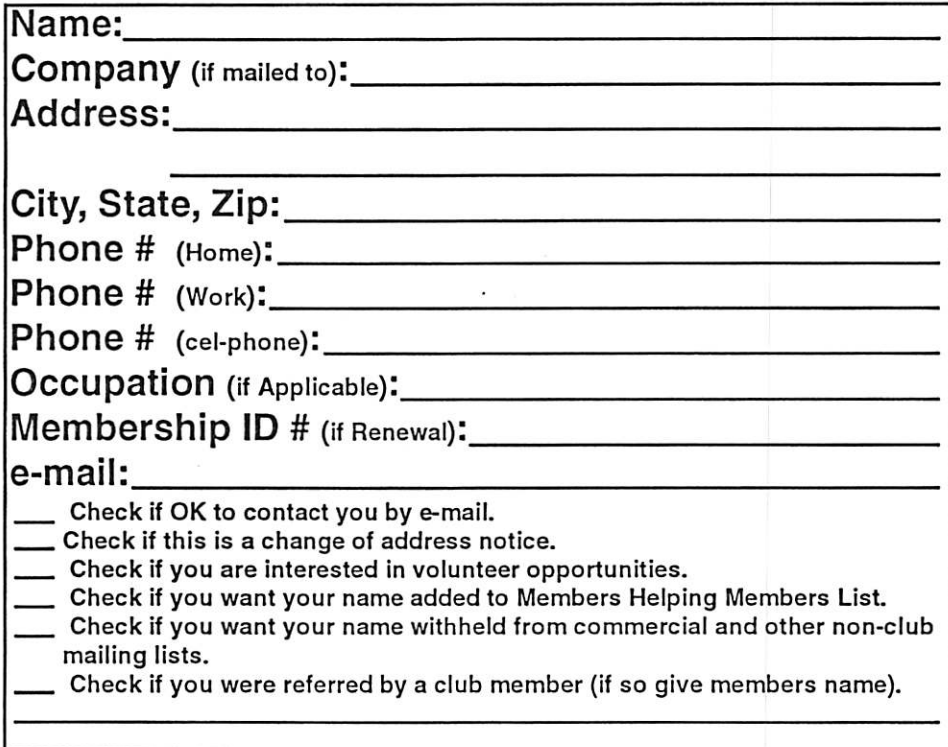

### New Members & Renewing Members

Specify your level of support:

- \$25.00 One Year
- \$45.00 Two Year
- \$60.00 Three Year
- \_\$15.00 Student One Year\*(must be a full-time student at an accredited institution)
- 5100.00 Corporate One Year

#### Please Make Your Checks Payable to: mini'app'les

Please address Your Payment to: mini'app'les P.O. Box 796 Hopkins, MN 55343-0796

Thank You for your support!

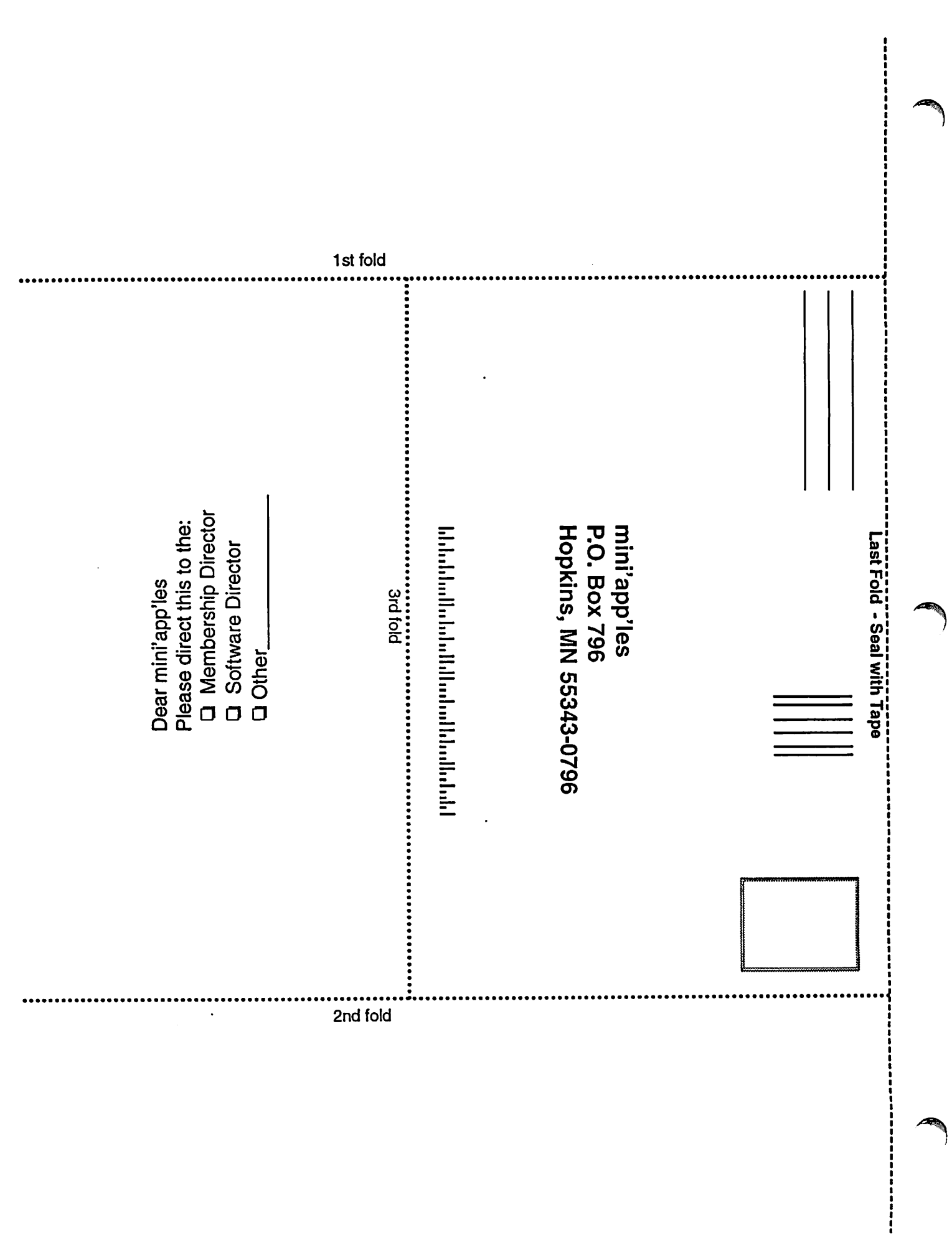

 $\ddot{\phantom{0}}$ 

 $\rightarrow$ 

### Apple House FOR RENT!!

Furnished 4 bdrm 2200 sq. ft. house in Maplewood with canoe access to Keller, Phalen, Gervais, Kohiman, and Round Lakes, available in August for a year. Large wooded lot on private cul-de-sac near golf, tennis and parks. With vegetable and flower gardens, fruit trees, alarm system, wood burning fireplace (with firewood!), piano, two person whiripool tub, two story great room, central air & heat, hardwood floors, 2 bathrooms, screened porch, canoes, unfussy yard, comcast cable and big attached garage \$1750 / mo + utilities. No smoking or dogs. 651-776-6540, 651-485-8989 or jeff@messinginboats.com

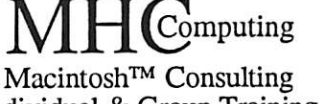

Individual & Group Training Computer Problem Assistance

#### Mike Carlson

(218) 387-2257 (Grand Marais, MN)

mhcnvc@boreal.org

FileMaker® Solutions Alliance Member

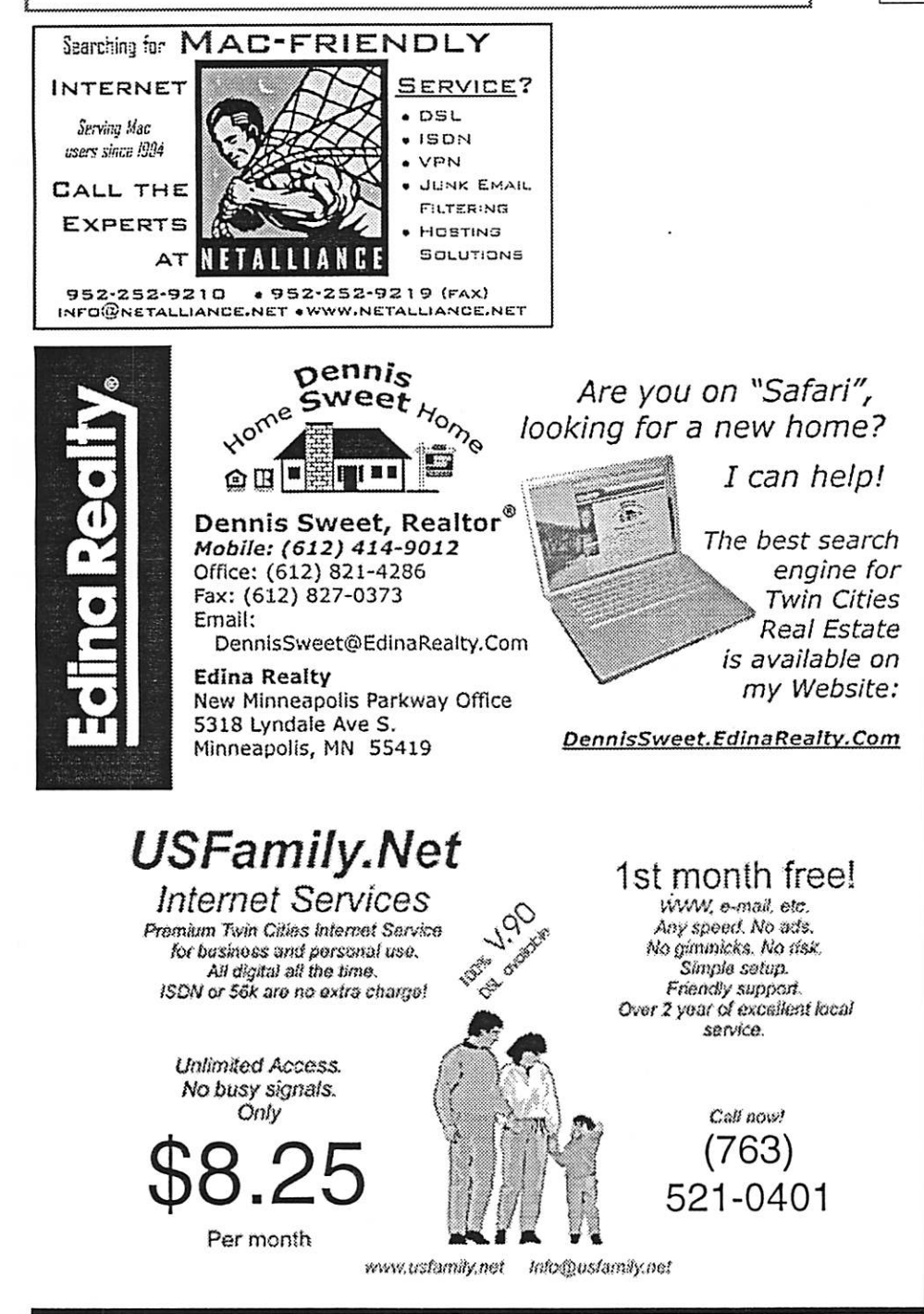

mini'app'les Newsletter 11 May, 2006

### Benefits of your mini'app'les membership include:

A one year subscription to our monthly Newsletter

A free account on the mini'app'les BBS (60 minutes/day)

Communicate with other mini'app'les members plus get up to date information on mini'app'les events and meetings. Get assistance from other members.

Eligibility for frequent drawings of free equipment, software, and books. Just a few of the many items given away free in the past include: Connectix QuickCam, Quickeys, Books from Peachpit Press , MacSoft Games & Software, T-shirts and software including Apple OS 10

Periodic special User Group discount offers on equipment and software. In the past, Apple, Hayes, Broderbund, and APC Power Protection (Business Security Products), among others, have offered mini'app'les members significant discounts.

Plus, you're supporting all of mini'app'les' special interest group (SIG) meetings that you can attend each month.

It's easy to recoup your cost of membership with the above benefits.

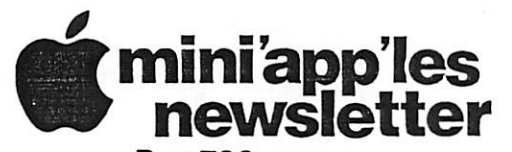

Box 796 Hopkins, MN 55343 ADDRESS SERVICE REQUESTED

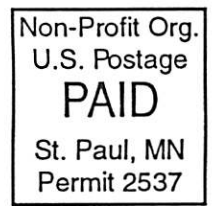

mini'app'les membership card

EXPIRES: Life ID# 160

DAN B BUCHLER 2601 WOODS TRL BURNSVILLE MN 55337

mini'app'les Newsletter May, 2006

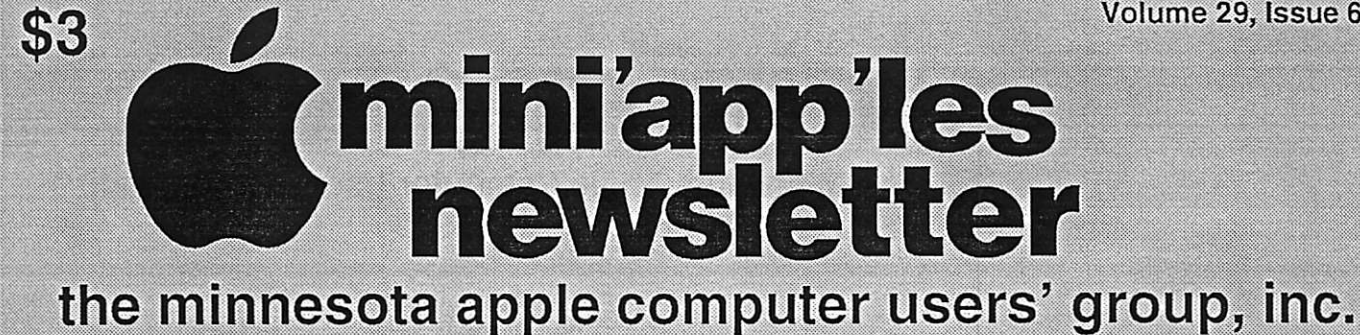

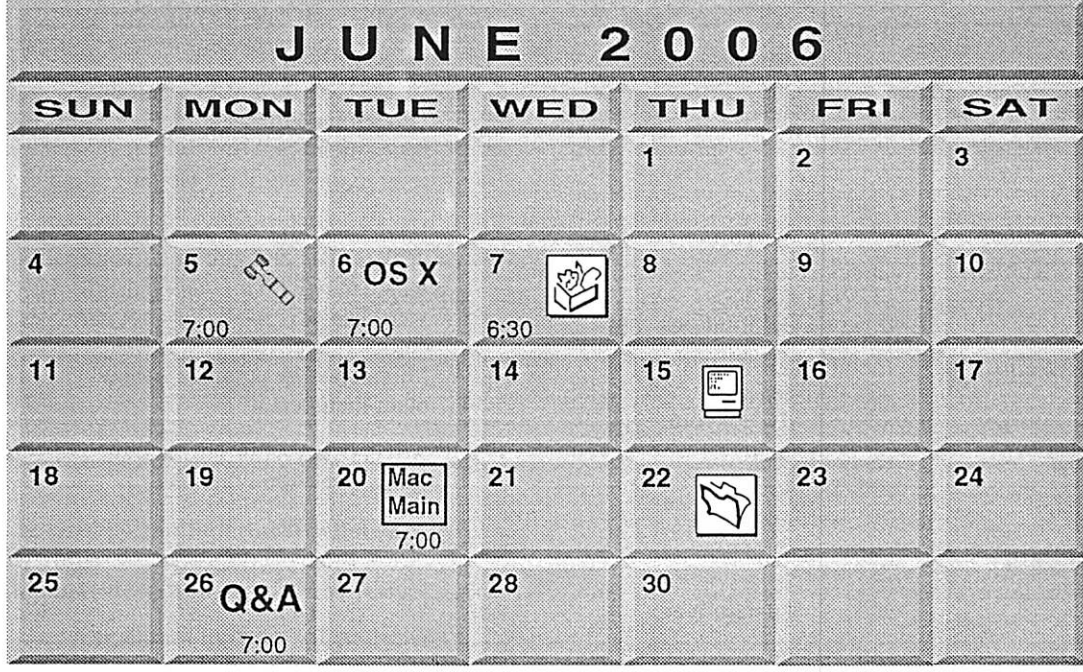

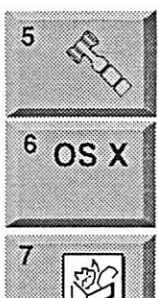

Board of Directors mini'app'les members welcome Merriam Park Library 1831 Marshall Avenue St. Paul Tom Gates 612-789-1713

OSX SIG The Foundation 219 Second Street North Suite 200 Minneapolis, MN 55403

AppleWorks SIG<br>Augsburg Library 6:30 PM 7100 Nicollet Ave S, Richfield John Hunkins, Sr. 651-457-8949<br>hunkins@mac.com.

# 15

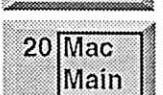

Golden Valley Bob Demeules, 763-559-1124 Mac Main SIG Southdale Library | 7001 York Avenue South,

Macintosh Consultants SIG

Perkins 7:00 AM 6920 Wayzata Blvd

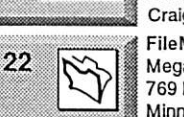

Edina, MN 55435 Craig R. Arko FileMaker Pro SIG

Megaclean 769 Kasota Ave. S.E. Minneapolis MN 55414 Steve Wilmes 651-458-1513

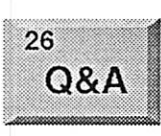

Macintosh Q & A SIG Questions & Answers Merriam Park Library 1831 Marshall Avenue St. Paul Les Anderson 651-735-3953

For the latest information please visit http://www.miniapples.org

mini'app'les

The Minnesota Apple Computer Users' Group, Inc. P.O. Box 796, Hopkins, MN 55343

#### Board of Directors:

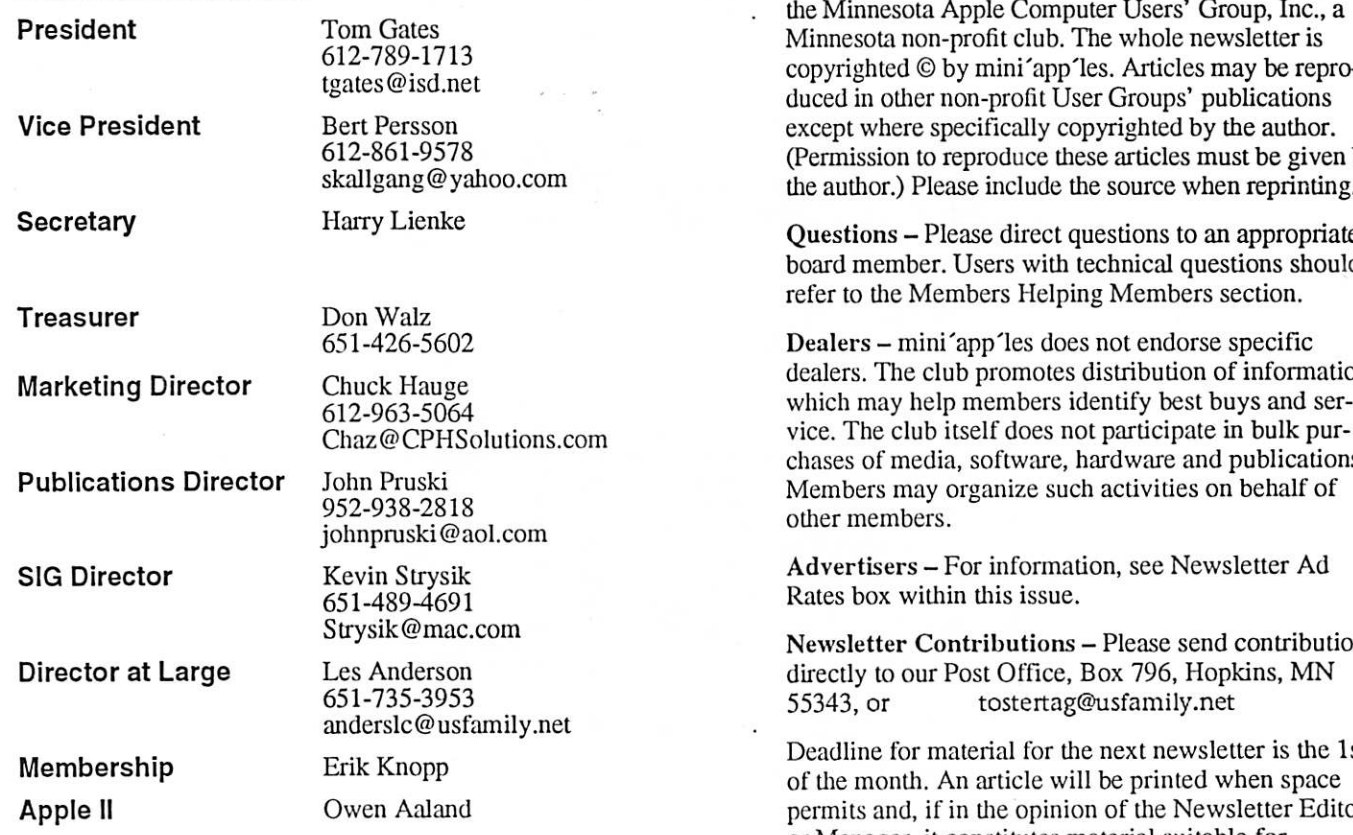

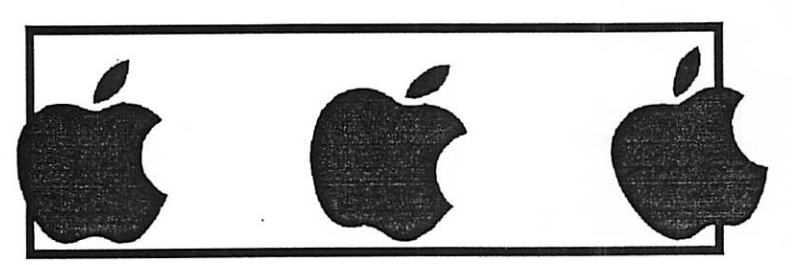

Introduction - This is the Newsletter of mini'app'les, the Minnesota Apple Computer Users' Group, Inc., a copyrighted © by mini'app'les. Articles may be repro duced in other non-profit User Groups' publications except where specifically copyrighted by the author. (Permission to reproduce these articles must be given by  $\smile$ 

 $\bigcirc$ 

Questions - Please direct questions to an appropriate board member. Users with technical questions should

dealers. The club promotes distribution of information which may help members identify best buys and ser vice. The club itself does not participate in bulk pur chases of media, software, hardware and publications. Members may organize such activities on behalf of

Advertisers - For information, see Newsletter Ad

Newsletter Contributions - Please send contributions directly to our Post Office, Box 796, Hopkins, MN

Deadline for material for the next newsletter is the 1st of the month. An article will be printed when space permits and, if in the opinion of die Newsletter Editor or Manager, it constitutes material suitable for publication.

Editor/Publisher: Tom Ostertag 651-488-9979

Newsletter Layout: John Pruski 952-938-2818, Bert Persson 612-861-9578

mini'app'les BBS - Internet only access

mini'app'les WWW site: http://www.miniapples.org

mini'app'les e-mail: miniapples@mac.com

The mini'app les Newsletter is an independent publication not affiliated, sponsored, or sanctioned by Apple Computer, Inc. or any other computer manufacturer. The opinions, statements, positions, and views herein are those of the author(s) or editor and are not intended to represent the<br>opinions, statements, positions, or views of Apple Computer Inc., or any other opinions, statements, positions, or views of Apple Computer Inc., or any other computer manufacturer. Instead of placing a trademark symbol at every occurrence of a trade-marked name, we state that we are using the names only in an editorial manner, to the benefit of the trademarked names only in an editorial manner, to the benefit of the trademarked in the trade owner, with no intention of infringement of the trademark.

## CHANGE OF ADDRESS<br>Moving? Going to be away

from home and leaving a forwarding address with the Post Office? Please send us a Change of Address when you are informing others. By using a moment of your time and a few cents to drop us a card, you save the club some money and you get your newsletter delivered promptly to your new address. If you don't inform us, the Post Office puts your newsletter in the trash (they don't forward third class mail) and charges the club for informing us of your new address. Change of Address should be sent to the club's mailing address: mini'app'les, Attn: Membership Director, Box 796, Hopkins, MN 55343.

y^N

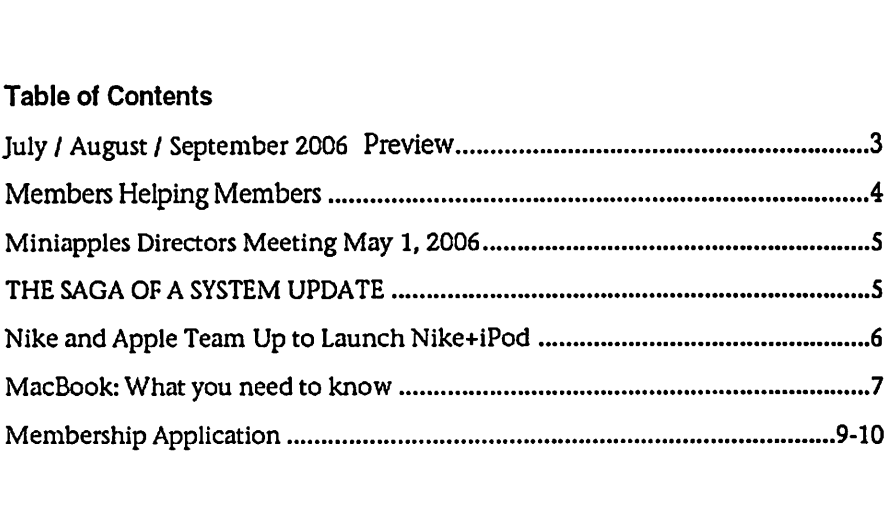

# July / August / September 2006 Preview

Here is the tentative calendar of our Special Interest Group (SIG) meetings for July / August / September 2006. Please pencil these events on your calendar. As always, when doubtful of a SIG date, time, or location, confirm with one of the

- At www.miniapples.org
- The cognizant SIG Leader

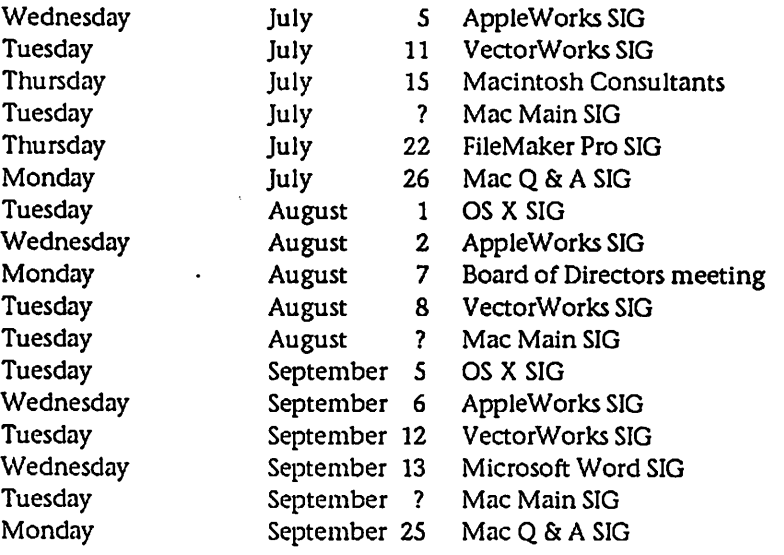

# Members Helping Members

Need Help? Have a question the manual doesn't answer? Members Helping Members is a group of volunteers who have generously agreed to help. They are just a phone (or an e-mail) away. Please call only during the appropri ate times, if you are a member, and own the software in question.

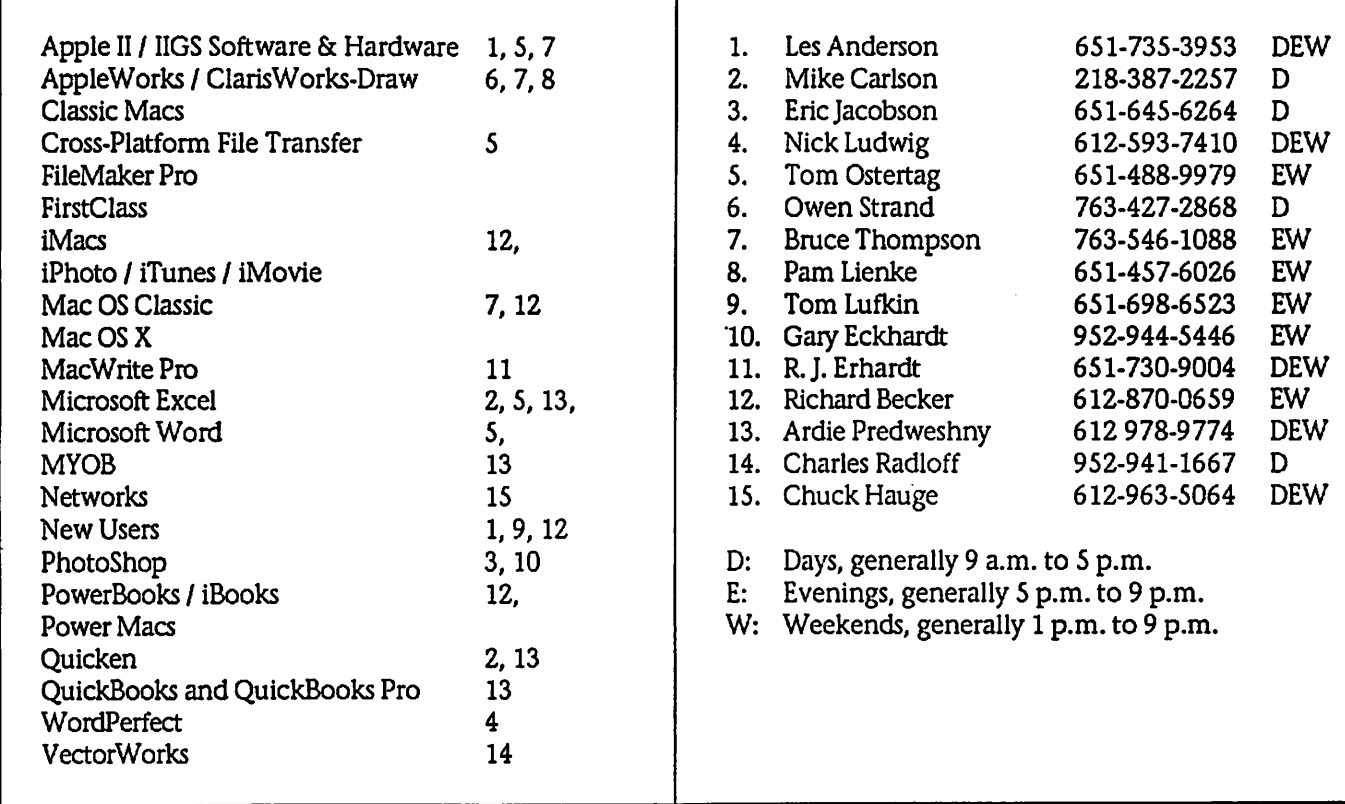

Please call at reasonable hours, and ask if it is a convenient time for them. By the way, many of these volunteers can also be contacted on our BBS. We appreciate your cooperation.

If you would like to be a Members Helping Member volunteer, please send an e-mail message to John Pruski on our BBS, or call him at 952-938-2818, with your name, telephone number, contact hours, and the software or hard ware areas you are willing to help others.

### Newsletter Ad Rates

 $1/12$  page  $\ldots \ldots 2.25$ " Width x 2.5" Height  $\ldots \ldots 55$  $1/6$  page  $\ldots \ldots \ldots 2.5$ " Width x 5" Height  $\ldots \ldots \ldots 310$ 1/3 page.... 2.5" Width x 10" Height Vert or 5.5 H.. \$20  $1/2$  page  $\ldots$ ... 7.5" Width x 5" Height (save 5%).... \$30  $2/3$  page......  $5"$  Width x  $10"$  Height (save 7%).... \$40 Full page ... 7-1/2" Width x 10" Height (save 15%).. \$60 Outside back cover . 7-1/2" Width x 7-1/2" Height . . \$50 Inside back cover .... 7-1/2" Width x 10" Height ... \$60 All ads must be prepaid and submitted on electronic media. Ads of \$20 and under must run for a minimum of three months.

mini'app'les will accept all ads for publication that do not affect our nonprofit status, or the postal regulations deal

- ing with our nonprofit mailing rates. Examples of ads that will be rejected are; but not limited to, ads that:
- 1. endorse a political candidate or cause
- 2. attack a person or cause
- 3. are in "bad taste" (x rated or similar)
- 4. expound or demean a religion or practice. Ads should be for a product or service. Because of our nonprofit mailing rates we must limit ads that are not related to computers.
	- Mail inquiries to: PO Box 796, Hopkins, MN, 55343 Phone inquiries to: John Pruski, 952-938-2818

### Miniapples Directors Meeting Minutes May 1, 2006

Submitted by Harry Lienke

In attendance: Bert Persson, John Pruski, Les Anderson, Harry Lienke

Agenda: Add to Old Business - Audit follow-on, Budget, IRS status

Minutes: Approved electronically April 7

Treasurer Don Walz's report: Not available (NA)

President Tom Gates' report: NA

Vice President Bert Persson's report: Nothing to report

Secretary Harry Lienke's report: Electronic approval of the minutes seemed to go well.

Marketing Director Greg Buchner's report: NA

Publications Director John Pruski's report: Everything's running fine. More articles needed.

SIG Director Craig Arko's report: NA

Director at Large Les Anderson's report: Newsletters mailed last Friday.

Membership Director Erik Knopp's report: NA

Old Business

Budget - No information

Audit follow-on - Les Anderson reported a sample expenditure re imbursement form was provided sev eral months ago but no action was taken by the board.

IRS Status - No information

Workshop - Meeting to be held May 6 as previously scheduled from 9:00 am

to 12:00 pm at St. Charles School. Pruski will request BBS Sysop Bruce Thompson to post an all members message reminding folks of the work shop.

#### New Business

Election Results - 12 ballots. All candidates (Walz, Gates, Persson, Hauge, Pruski, Strysik) except the secretary received 12 votes. For secretary, Harry Lienke received 11 votes and Les Anderson received one vote.

Motion to hold future meetings after June in August, October, December, 2006, was made, seconded, and passed unanimously.

Next meeting scheduled for June 5, 2006, at the Merriam Park Library

### THE SAGA OF A SYSTEM UPDATE

By Les Anderson

Because I'm slow to update I just moved from OSX 10.2 to 10.3. What should have been a short and easy update turned out to be an all day<br>project. I don't have a DVD drive so I borrowed an external drive from a club member. It was easy to plug in a Firewire drive, but from there I had nothing but problems. I started about 11 AM on a Sunday morning. I chose the System Update option, and every thing seemed to go OK. It took about an hour and then I got the message that the update found a problem with the verification and suggested I try again. So I did. An hour later, same message, same problem.

OK, I thought, there must be some<br>type of problem with my hard disk. It was time to run Disk First Aid. After a few minutes of running, Disk First Aid stopped with a message that there was a problem it could not fix. I reran Disk First Aid, and again it stopped with the cryptic message I feared. I was puzzled because I never had any problems with my programs.

A few months back I installed a sec ond 80 Gig hard drive so I figured I

might as well use it for my new install. Now it was about 2 PM. After the install was done System Update went out to get the latest updates to 10.3.9, along with all the other updates to iPhoto, iTunes, Safari, etc. I was happy to have DSL, because it still took about 90 minutes to get the updates. It was after 5 PM when I rebooted and tried Netscape. After going thought the set up I realized all my Bookmarks, messages, addresses, etc. needed to be moved manually because Netscape didn't know where everything was stored.

At this point, I decided to try to repair<br>my Hard Disk again. I restarted from the Norton Utilities CD and ran it. It also stopped after fixing a few prob lems and giving me the message "Major Problems Found". I rebooted and ran Norton again. This time it ran all the was through and found many file problems, but the media was OK. I ran Norton again just for a recheck, a few more errors were found. I remem ber Richard Becker saying to run sev eral utilities so I also dug out my copy of Tech Tools Deluxe that came with my Apple Care. Tech Tools fixed some more problems, but it also gave me the message that Serious Errors

found. After running it twice I gave up. I couldn't fix the problems it found. Well I thought, it's time to try Disk First Aid again. As luck would have it, Disk First Aid ran without finding any errors. By now it was about 8 PM, and I had been at this for 9 hours. I restarted from the System DVD and selected the update option to my original hard drive. To my relief all went well, the new system was ver ified and after rebooting I updated to OSX 10.3.9 from the Apple web site. By now it was 10:45 PM and I had worked at this for just a few minutes short of 12 hours.

I still don't know what the actual problems were. But, it does show the need to have disk utilities and use them on a regular basis. Also, current versions of the utilities are necessary. Often you can get minor updates by going to the manufacturers web site. Major updates will require buying another copy. Most of the time you can get a discount or a rebate on a major update.

### Nike and Apple Team Up to Launch Nike+iPod

Global Collaboration Brings the Worlds of Sports & Music Together Like Never Before

NEW YORK—May 23, 2006—Nike and Apple® today announced a part nership bringing the worlds of sports and music together like never before with the launch of innovative Nike+iPod products. The first product developed through this partnership is the Nike+iPod Sport Kit, a wireless system that allows Nike+ footwear to talk with your iPod® nano to connect you to the ultimate personal running and workout experience.

Nike CEO Mark Parker and Apple CEO Steve Jobs unveiled Nike+iPod at an event in New York attended by seventime Tour de France champion Lance<br>Armstrong and marathon world record-holder Paula Radcliffe.

"Nike+iPod is a partnership between two iconic, global brands with a shared passion for creating meaning ful consumer product experiences through design and innovation," Parker said. "This is the first result, and Nike+iPod will change the way people run. Nike+iPod creates a better running experience. We see many more such Nike+ innovations in the future."

"We're working with Nike to take music and sport to a new level," said Steve Jobs, Apple's CEO. "The result is like having a personal coach or train ing partner motivating you every step of your workout."

The new Nike+ Air Zoom Moire is the first footwear designed to talk to iPod. Nike plans to make many of its lead ing footwear styles Nike+ ready, con necting millions of consumers to the Nike+iPod experience. With the Nike+ footwear connected to iPod nano information on time, distance, calories burned and pace is stored on iPod and displayed on the screen; real-time audible feedback also is provided through headphones. The kit includes an in-shoe sensor and a receiver that

attaches to iPod. A new Nike Sport Music section on the iTunes® Music Store and a new nikeplus.com person al service site help maximize the Nike+iPod experience.

Armstrong, who is preparing for his first NY Marathon, said, "If you can incorporate time, distance and calo ries burned together and make it function for both the fitness runner and the high level athlete, it will take working out to a whole other level."

"I definitely use music both ways," Radcliffe said. "I listen to faster music if I am doing a workout in the gym to just get the best out of myself, but I also use it to help me relax in the buildup to a big race."

Specially designed Nike apparel, including jackets, tops, shorts and an iPod nano armband, bring together the Nike+iPod experience with water proof pockets that accommodate iPod nano and are designed to make it easy to operate while staying tuned to your music during an active workout.

Pricing & Availability The Nike+iPod Sport Kit is expected to be available within 60 days for a sug gested retail price of \$29 (US) through the Apple Store® (www.apple.com), Apple's retail stores, Apple Authorized Resellers as well as Nike.com (www.nike.com), Niketown, NikeWomen stores and select retail stores in the US.

The Nike+iPod Sport Kit requires a Nike+ shoe and an iPod nano with a Mac® with a USB 2.0 ports and Mac OS® X version 10.3.9 or later and iTunes 6.0.5; or a Windows PC with a USB 2.0 port and Windows 2000, XP Home or Professional (SP2) and iTunes 6.0.5.

Nike, Inc. based near Beaverton, Oregon is the world's leading design er, marketer and distributor of authentic athletic footwear, apparel, equipment and accessories for a wide variety of sports and fitness activities. Wholly owned Nike subsidiaries

include Converse Inc., which designs, markets and distributes athletic footwear, apparel and accessories; Bauer NIKE Hockey Inc., a leading designer and distributor of hockey equipment; Cole Haan, which designs, markets, and distributes fine dress and casual shoes and accessories; Hurley International LLC, which designs, markets and distributes action sports and youth lifestyle footwear, apparel and accessories and Exeter Brands Group LLC, which designs and markets athletic footwear and apparel for the value retail chan nel.

Apple ignited the personal computer revolution in the 1970s with the Apple II and reinvented the personal computer in the 1980s with the Macintosh. Today, Apple continues to lead the industry in innovation with its award-winning desktop and note book computers, OS X operating sys tem, and iLife and professional appli cations. Apple is also spearheading the digital music revolution with its iPod portable music players and iTunes online.

Press Contacts: Shannon Shoul Nike (503)532-7511 shannon.shoul@nike.com

Natalie Kerris Apple (408) 974-6877 nat@apple.com

NOTE TO EDITORS: For additional information visit Apple's PR website, or call Apple's Media Helpline at (408) 974-2042.

Apple, the Apple logo, Mac, Mac OS, Macintosh, iPod, iTunes and Apple Store are trademarks of Apple. Other<br>company and product names may be trademarks of their respective owners.

# MacBook: What you need to know<br>The inside scoop on Apple's low-cost | lamented already, as much

rand intel laptop<br>By Jonathan Seff and Jason Snell

The release of the MacBook Pro was<br>big news: It was Apple's first laptop with two processing cores, the first to use Intel chips, and had the feature set and price tag professional users are accustomed to. The new MacBook, on the other hand, replaces both the iBook and the 12-inch PowerBook G4 in Apple's product line. As you might both a consumer and professional system, the MacBook is a fascinating hybrid of high-end features and costconscious engineering. Now that we've spent several days with these new laptops, here are some answers to several burning MacBook questions. How does the MacBook fit into<br>Apple's portable lineup? With the release of the MacBook, Apple has discontinued its last two PowerPC-based laptop models: the 12 inch PowerBook G4 and both sizes (12.1-inch and 14.1-inch) of iBook. The 12-inch PowerBook was in many ways a souped-up iBook with a metal skin, so merging the two products together wasn't that much of a stretch.

So only one size for the MacBook? Currently, yes. There's no word on if Apple will ever consider making a larger-screened version of the MacBook For now, if you want a screen larger than 13 inches diagonal in a Mac laptop, you'll need to move up to the MacBook Pro. The MacBook is quite a bit bigger than the 12-inch PowerBook. What if I want a truly tiny Apple laptop? We can imagine a day when Apple will come out with an ultra-small subnotebook In fact, we daydream about it on a regular basis. Historically, Apple has shown very little interest in designing very small laptops. But things change, and the transition to Intel has opened up a new world of possibilities in terms of what parts Apple can use to assemble its comput ers. So you never know.

Why did Apple raise the price of the<br>entry-level laptop? I used to be able to buy one for under \$1000. It's true that Apple no longer has a \$999 laptop, a fact that some have

lamented already, as much for the<br>psychological aspect as any other. But if you ignore everything else, this is a consumer-level laptop with a dualcore processor—a feature that can probably justify the price increase all by itself.

Apple could have chosen to release a cheap, underpowered MacBook with an underpowered Intel Core Solo processor—the same approach it took with its Intel-based Mac mini mod els—but it didn't go down that path. (Apple's MacBook product manager told us that the company wanted to simplify its portable product line, and tossing in one model that ran a differ ent chip would have complicated matters.) As a result, even the lowestpriced MacBook is a remarkably pow-<br>erful system.

So there's a black MacBook model what's it like?

If you're an old Mac hand, you'll find the black MacBook quite reminiscent of the "Wall Street" generation of G3 PowerBooks. Unlike the white MacBook (or previous iBooks), the black MacBook has a matte finish. After less than a day of use, the track pad on the black model was smudged with fingerprints, although the rest of the case remained in pretty good shape.

Other than the color, is there any thing special about the black model? When you get beyond the sheer blackness, the only difference between it and the 2.0GHz white model is a slightly bigger hard drive (80GB versus 60GB)—and a \$200 price increase.

Wait, the hard drive upgrade is a \$50 option, so does that mean Apple is<br>charging \$150 just for the color? You subtracted correctly. If price is your main concern, then the black model is not a good deal. But with the U2 Special Edition iPod, Apple proved that it could charge more for a tweaked design. And people were ready to storm the Cupertino campus and throw cash at Steve Jobs' feet when Apple released the iPod mini, which cost nearly as much as a fullsize iPod, but with only a fraction of the storage space. Of course, the iPod mini went on to become the most

popular iPod model ever. Since it also replaces the 12-inch PowerBook, Apple says the MacBook's new and different look will appeal to the more<br>professional customer who prefers the MacBook's small size. Clearly, Apple is banking on the fact that its customers are still willing to pay a premium for a different design.

I hear Apple is using a glossy screen on the MacBook—isn't that a bad thing? Won't I just see my reflection all the time?

If you've ever walked past a PC laptop (or your TV, for that matter) and noticed that its screen was incredibly reflective, you've seen the same type of screen that's been incorporated in the MacBook. In the right conditions the glossy screen looks absolutely gor geous; blacks are blacker, whites are whiter, and colors are more intense. However, the screen is also remark ably reflective when compared to Apple's previous laptop displays. If you frequently work in glare-filled environments, the MacBook might not be for you. It's safe to say that some people will love it, and others will hate it.

But I liked the old screen—why did Apple change it?

According to Apple, iBook customers have been asking for a glossy screens for about as long as they've been available for PC laptops—and that's been quite some time. But Apple says that it's only now that the glossyscreen technology has advanced enough so that the company was comfortable adding the feature to its laptops. Apple's MacBook product manager told us that the two big improvements in the glossy screens were a reduction in reflection levels and the elimination of color-distor tion problems. When you consider that the screen is also 79 percent brighter than the one on the iBooks and 12-inch PowerBook, this new screen type might end up pleasing a whole lot of people.

How is the MacBook's keyboard not like other keyboards? The MacBook features an entirely new keyboard style for Apple. The biggest change is with its look Previous Apple laptops have featured key boards with keys that are wide at the

base, but narrower at the top. As a result, even though there are fairly large spaces between the square areas where your fingers contact the keys, there are only tiny gaps down at the base of the keys.

This new MacBook keyboard does away with that approach. The MacBook's keys don't get wider at their base. Instead, they're short, per fectly square key caps—although you can still pop them off if you want to, Apple says if 11 be harder for kids to do so, which is a good news for schools. Although the feel of the MacBook's keyboard is hard to describe, it's defi nitely different. However, it's quite usable, and we adapted to the new keyboard almost immediately. It does n't feel cheap at all—just different. I see the MacBook uses the same GMA 950 integrated graphics as the Mac mini—should I be worried?

This is a consumer laptop, and as a result Apple has made some techno logical sacrifices. One is the MacBook's lack of a graphics chip with dedicated video RAM. It's the same graphics as you'll find in the Mac mini. For most tasks, you proba bly won't notice the lack of a video card at all—but if you try to play a 3- D game, you'll see the difference. And the MacBook's Core Duo processor can overcome many of the limitations of its graphics system. For example, we played back numerous 1080p high-definition videos with nary a hiccup on both the 1.83GHz and 2.0GHz models. And don't forget that the MacBook improves on the resolu tion of the models it replaces. Why does Apple only sell MacBooks with RAM in pairs that use up both RAM slots? The MacBook Pro ships with one RAM module instead of two. Like the other Intel-based Macs, the MacBook uses dual-channel memory. Although you can put RAM in just one slot, when installed in matched pairs, the RAM can achieve its maxi mum throughput. According to<br>Apple, you probably wouldn't notice much of a difference on the MacBook Pro, which has a discrete graphics card. But on the MacBook, which shares up to 80MB of its main memo ry with the onboard graphics system, the extra speed you pick up by inter leaving two separate RAM modules is vital.

Sounds like the 512MB of include

RAM isn't enough—should I customorder a MacBook with more RAM? We wouldn't use a Mac with 512MB of RAM, so take that as a strong rec ommendation to upgrade. Apple usu ally charges a lot more for RAM than<br>you can buy it for by searching a site such as Ramseeker. In the case of the upgrade to 1GB, however, Apple's prices are pretty much in line with the industry. If that's all you need, it's probably best to let Apple do it. But if you want a MacBook stocked with 2GB of RAM, you could save as much as \$300 by ordering your system with the stock 512MB, pulling those RAM modules out, and replacing it with modules you bought elsewhere. How difficult is it to upgrade the RAM myself?

Not very hard at all. If you're comfort able with a screwdriver and pushing and pulling RAM modules with a little force, you shouldn't have any trouble. Just flip over the MacBook, remove the battery, unscrew the three screws holding the L-shaped aluminum strip in place, and you have access to the two RAM slots. Push the levers to pop out the modules, and put new mod ules in their places. (Want to see it in action? Check out our video.) How about the hard drive? The hard drive's just about as easy. Once you've removed the same Lshaped aluminum strip that you need to remove to access the RAM, you've also exposed the front of the hard drive, tucked away on the left side of the battery bay. Just untuck out the white plastic tab that's looped under the drive and then use ft to slide the drive out into the bay. You can then unscrew the special metal drive enclo sure, remove the drive, and attach the enclosure to a different Serial ATA lap top drive. (Our video covers this process too.)

What other goodies are inside the MacBook?

All models include a built-in iSight video camera, Front Row software with an Apple Remote, a MagSafe Power Adapter, AirPort Extreme and Bluetooth 2.0 wireless networking, Gigabit Ethernet, and analog and digi tal audio input and output. Speaking of wireless networking, I've heard the MacBook has greater AirPort range than previous Apple In our testing, both of those have

been true. We've been able to stretch an AirPort Base Station signal a bit far ther, and have noticed more networks popping up when clicking on the AirPort icon in the menu bar. Apple says the MacBook's antennae (there are two, both located by the MacBook's display: one placed hori zontally on the left side and another placed vertically on the right) were designed specifically for the MacBook, and it definitely appeared to have bet ter reception than older models. Although Apple officially supports connections only to 802.11b and 802.1 lg networks, the MacBook can actually connect to 802.11a networks, too.

I probably sound like a broken record, but there's no modem, right? Correct. As with all other Intel-based Macs, Apple has dropped the internal modem, and offers a \$49 external USB version for those who need one. What if I want to attach the MacBook to an external monitor?

You can do it, but you'll need to buy one (or both) of two \$19 video adapters. The MacBook's video-out on the old 12-inch PowerBook G4. Apple sells a mini DVI-to-DVI adapter, as well as a mini DVI-to-VGA adapter. You'll need one of those to hook it up to the external monitor of your choice (up to l,920-by-l,200 pixels). Won't hooking the MacBook up to an external monitor just display the same thing that I'm seeing on my MacBook screen?

No. Although the MacBook can do video mirroring (where both monitors display the same thing), it also sup ports desktop extension—in other words, it can drive two monitors at once, no problem. You can even boot the MacBook with its lid closed, attached to an external monitor, if you want. Although the 12-inch PowerBook has the same capabilities, this is all new ground for iBook users. I already own a MacBook Pro—can I use the power supply that came with it on a MacBook?

If you hold the two power supplies side by side, you'll notice that the MacBook Pro's is larger. That's because the MacBook Pro uses an 85-

continued on page 11

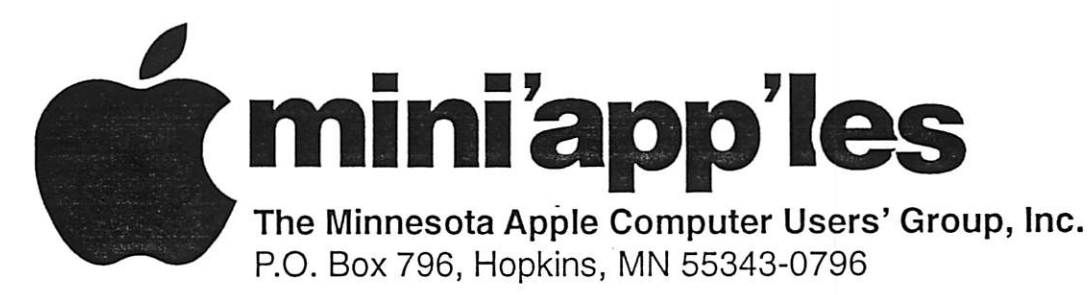

### Membership Application, & Renewal Form

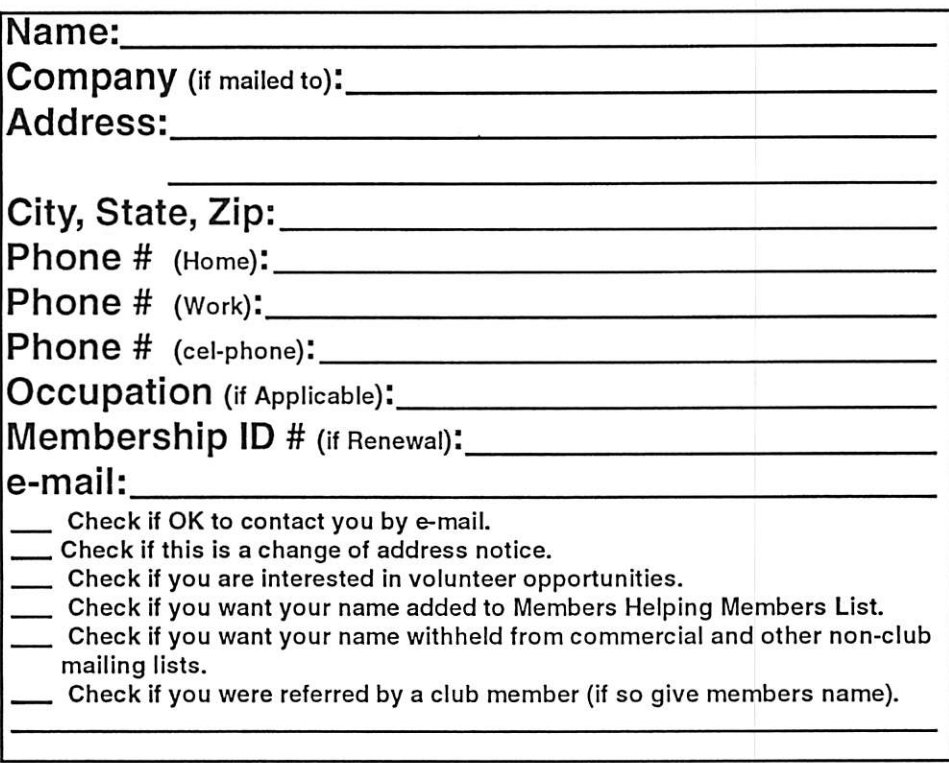

### New Members & Renewing Members

Specify your level of support:

- \$25.00 One Year
- \$45.00 Two Year
- \$60.00 Three Year
- \$15.00 Student One Year\*(must be a full-time student at an accredited institution )
- \$100.00 Corporate One Year

#### Please Make Your Checks Payable to: mini'app'les

Please address Your Payment to: mini'app'les P.O. Box 796 Hopkins, MN 55343-0796

Thank You for your support!

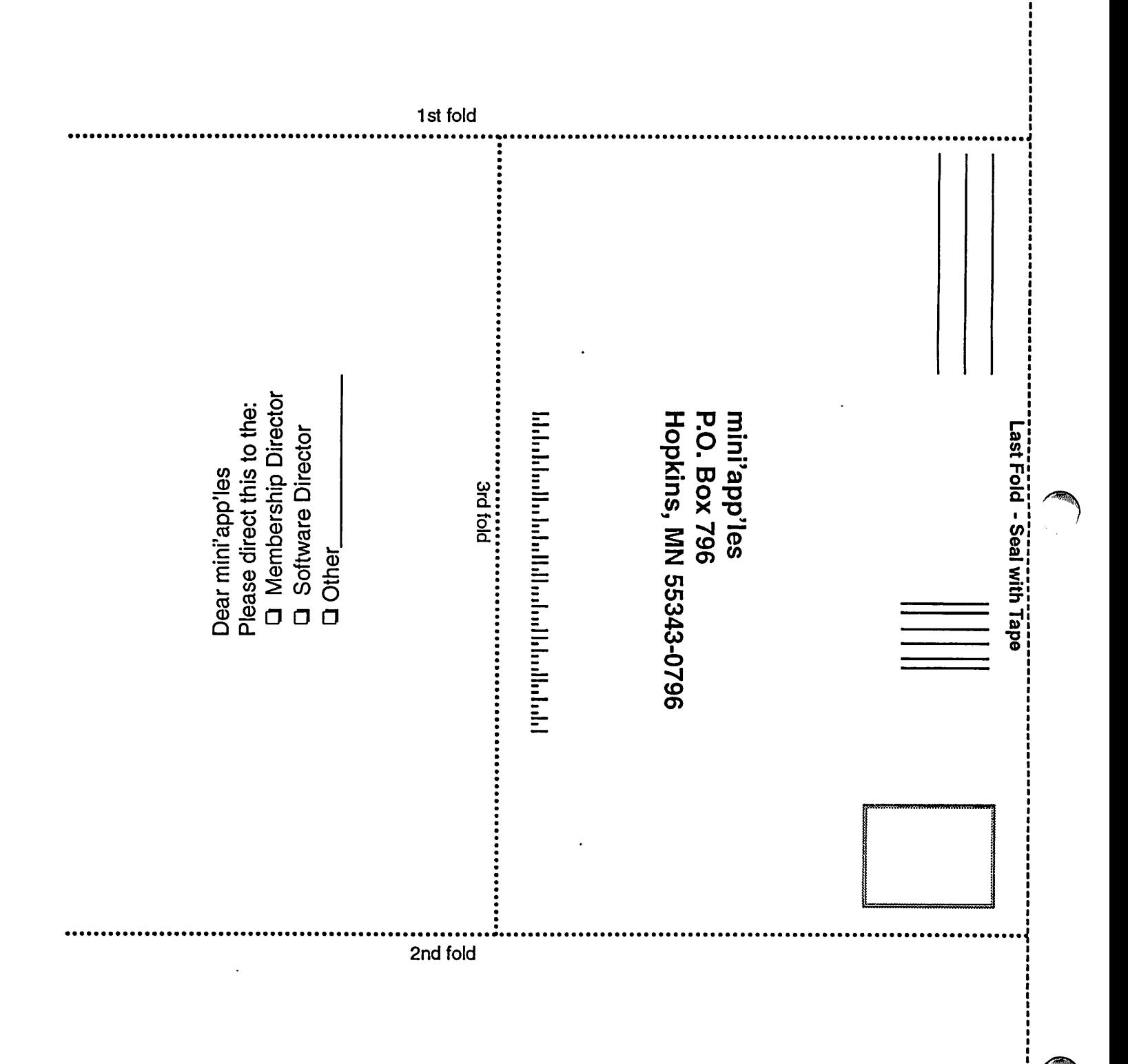

#### continued from page 8

watt power supply, while the MacBook uses a 60-watt power sup ply. Apple says you can use the more powerful, 8S-watt power supply with a MacBook without any problems, and that in 80 percent to 90 percent of situations, you can use the MacBook's power supply with the more-demanding MacBook Pro as

well. If you're really taxing the MacBook Pro's processor with some heavy-duty work, the MacBook's adapter will still be able to power the MacBook Pro—but it may not have any power left over to charge its bat tery.

Speaking of batteries, what's the bat tery life like on the MacBook?

We haven't had a chance to let it run dry yet, but Apple told us that the battery life is close to that of the iBook. Apple claims that in light use, the MacBook can run up to six hours on one charge. With more normal use, you could expect between three and three-and-three-quarters hours.

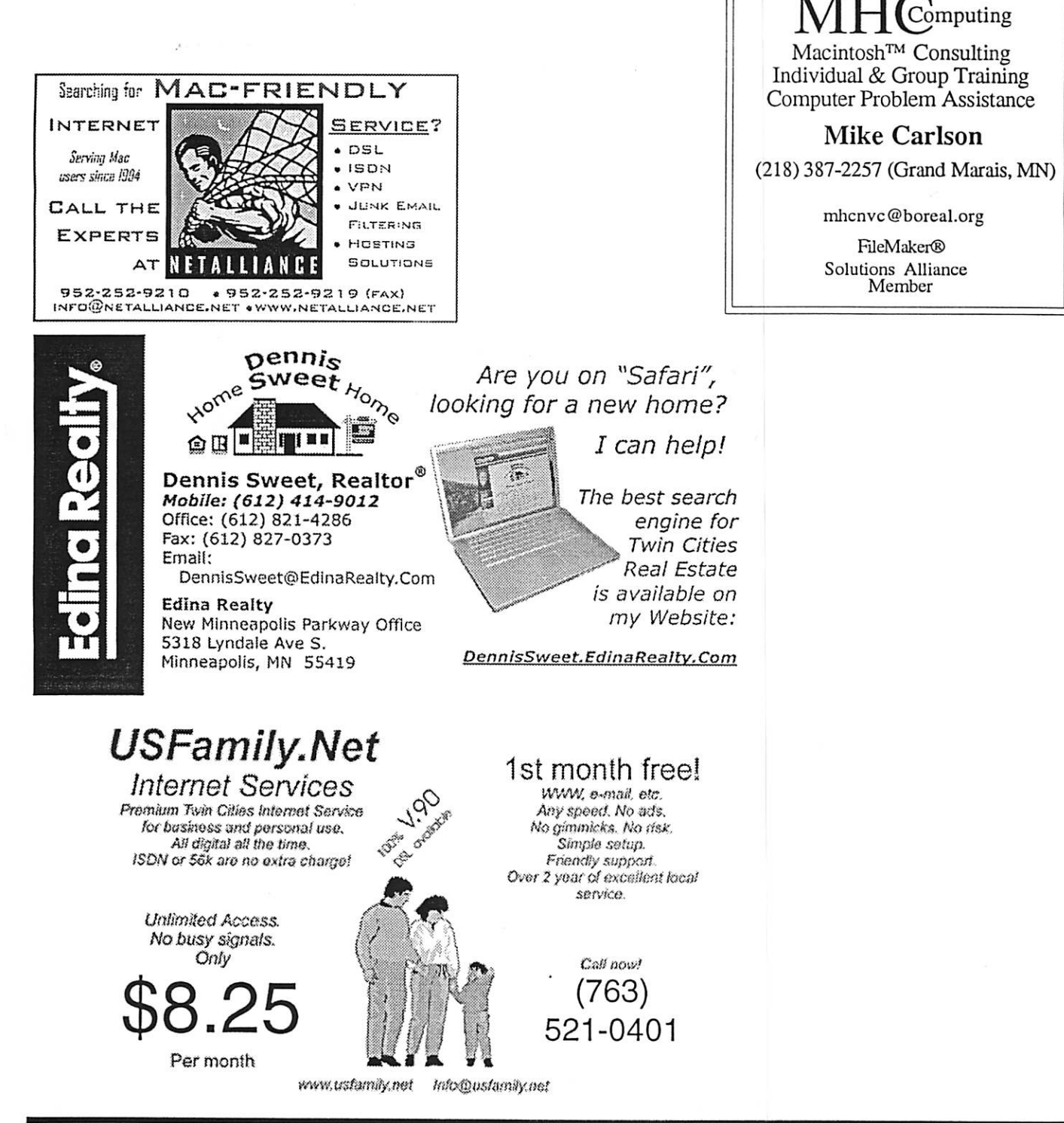

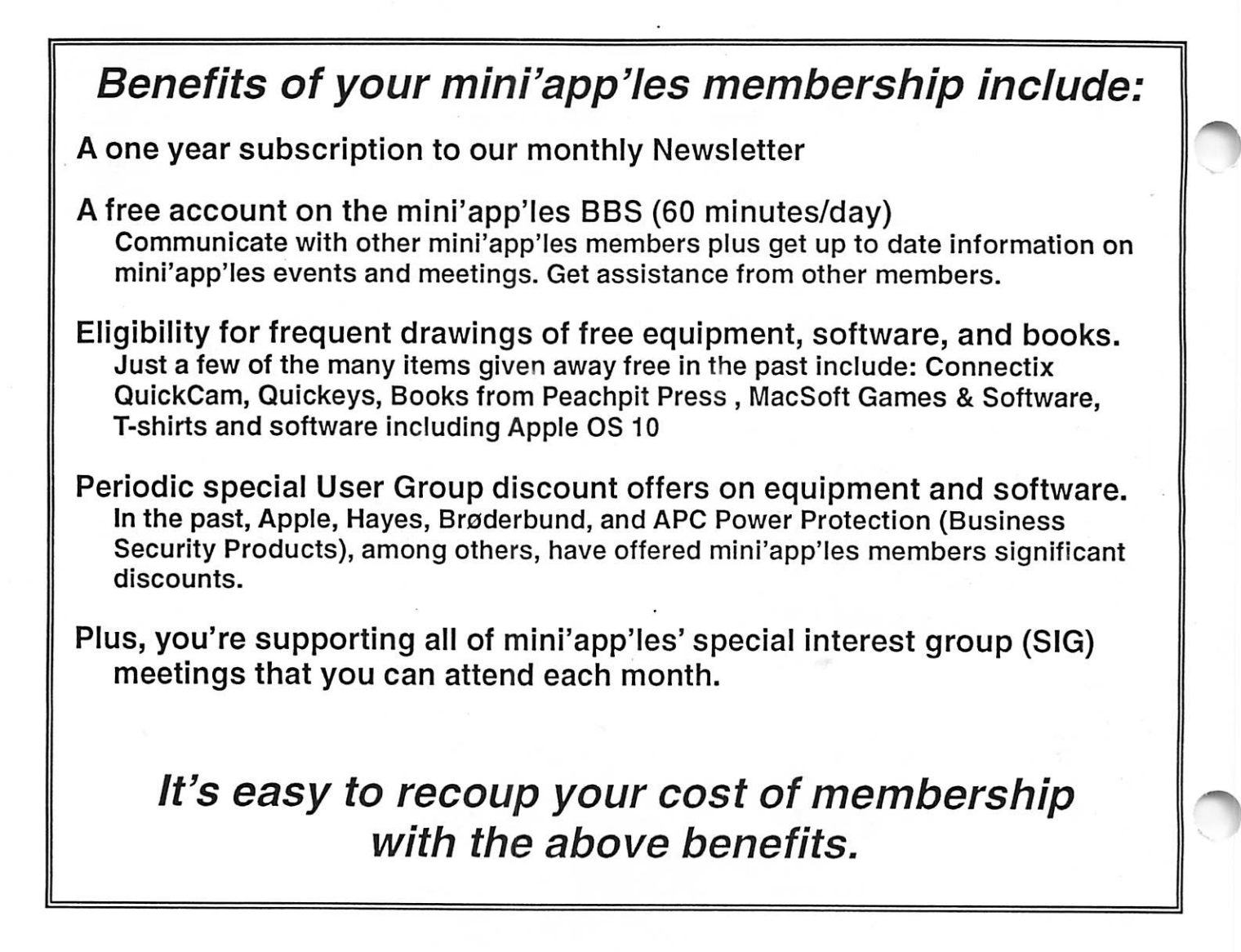

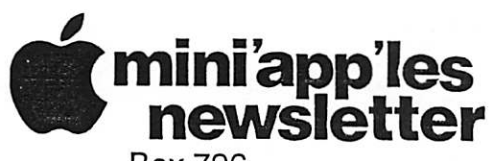

Box 796 Hopkins, MN 55343 ADDRESS SERVICE REQUESTED

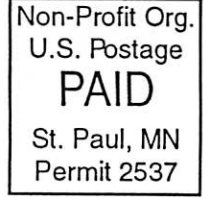

mini'app'les membership card EXPIRES: Ufe ID# 160

DAN B BUCHLER 2601 WOODS TRL BURNSVILLE MN 55337

mini'app'les Newsletter and the state of the state of the June, 2006

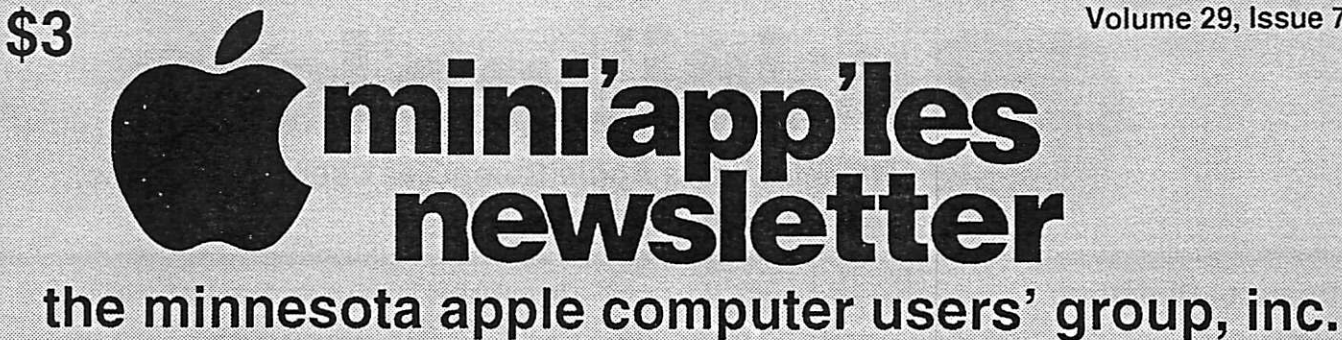

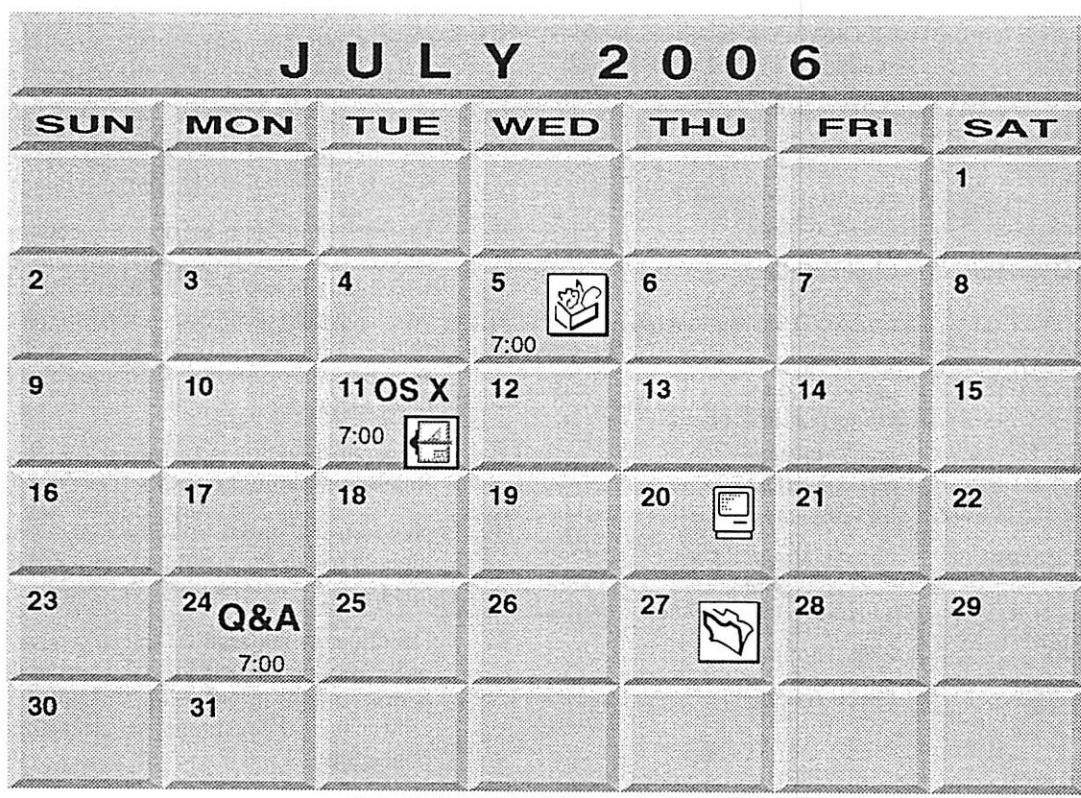

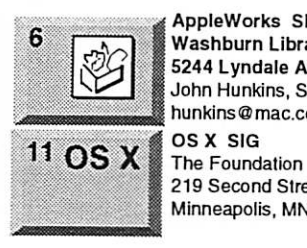

 $\epsilon$ 

r

AppleWorks SIG Washburn Library 5244 Lyndale Ave. S. Mpls j John Hunkins, Sr. 651-457-8949 hunkins@mac.com.

219 Second Street North Suite 200 Minneapolis, MN 55403

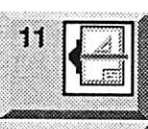

20

VectorWorks SIG CJR Office

7805 Telegraph Road Suite 220 Charles Radlott 952 941 1667

24

Macintosh Q&A SIG Questions & Answers Merriam Park Library Q&A 1831 Marshall Avenue St. Paul Les Anderson 651-735-3953

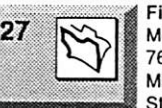

FileMaker Pro SIG Megaclean 769 Kasota Ave. S.E. Minneapolis MN 55414 Steve Wilmes 651-458-1513

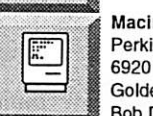

Macintosh Consultants SIG Perkins 7:00 AM 6920 Wayzata Blvd Golden Valley Bob Demeules, 763-559-1124 mini'app'les

The Minnesota Apple Computer Users' Group, Inc. P.O. Box 796, Hopkins, MN 55343

#### Board of Directors:

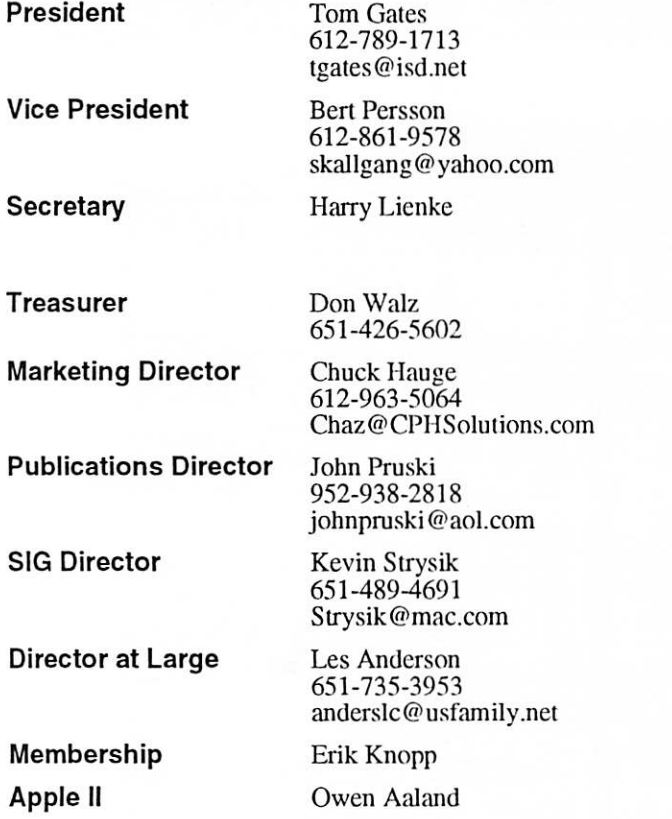

Introduction - This is the Newsletter of mini'app'les, the Minnesota Apple Computer Users' Group, Inc., a Minnesota non-profit club. The whole newsletter is copyrighted © by mini'app'les. Articles may be repro duced in other non-profit User Groups' publications except where specifically copyrighted by the author. (Permission to reproduce these articles must be given by the author.) Please include the source when reprinting.

Questions - Please direct questions to an appropriate board member. Users with technical questions should refer to the Members Helping Members section.

Dealers - mini'app'les does not endorse specific dealers. The club promotes distribution of information which may help members identify best buys and ser vice. The club itself does not participate in bulk pur chases of media, software, hardware and publications. Members may organize such activities on behalf of other members.

Advertisers - For information, see Newsletter Ad Rates box within this issue.

Newsletter Contributions - Please send contributions directly to our Post Office, Box 796, Hopkins, MN<br>55343, or tostertag@usfamily.net tostertag@usfamily.net

Deadline for material for the next newsletter is die 1st of the month. An article will be printed when space permits and, if in the opinion of the Newsletter Editor or Manager, it constitutes material suitable for publication.

Editor/Publisher: Tom Ostertag 651-488-9979

Newsletter Layout: John Pruski 952-938-2818, Bert Persson 612-861-9578

mini'app'les BBS - Internet only access

mini'app'les WWW site: http://www.miniapples.org

mini'app'les e-mail: miniapples@mac.com

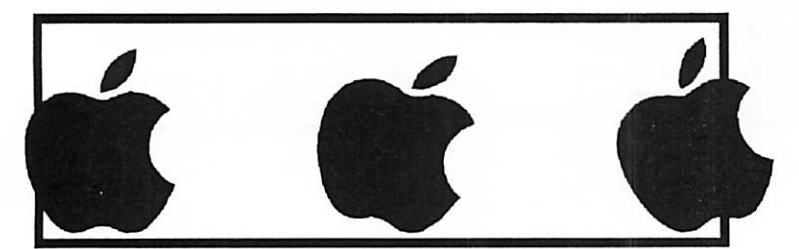

The mini'app'les Newsletter is an independent publication not affiliated, sponsored, or sanctioned by Apple Computer, Inc. or any other computer manufacturer. The opinions, statements, positions, and views herein are those of the author(s) or editor and are not intended to represent the opinions, statements, positions, or views of Apple Computer Inc., or any other computer manufacturer. Instead of placing a trademark symbol at every occurrence of a trade-marked name, we state that we are using the names only in an editorial manner, to the benefit of the trademark owner, with no intention of infringement of the trademark.

## CHANGE OF ADDRESS<br>Moving? Going to be away

 $\langle \cdot \rangle$ 

 $\mathcal{L}$   $\mathcal{L}$ 

# ^

from home and leaving a forwarding address with the Post Office? Please send us a Change of Address when you are informing others. By using a moment of your time and a few cents to drop us a card, you save the club some money and you get your newsletter delivered promptly to your new address. If you don't inform us, the Post Office puts your newsletter in the trash (they don't forward third class mail) and charges the club for informing us of your new address. Change of Address should be sent to the club's mailing address: mini'app'les, Attn: Membership Director, Box 796, Hopkins, MN 55343.

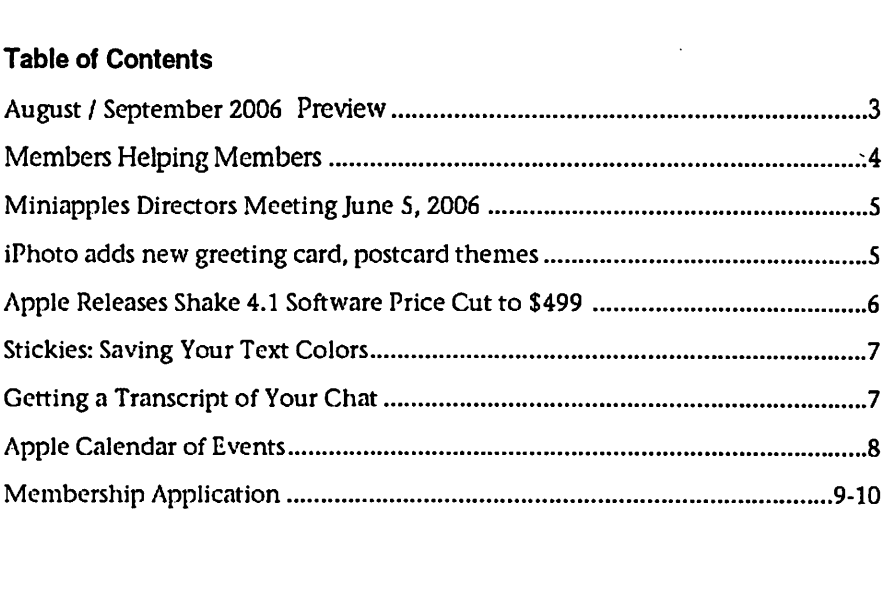

### August / September 2006 Preview

Here is the tentative calendar of our Special Interest Group (SIG) meetings for August / September 2006. Please pencil these events on your calendar. As always, when doubtful of a SIG date, time, or location, confirm with one of the follow ing:

- At www.miniapples.org
- The cognizant SIG Leader

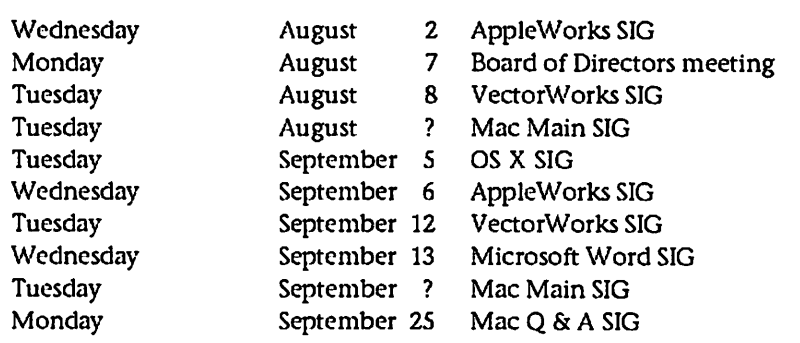

# Members Helping Members

Need Help? Have a question the manual doesn't answer? Members Helping Members is a group of volunteers who have generously agreed to help. They are just a phone (or an e-mail) away. Please call only during the appropri ate times, if you are a member, and own the software in question.

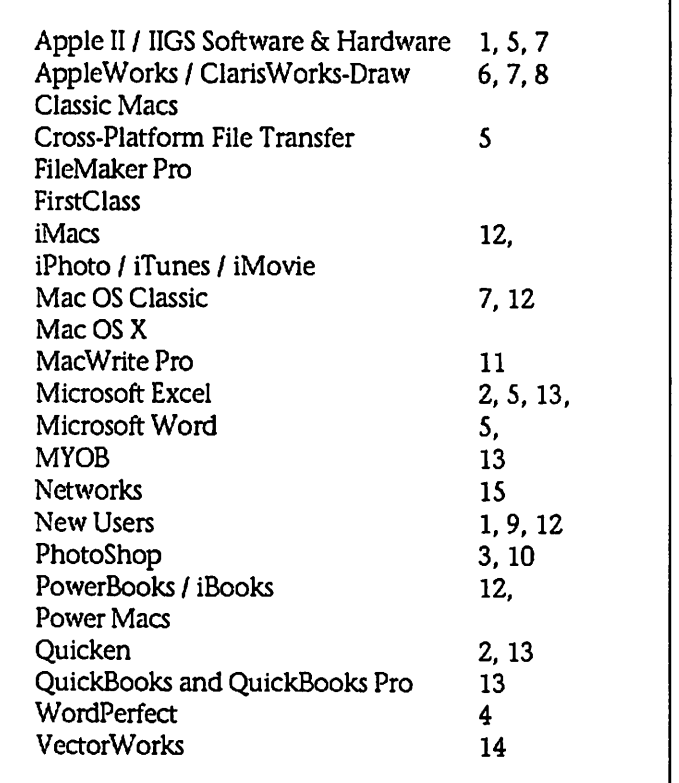

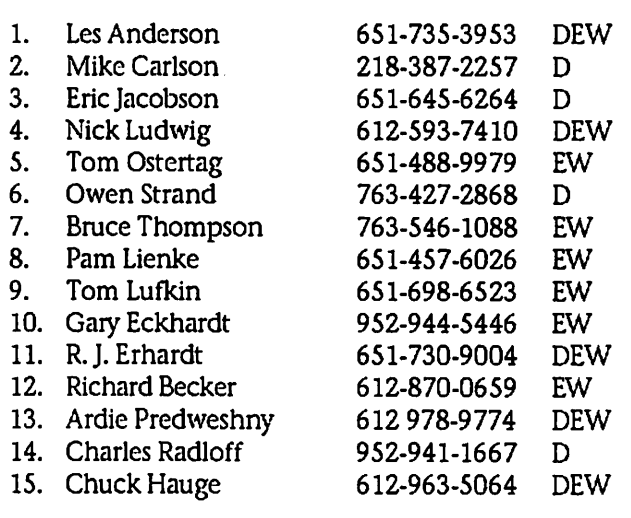

D: Days, generally 9 a.m. to 5 p.m.

E: Evenings, generally 5 p.m. to 9 p.m.

W: Weekends, generally 1 p.m. to 9 p.m.

Please call at reasonable hours, and ask if it is a convenient time for them. By the way, many of these volunteers can also be contacted on our BBS. We appreciate your cooperation.

If you would like to be a Members Helping Member volunteer, please send an e-mail message to John Pruski on our BBS, or call him at 952-938-2818, with your name, telephone number, contact hours, and the software or hard ware areas you are willing to help others.

### Newsletter Ad Rates

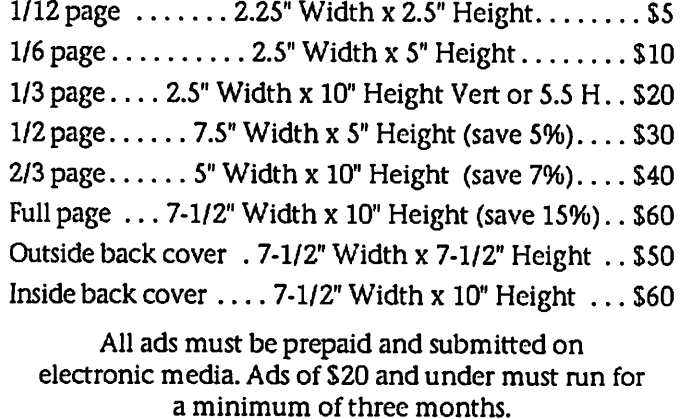

mini'app'les will accept all ads for publication that do not affect our nonprofit status, or the postal regulations deal

- ing with our nonprofit mailing rates. Examples of ads that will be rejected are; but not limited to, ads that:
- 1. endorse a political candidate or cause
- 2. attack a person or cause
- 3. are in "bad taste" (x rated or similar)
- 4. expound or demean a religion or practice.
- Ads should be for a product or service. Because of our nonprofit mailing rates we must limit ads that are not related to computers.
	- Mail inquiries to: PO Box 796, Hopkins, MN, 55343 Phone inquiries to: John Pruski, 952-938-2818

### mini'app'les Directors Meeting Minutes for June 5, 2006

Submitted by Harry Lienke

In attendance: Tom Gates, Bert Persson, Don Walz, John Pruski, Kevin Strysik, Les Anderson, Erik Knopp, Harry Lienke

Agenda: After correcting the date, cor recting the spelling of Lienke, includ ing Chuck Hauge and Kevin Strysik on Director Reports in place of Greg Buchner and Craig Arko, and adding a picnic to New Business, a motion to accept the agenda was made, second ed, and passed (M/S/P).

Minutes: Minutes for the May 1 Directors Meeting were approved elec tronically on May 5.

Directors Reports

*v* 

 $\bigcap$ 

Treasurer Don Walz's report: A bal ance sheet was provided. The club has a positive bank balance through the end of April. Several Income Statement items which could be elim inated were identified and can be removed at the discretion of the Treasurer. A motion to accept the report was M/S/P.

President Tom Gates' report: Nothing to report (see Old Business).

Vice President Bert Persson's report: Nothing to report.

Secretary Harry Lienke's report: Electronic approval of minutes going well.

Marketing Director Chuck Hauge's report: Not available.

Publications Director John Pmski's report: The Print Shop, which pro

duces our newsletter, is moving; we'll stay with them because of high quali ty and low price.

SIG Director Kevin Strysik's report: Nothing to report; needs to talk to Craig Arko about current status.

Director at Large Les Anderson's report: The club Post Office account was near zero but was replenished by Don Walz. With the continued drop in the number of members and the need for mailing 200 newsletters to get a break on the postage, we must identify more people/places other than members who may benefit from receiving a newsletter (non-members may amount to 25% of newsletters mailed but it's still much less expen sive to send to libraries, etc., rather than cutting down on the number of newsletters mailed).

Membership Director Erik Knopp's report: Business as usual; reminders being sent out about 6 weeks ahead of renewal dates.

#### Old Business

IRS Status - A package containing the IRS to certify the club as an active non-profit organization was sent out today (June 5) by Tom Gates. It was suggested that, even though it is not<br>required, paper work be filed with the IRS periodically so the IRS does not classify us as "Inactive" again.

Budget – Tom Gates located a copy but doesn't have print capability at home right now. He will send budgets for last year and this year to the Directors on the club BBS.

Audit follow-on - Les Anderson got an expenditure reimbursement form from Erik Knopp and put it on the BBS for review. A motion to require the form for reimbursements was M/S/P.

#### New Business

Picnic - Bert Persson suggested having a picnic to foster social interaction in the club. Les Anderson pointed out<br>past picnics were not well attended. Bert will select a time and place for a picnic and publish the information (newsletter, web site, BBS); he will ask for email responses to gauge the inter est. Raffling a copy of Mac OS X 10.4 or an iPod was suggested to increase attendance at the picnic but there appeared to be little support for doing this.

Bert Persson pointed out there is some interest in moving the AppleWorks SIG to the Washburn library to take advantage of the longer hours that library is open. Harry Lienke volun teered to find out about location plans from Pam Lienke and John Hunkins.

The Members Helping Members sec tion of the newsletter was reviewed; several former club members are still on the list and should be deleted.

Les Anderson suggested John Pruski re-publish the newsletter article on using the BBS to encourage more peo ple to participate in BBS activity.

Next meeting: Scheduled for August 7,2006, at the Merriam Park Library at 7:00 pm. All club members are wel come to attend.

### iPhoto adds new greeting card, postcard themes

By Peter Cohen

Apple on Tuesday updated its iPhoto software to version 6.0.4. The new update is available for download through the Software Update system preference or from Apple's Web site.

iPhoto 6 — bundled with Apple's iLife 06 suite — is the latest generation of Apple's software for viewing, cata loging and sharing digital photos.

iPhoto 6 added features like photo-<br>casting, which makes it possible to share albums of photos with other users; new one-click effects; integra tion with other iLife applications including iWeb; support for calendar, greeting card and book printing and much more.

"This update to iPhoto contains a<br>variety of new Greeting Card and Postcard themes for use with Apple print services, including invite and thank you card designs for summer parties, weddings, birthdays, etc.," reported Apple.

The update measures 35MB when downloaded from Apple's Web site.

Apple recommends making a backup copy of your Pictures folder before applying the update. More details are available from Apple's Web site.

### Apple Releases Shake 4.1 Software Price Cut to \$499

Industry Leading Compositing Software Price Cut to \$499

CUPERTINO, California—June 20, 2006—Apple® today delivered Shake® 4.1, the first Universal version of its industry leading compositing software and cut its price from \$2,999 to \$499 to fit almost any production's budget. Pinal Cut® Studio editors can now take advantage of Shake for sophisticated 3D compositing, keying, image tracking and stabilization for the price of a plug-in. Shake continues to be the tool of choice for major motion-picture studios and leading effects houses to create award-win ning visual effects including this year's Oscar winner, "King Kong."

"At just \$499, Shake is now priced as low as a plug-in for Final Cut Studio," said Rob Schoeben, Apple's vice presi dent of Applications Product Marketing. "Now Final Cut Studio customers can retouch their shots with Shake's optical flow technology or add photo realistic visual effects to their productions, even on a shoe string budget."

"Shake has become an essential tool at ILM for visual effects compositing, playing a central part in our pipeline on blockbuster movies such as 'Mission Impossible 3,' 'Poseidon' and the upcoming 'Pirates of the Caribbean: Dead Man's Chest,'" said Cliff Plumer, chief technology officer of Industrial Light and Magic. "By pricing Shake at less than \$500, Apple has opened up the doors for the next generation of artists to master their craft."

Shake 4.1 complements Final Cut Studio by providing a full range of operations from simple re-touching to complex 3D compositing. Launched directly from the Final Cut Pro time line, Shake uses state-of-the-art optical flow image analysis to re-time, track and stabilize shots with precision. Particle effects from Motion 2 can be dropped directly into the Shake process tree to add elements such as smoke, sparkles and fire to sophisti cated multi-plane 3D composites. High resolution work can flow from Motion to Shake by rendering with the shared OpenEXR format for pris tine film quality reproduction.

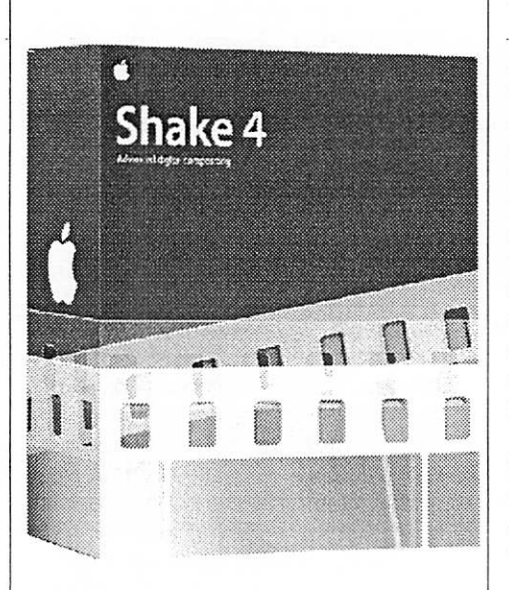

Shake 4.1 delivers significant perfor mance gains on the new Intel-based Macs providing artists and editors with desktop level experience on the new MacBook™ Pro\* notebook com puter. Performance tests on a MacBook Pro have shown that com mon tasks such as color correction, warping and the application of filters are processed up to 3.5 times faster on a MacBook Pro than on a PowerBook® G4. Artists and editors can start compositing with HD, 2K and even 4K shots directly on loca tion making Shake 4.1 on a MacBook Pro an ideal tool for continuity.

#### Pricing & Availability

Shake 4.1 is now available through the Apple Store® (www.apple.com), Apple's retail stores and Apple Authorized Resellers for a suggested retail price of \$499 (US). Owners of Shake 4 can take advantage of a crossgrade to Shake 4.1 for just \$49 (US). Full details are available at www.apple.com/shake. Apple will no longer sell the Apple Maintenance Program for Shake. Current Shake Apple Maintenance customers can contact shake-sales@apple.com for more information.

\* Performance tests on a 17-inch MacBook Pro have shown that com mon tasks such as color correction, warping and the application of filters are processed up to 3.5 times faster on a MacBook Pro with 2.16 GHz Intel Core Duo than a 17-inch PowerBook

G4 with 1.67 GHz Power PC.

Apple ignited the personal computer revolution in the 1970s with the Apple II and reinvented the personal computer in the 1980s with the Macintosh. Today, Apple continues to lead the industry in innovation with its award-winning desktop and note book computers, OS X operating sys tem, and iLife and professional appli cations. Apple is also spearheading the digital music revolution with its iPod portable music players and iTunes online music store.

NOTE TO EDITORS: For additional information visit Apple's PR website, or call Apple's Media Helpline at (408) 974-2042.

Apple, the Apple logo, Mac, Mac OS, Macintosh, Shake, Final Cut, MacBook, PowerBook and Apple Store are trademarks of Apple. Other com pany and product names may be trademarks of their respective owners. Home >Press Info > Press Release

### Stickies: Saving Your Text Colors

Tip of the Week

You've been able to colorize text in Stickies since at least Mac OS 10.1, but did you know that you could save your favorite colors and apply them with just one click? (Obviously, I'm hoping you didn't or it really kills this tip.)

To do so, just highlight a word, then go under the Font menu and choose Show Colors. When the Colors dialog appears, choose the color you'd like. Then, click-and-hold in the horizon tal color bar up top (where the color you've created is displayed), and start dragging slowly — a tiny square will appear under your cursor. Just dragand-drop this square onto one of the white square boxes at the bottom of the Colors dialog.

This saves that color for future use, so when you want it, all you have to do is click once on that square (no more messing with the color wheel). This is a great place to save commonly used colors like red, solid black, white, etc. Next Tip: Smart Mailbox Idea: Mail Older Than One Year Screenshot

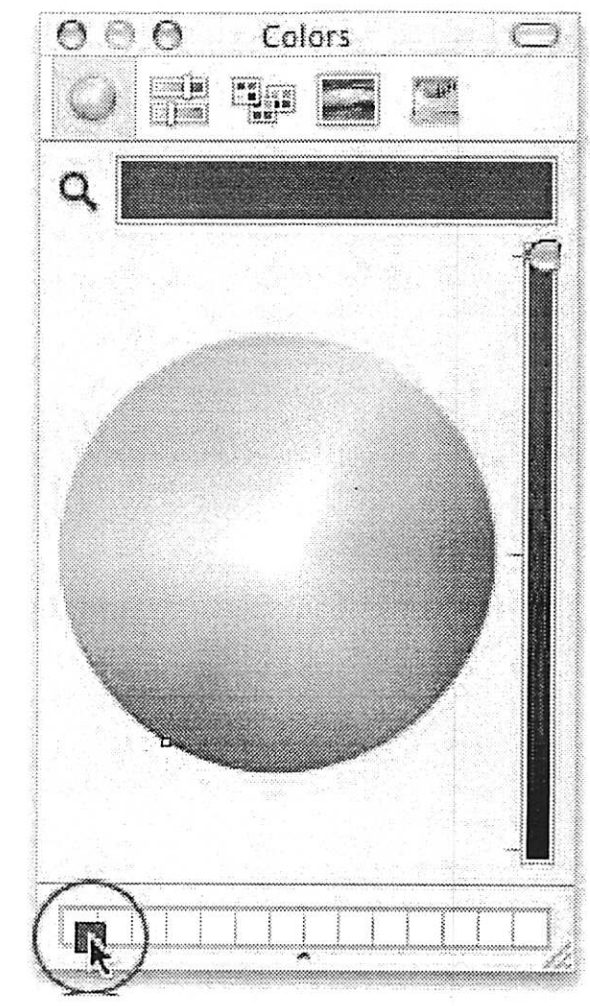

### Getting a Transcript of Your Chat

There are a dozen reasons why you might want a written log of your text chats; maybe someone gave you instructions, a recipe, or just typed a bunch of stuff that cracks you up. Well, luckily, you can ask iChat to keep a running log of your text chats — go under the iChat menu, to Preferences, then click on the Messages icon, and turn on Automatically Save Chat Transcripts.

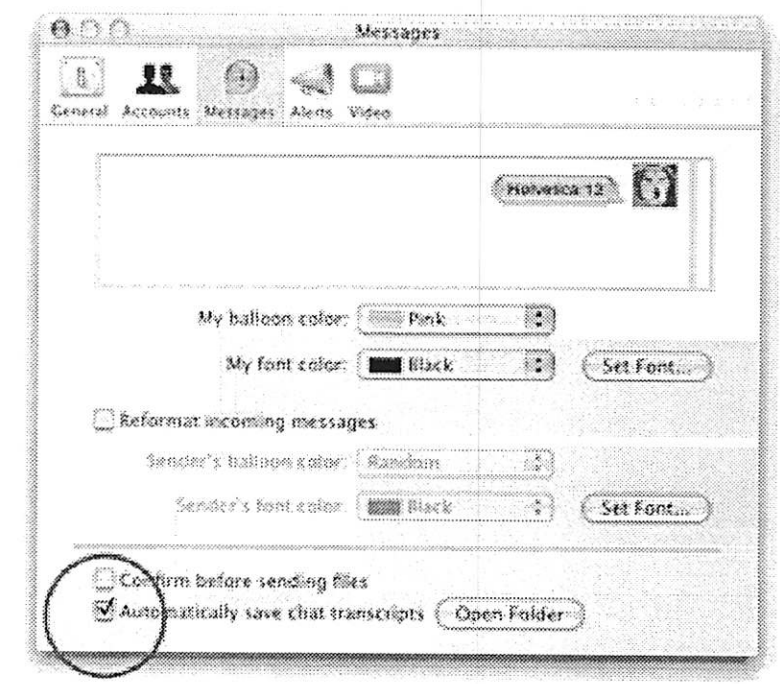

### Apple Calendar of Events

Bloomington Jul 1,2006 12:00 PM - 01:00 PM CompUSA #401 -Bloomington Mobility Solutions for Today's Road **Warriors** For Business Audiences

Apple Solutions Day at CompUSA featuring mobility and wireless solu tions for businesses and professionals on the go.

For more details: http://seminars.apple.com/goToEvent .html?id=47838&s=300

Roseville Jul 1, 2006 12:00 PM - 03:00 PM CompUSA #197- Roseville, MN .Mac: It's All About the Internet and Sharing For General Audiences

Effortlessly share everything you create-pictures, movies, podcasts, blogs, and more-with one-click web pub lishing and Photocasting.

For more details: http://seminars.apple.com/goToEvent .html?id=47437&s=300

Bloomington Jul 8, 2006 12:00 PM - 01:00 PM CompUSA #401 -Bloomington Introducing the all-new MacBook For General Audiences

Come hear about the most advanced affordable Mac notebook ever.

For more details: http://seminars.apple.com/goToEvent .html?id=49763&s=300

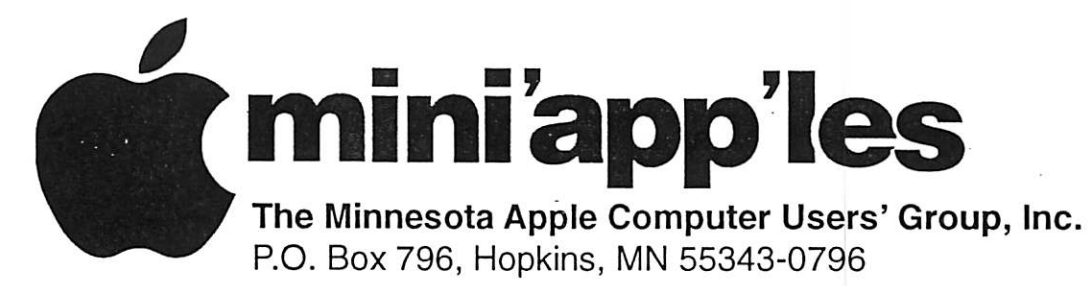

### Membership Application, & Renewal Form

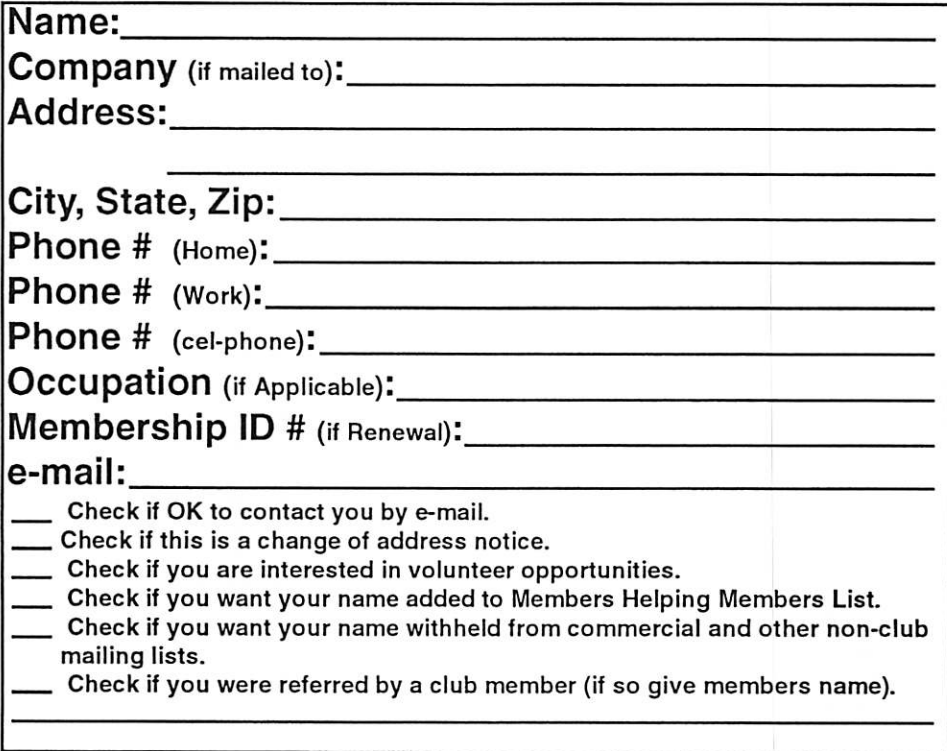

### New Members & Renewing Members

Specify your level of support:

- \$25.00 One Year
- \$45.00 Two Year
- \$60.00 Three Year
- 515.00 Student One Year\*(must be a full-time student at an accredited institution)
- \$100.00 Corporate One Year

#### Please Make Your Checks Payable to: mini'app'les

Please address Your Payment to: mini'app'les P.O. Box 796 Hopkins, MN 55343-0796

Thank You for your support!

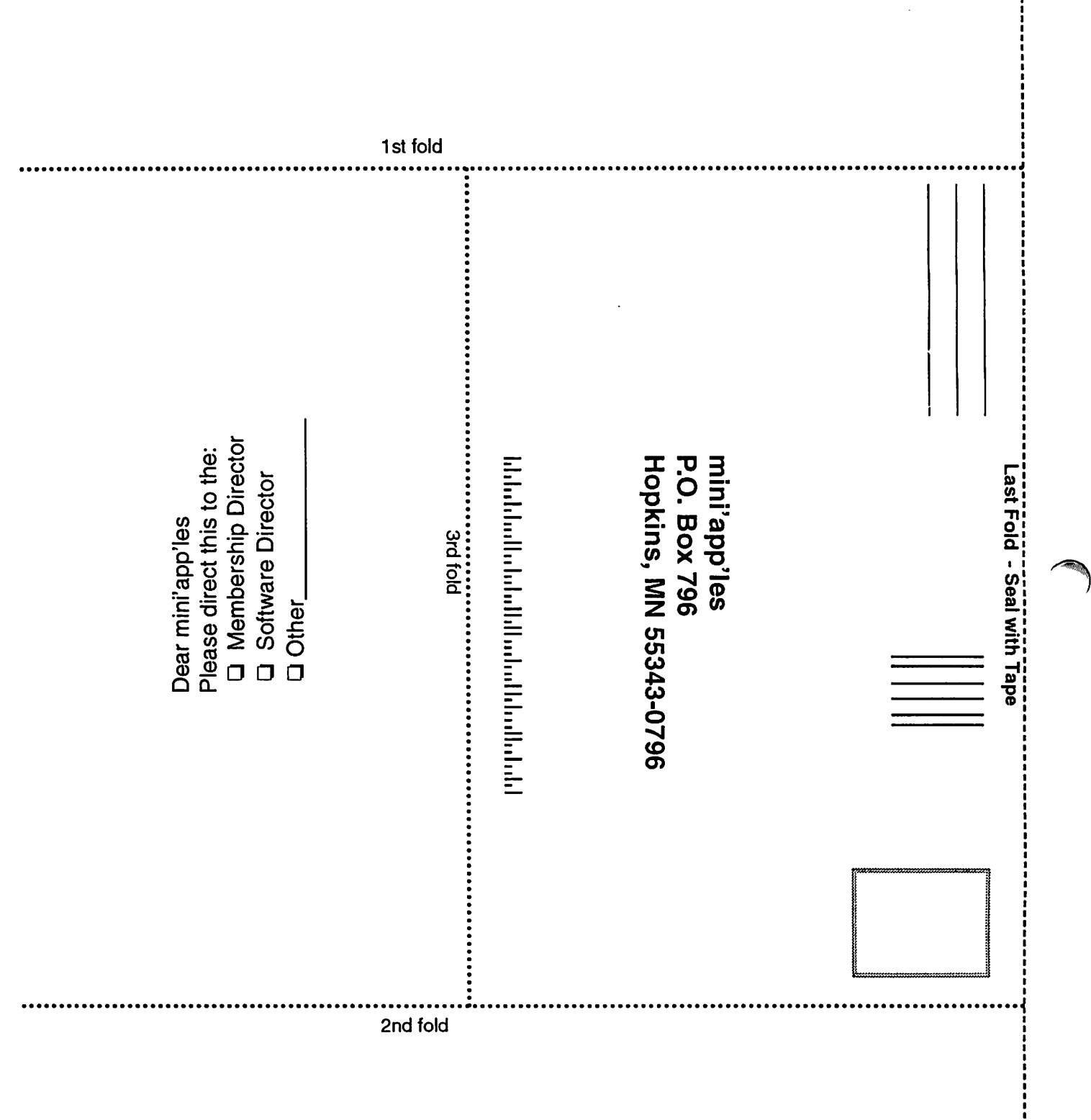

 $\mathcal{L}^{\mathcal{L}}(\mathcal{L}^{\mathcal{L}}(\mathcal{L}^{\mathcal{L$ 

 $\mathcal{L}(\mathcal{L}(\mathcal{L}))$  and  $\mathcal{L}(\mathcal{L}(\mathcal{L}))$  . The contribution of the contribution of  $\mathcal{L}(\mathcal{L})$ 

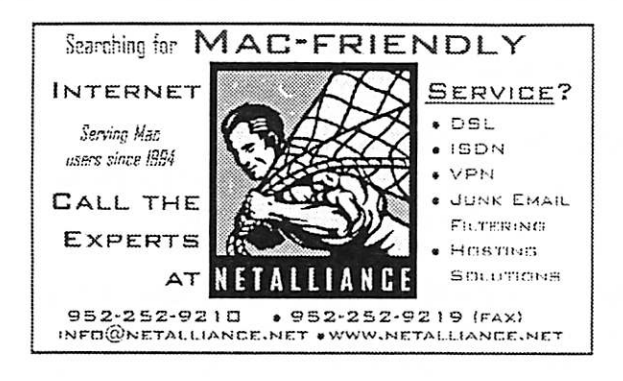

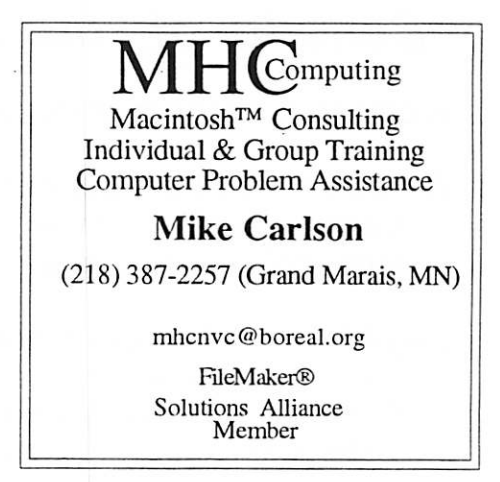

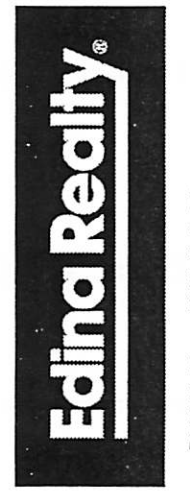

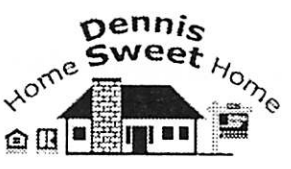

Dennis Sweet, Realtor Mobile: (612) 414-9012 Office: (612) 821-4286 Fax: (612) S27-0373 Email:

DennfsSweet@EdlnaRealty.Com

#### Edina Realty

New Minneapolis Parkway Office 5318 Lyndale Ave S. Minneapolis, MN 55419

Are you on "Safari", looking for a new home?

I can help!

■;2?2 :>•\* The best search engine for Twin Cities<br>Real Estate is available on my Website:

#### DennisSweet. EdinaRealty. Com

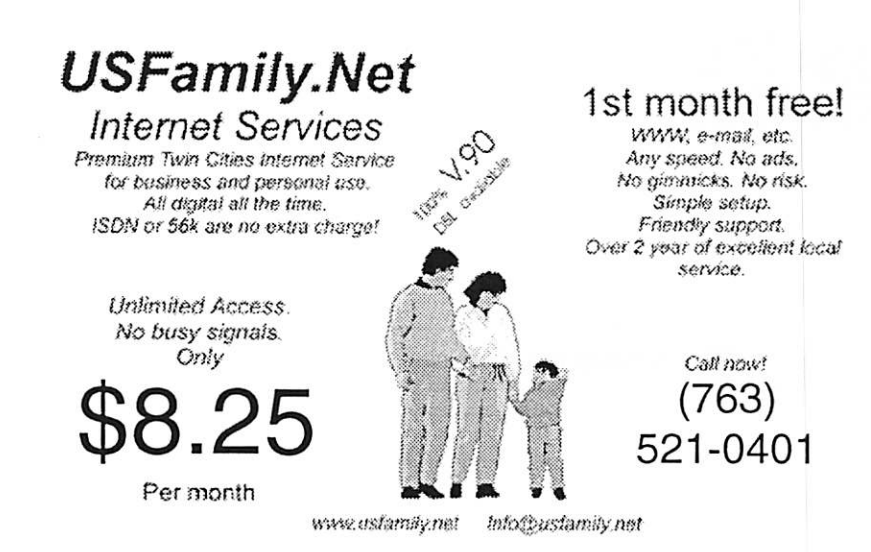

mini'app'les Newsletter 11 11 July, 2006

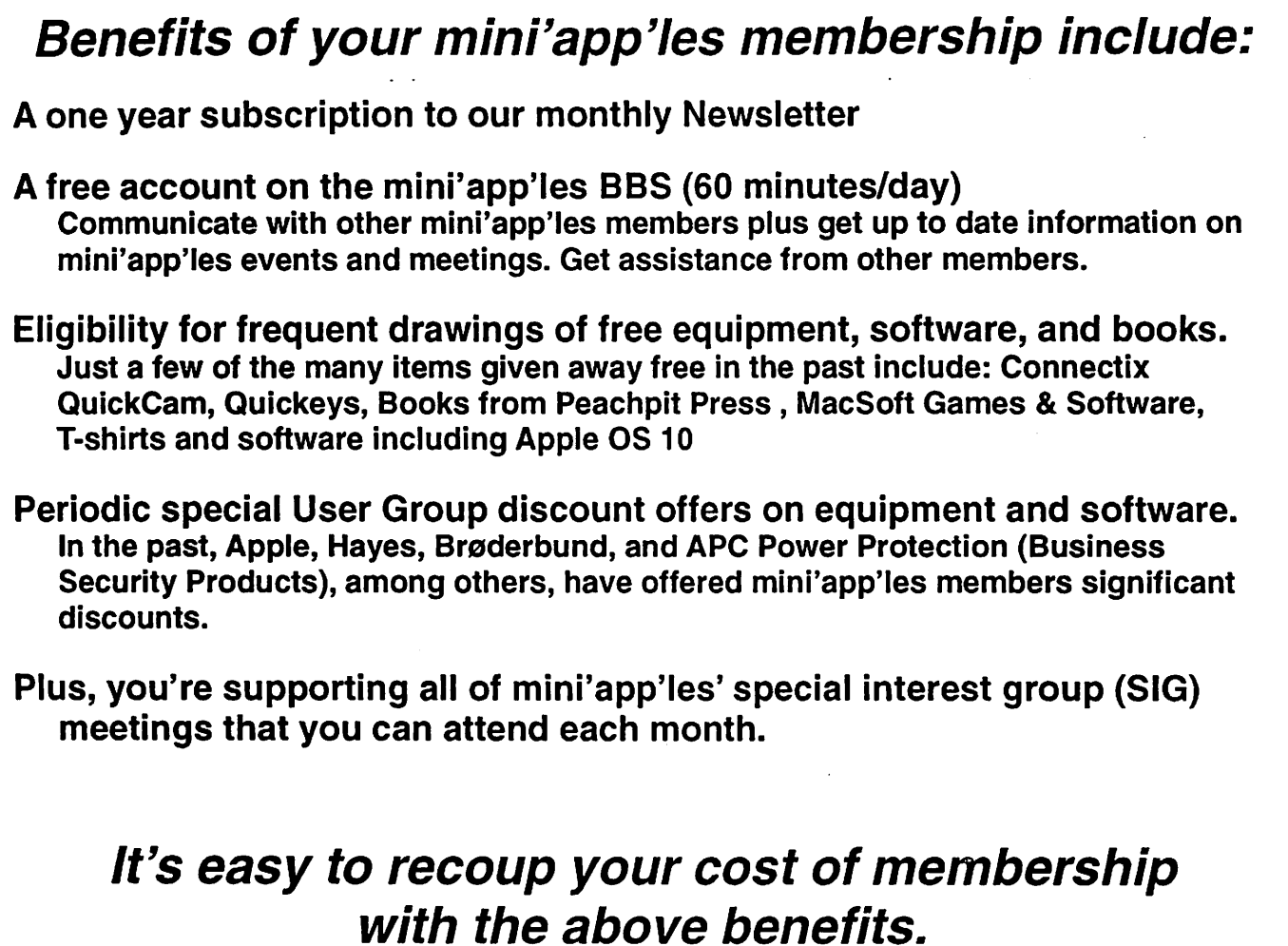

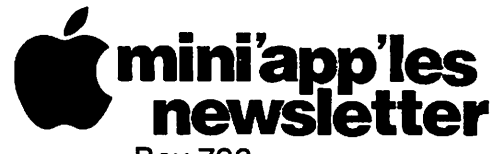

Box 796 Hopkins, MN 55343 ADDRESS SERVICE REQUESTED

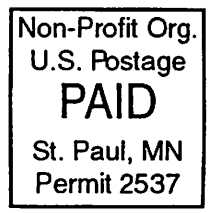

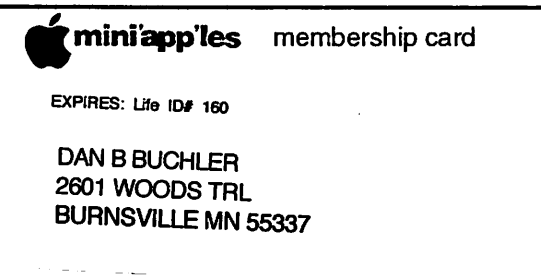

 $$3$  Volume 29, Issue 8 miniapples newsletter the minnesota apple computer users' group, inc.

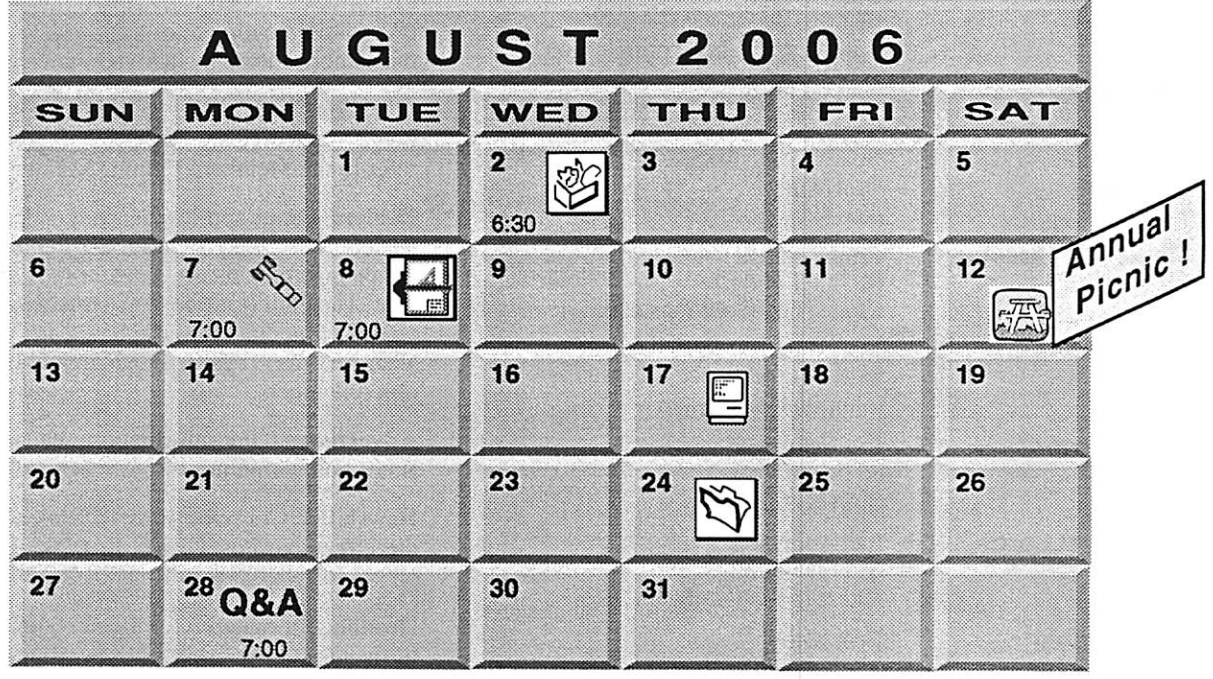

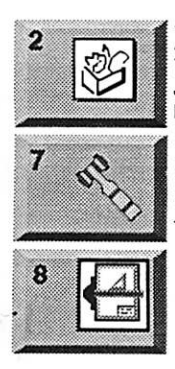

AppleWorks SIG Augsburg Library 6:30 PM 7100 Nicollet Ave S. Richfield John Hunkins, Sr. 651-457-8949 hunkins@mac.com. Board of Directors mini'app'les members welcome **Merriam Park Library** 1831 Marshall Avenue St. Paul Tom Gates 612-789-1713 VectorWorks SIG

CJR Office 7805 Telegraph Road Suite 220 Charles Radlofl 952 941 1667

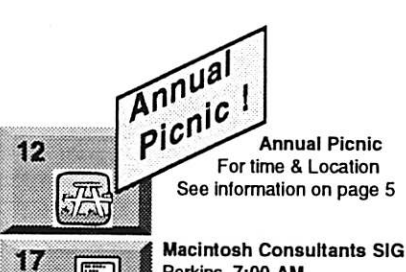

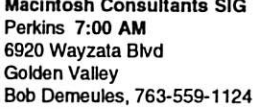

24 28 Q&A

FileMaker Pro SIG Megaclean 769 Kasota Ave. S.E. Minneapolis MN 55414 Steve Wilmes 651-458-1513

Macintosh Q&A SIG Questions & Answers Merriam Park Library 1831 Marshall Avenue St. Paul Les Anderson 651-735-3953

For the latest information please visit http://www.miniapples.org

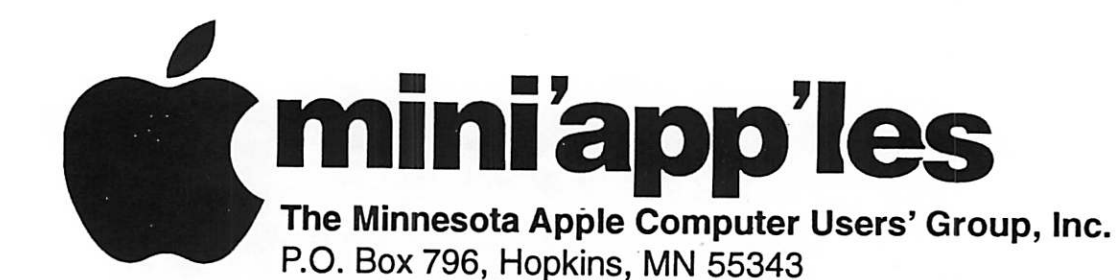

#### Board of Directors:

**SALE** 

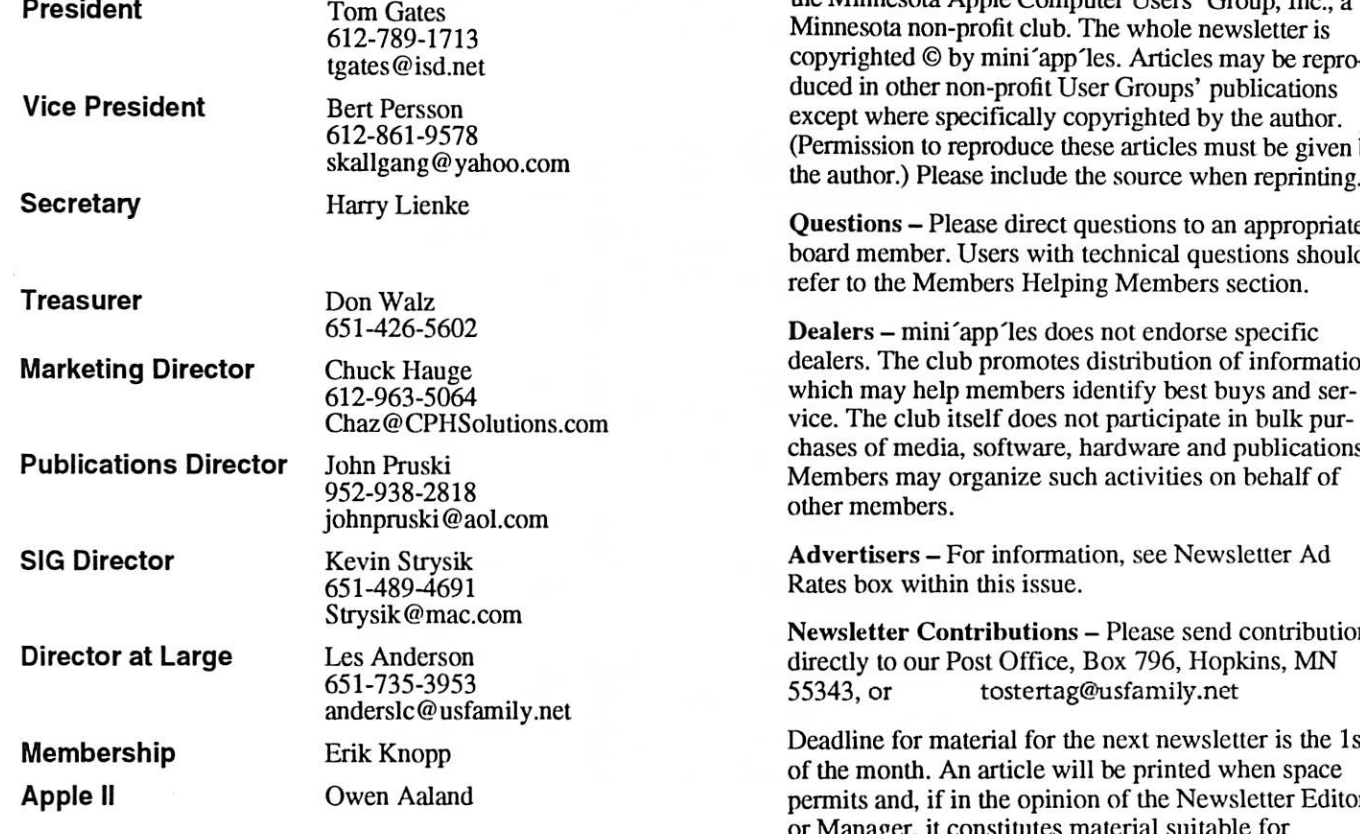

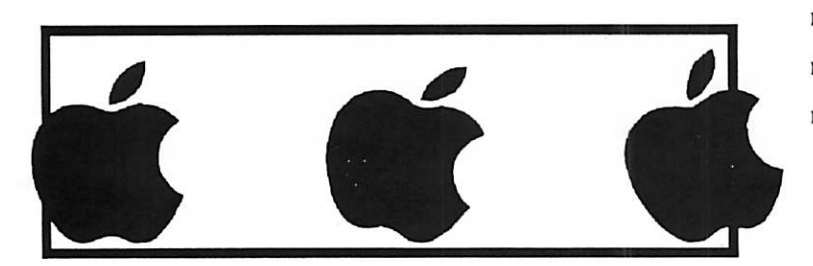

Introduction – This is the Newsletter of mini'app'les, the Minnesota Apple Computer Users' Group, Inc., a Minnesota non-profit club. The whole newsletter is copyrighted © by mini'app'les. Articles may be repro duced in other non-profit User Groups' publications except where specifically copyrighted by the author. (Permission to reproduce these articles must be given by

Questions - Please direct questions to an appropriate board member. Users with technical questions should

dealers. The club promotes distribution of information which may help members identify best buys and ser vice. The club itself does not participate in bulk pur chases of media, software, hardware and publications. Members may organize such activities on behalf of

Advertisers - For information, see Newsletter Ad

Newsletter Contributions – Please send contributions directly to our Post Office, Box 796, Hopkins, MN

Deadline for material for the next newsletter is the 1st of the month. An article will be printed when space permits and, if in the opinion of the Newsletter Editor onsututes material suitable for publication.

Editor/Publisher: Tom Ostertag 651-488-9979

Newsletter Layout: John Pruski 952-938-2818, Bert Persson 612-861-9578

mini'app'les BBS - Internet only access

mini'app'les WWW site: http://www.miniapples.org

mini'apples e-mail: miniapples@mac.com

The mini'app'les Newsletter is an independent publication not affiliated, sponsored, or sanctioned by Apple Computer, Inc. or any other computer manufacturer. The opinions, statements, positions, and views herein are those of the author(s) or editor and are not intended to represent the opinions, statements, positions, or views of Apple Computer Inc., or any other computer manufacturer. Instead of placing a trademark symbol at every occurrence of a trade-marked name, we state that we are using the names only in an editorial manner, to the benefit of the trademark<br>owner, with no intention of infringement of the trademark.

## CHANGE OF ADDRESS<br>Moving? Going to be away

from home and leaving a forwarding address with the Post Office? Please send us a Change of Address when you are informing others. By using a moment of your time and a few cents to drop us a card, you save the club some money and you get your newsletter delivered promptly to your new address. If you don't inform us, the Post Office puts your newsletter in the trash (they don't forward third class mail) and charges the club for informing us of your new address. Change of Address should be sent to the club's mailing address: mini'app'les, Attn: Membership Director, Box 796, Hopkins, MN 55343.

 $\curvearrowleft$ 

 $\curvearrowleft$ 

#### Table of Contents

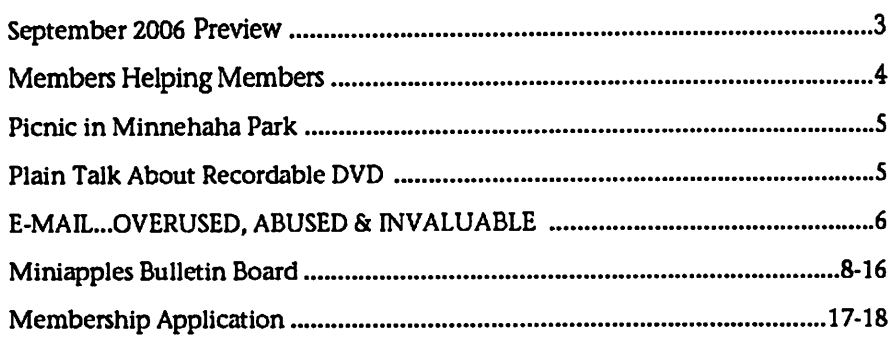

### September 2006 Preview

Here is the tentative calendar of our Special Interest Group (SIG) meetings for September 2006. Please pencil these events on your calendar. As always, when doubtful of a SIG date, time, or location, confirm with one of the following: • At www.miniapples.org

• The cognizant SIG Leader

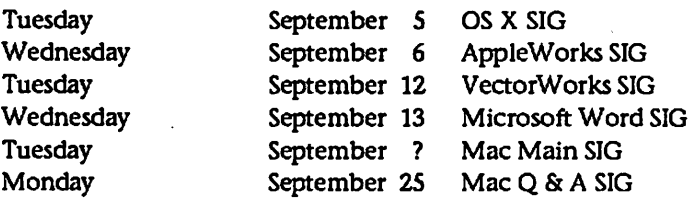

# Members Helping Members

Need Help? Have a question the manual doesn't answer? Members Helping Members is a group of volunteers who have generously agreed to help. They are just a phone (or an e-mail) away. Please call only during the appropri ate times, if you are a member, and own the software in question.

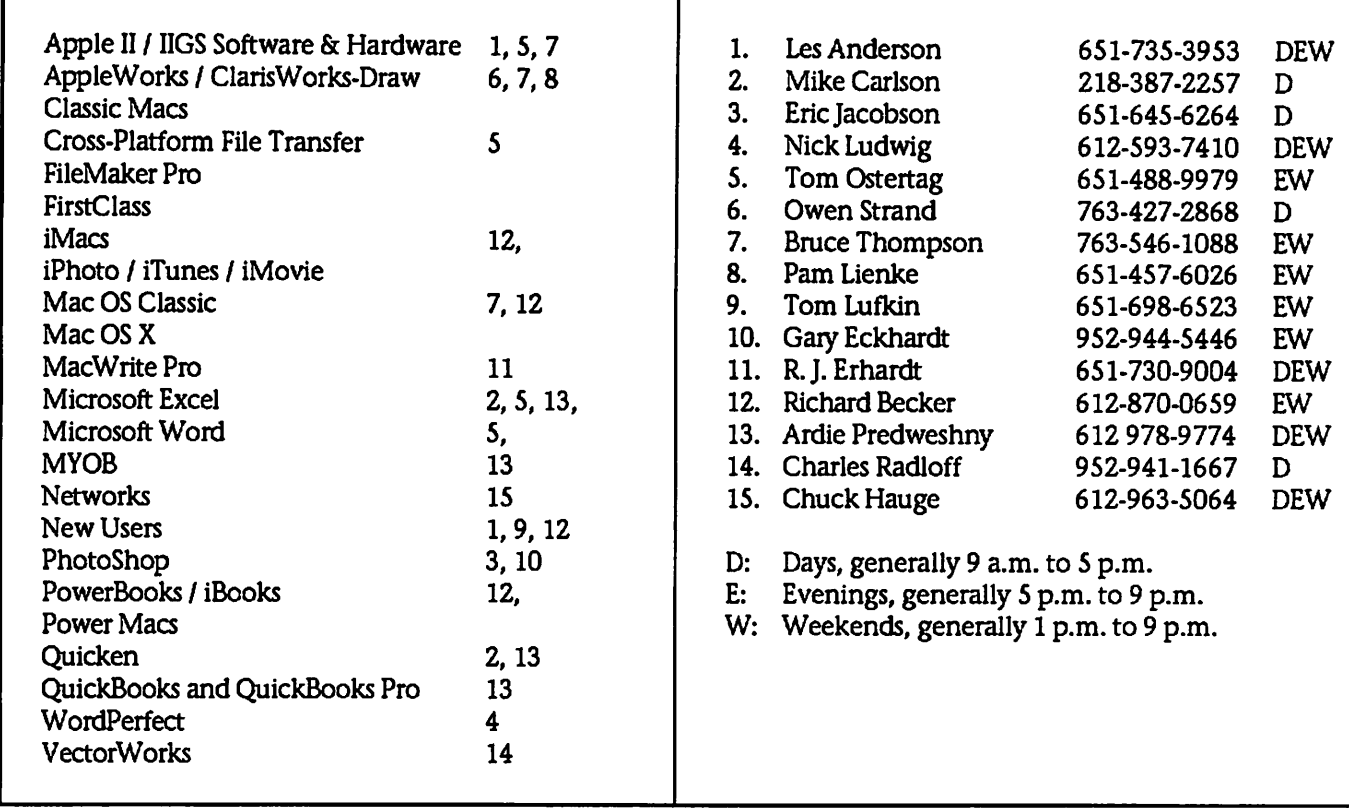

Please call at reasonable hours, and ask if it is a convenient time for them. By the way, many of these volunteers can also be contacted on our BBS. We appreciate your cooperation.

If you would like to be a Members Helping Member volunteer, please send an e-mail message to John Pruski on our BBS, or call him at 952-938-2818, with your name, telephone number, contact hours, and the software or hard ware areas you are willing to help others.

### Newsletter Ad Rates

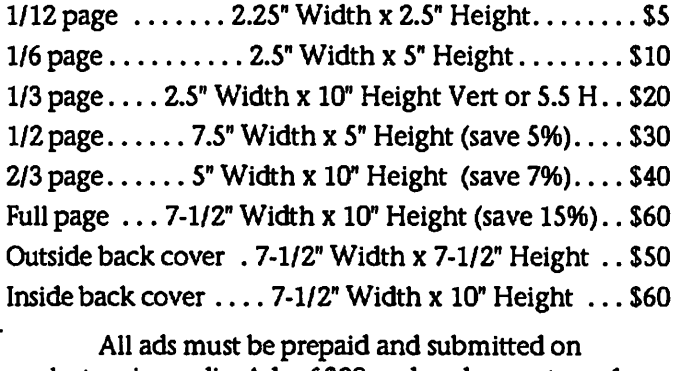

electronic media. Ads of \$20 and under must run for a minimum of three months.

mini'app'les will accept all ads for publication that do not affect our nonprofit status, or the postal regulations deal

- ing with our nonprofit mailing rates. Examples of ads that will be rejected are; but not limited to, ads that:
- 1. endorse a political candidate or cause
- 2. attack a person or cause
- 3. are in "bad taste" (x rated or similar)
- 4. expound or demean a religion or practice. Ads should be for a product or service. Because of our nonprofit mailing rates we must limit ads that are not related to computers.
	- Mail inquiries to: PO Box 796, Hopkins, MN, 55343 Phone inquiries to: John Pruski, 952-938-2818

### Picnic in Minnehaha Park

Submitted by Bert Persson

A number of years ago, Miniapples used to have a picnic at Minnehaha Park. This used to be an annual event were we would get together and share a chocolate treat or dish. This tradi tion later evolved into an event were each person and or the club would provide refreshments and corn on the cob. At times there would also be BBQ ribs available for purchase.

Submitted by S. I. Foderick

G.A. "Andy" Marken President, Marken Communications Inc.

#### A Quick History

While the capacity of hard disks increased a hundred fold, CD-ROM has remained at 650/700MB capacity for more than 10 years. When the removable storage industry began to address the growing requirements of business, industry and entertainment in 1996, their objectives were to establish a family of single best DVD formats and promote broad accep tance of DVD products across enter tainment, consumer electronics and IT industries.

Hollywood wanted a storage solution that would deliver: High picture qual ity, better than laser disc 5.1 channel high-quality sound 135 minutes (2+ hours) of recording 3-5 language capa bilities plus subtitles Multi-aspect ratio Copy protection Parental lock features Low drive, media cost

The computer industry wanted a solu tion that would deliver. Unified for mat for AV & PC Backward CD read<br>compatibility Write-once (WORM) and rewritable compatibility Single file system for all content, disc types Random-access, high reliability No mandatory cartridge High on-line capacity High performance for both sequential, nonsequential data Future capacity expandability Low cost

Formats Like the different flavors of CDs, there are six official DVD Forum variations or books: DVD-ROM - a high-capacity data storage medium

This old picnic tradition was eventu ally phased out because of lack of interest or that people are busy with other things in their daily lives. If there is any interest in having a pic nic at Minnehaha Park by the picnic Pavilion on Saturday August 12 start ing at 1 P.M. please contact me either by e-mail at skallgang@yahoo.com or call 612-861-9578.

Plain Talk About Recordable DVD

DVD-Video -- a digital storage medium for feature-length motion pictures DVD-Audio - an audio-only storage format similar to CD-Audio DVD-R two write-once, read-many storage formats similar to CD-R. One for pro fessional authoring applications and one for general consumer applications DVD-RW - sequentially rewritable DVD for content development DVD-RAM - random-access rewritable DVD

A third rewritable format, DVD+RW, has been proposed by Philips, HP and others.

All DVD media formats share com mon parameters for use in a wide range of personal, professional, home and business systems and applica tions.

General Format Discussion

DVD-R - Today, there are two DVD-R categories - authoring and general use. The first category of DVD-R authoring - was designed to meet the needs of professional content devel opers and software producers. The general category DVD-R was devel oped for business and consumer applications - data archiving and one time video recording. While both<br>authoring and general media can be read by all DVD drives - DVD-ROM, DVD-Video, DVD-RW, DVD-RAM and DVD-Video; technical differences make it impossible to write to DVD-R<br>authoring media using a general DVD-R system. Specification differences are:

DVD-RW - DVD-RW is officially referred to as a "re-recordable" format but is commonly called a "rewritable" format. The general-purpose media

Grills at the park are available on a first come first serve basis and there are a lot of people using the park on a Saturday. This would be a late sum mer get together were all our mem bers could get to know each other and have some fun in the sun. If enough people are interested, maybe the club could provide some refreshments.

contains protection technology that prevents copying of CSS-protected discs. DVD-RW media is a sequential read/write media. Scheduled for release by mid-2001, it can also be used for home video recording and streaming computer back-up applica tions. DVD-RW discs can be overwrit ten 1,000 times and have a data stor age life of 30-50 years. As of December 2000,39 firms - hardware, media and software producers - supported the<br>technology. Leading manufacturers include Pioneer, Sony, Mitsubishi Chemical, Sharp, Yamaha, LG Electronics and Samsung. A number of next-generation DVD-ROM drives and DVD players will support DVD-RW media.

DVD-RAM ~ DVD-RAM (DVD Random Access Memory) is the offi cial DVD Forum-approved rewritable format. DVD-RAM provides 4.7 GB per side storage capacity and uses phase-change technology for record ing. Data on the media can be accessed in the same fashion as a hard drive and discs can be overwritten 100,000 times. Today, the technology has more than 100 supporters includ ing Toshiba, Hitachi, Panasonic, LG Electronics, Samsung, Acer, IBM, 4.7GB single-sided disc is available as a bare disc or with a removable car tridge for reading by a growing num ber of shipping DVD-ROM readers, DVD players, and DVD-R recorders. Using DVD Forum standard lossless video editing technology, individual 2kB data blocks can be replaced with a high degree of accuracy.

DVD+RW -- Scheduled to be introduced this year, DVD+RW is an alter native rewritable product backed by

ji se na se na se na se na se na se na se na se na se na se na se na se na se na se na se na se na se na se n<br>Se na se na se na se na se na se na se na se na se na se na se na se na se na se na se na se na se na se na se

HP, Philips, Ricoh, Sony and Mitsubishi Chemical. It will have a<br>capacity of 4.7GB per side and should be suitable for real-time video recording and random data recording. When available, the DVD + RW media will look like DVD Forum standard

media. The media will not require a ed for "extreme environments" - such as dust, dirt, or handling -- that can damage data. All physical parameters comply with DVD specifications. Using Philips' unique DVD+RW video

format, video will be encoded with a variable bit-rate (VBR) and lossless linking so that individual 32kB data blocks can be replaced.

■•/fl3"%

### E-MAIL...OVERUSED, ABUSED & INVALUABLE Submitted by S. I. Foderick

G.A. "Andy" Marken President Marken Communications Inc.

"I predict that by 2010,100 percent of network traffic will be packetized. None of it will be voice because we will be too mad at each other from sending flame e-mails." Vint Cerf, executive vice president of MCI and one of the founders of the Internet.

#### It's true.

Emotions dont travel well in the writ ten form.

A smile, a wink of the eye, a smirk, a furled brow...is fine for face-to-face communications but they are com pletely missing when you use the killer application of the Internet...email.

Despite the hype and global business promises of the World Wide Web, the most used, most useful and most mis used Internet tool is e-mail.

E-mail is faster than conventional postal delivery and as dependable. Shortly after you hit the Send button your "target audience" usually receives the information.

Postmaster General Martin Runyon recently predicted that the giant about \$1.4 billion in 1998, more than \$2.5 billion in 2000 and nearly \$4.5 billion in 2004, due in no small part to the increasing use of Internet email. According to the USPS nearly 60 percent of business and personal correspondence already bypasses the postal service over the Internet.

E-mail has taken off so rapidly in busi ness that when an e-mail server, net work or Internet provider's connec tion goes down people wonder how they can get in touch with someone. They also wonder how long before

they can get to their incoming mail.

Or as one person commented recent ly, "If someone I need to get in touch with doesn't have an e-mail address I probably don't need to talk to him."

But like any valuable business tool people often dont understand how to use it properly or quickly find ways to abuse its use. In fact the Electronic Messaging Association estimates that over 184 million users sent over 35.8 trillion e-mail messages last year.

With the increasing use of push tech nology, the application of spam junkmail and the growing use of sin gle keystroke e-mail mailing lists, each of us have to be concerned that we will dull the value of this important communications tool.

#### E-Mail Donts

Dont use e-mail emotionally. We've been criticized a few times when a tongue-in-cheek comment didnt quite come across in an e-mail. Since e-mail lacks the immediate feedback and verbal nuances of the spoken word don't use it when you are joking or are angry. Rather than a flamemail face or at least over the phone.

E-mail should be avoided in a supervi sor-subordinate or customer/vendor "issues" discussions.

Verbal communications gives the benefit of immediate feedback. Both parties can understand how the mes sage is being received either by the lis tener's facial expressions or the tone of their voice.

Avoid the automobile cocoon syn drome. Just as some people tend to become more aggressive with their driving because they are anonymous and remote behind the wheel, the same can happen with e-mail. Increasingly there are news items

about "interesting" e-mail being received with remarks people would never say in person.

Dont spam. Spamming or sending an announcement in a shotgun manner is not only discourteous to people inside and outside your organization but it is an insult to them.

We use an active database of about 4,000 e-mail addresses. Some are used only once a month. On the other hand certain individuals addresses (key customers, regular suppliers, remote office workers) are used daily and weekly.

When we develop a conference or sta tus report it may go to as few as threefour people. When it's an announce ment for a client it may go to 200-300<br>people around the globe. But each time the specific person is individually selected to receive the message. I dont read spammed messages so why should I expect someone else to read mine just because I'm too lazy to indi vidualize the mailing?

Besides, if recent legislative interest is any indication there may be stiff penalties levied for people who insist on "direct mailing" their announce ments to the global Internet commu nity.

Use the bulletproof Internet e-mail test. If you aren't willing to have the e-mail printed in tomorrow's paper or you wouldnt make the same com ments in public...don't write them. That includes off-color jokes, sexist or racist language or anything that can be construed as contributing to a hos tile environment. E-mail messages are about as private as if they were posted in your favorite restaurant.

If you are sending company private information and want to protect your message from accidentally going to the wrong person or being intercepted by someone, you can encrypt your e-

 $\overline{\phantom{a}}$
mail. Encryption makes the message unreadable until the recipient decrypts it. But use encryption spar ingly. Unless you are only working on top-secret projects and programs there's no reason to over-secure every thing you send across the Internet.

Think before you use the Send but ton. You've seen TV episodes where meant for a particular person to their entire mailing list. There have been news reports of department heads sending staff salary data to everyone on the organization's distribution list. Product launch plans and company business plans have been accidentally sent to editors and reporters.

#### These are disasters.

But to a lesser degree each of us has sent an e-mail to someone only to dis cover "immediately" after it left that it didn't have the attachments you mentioned. Or the attachments were sent in a form that couldn't be read by the intended recipient. Your only recourse is to apologize and resend the message/attachments.

Speaking of attachments, the general rule should be that unless the recipi ent knows what you are sending dont send it.

People we interviewed for this article hate it when they open a "general delivery" e-mail and the attachment<br>automatically copies to their hard drive. It's a waste of time to leave one storage area to open another, open the file and then determine the infor mation that was sent is a waste of time and should be simply trashed.

Worse yet most are gun-shy about receiving "strange" attachments. The reason? It's an easy way to transmit viruses that can destroy a few files or an entire hard drive of information.

Safe computing practice says that whenever you receive an attachment with an ..EXE, .BAT or .COM exten sion you should run anti-virus soft ware against it before you open the file. It's great in theory and it works...unfortunately few of us prac tice safe computing.

Since there are so many different email and word or presentation pack ages around it is also difficult to make certain the recipient has the same software (and version) you do so they can open and view the attachment. You're better off simply pasting the message into the body of your e-mail correspondence as ASCII text. It wont look as pretty but both parties can be assured the message is received.

Practice good netiquette and dont send spoof e-mails. Spoofed messages are those that are sent with false header information that disguises the sender. If you're not proud enough of your work or your company perhaps you should find a new career or a new company.

#### E-Mail Do's

Use e-mail whenever possible. From a management perspective it's signifi cantly less expensive than sending the average business letter. And as we noted before it is faster...almost instantaneous.

In addition to personalizing who is receiving your announcement, be descriptive in the subject area of your e-mail. Putting something bland or makes it very easy for the person to quickly hit the delete button or file it for "later review." Instead, make the subject informative, inviting and sometimes even intriguing.

Many people today receive 100 and more e-mail announcements. They don't have the time or desire -- and we would suspect the inclination -- to wade through every e-mail to find the one or two bits of information they need. Think of their e-mail screen as a billboard and you have less than five seconds to capture their atten tion.

If you're sending an e-mail format it what of a relaxed way to communicate write using good English. There's no excuse for poor writing.

Regardless of which e-mail program you use or whether it's for internal, external or combination usage you should thoroughly train your staff in the ins and outs, dos and don'ts, capabilities and faults and the company's general guidelines, policies and proce dures before everyone is e-mail enabled. For security and HR purpos es, some firms have established a program of monitoring and reviewing email. If your firm has such a policy make certain everyone clearly under stands the policy, the reasons for the policy and the ramifications of inap propriate e-mail conduct.

The Web may get all the glory but it's e-mail that gets results when it's used properly. The Internet and e-mail are excellent tools for responding to and working with all of your organiza tion's stakeholders including cus tomers, dealers, employees, investors, security analysts, suppliers and special interest groups.

Or as someone recently said, "The Internet should really be viewed as communications on steroids. It's the ultimate one-on-one communications tool."

# Miniapples Bulletin Board

This article is reprinted from the miniapples web page www.miniapples.org essentially as written by Dave Peck.

Submitted by Bert Persson

If you are a Miniapples member not using the Miniapples Bulletin Board, you are missing out on a tremendous asset for Mac troubleshooting and socializing with other Miniapples Members. After the Special Interest Group (SIG) meetings, the BBS is the second most important benefit of Miniapples membership. The BBS's strength is the collaborative nature of the beast, vs individual e-mails among a group. It serves as a reliable, no advertising, bannerless, no risk of bots (getting your e-mail address for spammers) means of communicating with other members.

If you have any kind of a Mac related question, but don't want to wait for a monthly meeting, or you don't have the time to go to a meeting, this is the fastest, easiest way to ask a question and get an answer. Its collaborative nature means it gains strength and value as more members par ticipate.

The BBS can be accessed with just a web browser, via the internet. The Bulletin Board is pow ered by First Class software. Many of our members prefer installing the First Class application on their computers. The First Class application provides more capabilities than with just browser access.

Guests (nonmembers or members who have not signed up) can sign on as Guests to see mes sage lists and how subjects are organized- just enough to get a feel for what is being discussed. But no individual messages can be read until your a member and signed up.

If you can hardly wait to sign on, please check the appropriate box below. Hope to see you soon! BBS Guest Sign-On

Using Internet Explorer as your browser

Guests may sign onto the Miniapples First Class\* Bulletin Board to see what it's all about. The First Class\* desktop is made up of folders, each representing a specific area of interest. However Guest Sign On is so restrictive, you may not find it worth the effort. The Guest Sign On page does show a graphic of the First Class desktop. Click on a folder and a list of messages will appear. But unfortunately as a guest, messages can't be read. You can remedy this by becoming a member!

Once a folder is opened, use your browsers "back" button to return to the top level of the First Class desktop.

When ready to sign on as a guest, click the Bulletin Board. A window will appear asking for "User Name" and "Password".

User Name- guest Password- leave blank

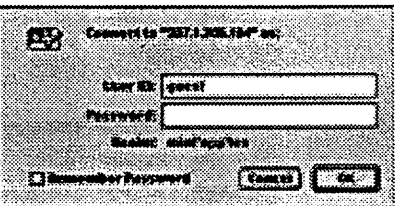

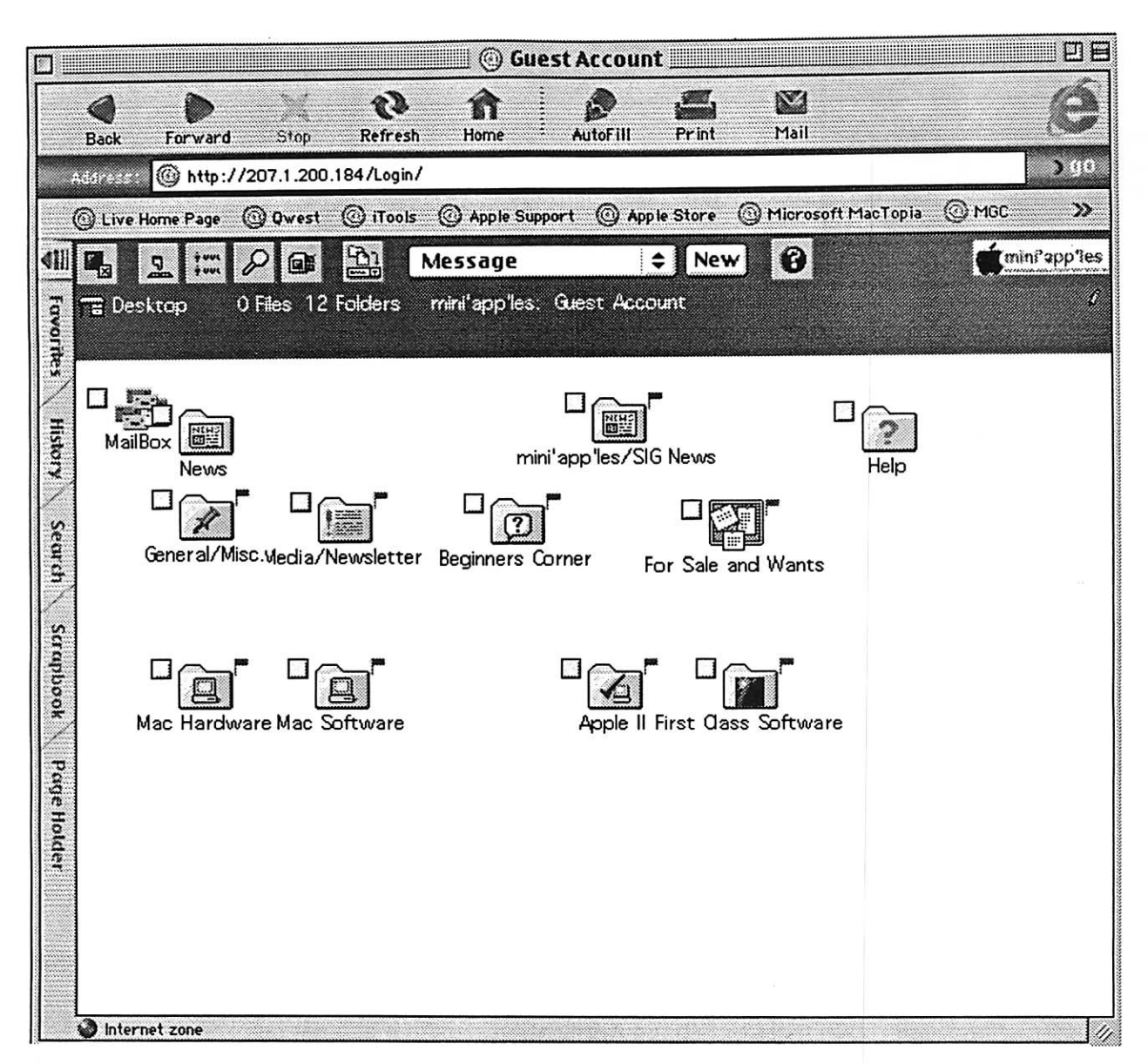

As a member, the Miniapples First Class Bulletin Board can be accessed directly with a web browser (like this guest sign-on). Or Miniapples will show you how to download a free client copy of the First Class software that can be installed on your computer. You can also download a free client copy of First Class software from www.centrinity.com for your Mac or PC. Client access is faster, includes more options, and is easier to navigate than by using a web browser.

r

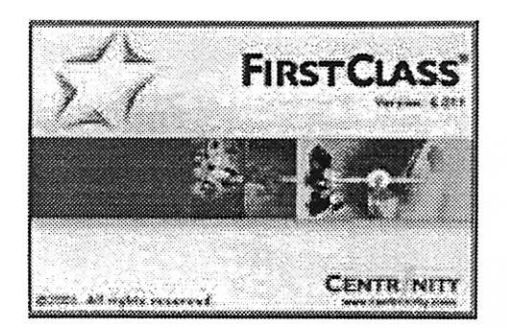

#### First Class Sign-up

The Miniapples First Class BBS (FC BBS) is intended for Miniapples Members. (Updated Feb. 2006) by Dave Peck .

It's easy for members to register and sign on. This article is divided into three parts. Access the FC BBS via your web browser. No software installation is required! Install the FC Client Application on your computer and access the BBS through the FC Client directly.

For First Class there are two ways to go- Web Browser access or FC Client Application access. It's your choice. Web browser access is easier. But installing and configuring the client software is easy and more capabilities are available. Novices may want to access the BBS with their browser until they get comfortable with the FC environment.

New Members- who intend to use Web Browser access only (accessing the Bulletin Board with your Web Browser- Safari or Explorer) should go straight to the Web Registration form and sub mit. In a few days try the browser sign-on as described in Part 1. If you can't access the bbs after a few days, contact miniapples@mac.com or a club member for help.

Instead of Web Browser access, you want to install the First Class Client Application, go to Part 2 . You can register yourself using the First Class Application.

Part 1- Access the Miniapples First Class BBS with a Browser

Accessing the Miniapples First Class BBS with a Browser is easy. But you can't register yourself with just a Browser. If you used the old TCI First Class BBS, try signing on with your old User ID and your member number as the password. New members- use your name and member number (as printed on the mailing label of your newsletter) for your UserlD and password, respectively. Follow these steps to sign on:

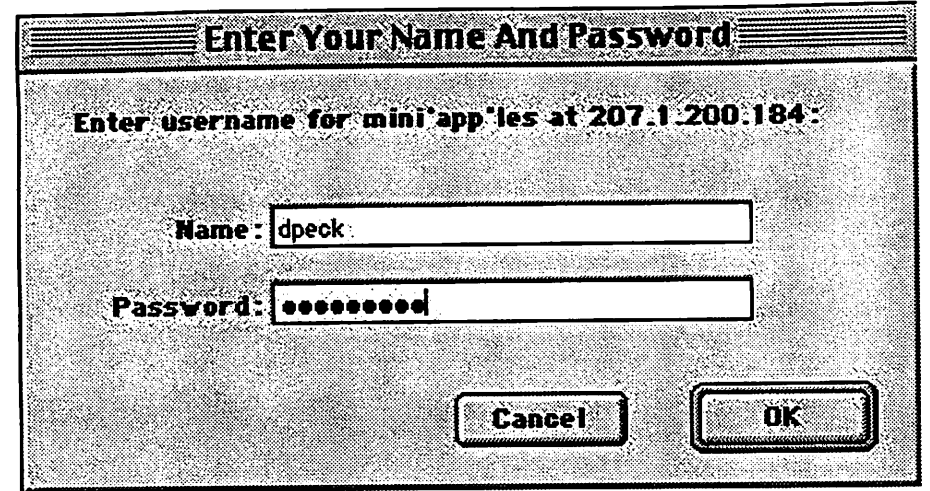

Log in- Attempt to Log In to the Miniapples First Class BBS at http://miniapples.swconsulting.com/login/

Fill in your User ID and Password. If your registered, the First Class desktop will appear. If not registered, access will be denied.

If you are not registered, and you desire Web Browser access only, continue with the Web **Browser Only Registration.** 

Tip for Web Access- When accessing First Class with a Web Browser, make sure you log off when your finished. Don't just leave. Otherwise your session stays active and ties up one of the session slots until you run out of time (currently 45 min.).

**Web Browser Only Registration** 

Your a new member or you've attempted to sign in to the Miniapples First Class BBS and you received a message saying: Authorization Failed. Either you don't have your correct UserID/Password or you are not registered. If you intend to access the Miniapples First Class BBS with a Web Browser \*only\*, Miniapples First Class Administrators will have to setup your account. This is accomplished by filling out the Registration Form and submitting it. Comments are optional. Don't forget to type a desired User ID/Password. After a day or two, you will be registered. Sign in to http://miniapples.swconsulting.com/login/ for First Class Web Browser access.

Note: You must have an active internet connection to submit this form. This info goes to miniapples@mac.com, our miniapples e-mail address. When sending, the only confirmation is a pop up window saying "the form is being submitted via e-mail". After the e-mail is sent, the data fields do not clear.

If you intend to install the First Class Client Application on your computer, do not submit this form. The First Class Client Application, allows registration directly with the BBS.

Miniapples First Class Registration Form For Miniapples Member Use Only

For Web Browser \*only\* access

First Name:  $\blacksquare$ Comments:  $\blacksquare$ 

Middle Initial:

Miniapples Member Number:

Last Name:

Telephone:

Address: Address 2: Member Number is assigned.

Request your user ID (below) and Password for accessing the Miniapples Bulletin Board

City:

User ID:

State: Password:

ZIP: E-mail Address:

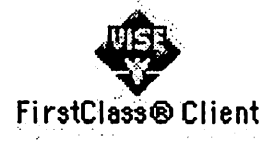

Part 2- Installing the First Class Client \*

These steps install the First Class Client Application on your computer. Ignore this section if you intend to access the Miniapples First Class BBS with a Web Browser only.

This section may look complicated, but it's not. The only steps required are to select TCP/IP as the connection method, and enter the IP address, your User ID and Password. Then connect. That's basically it.

Step 1 Download files - There are two Choices here.

The easiest choice is to download the First Class file from Mini apple's iTools Web Page http://homepage.mac.com/miniapples/. Click on the Public mini'app'les File link on the top of the page and follow the instructions to download. The Mac OS9 self-extracting download comes mostly preconfigured. Simply place the contents of this file on your hard drive and launch First Class. No install process is required. But you will have to enter data into the Service Setup page. See the included Read-Me. The Mac OSX version will have to be configured. This version of First Class should be made available in the future on new member cds. First Class v7 can also be downloaded directly from www.centrinity.com

Step 2 \*MacOS9/OSX First Class Setup. These instructions show how to set up First Class.. Upon completion of the download, the First Class installer may launch itself. If it does not, find the file labeled First Class Client and double click it to launch.

\*If installing the OSX version, if the Setup Screen does not automatically appear, from the dropdown menu, select Collaborate -> home.fc setup to configure. Screens may appear different in the OSX version, but the Service Setup Settings will be the same as outlined in this article.

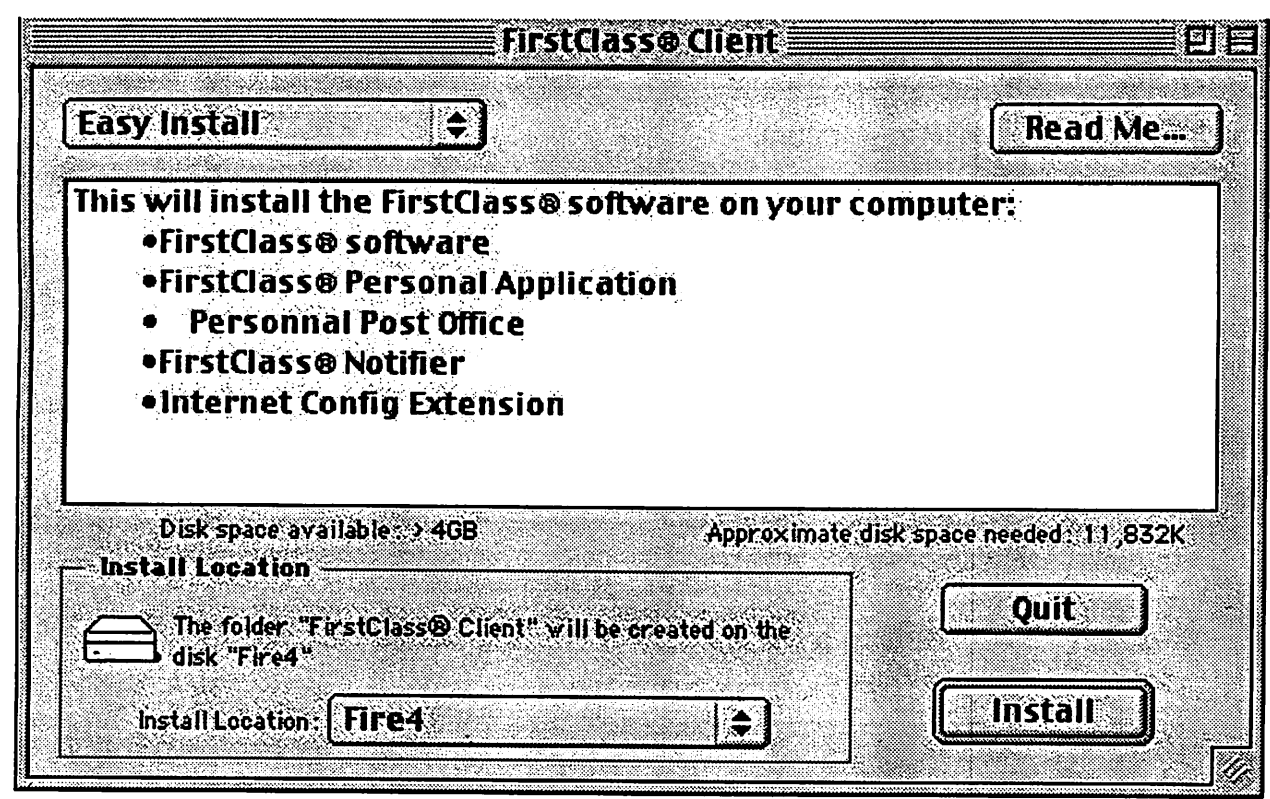

Easy Install- This screen should appear:

Select custom install and deselect the Personal Post Office and First Class notifier options. Click the Install Button.

Service Setup- The First Class Client Application will launch and this window should appear.

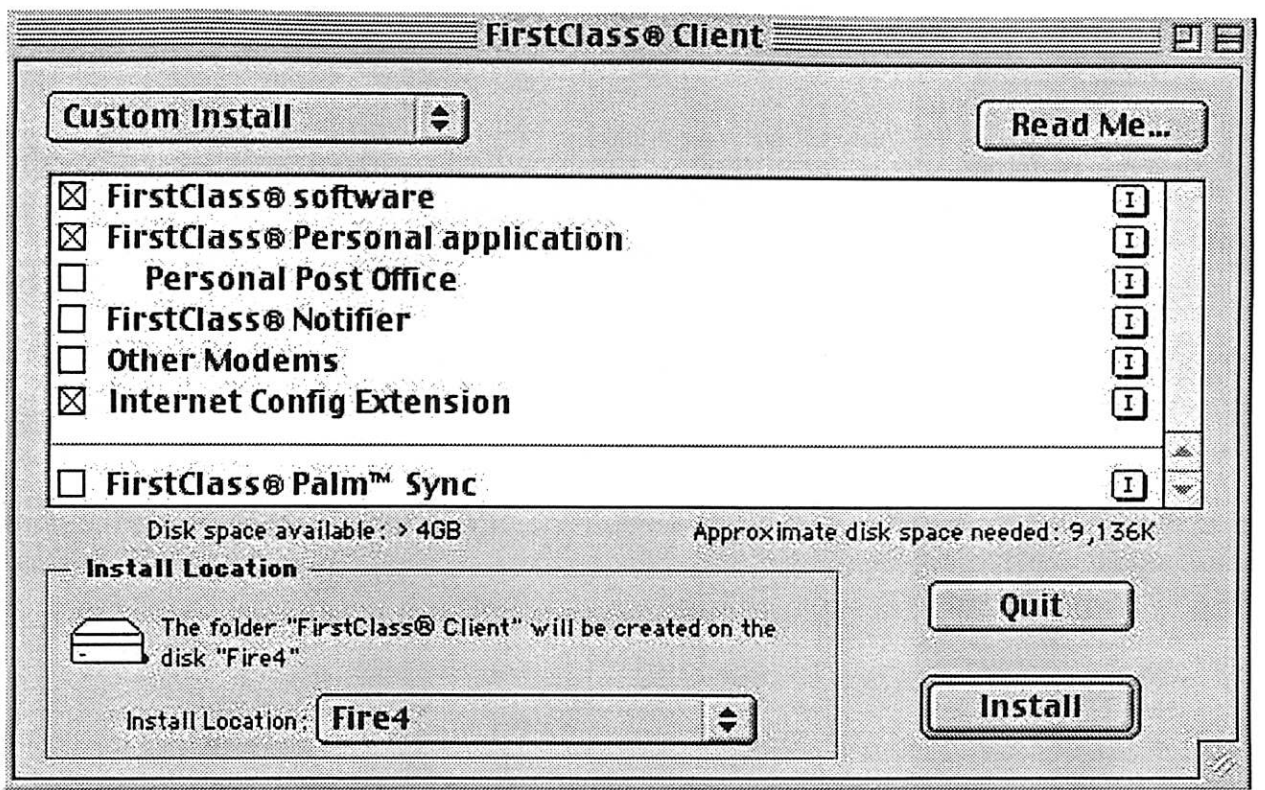

Make sure Connect via: TCP/IP is selected.

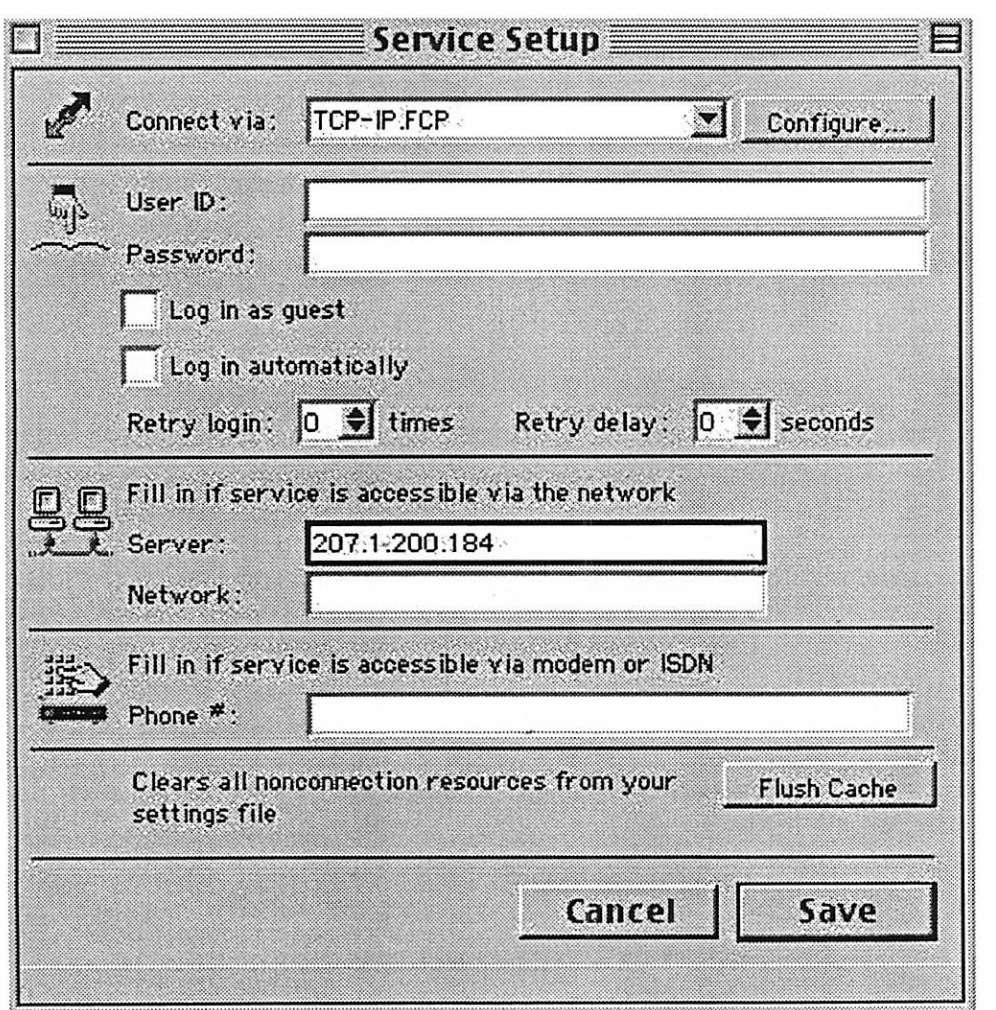

mini'app'les Newsletter 14 August, 2006

 $\setminus$ 

Type in your requested User ID and Password.

Note: If you used the old TCI FC BBS, try your old UserlD and use your member number as the Password. New members should use their name and miniapple member number (as printed on the Miniapples newsletter) for the User ID/Password, respectively. If these don't work, you can create a new account by typing in a new User ID and Password.

If you desire, check the Log In Automatically Box and make selections on how many times you want to try to connect.

In the Server Box, type in: miniapples.swconsulting.com

Note: This graphic has not been updated. It shows the old IP address for miniapples. In the place of 207.1.200.184, type in: miniapples.swconsulting.com

Ignore the Network Box and Phone Number boxes.

Hit the Save Button.

Login Window will appear.

Under Address, it should say: home.fc.

The Server window should say: miniapples.swconsulting.com

Select Register User (not Guest).

The User ID and password you previously typed should appear. Although the password will be lit tle black dots.

Make sure you have an active internet connection and click the Login Button.

The Autoregistration Window appears and asks for name, address and contact info. When fin ished, click the Register button.

You should get a message saying something like "you are registered". The FC desktop should

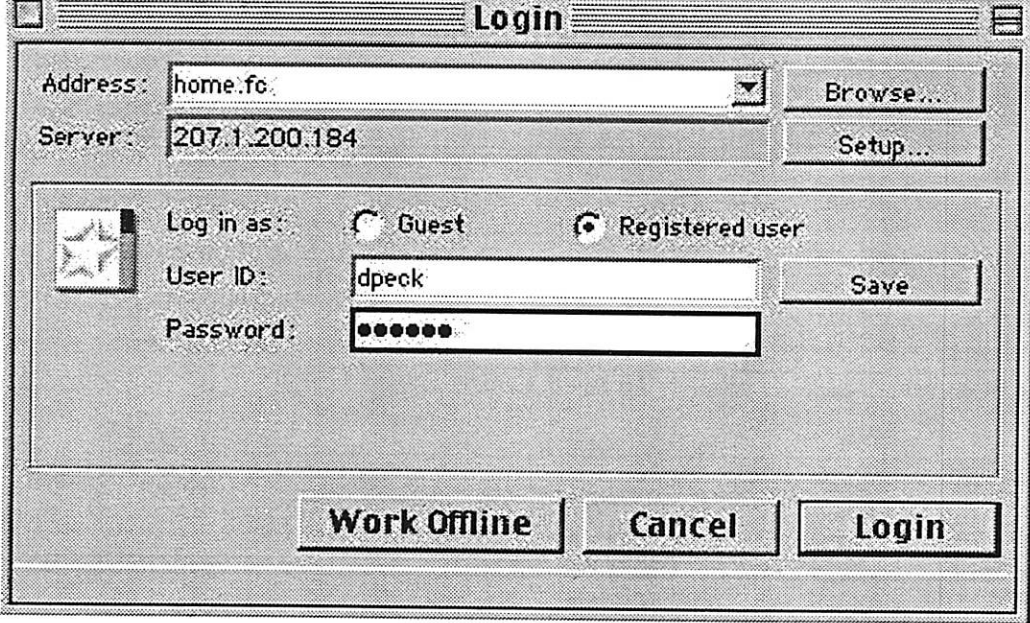

appear. Our setup may allow you to post messages immediately but if you can't, wait a day and try again. You will be registered. If you can't post messages after a day or two, contact our FC Administrators by sending e-mail to: miniapples@mac.com . I told you it was easy!

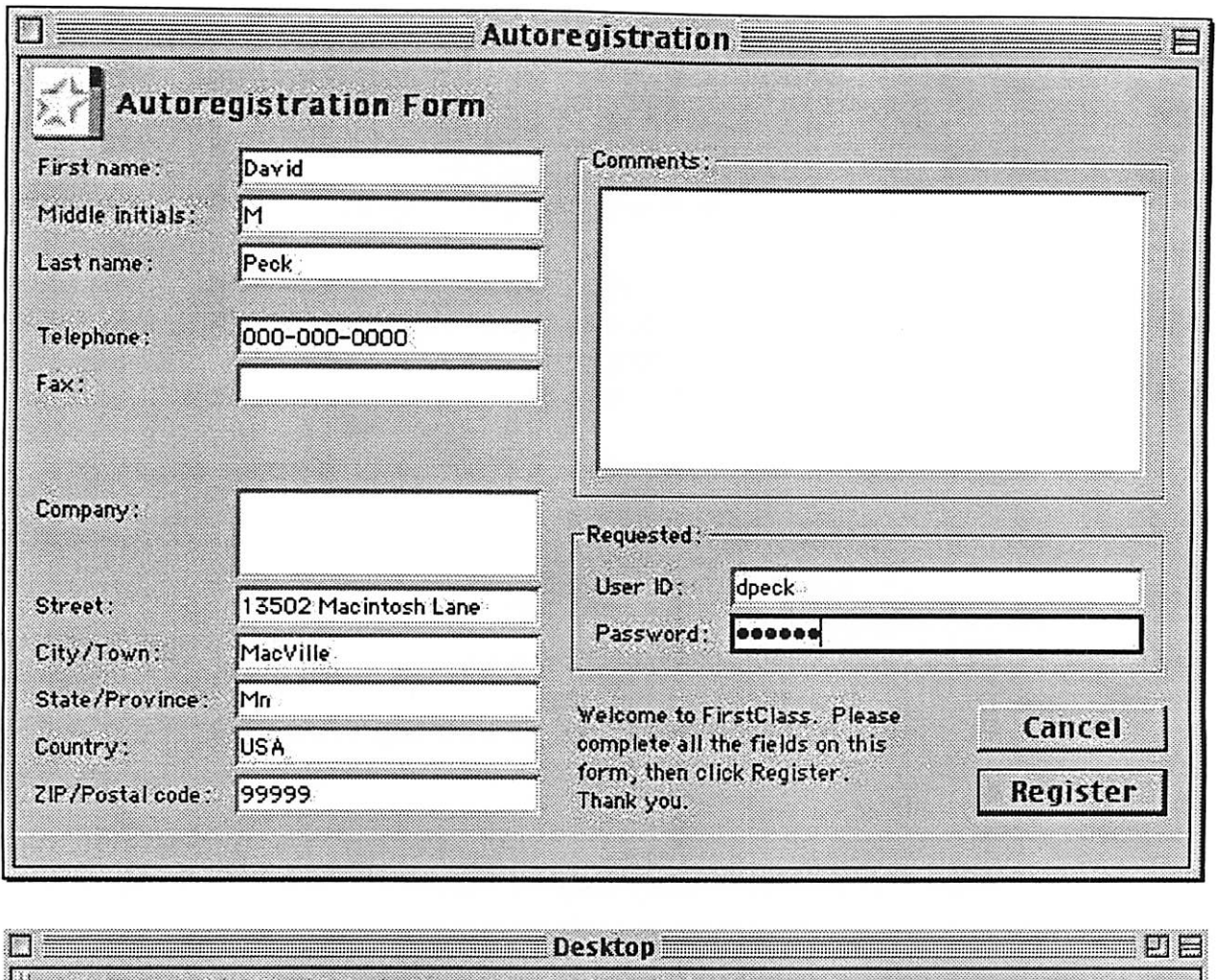

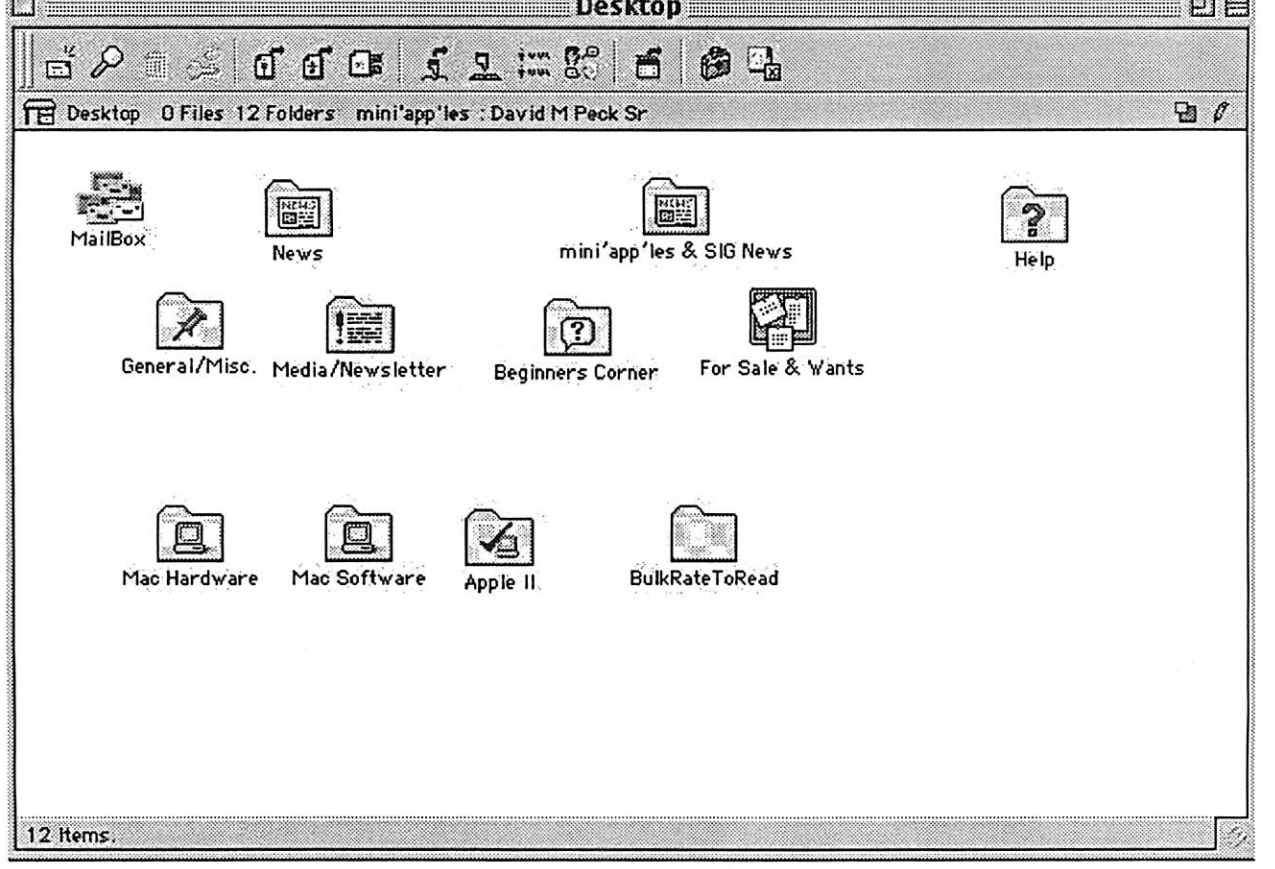

mini'app'les Newsletter 16 16 August, 2006

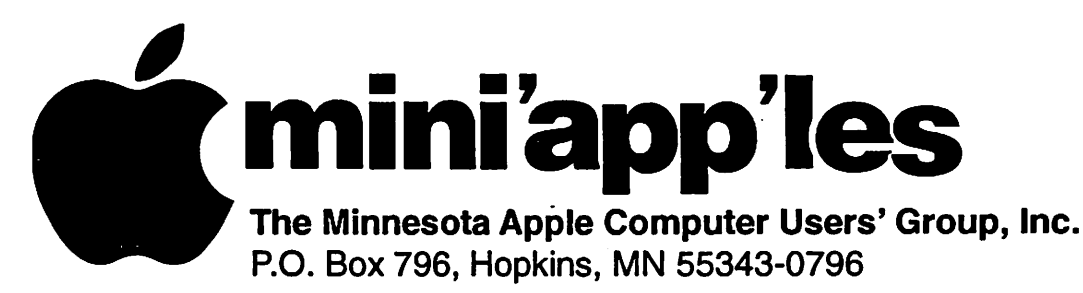

## Membership Application, & Renewal Form

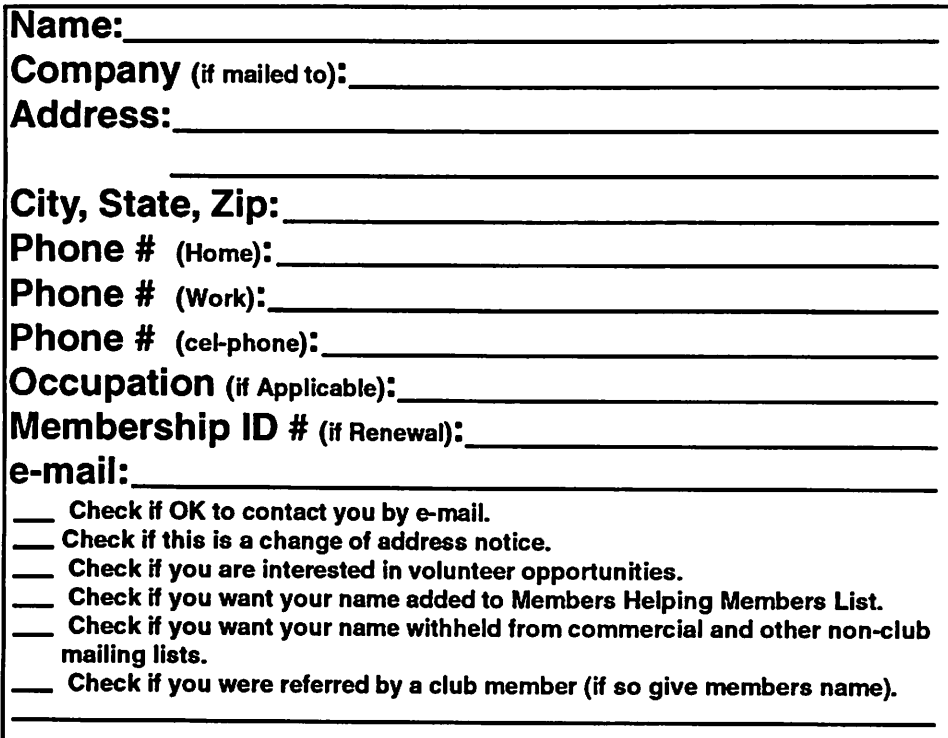

#### New Members & Renewing Members

Specify your level of support: \$25.00 One Year

- 
- \$45.00 Two Year

 $\mathcal{C}$ 

- \$60.00 Three Year
- \$15.00 Student One Year\*(must be a full-time student at an accredited institution )
- \$100.00 Corporate One Year

#### Please Make Your Checks Payable to: mini'app'les

#### Please address Your Payment to: mini'app'les P.O. Box 796 Hopkins, MN 55343-0796

Thank You for your support!

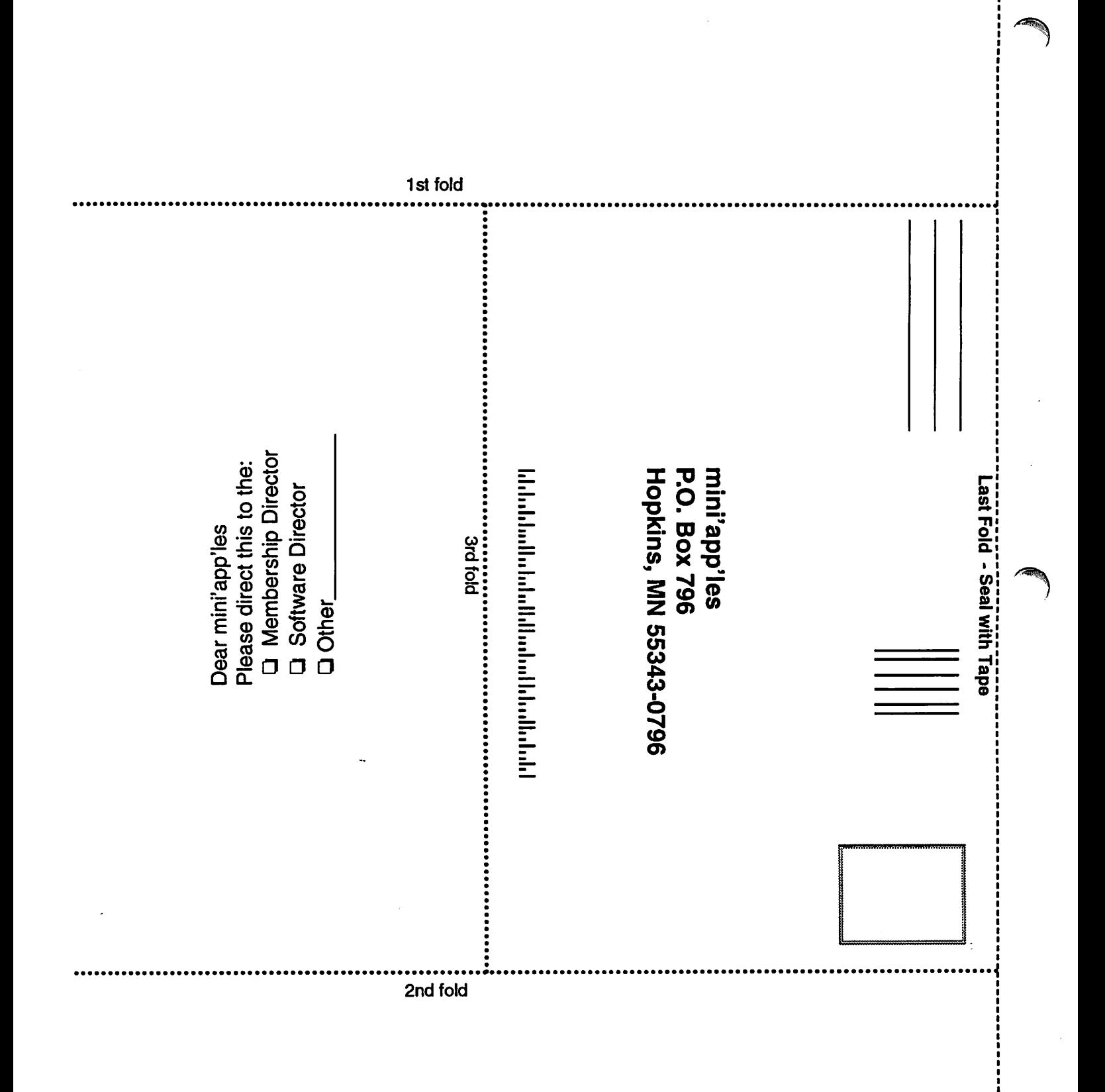

į

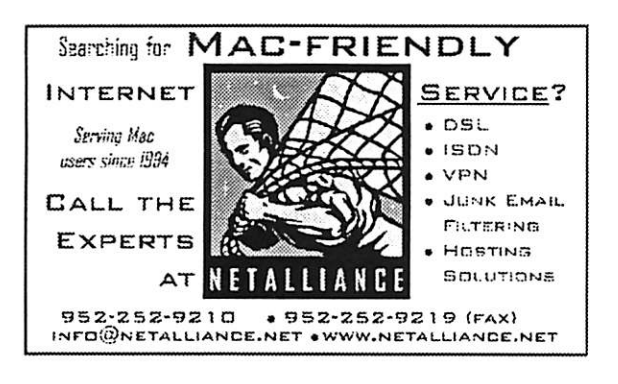

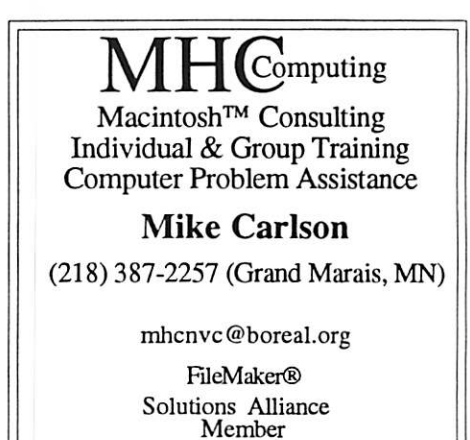

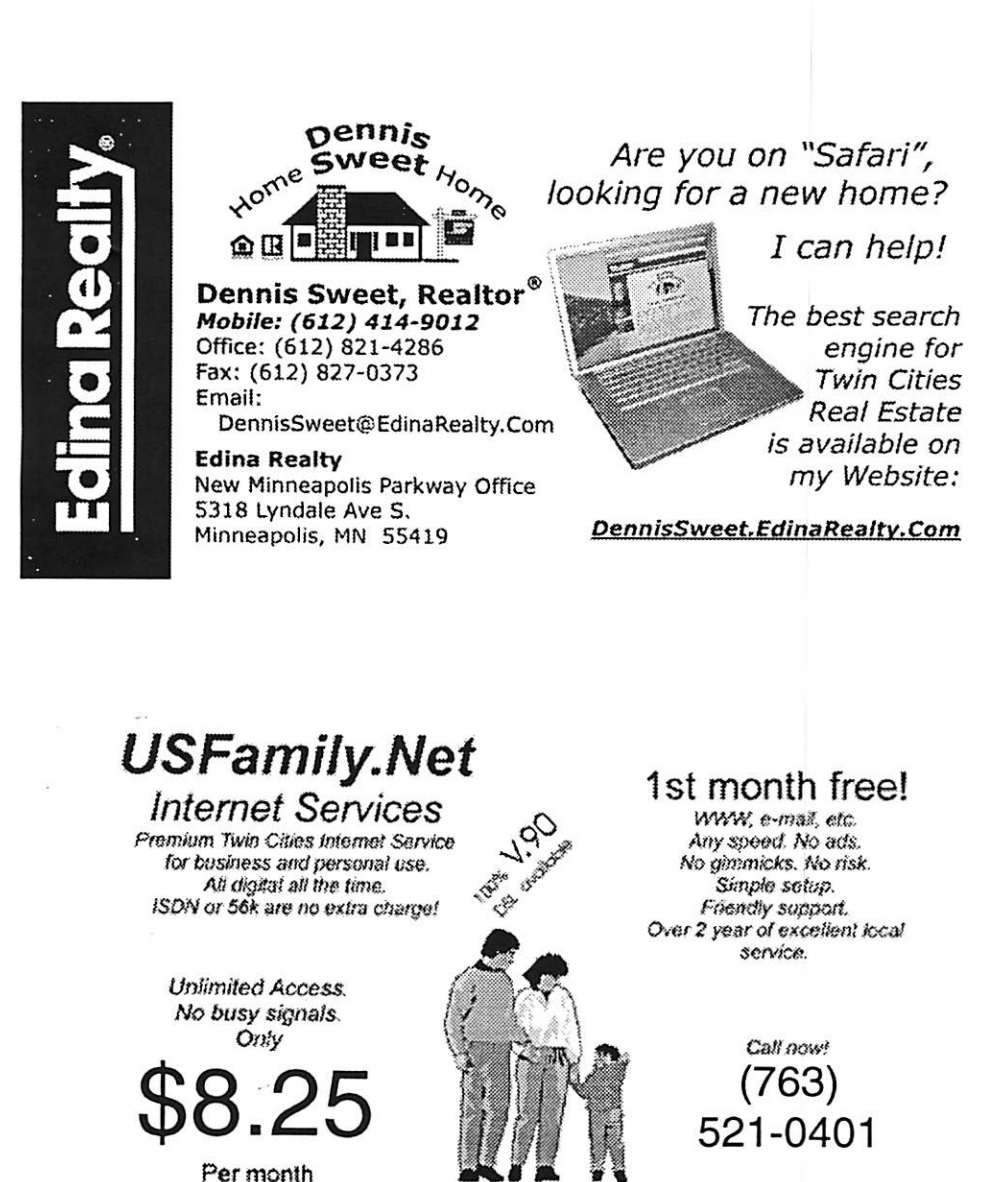

mini'app'les Newsletter 19 and 19 August, 2006

www.usfamily.net Info@usfamily.net

# Benefits of your mini'app'les membership include:

A one year subscription to our monthly Newsletter

A free account on the mini'app'les BBS (60 minutes/day) Communicate with other mini'app'les members plus get up to date information on mini'app'les events and meetings. Get assistance from other members.

- Eligibility for frequent drawings of free equipment, software, and books. Just a few of the many items given away free in the past include: Connectix QuickCam, Quickeys, Books from Peachpit Press, MacSoft Games & Software, T-shirts and software including Apple OS 10
- Periodic special User Group discount offers on equipment and software. In the past, Apple, Hayes, Brederbund, and APC Power Protection (Business Security Products), among others, have offered mini'app'les members significant discounts.

Plus, you're supporting all of mini'app'les' special interest group (SIG) meetings that you can attend each month.

# It's easy to recoup your cost of membership with the above benefits.

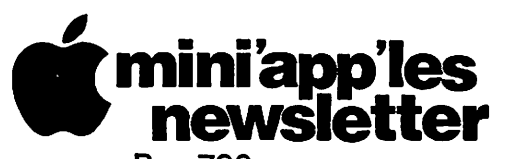

Box 796 Hopkins, MN 55343 ADDRESS SERVICE REQUESTED

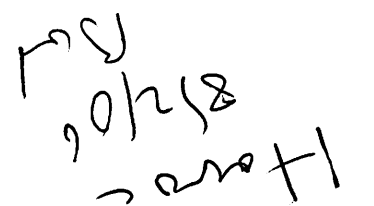

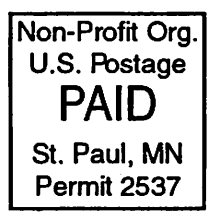

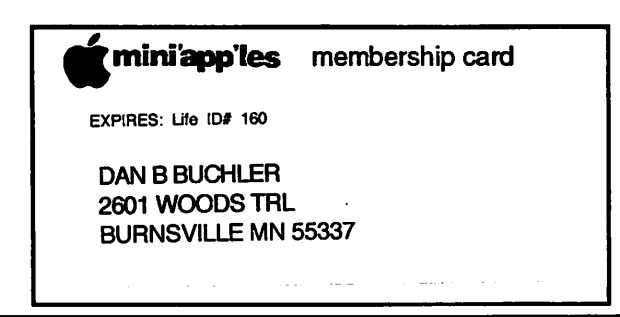

mini'app'les Newsletter **August, 2006** 

Volume 29, Issue 9

# *miniappiles*<br>hewsletter

the minnesota apple computer users' group, inc.

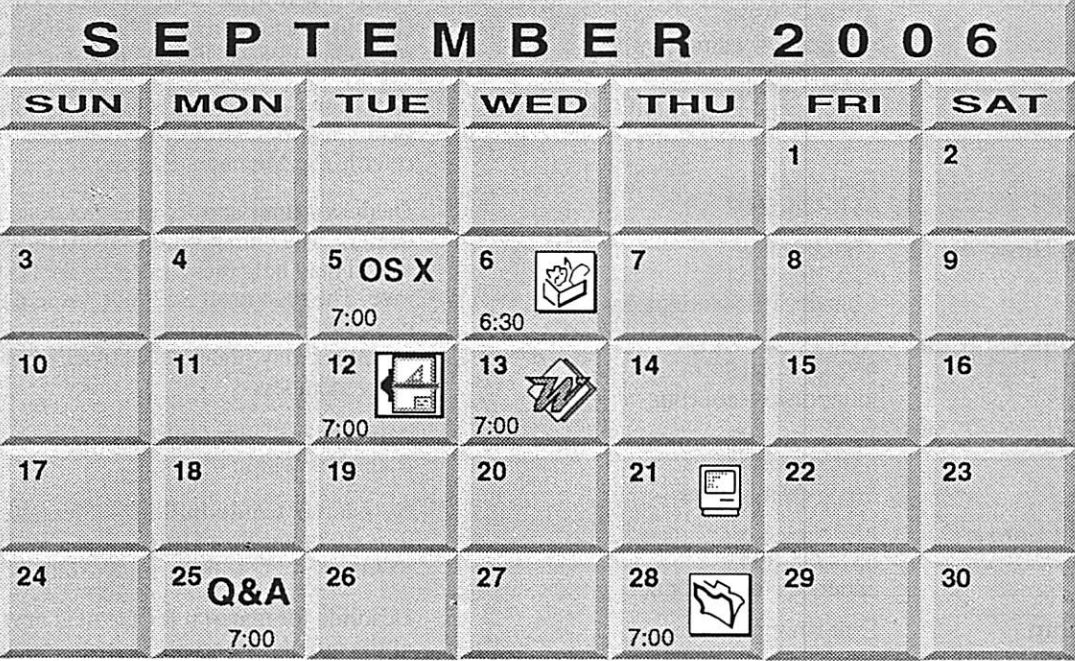

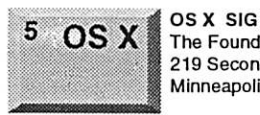

\$3

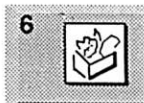

12

The Foundation 219 Second Street North Suite 200 Minneapolis, MN 55403 AppleWorks SIG

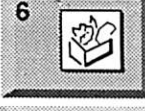

Augsburg Library 6:30 PM 7100 Nicollet Ave S. Richfield John Hunkins, Sr. 651-457-8949 hunkins@mac.com. **VectorWorks SIG** CJR Office

7805 Telegraph Road Suite 220 Charles Radloff 952 941 1667

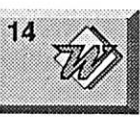

Microsoft Word SIG Eagles lodge 9152 Old Cedar Ave. Bloomington Tom Ostertag, E 651-488-9979

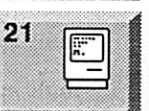

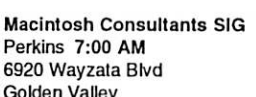

**Golden Valley** Bob Demeules, 763-559-1124

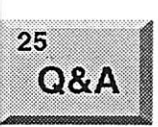

28

Macintosh Q & A SIG Questions & Answers Merriam Park Library 1831 Marshall Avenue St. Paul Les Anderson 651-735-3953 **FileMaker Pro SIG** Megaclean 769 Kasota Ave. S.E. Minneapolis MN 55414 Steve Wilmes 651-458-1513

For the latest information please visit http://www.miniapples.org

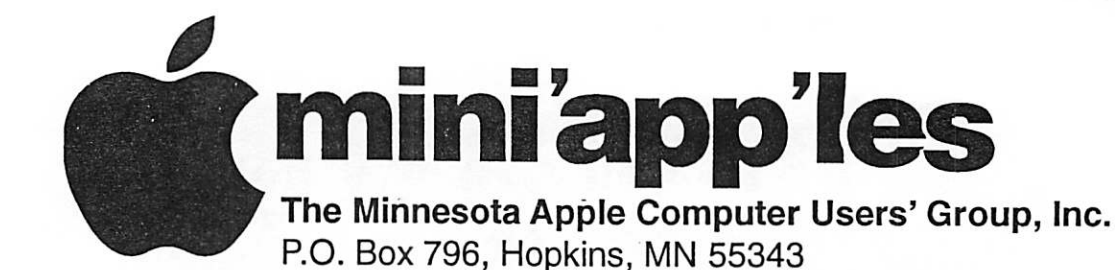

#### Board of Directors:

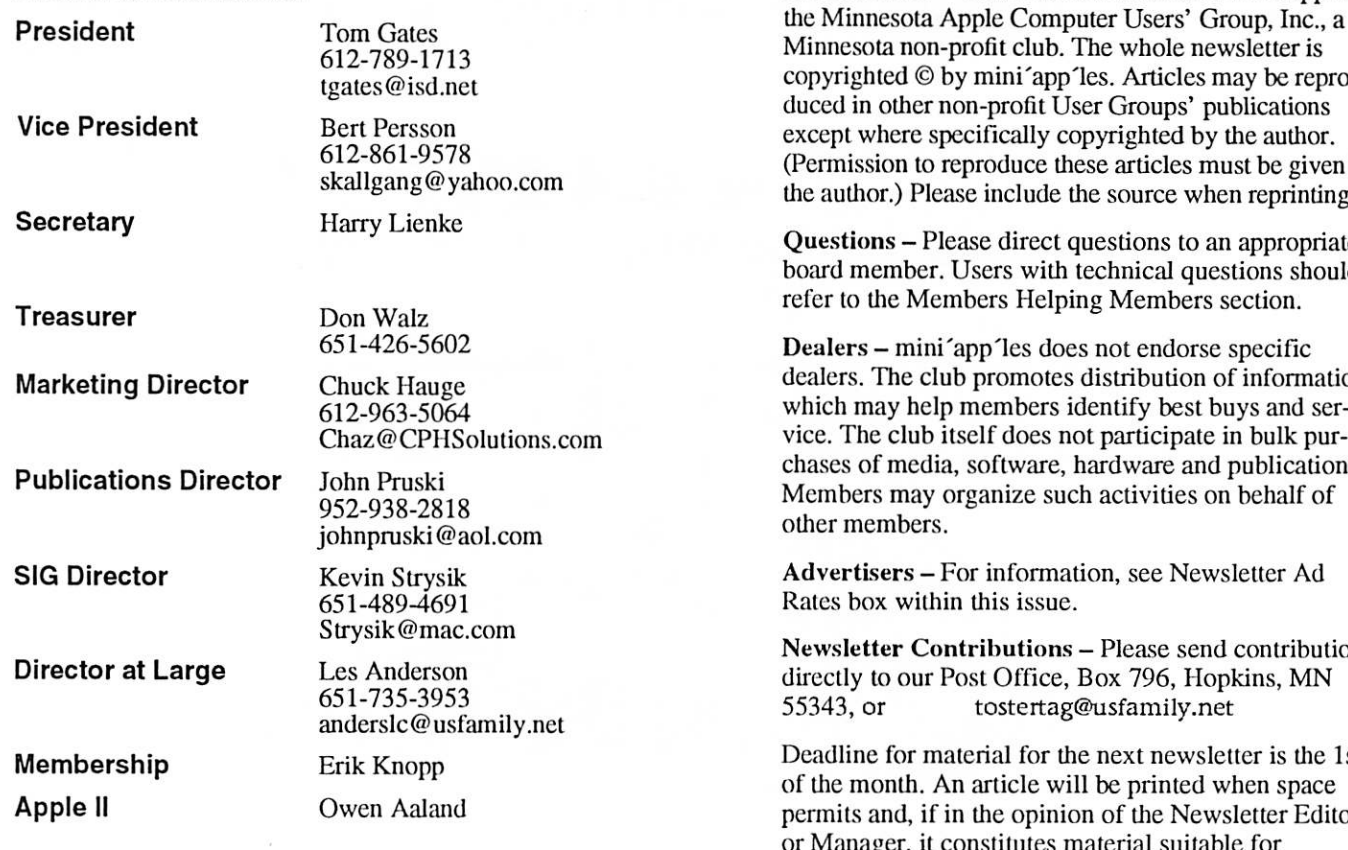

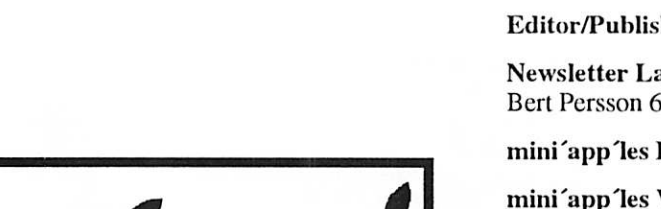

 $\mathop{\mathrm{copyrignted}}$   $\odot$  by mini'app' les. Articles may be repro (Permission to reproduce these articles must be given by the author.) Please include the source when reprinting.

Introduction - This is the Newsletter of mini'app'les,

Questions - Please direct questions to an appropriate board member. Users with technical questions should

dealers. The club promotes distribution of information which may help members identify best buys and ser chases of media, software, hardware and publications.

Newsletter Contributions — Please send contributions

Deadline for material for the next newsletter is the 1st permits and, if in the opinion of the Newsletter Editor or Manager, it constitutes material suitable for publication.

Editor/Publisher: Tom Ostertag 651-488-9979

Newsletter Layout: John Pruski 952-938-2818, Bert Persson 612-861-9578

mini<sup>'</sup>app'les BBS - Internet only access

mini'app'les WWW site: http://www.miniapples.org

mini'app'les e-mail: miniapples@mac.com

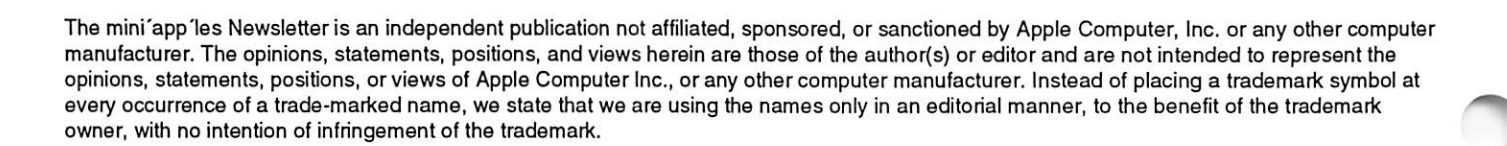

# CHANGE OF ADDRESS

Moving? Going to be away from home and leaving a for warding address with the Post Office? Please send us a Change of Address when you are informing others. By using a moment of your time and a few cents to drop us a card, you save the club some money and you get your newsletter delivered promptly to your new address. If you don't inform us, the Post Office puts your newsletter in the trash (they don't forward third class mail) and charges the club for informing us of your new address. Change of Address should be sent to the club's mailing address: mini'app'les, Attn: Membership Director, Box 796, Hopkins, MN 55343.

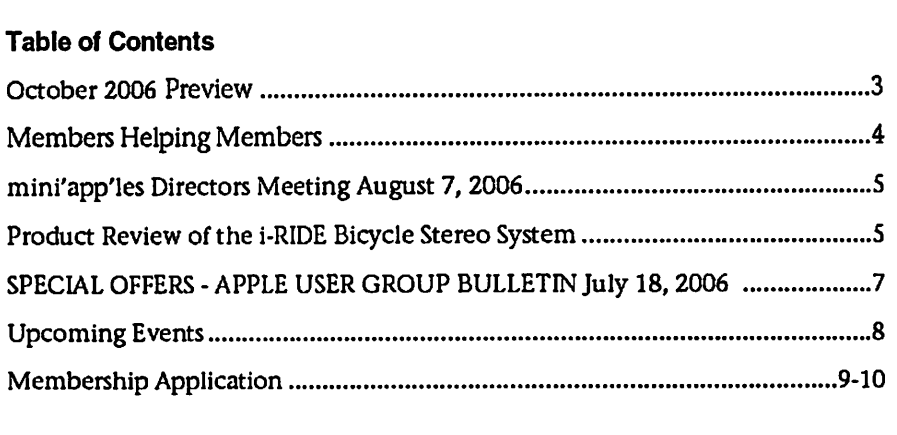

# October 2006 Preview

Here is the tentative calendar of our Special Interest Group (SIG) meetings for October 2006. Please pencil these events on your calendar. As always, when doubtful of a SIG date, time, or location, confirm with one of the following:

- At www.miniapples.org
- The cognizant SIG Leader

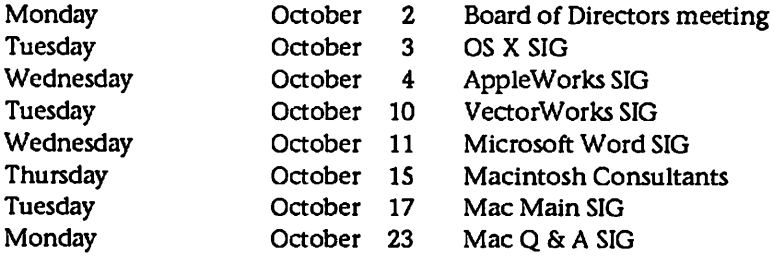

- 
- 
- 
- 
- 
- 
- Aac Q & A SIG

# Members Helping Members

Need Help? Have a question the manual doesn't answer? Members Helping Members is a group of volunteers 1 who have generously agreed to help. They are just a phone (or an e-mail) away. Please call only during the appropri ate times, if you are a member, and own the software in question.

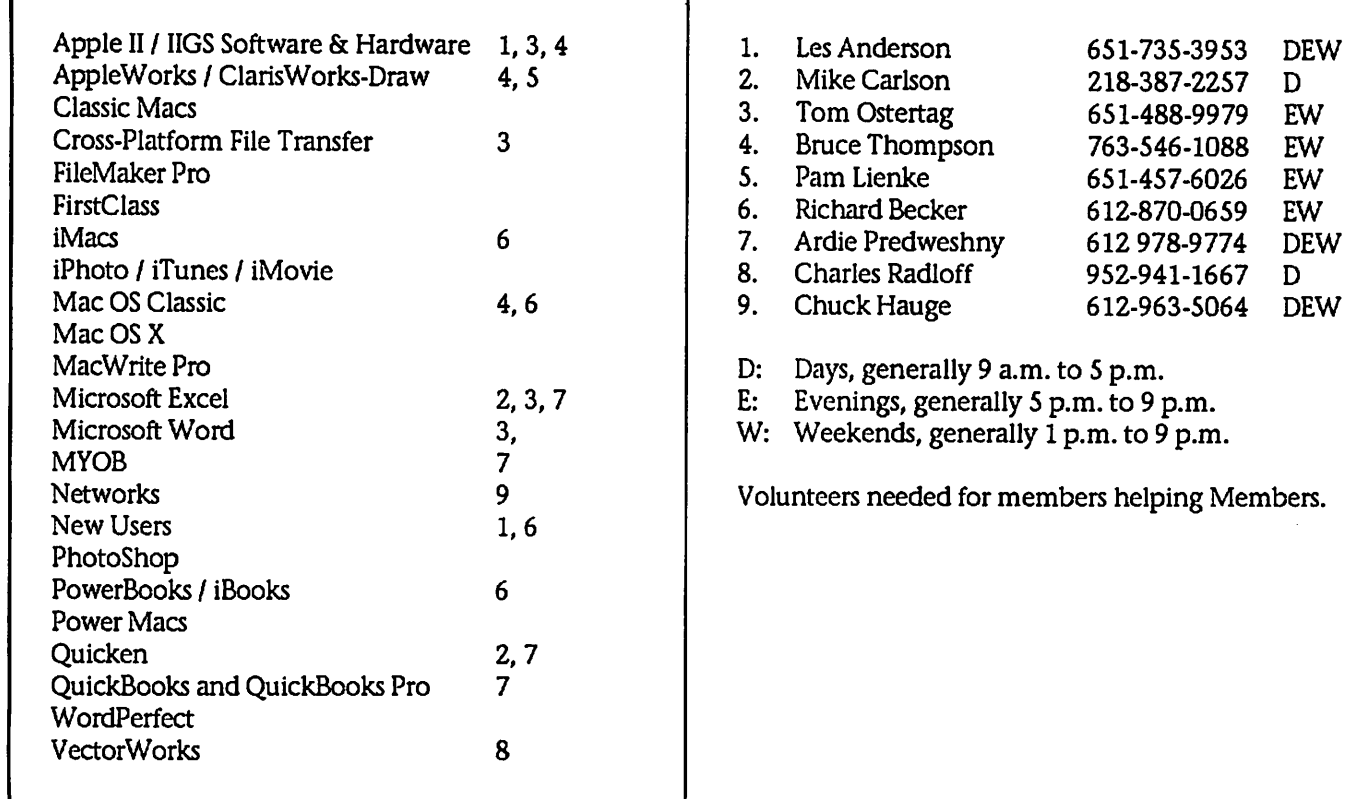

Please call at reasonable hours, and ask if it is a convenient time for them. By the way, many of these volunteers can also be contacted on our BBS. We appreciate your cooperation.

If you would like to be a Members Helping Member volunteer, please send an e-mail message to John Pruski on our BBS, or call him at 952-938-2818, with your name, telephone number, contact hours, and the software or hard ware areas you are willing to help others.

#### Newsletter Ad Rates

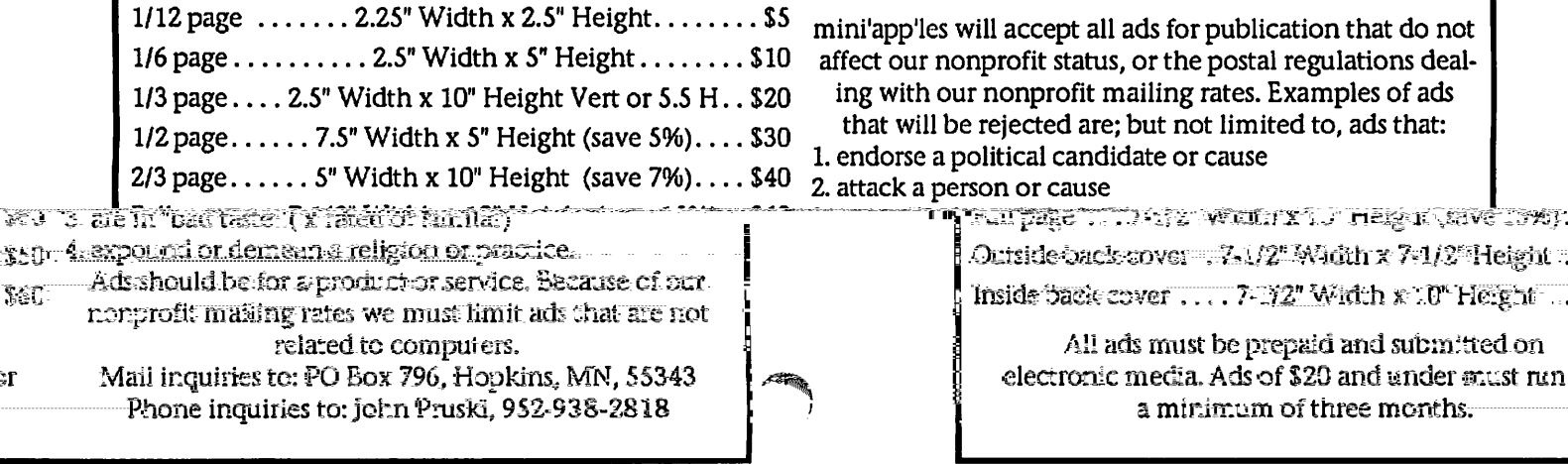

f

# mini'app'les Board minutes, August 7, 2006

Submitted by Les Anderson Acting Sec'y.

Meeting called to order at 7pm by President Gates. Present were; Tom Gates, Don Walz, Bert Persson, Kevin Strysik, Chuck Hauge, Les Anderson, & Erik Knopp.

Don moved to accept the agenda, sec onded by Chuck. Passed

Minutes of the June meeting were approved electronically.

Don handed out the treasurers report. Chuck moved to accept, seconded by Bert. Passed.

Director Reports: President - Tom deferred to the busi ness portion of themeeting. Vice President - Bert said the Ham Fest Swap Meet will be in October at the River Centre. Bert moved to spend about \$40.00 for a table and 2 tickets. Seconded by Les. Passed. Secretary - Absent Publication Director - Absent SIG Director - Kevin reported that we don't have a formal SIG leader for the Mac Main SIG since Celeste Stokes left the club. He also sent an e-mail to all

the SIG leaders asking for updates on meeting times and location. About half replied.

Marketing Director - Chuck reported that he will try to get our SIG meet ings listed in the local section of the Pioneer Press. He also sent a letter to the Computer User to update our list ing and will try to get a listing in the Star-Tribune.

Past President - Les reported that we need to do multiple mailings to some members to keep above the 200 needed for bulk mailing. We have only 128 members and mail about another 70 copies to libraries, and user groups.

Unfinished Business: Tom reported the the IRS information was sent in June, and he has seen nothing further.

#### New Business:

A proposed 2006-2007 budget was presented by Tom. After discussion of revised information, Tom will rework the numbers for the next BOD meet ing.

Dream Weaver Update. The Webmaster reports some problems updating the web pages. More infor

Product Review of the i-RIDE Bicycle Stereo System

Submitted by John C. Hunkins, Sr.

The i-RIDE is a speaker system designed to be mounted on a bicycle for use with an iPod.

The i-RIDE is sold by Active Tunes, PO Box 2081, Ocean NJ 07712, http://www.active-tunes.com. The i-RIDE sells for \$29.99. My total cost including shipping was \$36.26.

I found this device while searching the Internet for some 'bicycle speakers'. I was expecting to find a story about how someone jury rigged some speakers on to a bicycle. What I found was a ready to install, easy to install, and reasonably priced speaker system designed with the iPod in mind.

Included in the i-RIDE are the speaker assembly (speakers), a mounting bracket for the speaker s, a stereo cable for connecting the speakers to the headphone jack of the iPod, a power cable for use off the bicycle

powering the speakers from a USB connector, and a pouch for storing the speaker s and cables off the bicy cle and for securing the iPod for use on the bicycle. The only extras need ed are three AAA batteries, an iPod loaded with tunes, and a bicycle.

I ride the National Multiple Sclerosis Society's The Ride Across Minnesota (TRAM) and used the i-RIDE on the TRAM and on my training rides. I mounted the speaker bracket on the handle bar of my bike. The pouch which holds the iPod comes with a velcro strap; I secured it to the goose neck of the handle bar. The stereo cable is about two feet long so that the i-RIDE and iPod may be mounted in a variety of locations .

The speaker assembly consists of two wing-like speakers attached to a cylin drical base. The wing-like speakers fold and unfold for use and storage much like a butterfly. The speaker assembly snaps into the mounting

mation is needed to determine if the problem lies with the software or else where.

ProSoft Engineering - Tom was con tacted by ProSoft. They are doing demos at User Groups, and Tom scheduled them for the Oct. 17 Main Mac SIG.

Tom will try to schedule a fall work shop for Nov. 11 at St. Charles School.

Annual Audit. Don will be closing the books at the end of August. Les will contact Dave Lundin to see if he will do the audit.

Meeting ajoumed at 8:50 pm. Next meeting Oct. 2 Merriam Park Library.

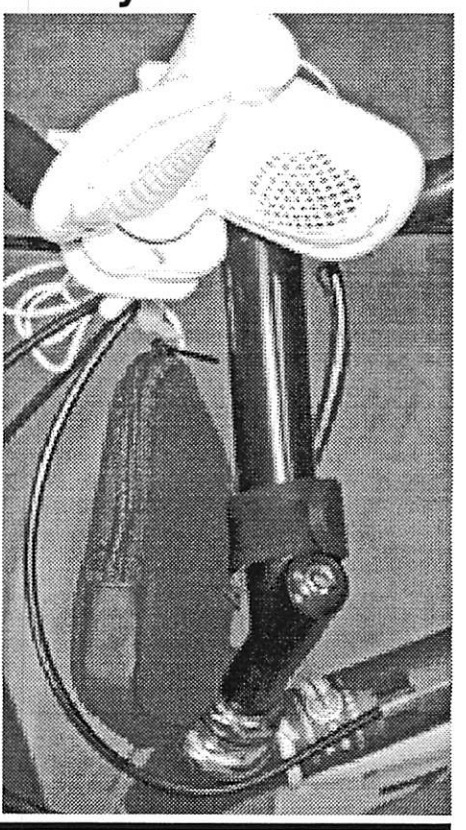

bracket for use. The speaker assembly may be removed by pressing on a release lever and lifting the speaker assembly. On the TRAM I did experi ence three or four instances where bumpy roads 'ejected' the speaker assembly. Lucky for me I had routed the stereo cable over the top of the handle bar and the right angle con nector of the stereo cable held onto speaker assembly. I am going to look for a couple of heavy duty rubber bands (binders) for securing the speaker assembly. The Active Tunes folks recommend such use of rubber bands when mounting the speakers in an upside down manner.

The speakers are powered by three AAA batteries. On the TRAM I used Energizer 850 mAh NiMH recharge able batteries. I estimate I got about nine hours of use before needing to swap out or recharge the batteries. Active Tunes supplies a DC power cable for the i-RIDE for use off the bike. This cable has a USB connector for connecting to a device such as a powered USB hub.

Don't expect any booming sound from the i-RIDE. The sound will be drowned out by passing flatulencesounding Harleys, snorting semis, and

# Joke for newsletter: Acts 2:38

Submitted by Jim Nye

Acts 2:38

An elderly woman had just returned to her home from an evening of church services when she was startled by an intruder.

She caught the man in the act of rob bing her home of its valuables and yelled, STOP! Acts 2:38! (Repent and be baptized, in the name of Jesus Christ so that your sins may be forgiv en.)

The burglar stopped in his tracks. The woman calmly called the police and explained what she had done.

As the officer cuffed the man to take him in, he asked the burglar, "Why did you just stand there? All the old lady did was yell a scripture to you."

"Scripture?" replied the burglar. "She said she had an Ax and Two 38's!"

other loud vehicles. The sound will also be drown out by the turbulence of the air passing your cars at higher speeds. For me and my big ears that was generally above 15 mph; I average 12 mph so that was no problem.

How do they sound? Good. Darn Good! (My music qualifications: My last formal music training was a semester of 8th Grade Music almost 50 years ago. I received a 'D' one quar ter and a 'C the other quarter. As I have said many times "the only way I can carry a tune is in an iPod".)

Listening to tunes on the TRAM was great; I marched, polkaed, and waltzed up and down the hills. Tunes seemed to make the riding easier. On some of the harder hills I had people stay right behind me for the tunes. I did not see any other i-RIDEs on the TRAM. Several people inquired. I expect more i-RIDEs on the TRAM next year.

Final word: Whether tooling around Lake Calhoun or Phalen, or rolling along on the TRAM, the i-RIDE is great way to get your tunes.

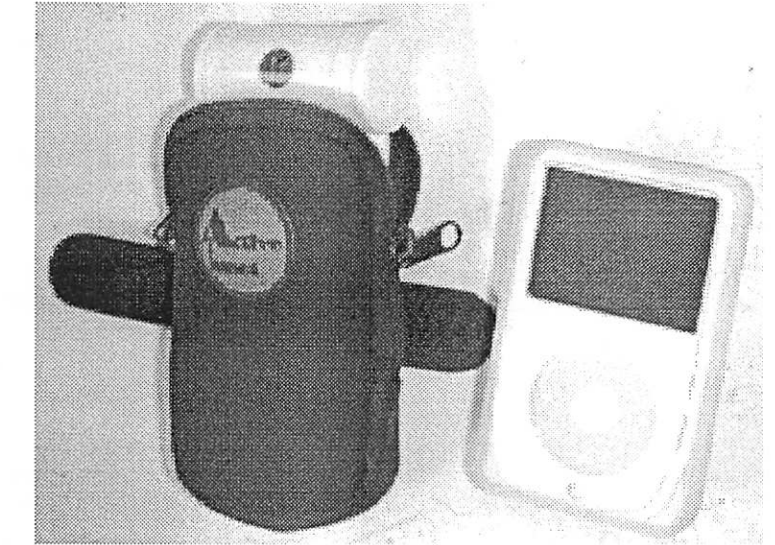

# SPECIAL OFFERS - APPLE USER GROUP BULLETIN July 18, 2006

These User Group discounts are brought to you by the Apple User Group

Advisory Board. (Big thanks to Board member and vendor relations coordinator Tom Piper.)

You must be a current Apple user group member to qualify for these savings. Not a member? Join an Apple user group today to take advantage of these special offers.

1] - RadTech Offers AUG Members 20 Percent Off All Products

RadTech is your source for the very best in mobile computing and iPod products and accessories for care, pro tection and productivity. Choose from a wide selection of Bluetooth accessories, notebook softcases, backpacks and much more. A full line of award-winning, innovative products made with Optex material are offered: ScreensavRz (the total-care LCD display protector), Sleevz for iPod (play directly through the case) and Sleevz for Notebooks (stylish protection). Use the URL and coupon code below to receive 20 percent off your next order.

Coupon Code AUG0906

/ *Province* 

 $\ell^{n}$ 

Order. [ http://www.radtech.com ] http://www.radtech.com

This worldwide offer is valid until October 31,2006.

2] - Great Value on Ultimate Productivity Automator Action Pack

Automated Workflows, LLC is pleased to announce the "Ultimate Productivity Automator Action Pack" which includes all of the currently available Automator Actions for applications including FileMaker Pro, InDesign, iPhoto, Photoshop, Preview, QuarkXPress, TextEdit and more. It allows users to extend the ability of Automator

to reduce time-consuming and repeti tive tasks in multiple popular applications.

A \$39.99 (US) value, this Action Pack is now available to user group members worldwide for \$25.99 (US), which is 35 percent off!

Coupon Code CPN0208974976

Check it out.

[ http://www.automatedworkflows.com /automator/actions.html ]http://www.automatedworkflows.co m/automator/actions.html

This worldwide offer is valid until October 31,2006.

3] - ClickBook: Booklet printing Mac OS X software at 50 Percent Off

ClickBook, a powerful yet easy-to-use printing utility, prints customized booklets, planner pages, wallet booklets, brochures, greeting cards, catalogs, microfiche and more from any Mac OS X application. It will print files from any application together or separately, use up to 75 percent less paper, print SO plus custom layout styles, rotate, reduce & realign documents automatically, and work with any laser or inkjet printer.

Regularly \$49.95 (US), ClickBook offers Apple User Group members a special price of \$24.98 (US), a 50 per cent discount. Simply click on "Add to Cart" when ordering by web or place your order by phone.

In the US, order by phone. 800-403-0925

Worldwide, order by web. [http://www.bluesquirrel.com/usergroup ]htrp://www.bluesquirrel.com/usergroup

This worldwide offer is valid until October 31,2006.

4] - Actoris Software at 25 Percent Off

Xpress Schedule is THE Macintosh tool for preparing employee work schedules. Create better schedules in less time, print schedules and even send them to your staff by email or text message. Food Cost Manager is a complete back office solution for food service businesses. Manage your inventory, calculate recipe and menu costs, and prepare nutritional information for your customers.

Xpress Schedule, regularly \$99 (US), is available for a special Apple User Group price of \$74 (US), and Food Cost Manager, regularly \$249 (US), is available for a user group price of \$185 (US), a 25 percent discount.

Get the user group order form.

[ http://www.actorissoftware.com/mug ]http://www.actorissoftware.com/mug

Email your order. [ mailto:sales@actorissoftware.com ]sales@actorissoftware.com

This U.S. only offer is ongoing.

5] - 20 Percent Off Miglia TV Products

Miglia Technology offers Apple user group (AUG) members 20 percent discounts on its video and audio products. If you are interested in watching, recording, pausing or rewinding live TV on your Mac, then Miglia's TVMicro, TVMini HD and TVMax are for you. If you are more into audio, check out HarmonyAudio and Harmony Express! The discounts below make these products even more appealing.

- TVMicro: regularly \$99 (US), AUG Price \$79 (US) - TVMiniHD: regularly \$249 (US), AUG Price \$199 (US) - TVMax: regularly \$249 (US), AUG Price \$199 (US) - HarmonyAudio: regularly \$199 (US), AUG Price \$159 (US) - HarmonyExpress: regularly \$39 (US),

#### AUG Price \$31 (US)

http://www.miglia.com/products/aug \_list.html ]http://www.miglia.com/products/aug

\_list.html

This North America-only offer is valid until October 31,2006.

6] - The MUG Store: Great Services for User Groups

Apple Certified Refurbished Macs are in good supply at the MUG store. Refurbished Macs are great values as they are usually several hundred dollars cheaper than new, but they have the same one-year warranty and can be covered by AppleCare. The MUG store offers aggressive pricing for your members on all refurbs in stock!

Be sure to remind your membership

# Upcoming Events

Submitted by Bert Persson

October 17 Main Mac meet ing

For our Main Mac meeting on October 17th some people from ProSoft Engineering will give a presen tation of their products which include backup software for iPod's.

#### Members Workshop in November

Join other mini'app'les members on Saturday November 11th for the Fall Weekend Workshop.

Members are available to help with hardware problems, software probto give applemugstore.com a peek every so often. When your members buy from the MUG store, your group can earn points to receive anything the MUG store sells for free!

The passwords to get into this exclu sive User Group site are:

July 15-July 31 User ID: ipod Password: video

August 1 - October 31 User ID: mug Password: store

[ http://www.applemugstore.com ] http://www.applemugstore.com

This offer is available to members of U.S. user groups.

7] - Make it Easy: All Current Offers in One Location

lems, any kind of questions you may have.

High-speed internet access is available if you've been putting off those large system updates. Diagnostic software and tools will be available. Bring any equipment that is giving you prob lems and would like to troubleshoot.<br>Ramp and 2-wheelers available to roll in your box of equipment.

Saturday November 11th - 9 am to Noon

St Charles School 2727 Stinson Blvd NE Minneapolis

We would like as many members to come and help our other members. See you there, and join the group.

Looking for information on a past offer? Apple User Group Advisory Board member, Tom Piper, publishes a sin gle page with all current offers, expiration dates and codes.

 $\rightarrow$ 

/•^Sk

'"\*%

Password 5/16 to 11/15 vendor [http://homepage.mac.com/ugab/offe rs/vendorcodes.htm ]http://homepage.mac.com/ugab/offers/vendorcodes.htm

For information about vendor offers and more visit

[ http://homepage.mac.com/ugab/offer s.html] http://homepage.mac.com/uga b/offers.html

#### Miniapples Annual auction

The auction has been scheduled for December 9 at the Washburn Library 5244 Lyndale Ave So, Minneapolis. At this time we are looking for newer used working Macintosh equipment which mean that they have to be USB and OS X capable. In addition we are not accepting CRT monitors unless included in a complete working sys tem, LCD monitors can be accepted on a limited basis. No SCSI equipment will be accepted. Software should be OS X compliant, books should be rele vant to newer operating systems. For more information, please contact John Pruski 952-938-2818 or Bert Persson 612-861-9578.

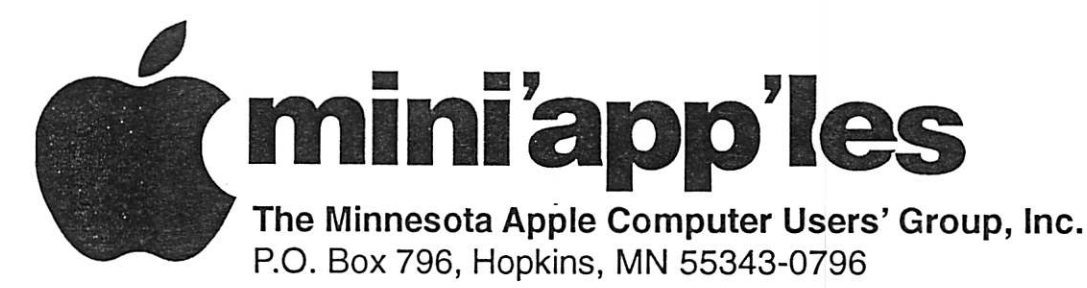

# Membership Application, & Renewal Form

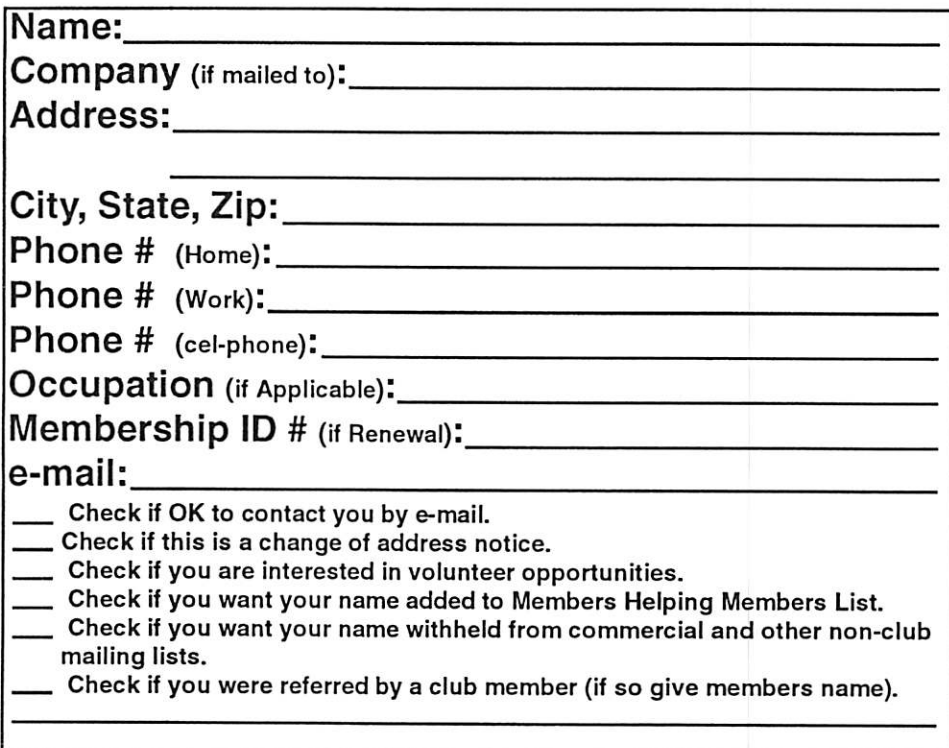

#### New Members & Renewing Members

Specify your level of support:

- \$25.00 One Year
- \$45.00 Two Year
- \$60.00 Three Year
- \$15.00 Student One Year\*(must be a full-time student at an accredited institution )
- \$100.00 Corporate One Year

#### Please Make Your Checks Payable to: mini'app'les

#### Please address Your Payment to: mini'app'les P.O. Box 796 Hopkins, MN 55343-0796

Thank You for your support!

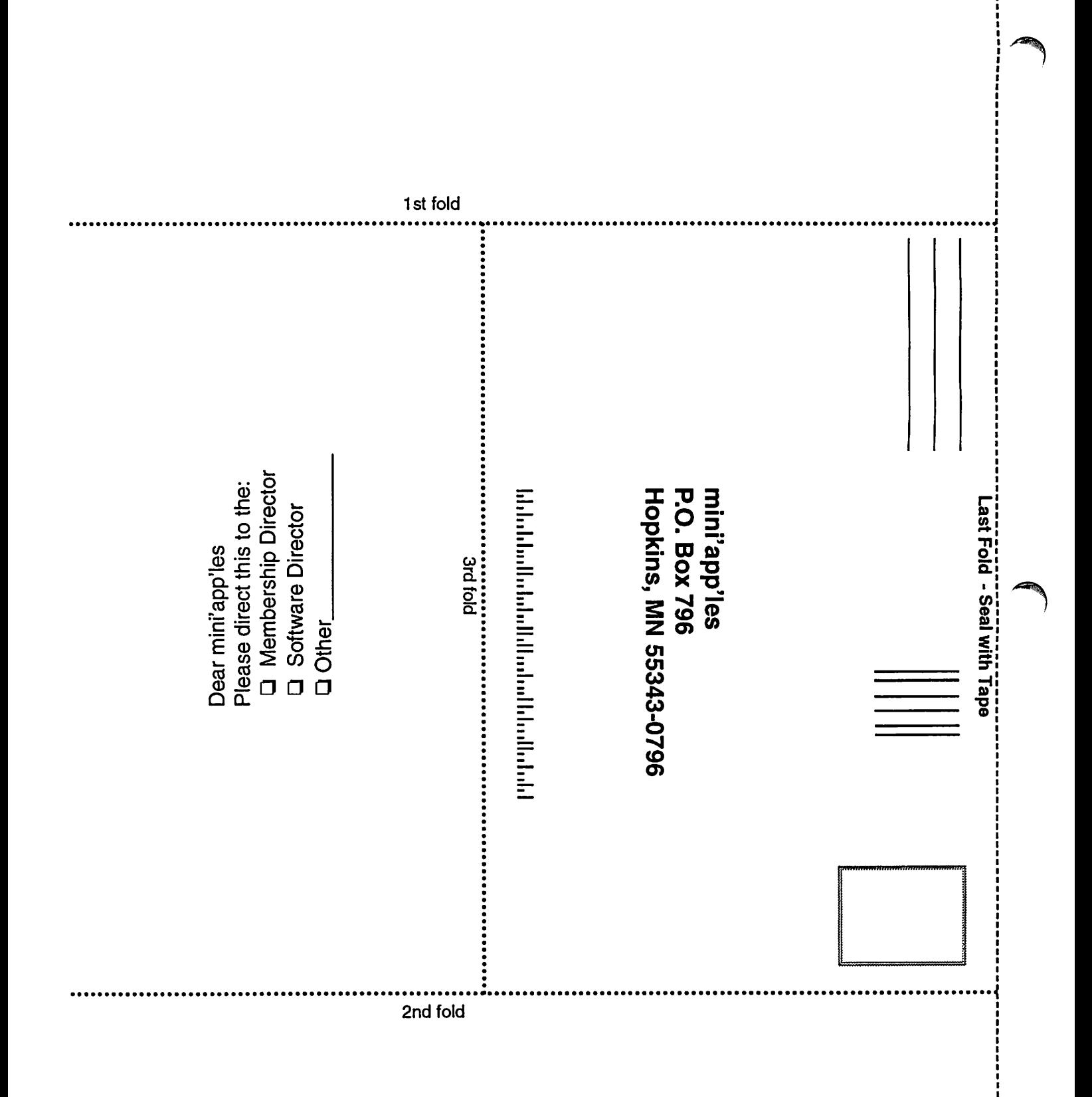

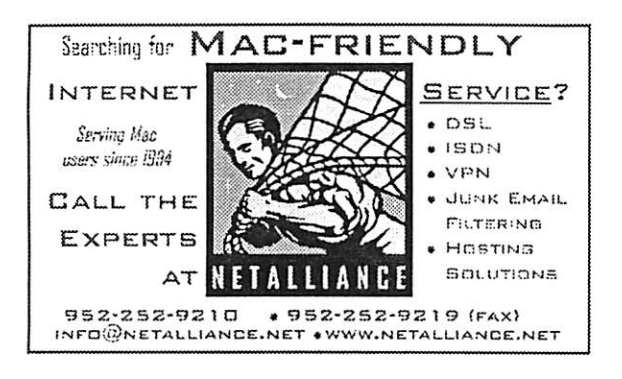

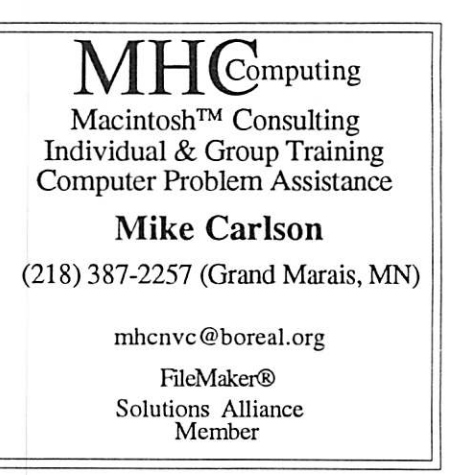

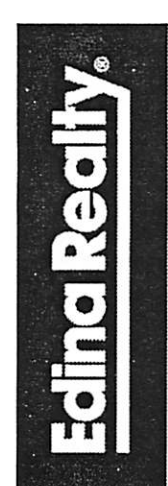

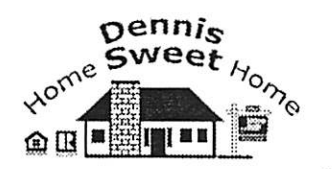

Dennis Sweet, Realtor® Mobile: (612) 414-9012 Office: (612) 821-4286 Fax: (612) 827-0373 Email:

DennisSweet@EdinaRealty.Com

**Edina Realty** New Minneapolis Parkway Office 5318 Lyndale Ave S. Minneapolis, MN 55419

Are you on "Safari", looking for a new home?

I can help!

The best search engine for Twin Cities **Real Estate** is available on my Website:

#### DennisSweet.EdinaRealty.Com

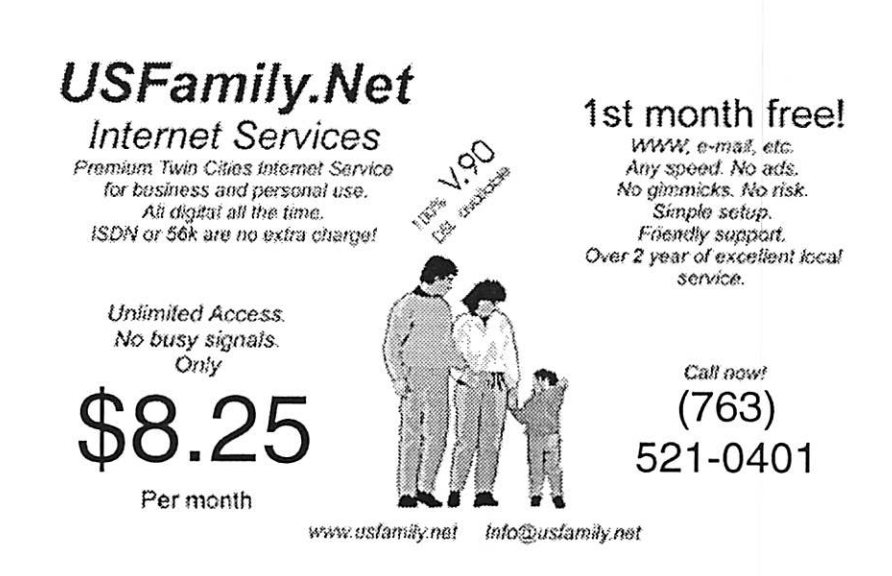

mini'app'les Newsletter

# Benefits of your mini'app'les membership include: A one year subscription to our monthly Newsletter A free account on the mini'app'les BBS (60 minutes/day) Communicate with other mini'app'les members plus get up to date information on mini'app'les events and meetings. Get assistance from other members. Eligibility for frequent drawings of free equipment, software, and books. Just a few of the many items given away free in the past include: Connectix QuickCam, Quickeys, Books from Peachpit Press , MacSoft Games & Software, T-shirts and software including Apple OS 10 Periodic special User Group discount offers on equipment and software. In the past, Apple, Hayes, Broderbund, and APC Power Protection (Business Security Products), among others, have offered mini'app'les members significant discounts. Plus, you're supporting all of mini'app'les' special interest group (SIG) meetings that you can attend each month. It's easy to recoup your cost of membership with the above benefits.

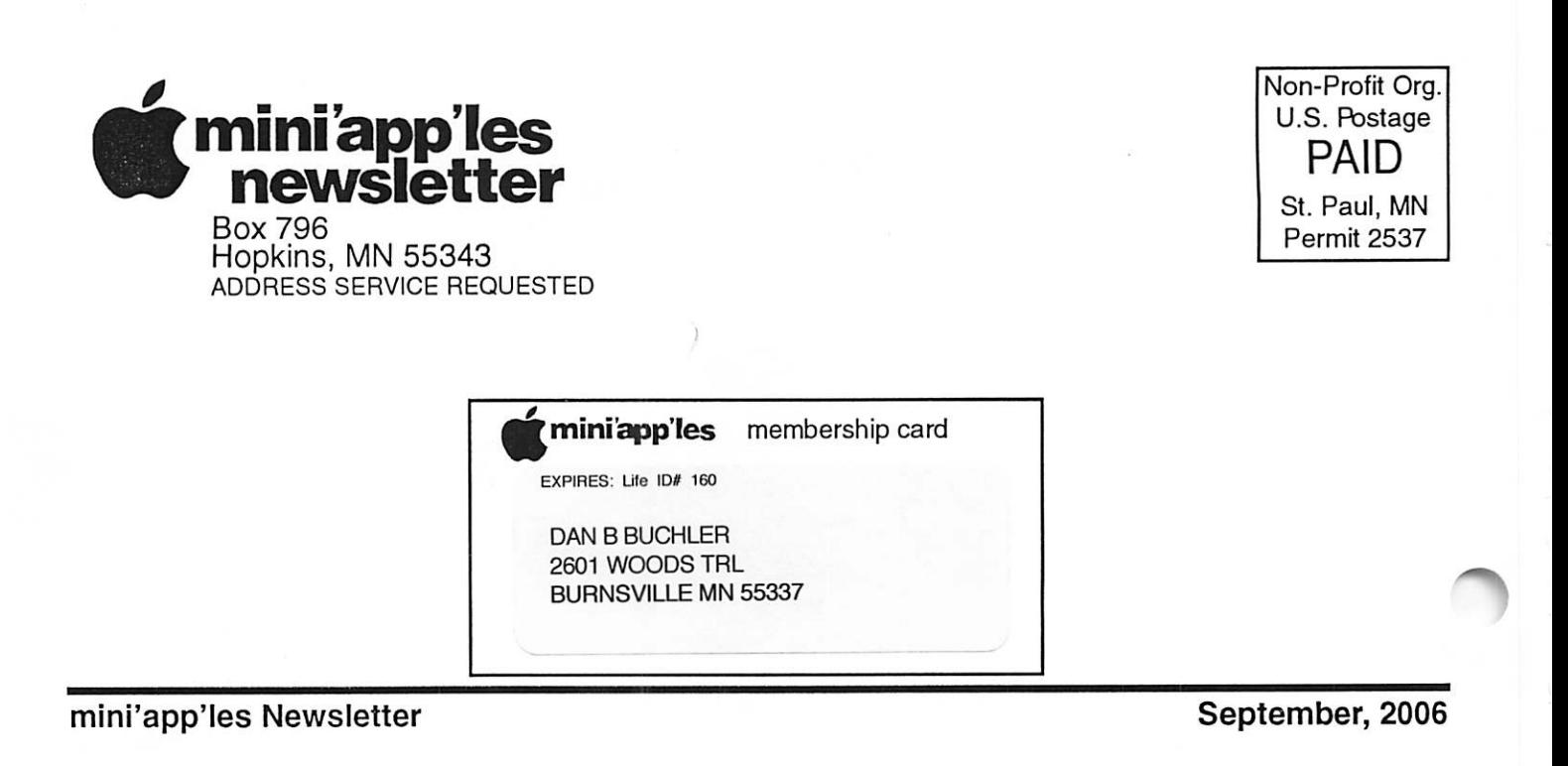

# \$3 Volume 29, Issue 10 miniapples<br>newsletter

the minnesota apple computer users' group, inc.

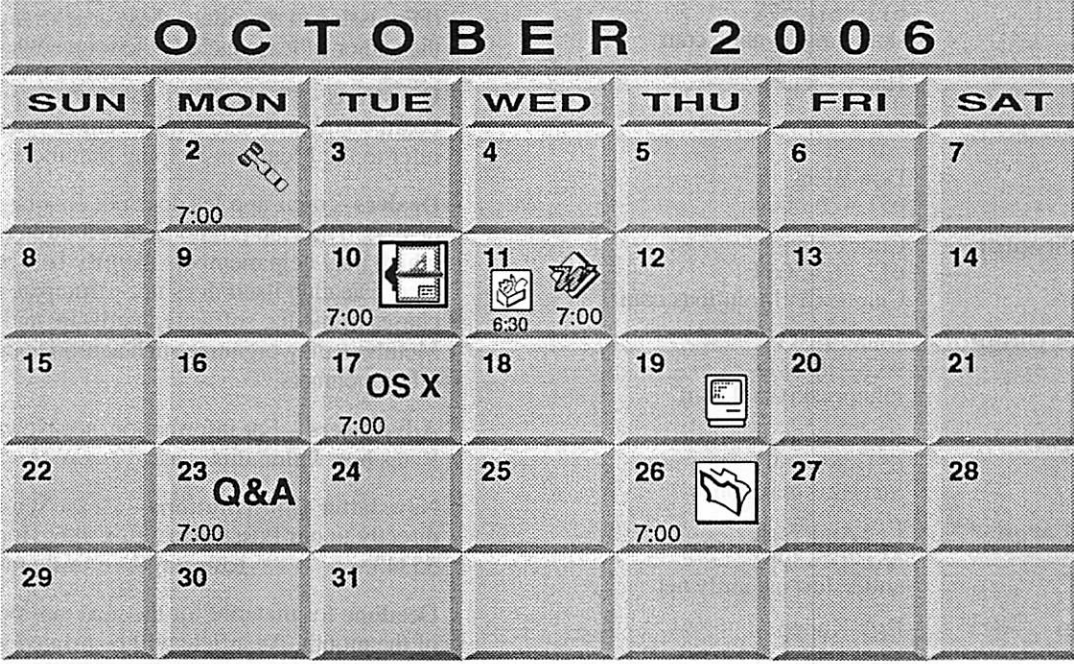

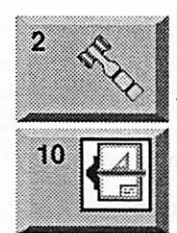

Board of Directors mini'app'les members welcome Merriam Park Library 1831 Marshall Avenue St. Paul Tom Gates 612-789-1713

VectorWorks SIG CJR Office 7805 Telegraph Road Suite 220 Charles Radlott 952 941 1667

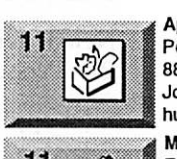

11

17

AppleWorks SIG Penn Lake Library 6:30 PM 8800 Penn Ave. S, Bloomington John Hunkins, Sr. 651-457-8949 hunkins@mac.com.

Microsoft Word SIG Eagles lodge 9152 Old Cedar Ave. Bloomington Tom Ostertag. E 651-488-9979

OSX SIG The Foundation OS X 219 Second Street North Suite 200 Minneapolis, MN 55403

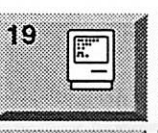

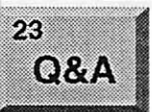

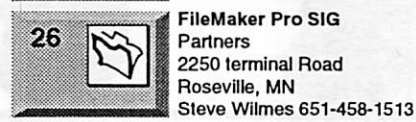

Macintosh Consultants SIG Perkins 7:00 AM 6920 Wayzata Blvd Golden Valley Bob Demeules, 763-559-1124 Macintosh Q & A SIG Questions & Answers **Merriam Park Library** 1831 Marshall Avenue St. Paul Les Anderson 651-735-3953 FileMaker Pro SIG Partners 2250 terminal Road Roseville, MN

For the latest information please visit http://www.miniapples.org

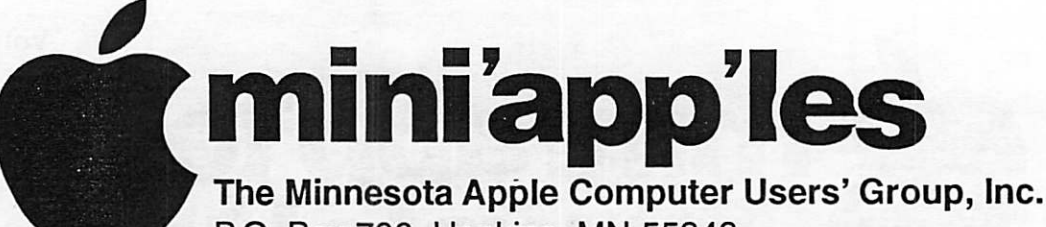

#### P.O. Box 796, Hopkins, MN 55343

#### Board of Directors:

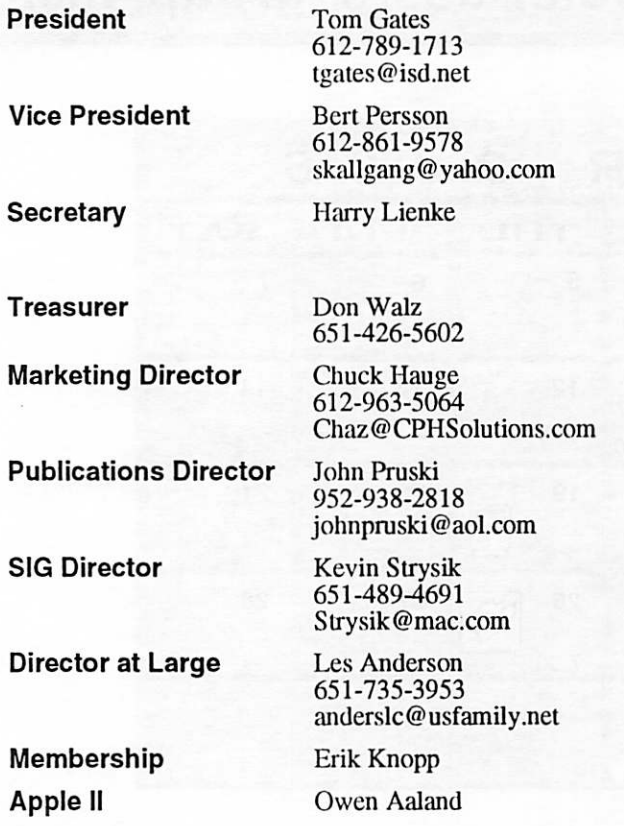

Introduction - This is the Newsletter of mini'app'les, the Minnesota Apple Computer Users' Group, Inc., a Minnesota non-profit club. The whole newsletter is copyrighted © by mini'app'les. Articles may be repro duced in other non-profit User Groups' publications except where specifically copyrighted by the author. (Permission to reproduce these articles must be given by the author.) Please include the source when reprinting.

Questions - Please direct questions to an appropriate board member. Users with technical questions should refer to the Members Helping Members section.

Dealers - mini'app'les does not endorse specific dealers. The club promotes distribution of information which may help members identify best buys and ser vice. The club itself does not participate in bulk pur chases of media, software, hardware and publications. Members may organize such activities on behalf of other members.

Advertisers - For information, see Newsletter Ad Rates box within this issue.

Newsletter Contributions - Please send contributions directly to our Post Office, Box 796, Hopkins, MN<br>55343, or tostertag@usfamily.net 55343, or tostertag@usfamily.net

Deadline for material for the next newsletter is the 1st of the month. An article will be printed when space permits and, if in the opinion of the Newsletter Editor or Manager, it constitutes material suitable for publication.

Editor/Publisher: Tom Ostertag 651-488-9979

Newsletter Layout: John Pruski 952-938-2818, Bert Persson 612-861-9578

mini'app'les BBS - Internet only access

mini'app'les WWW site: http://www.miniapples.org

mini'app'les e-mail: miniapples@mac.com

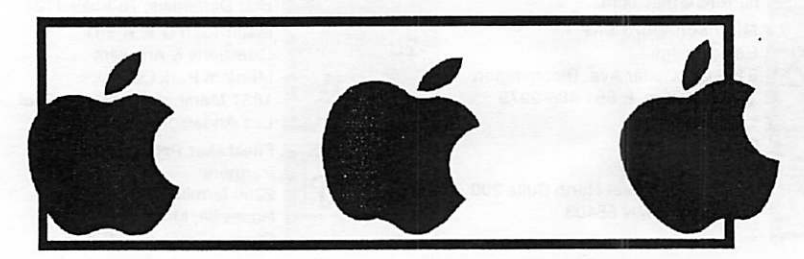

The mini'app'les Newsletter is an independent publication not affiliated, sponsored, or sanctioned by Apple Computer, Inc. or any other computer manufacturer. The opinions, statements, positions, and views herein are those of the author(s) or editor and are not intended to represent the opinions, statements, positions, or views of Apple Computer Inc., or any other computer manufacturer. Instead of placing a trademark symbol at every occurrence of a trade-marked name, we state that we are using the names only in an editorial manner, to the benefit of the trademark owner, with no intention of infringement of the trademark.

# CHANGE OF **ADDRESS**<br>Moving? Going to be away

 $\curvearrowleft$ 

from home and leaving a forwarding address with the Post Office? Please send us a Change of Address when you are informing others. By using a moment of your time and a few cents to drop us a card, you save the club some money and you get your newsletter delivered promptly to your new address. If you don't inform us, the Post Office puts your newsletter in the trash (they don't forward third class mail) and charges the club for informing us of your new address. Change of Address should be sent to the club's mailing address: mini'app'les, Attn: Membership Director, Box 796, Hopkins, MN 55343.

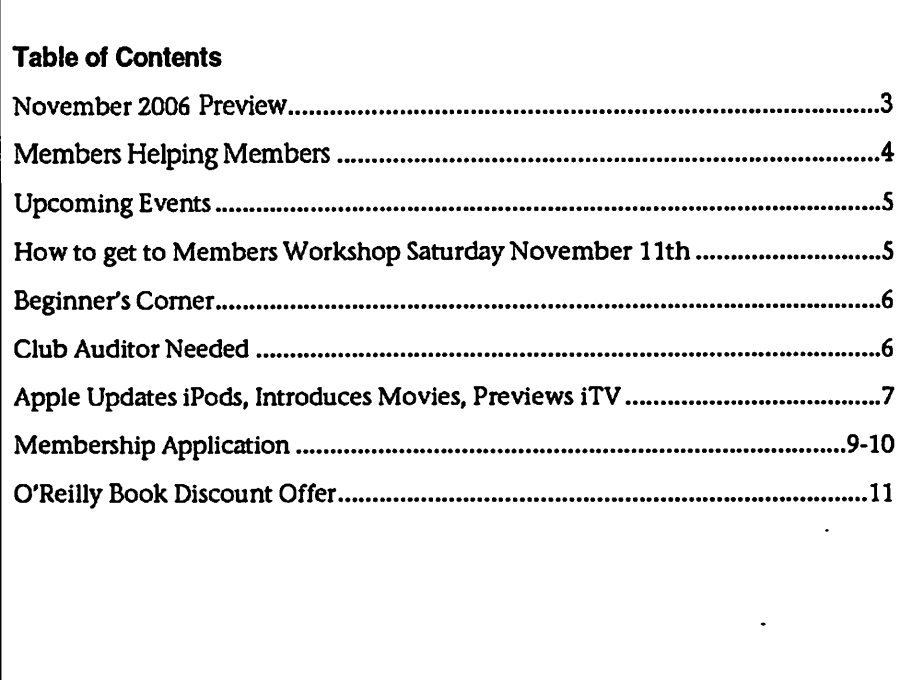

# November 2006 Preview

Here is the tentative calendar of our Special Interest Group (SIG) meetings for November 2006. Please pencil these events on your calendar. As always, when doubtful of a SIG date, time, or location, confirm with one of the following:

- At www.miniapples.org
- The cognizant SIG Leader

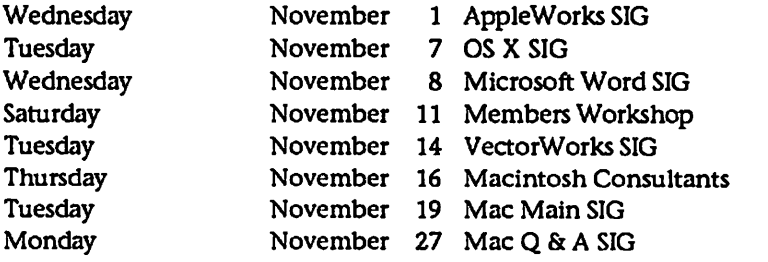

 $\ell$ 

# Members Helping Members

Need Help? Have a question the manual doesn't answer? Members Helping Members is a group of volunteers who have generously agreed to help. They are just a phone (or an e-mail) away. Please call only during the appropri ate times, if you are a member, and own the software in question.

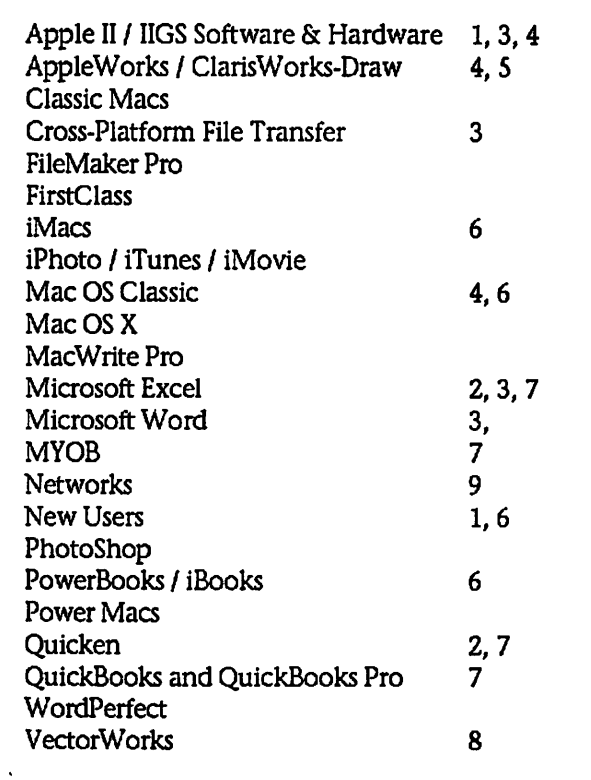

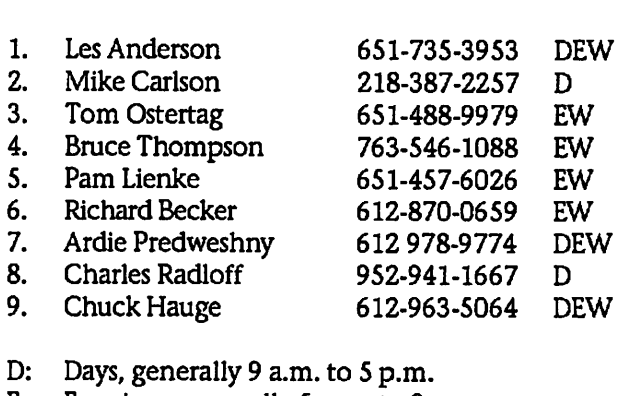

E: Evenings, generally 5 p.m. to 9 p.m.

W: Weekends, generally 1 p.m. to 9 p.m.

Volunteers needed for members helping Members.

Please call at reasonable hours, and ask if it is a convenient time for them. By the way, many of these volunteers can also be contacted on our BBS. We appreciate your cooperation.

If you would like to be a Members Helping Member volunteer, please send an e-mail message to John Pruski on our BBS, or call him at 952-938-2818, with your name, telephone number, contact hours, and the software or hard ware areas you are willing to help others.

#### Newsletter Ad Rates

 $1/12$  page  $\ldots \ldots 2.25$ " Width x 2.5" Height  $\ldots \ldots 55$  $1/6$  page  $\ldots \ldots \ldots 2.5$ " Width x 5" Height  $\ldots \ldots 10$ 1/3 page.... 2.5" Width x 10" Height Vert or 5.5 H.. \$20  $1/2$  page  $\ldots$ ... 7.5" Width x 5" Height (save 5%).... \$30 2/3 page...... 5" Width x 10" Height (save 7%).... \$40 Full page ... 7-1/2" Width x 10" Height (save 15%).. \$60 Outside back cover . 7-1/2" Width x 7-1/2" Height .. \$50 Inside back cover .... 7-1/2" Width x 10" Height ... \$60 All ads must be prepaid and submitted on

electronic media. Ads of \$20 and under must run for a minimum of three months.

mini'app'les will accept all ads for publication that do not affect our nonprofit status, or the postal regulations deal

ing with our nonprofit mailing rates. Examples of ads that will be rejected are; but not limited to, ads that:

- 1. endorse a political candidate or cause
- 2. attack a person or cause
- 3. are in "bad taste" (x rated or similar)
- 4. expound or demean a religion or practice.
	- Ads should be for a product or service. Because of our nonprofit mailing rates we must limit ads that are not related to computers.
	- Mail inquiries to: PO Box 796, Hopkins, MN, 55343 Phone inquiries to: John Pruski, 952-938-2818

# Upcoming Events

Submitted by Bert Persson

October 17 Main Mac meet ing

For our Main Mac meeting on October 17th some people from ProSoft Engineering will give a presen tation of their products which include backup software for iPod's.

#### Members Workshop in November

Join other mini'app'les members on Saturday November 11th for the Fall Weekend Workshop.

Members are available to help with hardware problems, software prob

lems, any kind of questions you may have.

High-speed internet access is available if you've been putting off those large system updates. Diagnostic software and tools will be available. Bring any equipment that is giving you prob lems and would like to troubleshoot. Ramp and 2-wheelers available to roll in your box of equipment.

Saturday November 11th 9am to Noon.

St Charles School 2727 Stinson Blvd NE Minneapolis

We would like as many members to come and help our other members. See you there, and join the group.

Miniapples Annual auction The auction has been scheduled for December 9 at the Washburn Library 5244 Lyndale Ave So, Minneapolis. At this time we are looking for newer used working Macintosh equipment which mean that they have to be USB and OS X capable. In addition we are not accepting CRT monitors unless included in a complete working sys tem, LCD monitors can be accepted on a limited basis. No SCSI equipment will be accepted. Software should be OS X compliant, books should be rele vant to newer operating systems. For more information, please contact John Pruski 952-938-2818 or Bert Persson 612-861-9578.

# How to get to Members Workshop Saturday November 11th

From 35W to Stinson Blvd exit, then north about one mile to school. From 694 -take Silver Lake Rd exit - south to 29th NE about 3 miles then west (right) on 29th to Stinson then south (left) on Stinson to school (2 blocks).

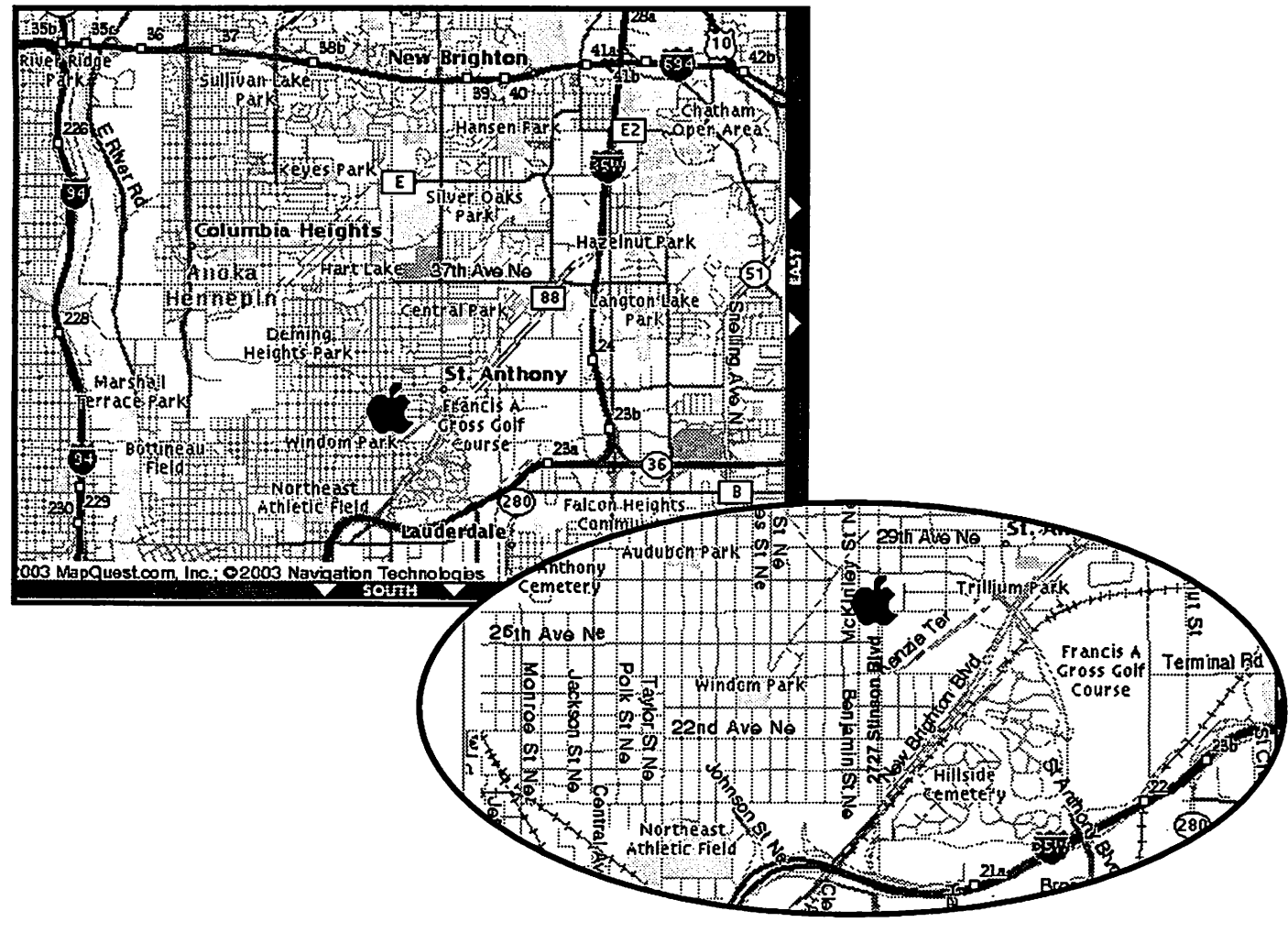

# Beginner's Corner

Submitted by Jim Nye

The newsletter is always looking for articles and the BBS beginners had some good information recently that I thought would be useful for mem bers..

I had a question about copying CD's on a Mac and e-mailed my question to the BBS beginners corner. In a very short time I got two good answers from Les Anderson and Greg Buchner. I'm copying the e-mails for the newsletter because I think they have some worthwhile information and not all the members read the BBS.

I'm almost embarrassed to ask this question, but can Cd's recorded with a Mac be recognized or played on a PC.?

I wish to send out Cd's with genealog ical information to my PC user rela tives and don't wish to print up 60 pages plus photos or so of work. (I thought the Mac Cd stuff could be recognized by a PC, but wasn't sure)

Gregs reply noted:

It depends, I think... Never had a PC to test things out, so here's what I've come up with over time...

If you use the built-in disc burning in the Finder under OS X (at least with the later versions), it's supposed to bum a CD that has both a Mac read able catalog and a PC readable cata log. I dont know what format it uses

# Club Auditor Needed

Submitted by Les Anderson

The mini'app'les by laws require an annual audit by a non-board member. This isn't a big job and you don't need to be a CPA. All it involves is

on the PC side, it may be the old 8.3 MS-DOS naming scheme. Ah, found the info on Apple's site, at least for OS X...

<http://docs.info.apple.com/article.ht ml?artnum=61342>

OS X, from 10.1 on, will burn an HFS Plus/ISO 9660 disc. The ISO 9660 is a standard format and should be read able on any Windows PC, probably at least from Win98 on up. But I dont know for certain on the Windows side.

Otherwise, you can use Toast and it has an option to burn disk as both Mac and PC formats.

So Jim, dont feel embarrassed. After all, I didnt know for certain before you asked... Basic description of what's happening though: when you burn a CD from the Finder and choose the HFS Plus/ISO 9660 option, two catalog tracks get burned to the disc, one for the Mac, one for the PC, both catalog tracks point to the same data on the disc.

As for OS 9, well, I don't know and at this point, I'm not really interested in knowing. Mac OS 9 was introduced on Oct 23,1999 so it's almost 7 years old. The last update was released almost 5 years ago on Dec 6, 2001.

Les Anderson replied

Creating a CD formatted for MS-DOS

checking to be sure there are receipts for all expenses and that dues and donations were properly deposited.

If interested please contact any board member.

#### (Windows)

When you burn a CD in the Finder, Mac OS X creates a disc in "hybrid" format that can be read by most com puters, including Windows comput ers.

1. Insert a blank CD or DVD disc into the optical drive of your computer.

2. Type a name for the disc.

3. Select "Make this action the default" if you always want to see this dialog when you insert a blank disc. 4. Click OK.

5. Drag files and folders to the CD (double-click the CD icon to open its window and arrange the files exactly as you want them before burning the disc). The names of files, folders, and the disc cant be changed after the CD is burned.

6. Choose File > Burn Disc. 7. Choose the bum speed and click Burn.

You can also drag the disc icon to the trash instead of choosing Burn Disc from the menu. The trash icon changes to a burn icon and you see the same dialog to choose the disc speed.

The disc contains these file systems: HFS+, ISO-9660 with Rock Ridge, and Joliet with Rock Ridge.

So folks another reason to become a mini,app,les member, when you have a question or a problem the answer is only an e-mail away.

# Apple Updates iPods, Introduces Movies, Previews iTV

by TidBITS Staff <editors@tidbits.com> Also in TidBITS 847: • It's Not Your Parents' (or Even Your) Television • Hidden iPhoto Import Capability • GoLive Booted from Adobe Creative Suite, Acrobat 8 Released • Take Control News/18-Sep-06

. Hot Topics in TidBITS Talk/18-Sep-06

At Apple's "It's Showtime!" special event last week, CEO Steve Jobs led off by introducing a slate of revised iPods that retain the existing model names. He also introduced, as widely expected, movies to the iTunes Store, along with a new version of iTunes to manage it all. And in an unusual move for Apple, he pre-announced a wireless set-top box - code-named iTV - scheduled to ship in the first quarter of 2007. In order, then...

New iPods - The model with the least amount of change is the video-capa ble iPod, which retains the same design (available in black and white) as the previous version. However, Apple has improved battery life, claiming up to 3.5 hours of video playback, up from 2 hours, or up to 20 hours of music playback. The screen is also now 60 percent brighter. The iPod is available in a 30 GB ver sion for \$250 or an 80 GB version for \$350; those prices, incidentally, are \$50 cheaper than the previous mod els, which offered 30 GB and 60 GB capacities.

Apple's most successful music player, the iPod nano, arrived in a passel of colors: green, silver, black, blue, and pink, all of which are now anodized aluminum instead of plastic and evoke the look of the late iPod mini. The screen is 40 percent brighter than previous models, and Apple claims up to 24 hours of battery life for music playback. The iPod nano comes in a 2 GB capacity for \$150, 4 GB for \$200, and 8 GB for \$250. However, Apple continues to be selective about its color offerings: the 2 GB model is available only in silver, and the 8 GB model is available only in black; the 4 GB model comes in silver, green, blue, and pink.

The iPod shuffle, which gives Apple a low-end answer to those competing MP3 players that havent yet been crushed, is now available in a single 1 GB model for \$80. The iPod shuffle is quite a bit smaller now -1.62 inches (4.11 cm) wide by 1.07 inches (2.72 cm) tall - and its white exterior has been replaced with an aluminum skin with a built-in clip for attaching to clothing. It will ship in October.

(It's also worth noting that the pack-<br>aging for the iPod nano and iPod shuffle is much smaller than in the past, a waste reduction move we applaud.)

The new iPod and iPod nano both have a new "instant search" feature that uses the click-wheel to cycle through letters of the alphabet to spell the start of a song or artist. Also new are games: iPod users can now download a variety of casual games from the iTunes Store for \$5 each. Games currently available include Tetris, Vortex, Pac-Man, Cubis 2, Zuma, Texas Hold'em, Mini Golf, Mahjong, and Bejeweled. Although the search feature is available only on these newest iPods, the previous 5G iPod is also compatible with the games. Games cannot be played in iTunes.

iTunes 7 - As expected in situations that involve changes to the iTunes Store, Apple also rolled out a major alerts you to a welcome new feature automatic addition of album art to songs already in your library. Then iTunes updates your library, presum ably just transitioning to a new data base format internally, followed by a long pass to identify songs that need the new "gapless playback" assigned to them. It turns out that gapless play back is always on in iTunes 7. Songs that aren't gapless usually have a little dead air at the beginning or the end of the encoding, which remains (and if they lack that dead air, the transi tion between songs still usually sounds fine). Truly gapless songs have sound from the start to the end of the file, so the identification pass looks at each file to determine exactly when the audible data starts to eliminate a very slight bit of dead air that occurs when the audio decoder is starting up.

You can continue working while gap less playback identification is happen ing, luckily, since it's quite slow.

iTunes 7 features some new naviga tional tools that should make it easier to work through the different types of media that have become common place in the program. The source pane now has different sections with allcap headings for Library, Store, and Playlists; Devices shows up when an iPod is connected. Library includes entries for Music, Movies, TV Shows, Podcasts, Audiobooks, and Radio (in fact, iPod Games can appear there too, and all the items are optional). Store has the iTunes Store link, along with the Purchased playlist. And<br>Playlists holds your playlists. Gone are the buttons at the top of the screen that let you, for instance, select between TV shows and music videos when the Videos source item was selected.

More striking, though somewhat less functional, are the three views: list, grouped, and Cover Flow, controlled by buttons to the left of the Search field. List view is what we've all become accustomed to. Grouped view collects songs by album and TV episodes by show, showing the art work to the left of the group; it's not available for podcasts or radio. Cover Flow provides a new, resizable pane that displays album covers as though they were CD cases standing on a highly reflective black table. The con tents of the center-most item in the fanned-out list show in a list view below, and a horizontal scroll bar lets you flip rapidly through your collec tion; sorting the list (by clicking a col umn heading) changes the items in the artwork pane, too. It's eye candy, to be sure, but we anticipate it being useful when you want to browse ran domly through your music collection. In an interesting and unusual move for Apple, Cover Flow was purchased from independent developer Jonathan del Strother.

If you dont have artwork for many of your albums, never fear, because for your music for free, even for previously ripped albums (although the selection is limited to songs in the iTunes Store catalog). If you used a

utility to snag low-res album art already, you may want to delete it first by selecting multiple items, choosing File > Get Info, selecting the Artwork checkbox (but don't put any thing in it), and then clicking OK. Once that's done, Control-click the selected items again and choose Get Album Artwork. (The Clear Downloaded Artwork command cur rently works only on artwork down loaded from Apple.)

Functionally speaking, iTunes 7 brings one extremely welcome fea ture, though with an unfortunate lim itation. If you've wanted to synchro nize music or videos between comput ers using your iPod in the past, you've been out of luck (although various third party utilities made this possi ble). iTunes 7 now synchronizes pur chased content between computers, so if you download a song or TV show on one computer, plugging the iPod into another authorized computer makes it possible to copy the content to that computer. While this is a promising feature, it works only with purchased content, not with music you've ripped from your own CDs.

As far as we can tell, iTunes 7 in no way improves the situation of a fami ly that wants to have a single music archive that's shared by multiple com puters. Built-in sharing works poorly because only one computer can make playlists, rate songs, and so on, and maintaining a shared music folder on a centralized server works acceptably, but each computer must add new music manually. The one new feature here is that iTunes now supports mul tiple libraries like iPhoto does; hold down the Option key when launching iTunes to create or switch between libraries. The only real utility we can see to this feature, though, is having a relatively small library on a laptop for traveling, but having another library that points at a shared storage folder when you're at home.

In a nice touch, iTunes now provides a tabbed iPod summary page that summarizes all the information about your iPod, including name, free space, serial number, contents, and so on. (Click the Capacity bar to toggle between viewing space used and number of items.) Plus, iTunes now handles iPod software updates, elimi nating the awkward iPod Updater util ity and the need to download updates for iPod-models you don't own.

iTunes Store ~ As expected, Steve Jobs's "One more thing..." announce ment was indeed the addition of movies to the iTunes Store (note that Apple dropped "Music" from the name). Jobs announced that the iTunes Store now carries 75 films from Disney, Pixar, Touchstone, and Miramax, all of which are owned by Disney. He also promised that Apple would be adding movies every week, although the real question is whether Apple will be able to negotiate agree ments with other movie studios. For now, the movies are available only in the United States, with international distribution anticipated for 2007.

In terms of pricing, most older movies are \$10, with new releases priced at \$13 for pre-orders and the first week of distribution, after which they'll jump to \$15. Prices are comparable to the new Amazon Unbox Video service announced last week. Amazon Unbox Video has a larger selection from stu dios other than those Disney owns, but it's a moot point for Mac users, since Amazon's service uses Windows Media Player's digital rights manage ment, which isn't compatible with Macs or iPods.

The movies are encoded in what Apple calls "near DVD quality" and have Dolby surround audio, although we'll leave it to others to wrangle about just how good that really is and whether Apple made the right trade offs of quality versus download size. Download time will be slow, for sure, though the details will depend on variables other than just size. TV shows are now encoded at 640 by 480 pixels, up from 320 by 240.

Videos require QuickTime 7.1.3, also released last week, which includes a number of security fixes for mali ciously crafted movies that could cause crashes. It's available for Mac OS X 10.3.9 and later, and is a 48 MB download from Apple's Web site or via Software Update.

These full-length movie purchases have the same limitations as video shorts, music videos, and other visual content: unlike iTunes Store audio purchases, they cannot be burned to

disc in a playable format. With music and the online store, burning to an audio CD format was the one way out of the digital rights management world of Apple's FairPlay technology. With video, you can make backups of the files - something that's extremely tedious with DVDs - but you cant play the files anywhere but within iTunes for Mac OS X and Windows and on an iPod. (iTunes 7 now prompts you to back up purchased content after it downloads; the warn ing can be disabled. Also, a new Back Up to Disc command can be found under the File menu.)

Movies also appear to arrive without extras. For instance, "The Incredibles" has a variety of features and shorts on the DVD that's sold in stores. Those extras aren't noted in any fashion at Apple's store. Amazon.com sells the full-screen 2-disc set for \$18 and free domestic shipping; Apple charges \$13 (for the first week, then \$15), but you appear to get only the movie. Further, the DVD version has English, French, and Spanish subtitles and audio, plus audio commentary (two separate ones). That's a potentially significant difference between the DVD and the download version for some people.

iTV Sneak Peek -- Playing with the "one more thing" myth, Jobs paused after introducing the addition of movies to the iTunes Store, said, "One last thing..." and introduced the iTV, a wireless set-top box scheduled to ship sometime in the first quarter of 2007 for \$300. The iTV, whose name Jobs said would be changing, is aimed at playing all those videos you watch not just on your computer or iPod, but also on that big flat-screen TV you bought after reading Clark Humphrey's "Take Control of Digital TV." You can certainly hook up a Mac to the TV, but it's inelegant, particu larly with all the cabling that's neces sary. In essence, the iTV seems to be a super-duper AirPort Express, at least in terms of media sharing and play back

The iTV looks like a flattened Mac mini, with wired and wireless net working, USB 2.0, HDMI (High Definition Multimedia Interface), component video, analog audio, and optical audio interfaces. Its software interface is highly reminiscent of

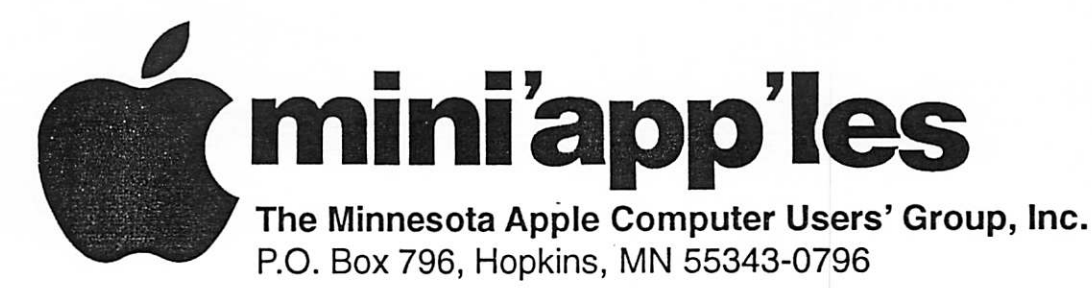

## Membership Application, & Renewal Form

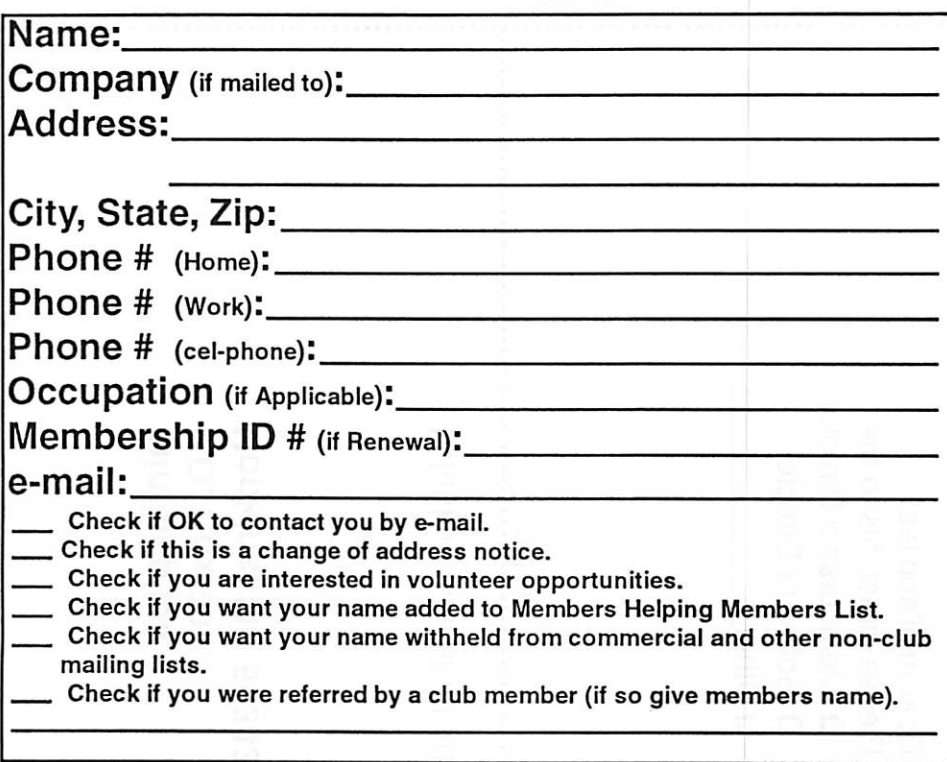

#### New Members & Renewing Members

Specify your level of support:

- \$25.00 One Year
- \$45.00 Two Year
- \$60.00 Three Year
- \$15.00 Student One Year\*(must be a full-time student at an accredited institution )
- \$100.00 Corporate One Year

#### Please Make Your Checks Payable to: mini'app'les

#### Please address Your Payment to: mini'app'les P.O. Box 796 Hopkins, MN 55343-0796

Thank You for your support!

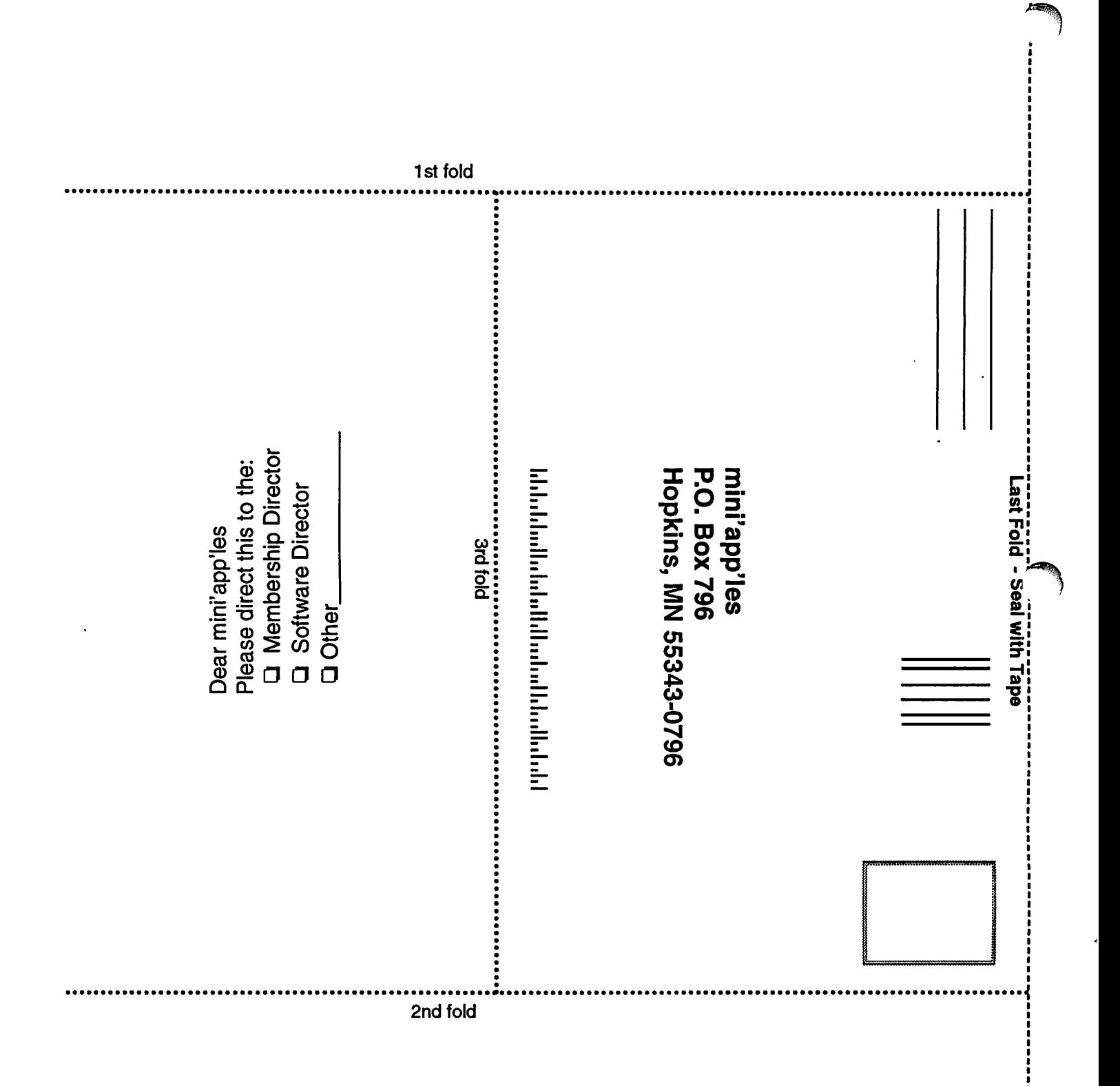
Front Row, providing access to movies, TV shows, music, podcasts, and photos and driven via an Apple Remote. The HDMI interface is cru cial, since it allows high-resolution digital video data to pass through to the TV in an encrypted form. The movie studios have used HDMI to prevent identical copies of their movies from being pushed out digital ly from DVD players. But the use of HDMI also means that only certain approved digital video playing devices can use those high resolutions.

 $\big($ 

 $\bigcirc$ 

Although no discussion of hard drives or optical drives happened during the keynote, the iTV may need some form

## O'Reilly Book Discount Offer

Submitted by Les Anderson

mini'app'les members can get up to a 35% discount and free shipping on O'Reilly books and other books. O'Reilly publishes the MISSING MAN UAL series of books. You can order the books on line or over the phone. Here are the specifics on this offer.

Get 30% off a single book or 35% off two or more books from O'Reilly, No Starch, Paraglyph, PC Publishing, Pragmatic Bookshelf, SitePoint, or Syngress books you purchase directly from O'Reilly. Just use code DSUG when ordering online or by phone 800-998-9938. <http://www.oreilly.com/store/>

TV and stereo system.

of cache storage to support playing video from "selected" Internet sites and we'd love to hear what "selected" means beyond "it can play QuickTime movie trailers from Apple's site." We'd like to see a You Tube channel, for instance. The lack of a DVD drive is particularly disappointing, because it means that a separate Mac, PC, or DVD player will be needed for DVDs that you might want to view in the same environment. In our view, the iTV should act like a sophisticated media adapter, and thus it would be nice to wire more inputs into it, so only its output would be fed to your

Questions we expect to be answered in the coming months are whether the iTV can pool video and audio from all computers on a local net work, or whether limits apply based on iTunes Store authorization and the irritating restriction on how many dif ferent users can connect to a copy of iTunes to share music in a given 24 hour period. Also available for discus sion is how multiple iTVs would be managed in a home - we expect they'd be addressable by name, just like the AirPort Express and its music streaming feature.

Free ground shipping on orders of \$29.95 or more. ... For more details, go to: <http://www.oreilly.com/news/freeshipping\_0703.html>

 $\blacksquare$ Computing

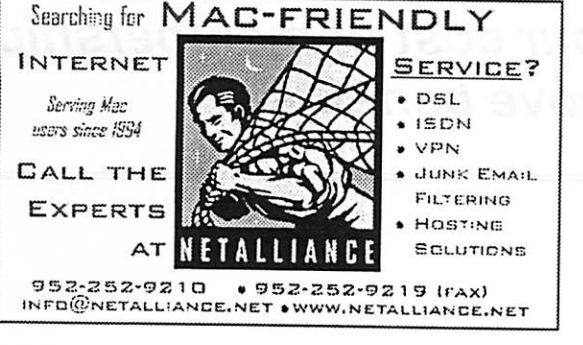

USFamily.Net

Internet Services Premium Twin Cities Internet Service for business and personal use.<br>All digital all the time. ISDN or 56k are no extra charge!

> Unlimited Access. No busy signals. Only

> > Per month

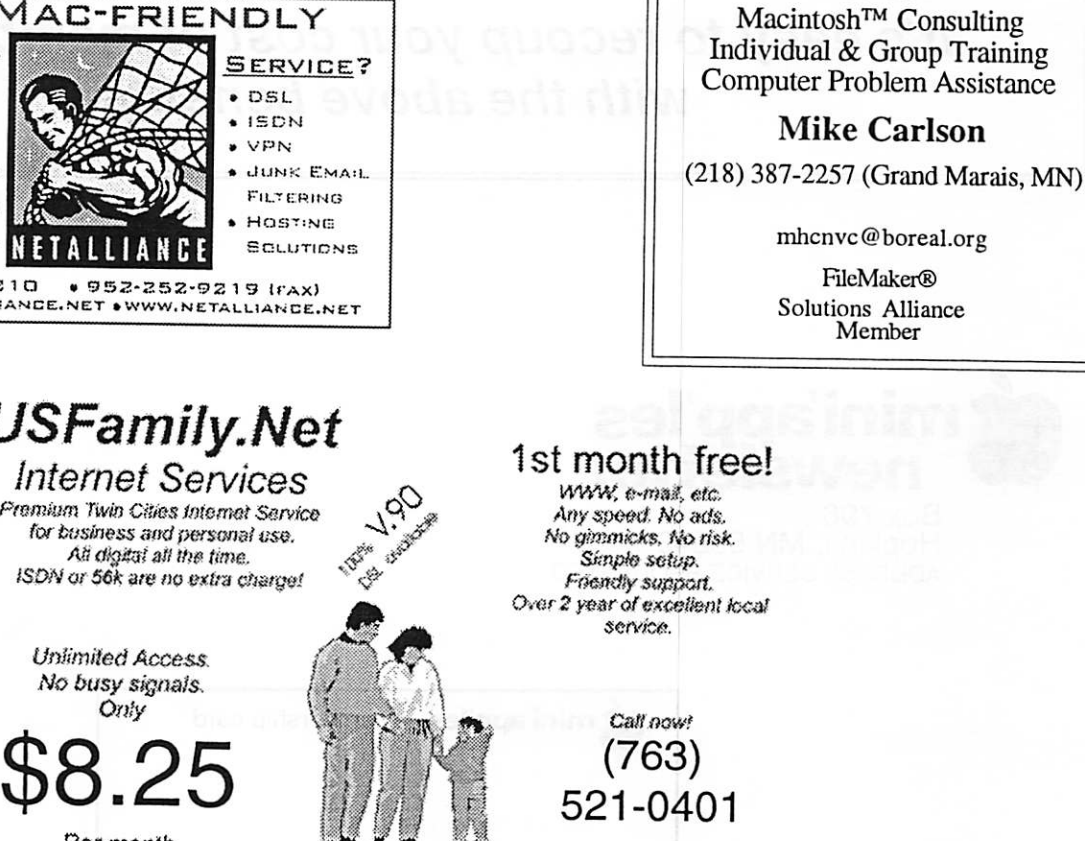

www.usfamily.net Info@usfamily.net

 $\mathcal{F}_{\infty}$ 

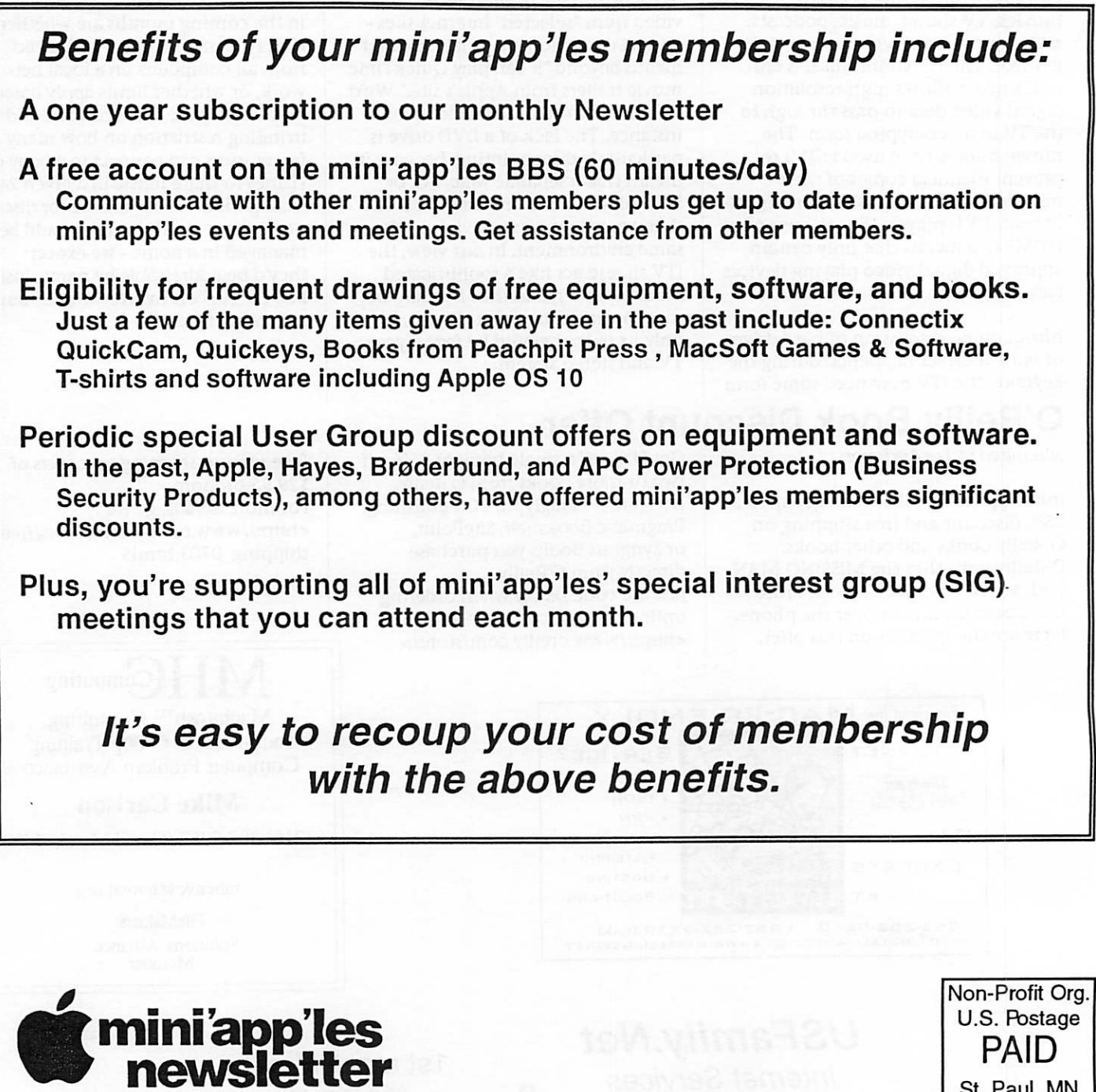

Box 796 Hopkins, MN 55343 ADDRESS SERVICE REQUESTED

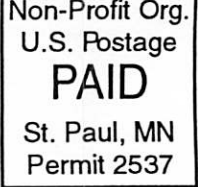

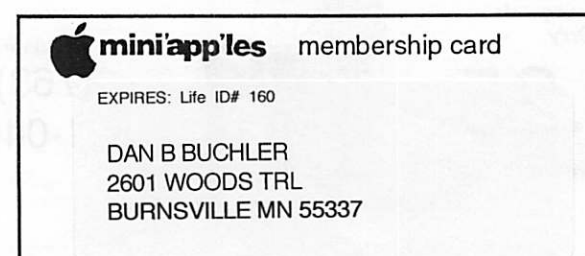

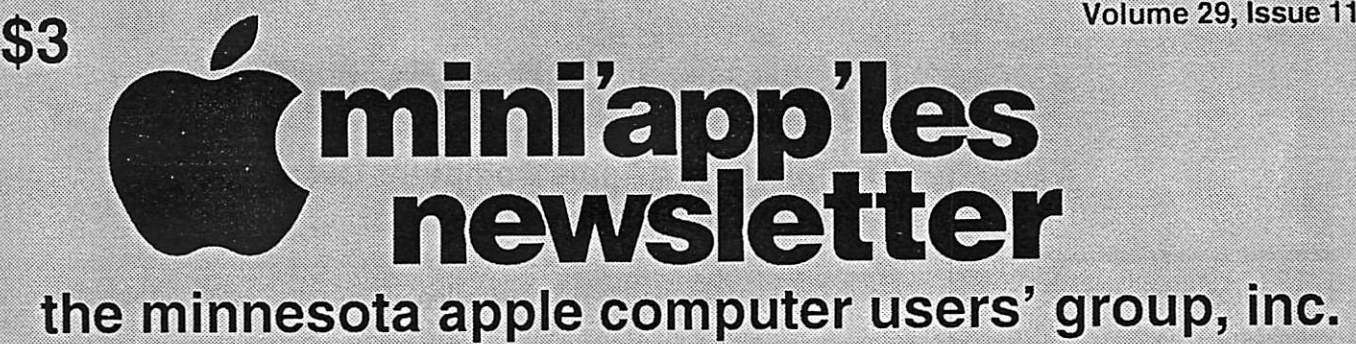

tammammining managang managang managang managang managang managang managang managang managang managang managan

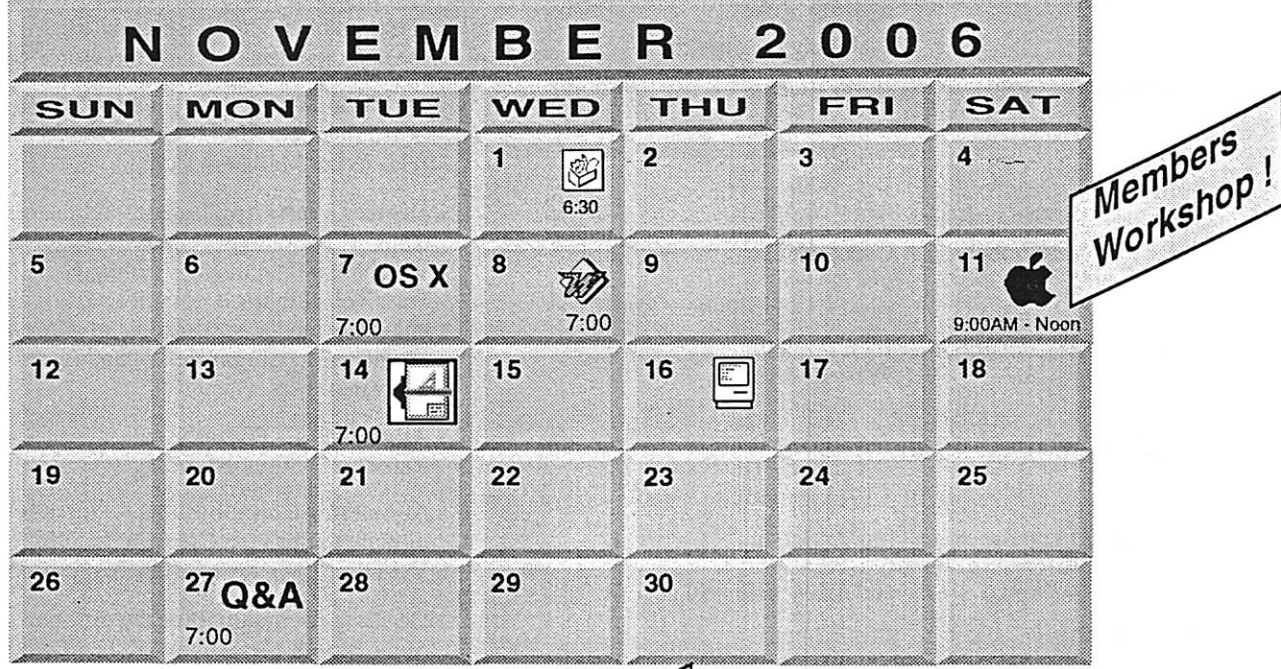

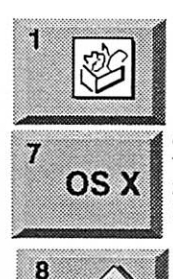

 $\overline{\mathbb{C}}$ 

AppleWorks SIG Augsburg Library 6:30 PM 7100 Nicollet Ave S. Richfield John Hunkins, Sr. 651-457-8949 hunkins® mac.com.

OSX SIG **The Foundation** OS X 219 Second Street North Suite 200 Minneapolis, MN 55403

> Microsoft Word SIG Eagles lodge 9152 Old Cedar Ave. Bloomington Tom Ostertag, E 651-488-9979

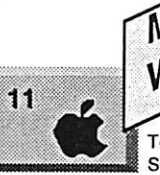

14

 $\frac{M}{M}$  Members Workshop Members Workshop<br>2727 Stinson Blvd NE Mpls.<br>2727 Stinson Blvd NE Mpls. Tom Gates 612-789-1713 See details & map on page 7

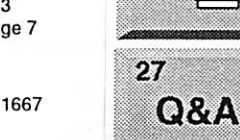

Macintosh Consultants SIG Perkins 7:00 AM 6920 Wayzata Blvd Golden Valley I Bob Demeules, 763-559-1124 Macintosh Q & A SIG Questions & Answers<br>Merriam Park Library 1831 Marshall Avenue St. Paul Les Anderson 651-735-3953

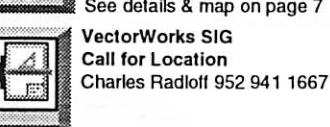

For the latest information please visit http://www.miniapples.org

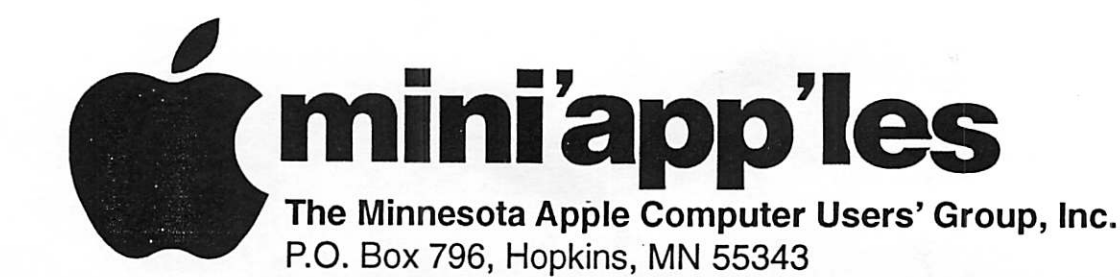

#### Board of Directors:

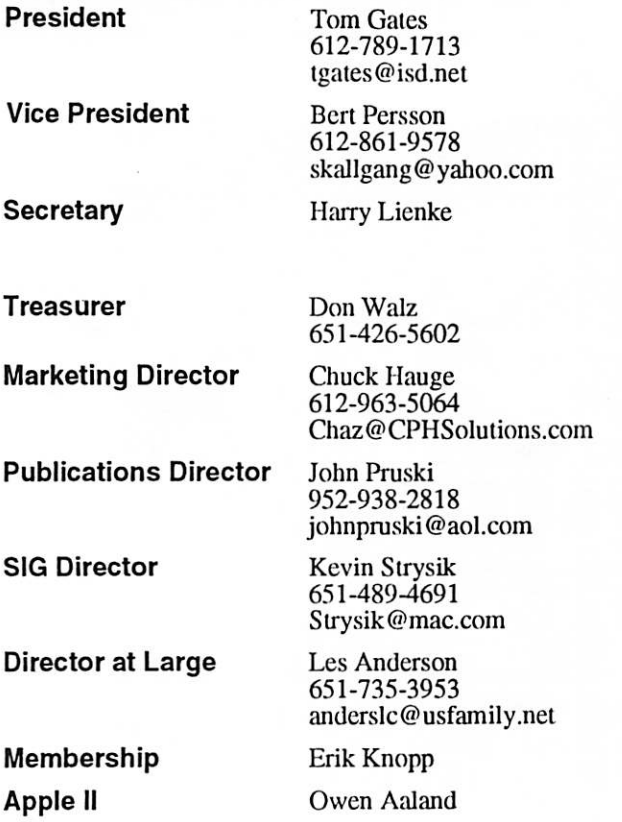

Introduction - This is the Newsletter of mini'app'les, the Minnesota Apple Computer Users' Group, Inc., a Minnesota non-profit club. The whole newsletter is copyrighted © by mini'app'les. Articles may be repro duced in other non-profit User Groups' publications except where specifically copyrighted by the author. (Permission to reproduce these articles must be given by the author.) Please include the source when reprinting.

Questions - Please direct questions to an appropriate board member. Users with technical questions should refer to the Members Helping Members section.

Dealers - mini'app'les does not endorse specific dealers. The club promotes distribution of information which may help members identify best buys and ser vice. The club itself does not participate in bulk pur chases of media, software, hardware and publications. Members may organize such activities on behalf of other members.

Advertisers - For information, see Newsletter Ad Rates box within this issue.

Newsletter Contributions - Please send contributions directly to our Post Office, Box 796, Hopkins, MN<br>55343, or tostertag@usfamily.net 55343, or tostertag@usfamily.net

Deadline for material for the next newsletter is the 1st of the month. An article will be printed when space permits and, if in the opinion of the Newsletter Editor or Manager, it constitutes material suitable for publication.

Editor/Publisher: Tom Ostertag 651-488-9979

Newsletter Layout: John Pruski 952-938-2818, Bert Persson 612-861-9578

mini<sup>'</sup>app'les BBS - Internet only access

mini'app'les WWW site: http://www.miniapples.org

mini'app'les e-mail: miniapples@mac.com

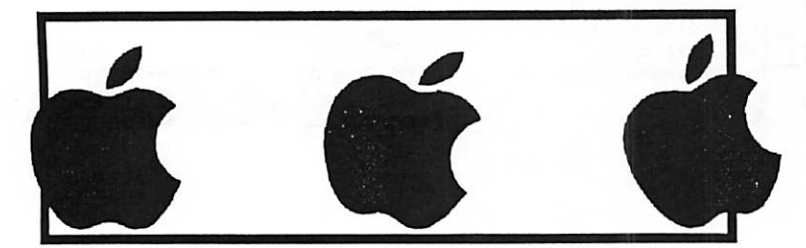

The mini'app'les Newsletter is an independent publication not affiliated, sponsored, or sanctioned by Apple Computer, Inc. or any other computer manufacturer. The opinions, statements, positions, and views herein are those of the author(s) or editor and are not intended to represent the opinions, statements, positions, or views of Apple Computer Inc., or any other computer manufacturer. Instead of placing a trademark symbol at every occurrence of a trade-marked name, we state that we are using the names only in an editorial manner, to the benefit of the trademark owner, with no intention of infringement of the trademark.

## CHANGE OF ADDRESS<br>Moving? Going to be away

 $\mathbf{f}^{\text{w}}$ 

from home and leaving a forwarding address with the Post Office? Please send us a Change of Address when you are informing others. By using a moment of your time and a few cents to drop us a card, you save the club some money and you get your newsletter delivered promptly to your new address. If you don't inform us, the Post Office puts your newsletter in the trash (they don't forward third class mail) and charges the club for informing us of your new address. Change of Address should be sent to the club's mailing address: mini'app'les, Attn: Membership Director, Box 796, Hopkins, MN 55343.

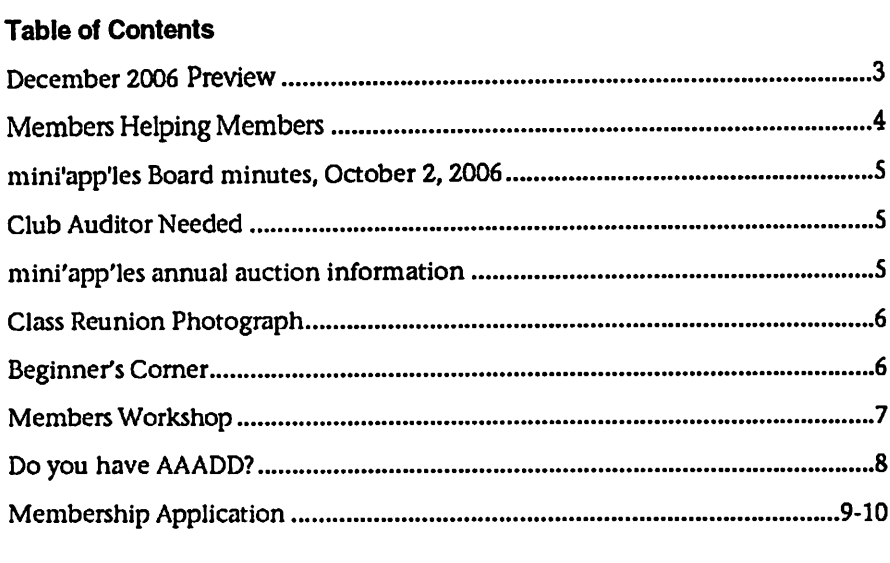

## December 2006 Preview

Here is the tentative calendar of our Special Interest Group (SIG) meetings for December 2006. Please pencil these events on your calendar. As always, when doubtful of a SIG date, time, or location, confirm with one of the following: • At www.miniapples.org

- The cognizant SIG Leader
- Tuesday December<br>Wednesday December Wednesday **December 6 AppleWorks SIG**<br>
Saturday **December** 9 Annual Auction Saturday December 9 Annual Auction Tuesday December 12 VectorWorks SIG

- 
- 
- Monday December 4 Board of Directors meeting<br>Tuesday December 5 OS X SIG
	-
	-
	-
	-
	-
- Wednesday December 13 Microsoft Word SIG December 21 Macintosh Consultants

# Members Helping Members

Need Help? Have a question the manual doesn't answer? Members Helping Members is a group of volunteers who have generously agreed to help. They are just a phone (or an e-mail) away. Please call only during the appropriate times, if you are a member, and own the software in question.

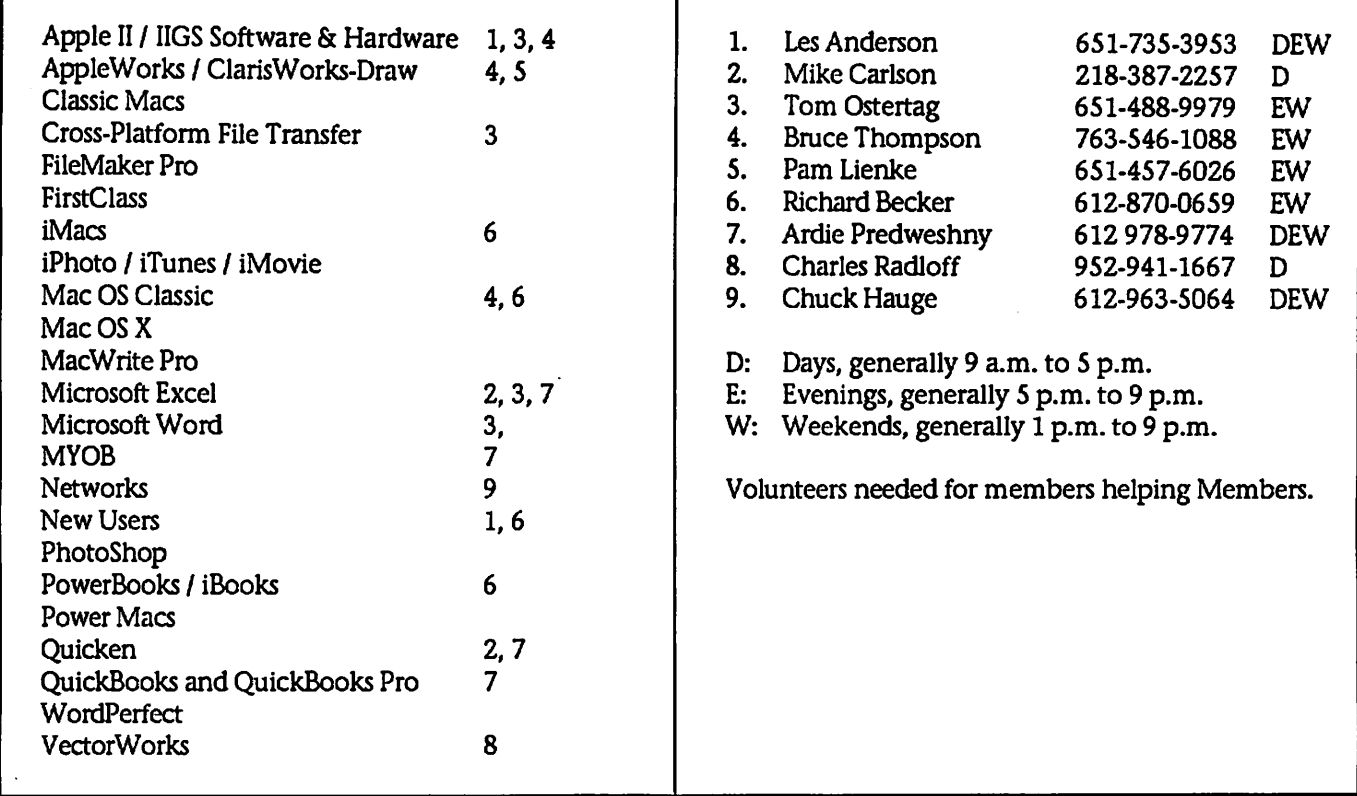

Please call at reasonable hours, and ask if it is a convenient time for them. By the way, many of these volunteers can also be contacted on our BBS. We appreciate your cooperation.

If you would like to be a Members Helping Member volunteer, please send an e-mail message to John Pruski on our BBS, or call him at 952-938-2818, with your name, telephone number, contact hours, and the software or hard ware areas you are willing to help others.

#### Newsletter Ad Rates

 $1/12$  page  $\ldots \ldots 2.25$ " Width x 2.5" Height  $\ldots \ldots 55$  $1/6$  page  $\ldots \ldots \ldots 2.5$ " Width x 5" Height  $\ldots \ldots 10$ 1/3 page.... 2.5" Width x 10" Height Vert or 5.5 H.. \$20  $1/2$  page  $\ldots$   $7.5"$  Width x 5" Height (save 5%)... \$30  $2/3$  page......  $5"$  Width x 10" Height (save 7%).... \$40 Full page ... 7-1/2" Width x 10" Height (save 15%).. \$60 Outside back cover . 7-1/2" Width x 7-1/2" Height .. \$50 Inside back cover  $\ldots$  7-1/2" Width x 10" Height  $\ldots$  \$60 All ads must be prepaid and submitted on

electronic media. Ads of \$20 and under must run for a minimum of three months.

mini'app'les will accept all ads for publication that do not affect our nonprofit status, or the postal regulations deal

- ing with our nonprofit mailing rates. Examples of ads that will be rejected are; but not limited to, ads that:
- 1. endorse a political candidate or cause
- 2. attack a person or cause
- 3. are in "bad taste" (x rated or similar)
- 4. expound or demean a religion or practice. Ads should be for a product or service. Because of our
- nonprofit mailing rates we must limit ads that are not related to computers.
	- Mail inquiries to: PO Box 796, Hopkins, MN, 55343 Phone inquiries to: John Pruski, 952-938-2818

L

## mini'app'les Board minutes, October 2,2006

business.

Secretary - Absent

Respectfully Submitted by Les Anderson Acting Secretary

Meeting called to order at 7pm by Vice President Persson. Present were; Don Walz, Bert Persson, Kevin Strysik, Chuck Hauge, Les Anderson, & John Pruski. Absent; Gates, Lienke.

We spent several minutes putting together an agenda. M/S/P

Minutes of the August meeting were approved electronically.

Don handed out the treasurers report and a Year End report Les moved to accept, seconded by Chuck. Passed.

Director Reports: President - absent Vice President - deferred to unfinished

## Club Auditor Needed

Submitted by Les Anderson

The mini'app'les by laws require an annual audit by a non-board member. Publication Director - Need more articles, and information on SIG dates and locations. SIG Director - Kevin reported that we dont have a good handle on SIG meetings. He will contact SIG leaders again.<br>Marketing Director - Chuck reported that he is still looking for more places

to publish our meetings. The Computer User has resumed listing of computer meetings.

Past President - Les reported the Post Office stated that our Address Service Request was printed in the wrong<br>place. It should be 1/4 inch lower. Also Les got a fee schedule on Postal Mailing Endorsements. He also had to sign a waiver for the incorrect Endorsement. He will scan the Post Office info and post it.

This isn't a big job and you don't need to be a CPA. All it involves is checking to be sure there are receipts for all expenses and that dues and

Unfinished Business:

Still no info on the IRS status. Audit - Still need someone to audit the books.

Dreamweaver Update - Chuck will contact Dave Peck.

Ham Fest- Bert reported that it appears no Ham Fest will be held this year. He requested that the \$40 be used for the March 24 show in Buffalo. Moved by Chuck, seconded by Don, passed.

Budget- Still waiting for final info.

New Business:

Les ordered Tax Forms and suggested we file a return even though we aren't required to do it. That way the IRS will keep us on their records.

Meeting adjourned at 8:50 pm. Next meeting Dec. 4 Merriam Park Library.

donations were properly deposited.

If interested please contact any board member.

## mini'app'les annual auction will be held December 9,2006

Submitted by Bert Persson

Each year the Minnesota Apple Computer Users' Group have an auction were we sell donated comput ers, software, books and other com puter related equipment to our mem bers as well as the public. This auction is one way mini'app'les raises funds for our newsletter, web site are a nonprofit organization donations can be used as a tax write off if so desired.

With the fast moving computer mar ket, equipment that at one time was "state of the art" rapidly becomes "outdated or inadequate" with newer operating systems and hardware.

Therefore we like to restrict our auction to computers capable of run ning system X (OSX) or later using USB ports or newer I/O architecture. This will limit us to accepting beige G3 machines, iMac's, iBooks or newer, B/W G3, G4 etc. Printers and scanners would have to be USB capa

ble. Since monitors pose a hazardous waste problem, we like to have them only if they are part of a complete system.

In conclusion, we would like to make this years auction an event were peo ple who are not on the "bleeding edge" of technology are given an opportunity to use the newer Apple operating systems and software.

If you have some equipment you would like to donate, or your help to set up our auction please contact;

John Pruski johnpruski@aol.com (952) 938-2818

or

Bert Persson skallgang@yahoo.com (612) 861-9578

Viewing and registration will begin at 12:00 noon and the auction will start at 1:00 P.M. Since the library closes at 6:00 P.M. we will have to end the sale at approximately 4:30 P.M.

Our annual mini'app'les auction will be held;

Saturday, December 9,2006

at the;

Washburn Library,

5244 Lyndale Ave S Minneapolis.

## Class Reunion Photograph

Submitted by Jim Nye

Recently I and my wife attended her class reunion. As is common with these events a class photography was taken, not by a professional photogra pher, but by a class member with a digital camera.

The class President informed every one that he would send a class photo graph to every one so that even those who did not bring a camera to take a picture would have a photograph of their class members.

Shortly after, the promised class photo arrived via e-mail. In the past, the same routine was followed, only the reunion ten years or so earlier, the photographs were taken by film cam eras and the pictures were sent through the mail.

When opening the e-mail, the photo graph was only about 3x4 inches in size and it was difficult for my wife to identify her fellow classmates. I told her, no problem, I'll enlarge the photo with my photoshop software and that should solve the problem for you.

## Beginner's Corner

Submitted by Jim Nye

The newsletter is always looking for articles and the BBS beginners had some good information recently that I thought would be useful for members.

I had a question about copying CD's on a Mac and e-mailed my question to the BBS beginners corner. In a very short time I got two good answers from Les Anderson and Greg Buchner. I'm copying the e-mails for the newsletter because I think they have some worthwhile information and not all the members read the BBS.

I'm almost embarrassed to ask this question, but can Cd's recorded with a Mac be recognized or played on a PC?

I wish to send out Cd's with genealog ical information to my PC user rela tives and don't wish to print up 60 pages plus photos or so of work.

Well, much to my surprise, the more I played with enlarging the photo the worse it got, no matter what magic I tried to work on the photo. Finally I was able to get an enlarged facsimile of the small photograph but it was not much improvement over the orig inal.

Evidently, the original photograph had been shot at a very low resolution or had been set up to be sent by web mail and no magic using photoshop software could improve the image. I haven't confronted this problem before because I shoot my photo graphs with a film camera and scan the photos to work with them in my computer. This results in an abun dance of pixel density to work with.

Now, I know that photo resolution and photo size go hand in hand and that one effects the other. In the past, I have had no problem (or little) in enlarging the photographs and as a result haven't given much thought to it. But I must admit, the pixel-resolu tion matter has always been some what of puzzle to me, but my photo shop work with this photo suddenly made me realize that to end up with a good printed photograph you have to

(I thought the Mac Cd stuff could be recognized by a PC, but wasn't sure)

Gregs reply noted:

It depends, I think, Never had a PC to test things out, so here's what I've come up with over time.

If you use the built-in disc burning in the Finder under OS X (at least with the later versions), it's supposed to burn a CD that has both a Mac read able catalog and a PC readable cata-<br>log. I don't know what format it uses on the PC side, it may be the old 8.3 MS-DOS naming scheme. Ah, found the info on Apple's site, at least for OS X...

<http://docs.info.apple.com/article.ht ml?artnum=61342>

OS X, from 10.1 on, will burn an HFS Plus/ISO 9660 disc. The ISO 9660 is a standard format and should be readhave a photograph that is first taken or sent though the e-mail attachment at a higher resolution.

My face reddens when I think of all the photographs I have sent on e-mail to relatives doing work on genealogy. I have sent the photos on low resolu tion so that they do not take much file space and require little time to download. The photographs look good on the web, but if they are printed the photos will be very poor quality.

In closing, my words of wisdom are to take your photographs at as high a resolution you can, and if you are sending photographs through an e-mail attachment don't cut down on the resolution if they will be printed. (even if it takes 10 minutes or longer to down load the file).

able on any Windows PC, probably at least from Win98 on up. But I dont know for certain on the Windows side.

Otherwise, you can use Toast and it has an option to burn disk as both Mac and PC formats.

So Jim, dont feel embarrassed. After all, I didnt know for certain before you asked. Basic description of what's happening though: when you burn a CD from the Finder and choose the HFS Plus/ISO 9660 option, two cata log tracks get burned to the disc, one for the Mac, one for the PC, both cat alog tracks point to the same data on the disc.

As for OS 9, well, I don't know and at this point, I'm not really interested in knowing. Mac OS 9 was introduced on Oct 23,1999 so it's almost 7 years old. The last update was released

continued on page 8

co **Mpl**<br>an as .<br>8 Luxember<br>19 Stinson the <u>ጠ</u> itinson E<br>conservation<br>conservation  $\boldsymbol{\sigma}$ r<br>a: 00**|**<br>تا אימג م<del>.</del>  $\alpha$  တတ g អ្នក j -  $\begin{array}{c} \text{Chain} \ \text{matrix} \ \text{matrix} \end{array}$  $\star$   $\star$   $\star$   $\star$   $\star$ **ದ ಪ್ರಸ**<br>ಹ ಕ್ಷ a<br>C3<br>c3<br>c3 si  $\text{Works} \atop \text{then no} \atop \text{set -} \text{sum}$ 

 $\Rightarrow$ 3o  $\tilde{e}$  $\omega$   $\pm \frac{\omega}{\omega}$   $\in$ **mbe**<br>Blyde:<br>Lake R<br>2 blocl to Mei<br>dinson B<br>silver L<br>chool (2 **How to get**<br>From 3SW to 3<br>From 694 -tak<br>on Stinson to 3

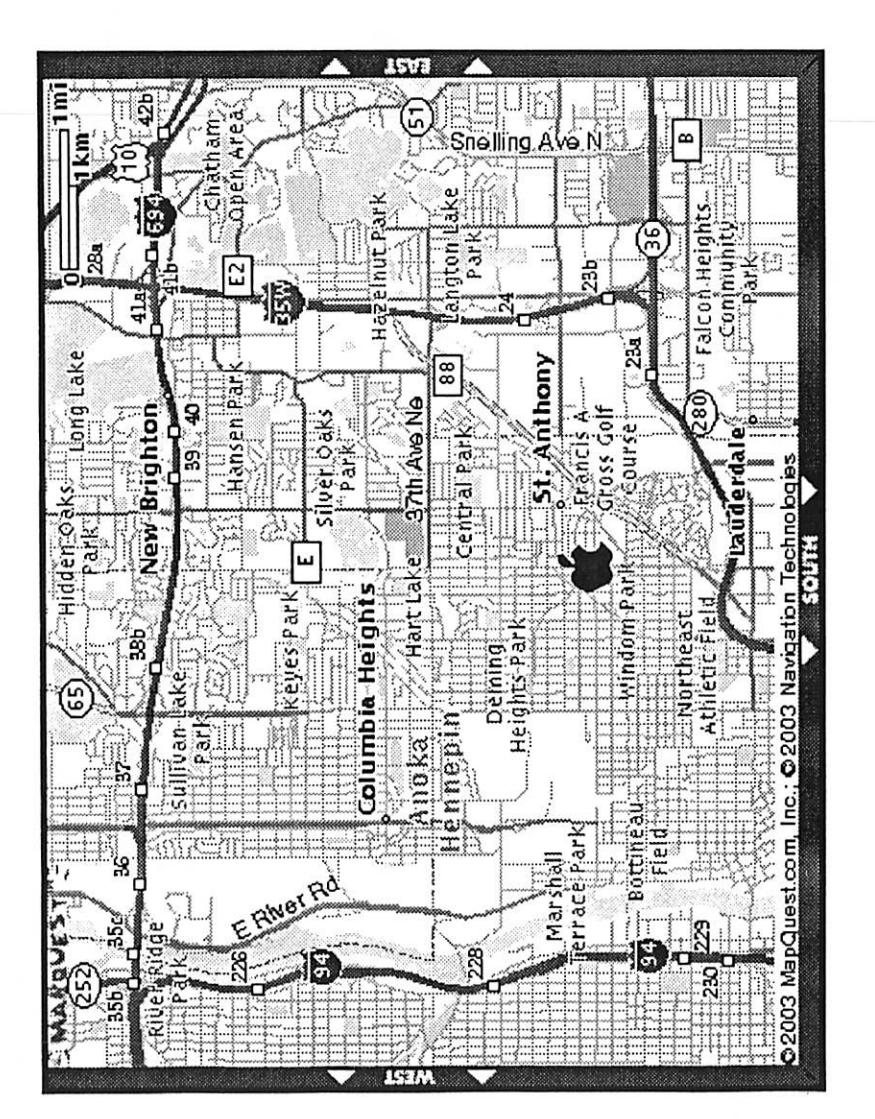

 $\overline{\mathbb{C}}$ 

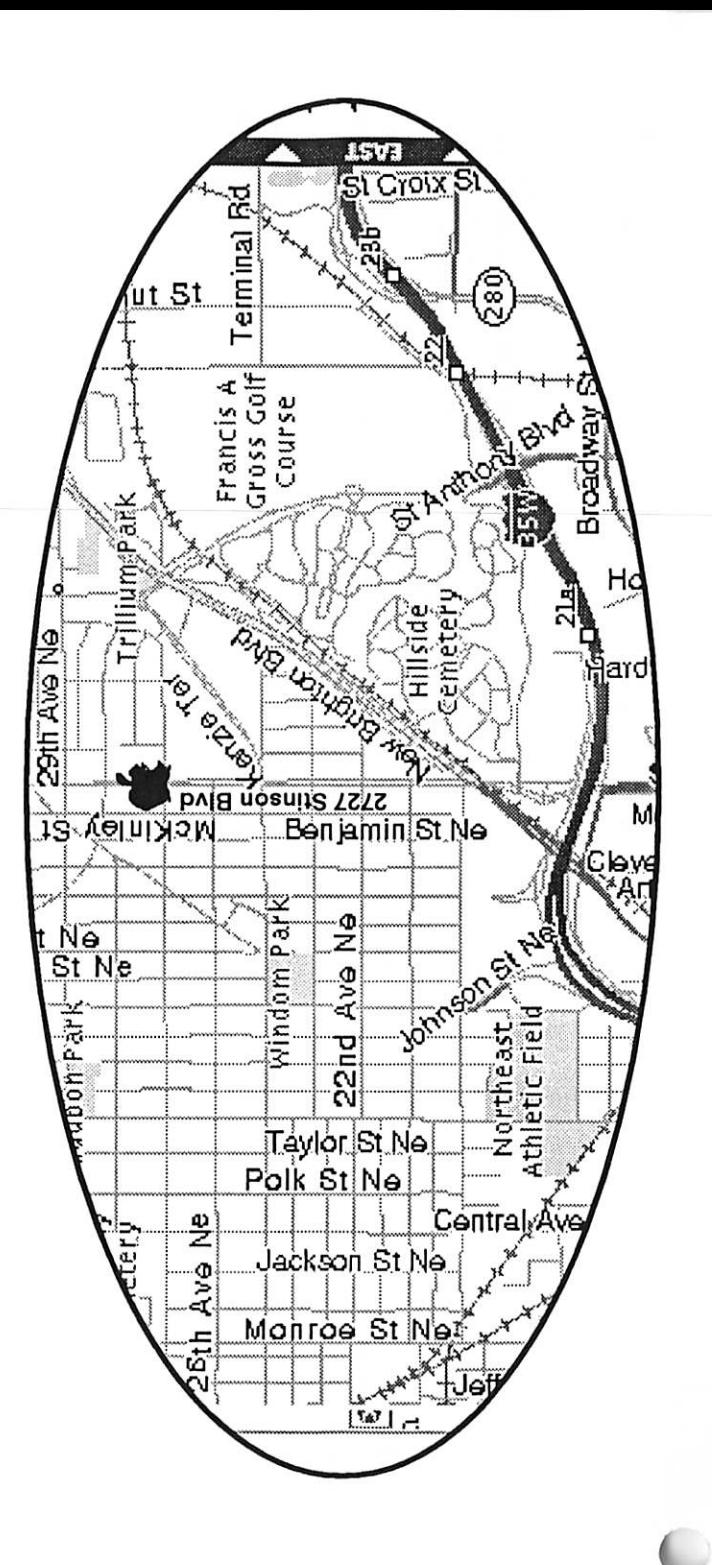

lette ღ ž to 0) Q. Q.

mini

**2006** 

em

Nove

continued from page 6

almost 5 years ago on Dec 6, 2001.

Les Anderson replied

Creating a CD formatted for MS-DOS (Windows)

When you burn a CD in the Finder, Mac OS X creates a disc in "hybrid" format that can be read by most com puters, including Windows comput ers.

1. Insert a blank CD or DVD disc into the optical drive of your computer.

2. Type a name for the disc.

# **Do you have AAADD?**<br>Submitted by Jim Nye  $\vert$  study, so I go inside the house to my

Submitted by Jim Nye

Recently, I was diagnosed with A. A. A. D. D.; Age Activated Attention Deficit Disorder. I am so relieved there is a medical name for it.

This is how it manifests:

I decide to water my lawn.

As I turn on the hose in the drive way, I look over at my car and decide my car needs washing.

As I start toward the garage, I notice that there is mail on the porch table that I brought up from the mail box earlier.

I decide to go through the mail before I wash the car.

I lay my car keys down on the table, put the junk mail in the garbage can under the table, and notice that the can is full.

So, I decide to put the bills back on the table and take out the garbage first.

But then I think, since I'm going to be near the mailbox when I take out the garbage anyway, I may as well pay the bills first.

I take my check book off the table, and see that there is only one check left.

My extra checks are in my desk in the

3. Select "Make this action the default" if you always want to see this dialog when you insert a blank disc.

4. Click OK.

5. Drag files and folders to the CD (double-click the CD icon to open its window and arrange the files exactly as you want them before burning the disc). The names of files, folders, and the disc cant be changed after the CD is burned.

6. Choose File > Burn Disc.

7. Choose the burn speed and click Burn.

desk where I find the can of Coke that I had been drinking.

I'm going to look for my checks, but first I need to push the Coke aside so that I don't accidentally knock it over. I see that the Coke is getting warm, and I decide I should put it in the refrigerator to keep it cold.

As I head toward the kitchen with the Coke a vase of flowers on the counter catches my eye - they need to be watered.

I set the Coke down on the counter, and I discover my reading glasses that I've been searching for all morning.

I decide I better put them back on my desk, but first I'm going to water the flowers.

I set the glasses back down on the counter, fill a container with water and suddenly I spot the TV remote. Someone left it on the kitchen table.

I realize that tonight when we go to watch TV, I will be looking for the remote, but I wont remember that it's on the kitchen table, so I decide to put it back in the living room where it belongs, but first I'll water the flowers.

I pour some water in the flowers, but quite a bit of it spills on the floor.

So, I set the remote back down on the table, get some towels and wipe up the spill.

You can also drag the disc icon to the trash instead of choosing Burn Disc from the menu. The trash icon changes to a burn icon and you see the same dialog to choose the disc speed.

 $\sim$ 

The disc contains these file systems: HFS+, ISO-9660 with Rock Ridge, and Joliet with Rock Ridge.

So folks another reason to become a mini,app,les member, when you have a question or a problem the answer is only an e-mail away.

Then I head down the hall trying to remember what I was planning to do.

At the end of the day:

The lawn isnt watered, The car isn't washed, The bills arent paid, There is a warm can of Coke sitting on the counter, The flowers dont have enough water, There is still only one check in my checkbook, I can't find the remote, I can't find my glasses,

I dont remember what I did with the car keys, and my neighbor called to tell me he turned off the hose that was flooding the driveway.

Then when I try to figure out why nothing got done today, I'm really baffled because I know I was busy all day long, and I'm really tired. I realize this is a serious problem, and I'll try to get some help for it, but first I'll check my e-mail.

Do me a favor, will you? Forward this message to everyone you know, because I dont remember to whom it has been sent. Don't laugh -- if this isn't you yet, your day is coming!

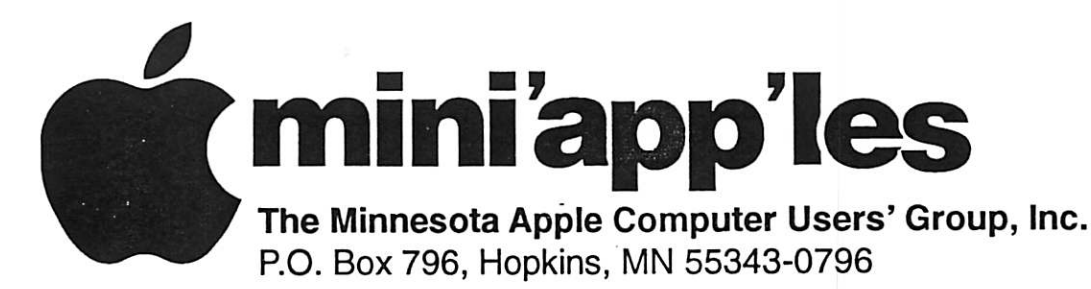

#### Membership Application, & Renewal Form

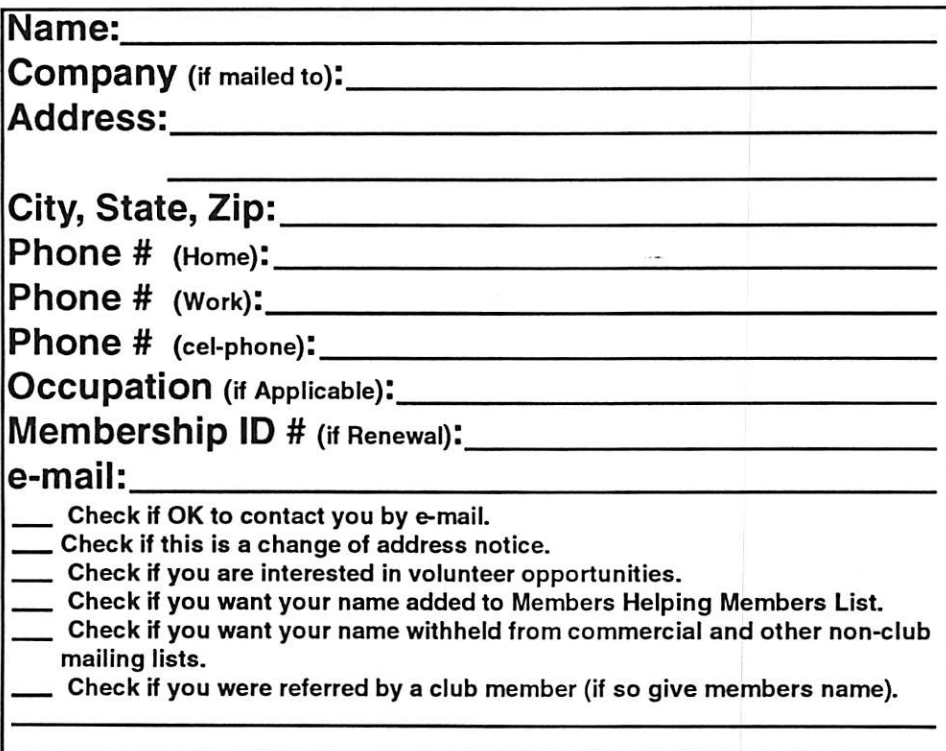

#### New Members & Renewing Members

Specify your level of support:

- \$25.00 One Year
- \$45.00 Two Year
- \$60.00 Three Year
- \$15.00 Student One Year\*(must be a full-time student at an accredited institution )
- \$100.00 Corporate One Year

#### Please Make Your Checks Payable to: mini'app'les

Please address Your Payment to: mini'app'les P.O. Box 796 Hopkins, MN 55343-0796

Thank You for your support!

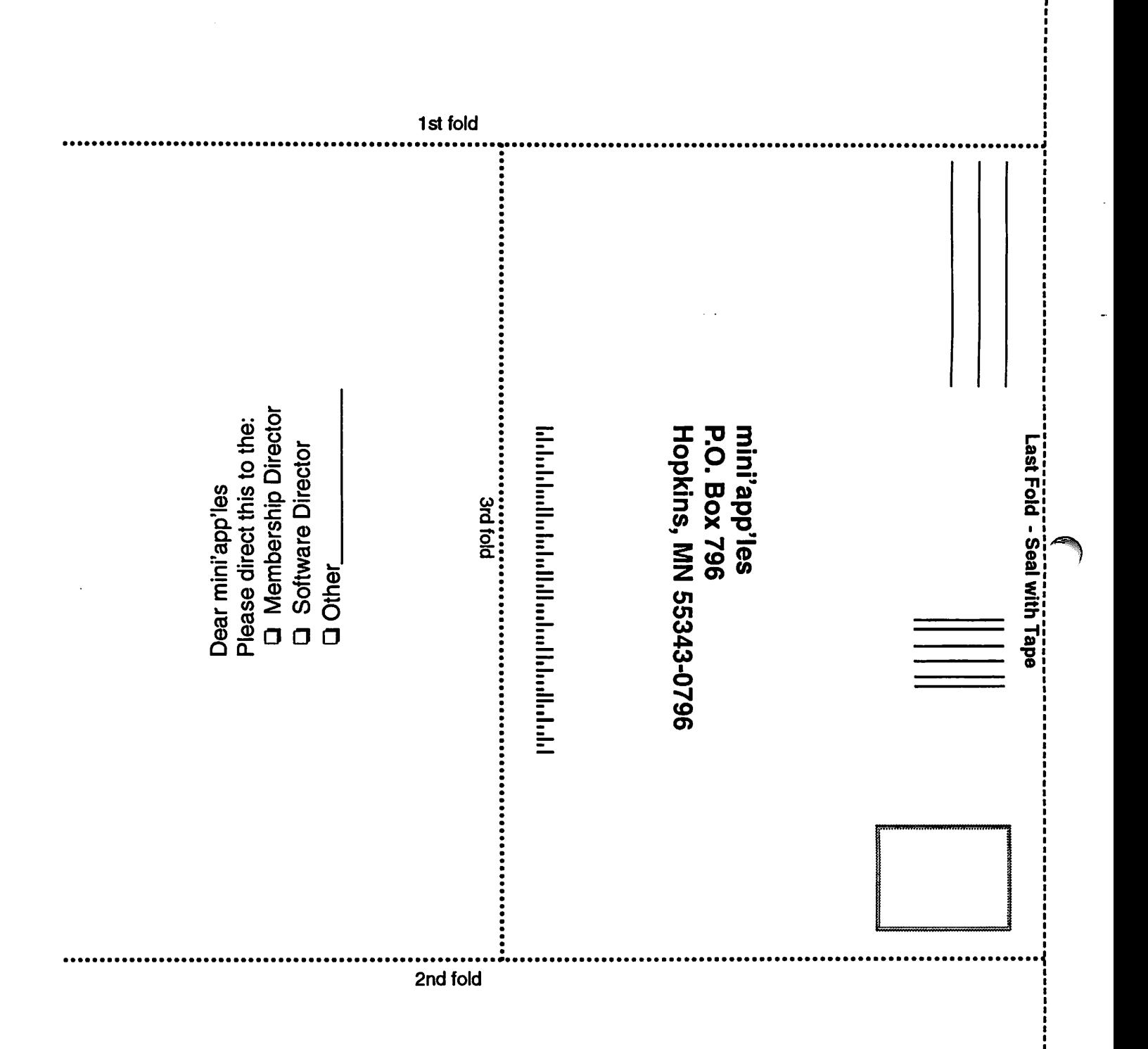

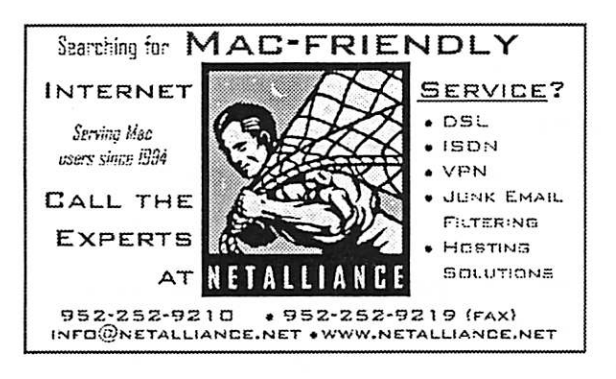

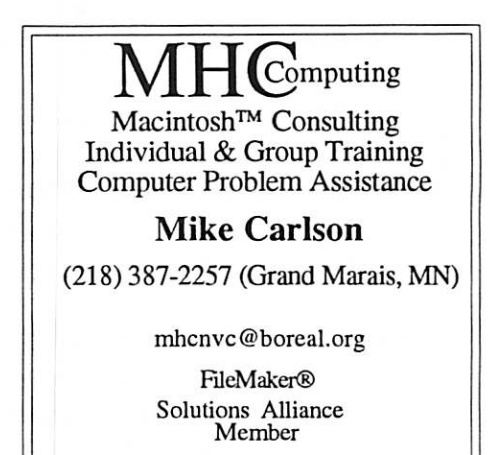

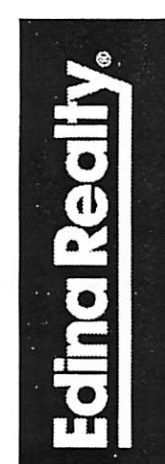

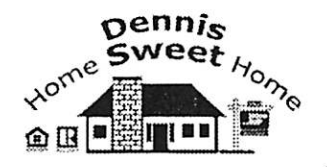

Dennis Sweet, Realtor Mobile: (612) 414-9012 Office: (612) S21-4286 Fax: (612) 827-0373 Email:

DennisSweet@EdinaRealty.Com

Edina Realty New Minneapolis Parkway Office 5318 Lyndale Ave S. Minneapolis, MN 55419

Are you on "Safari", looking for a new home?

I can help!<br>The best search<br>engine for Twin Cities Real Estate is available on my Website:

DennisSweet.EdinaRealtv.com

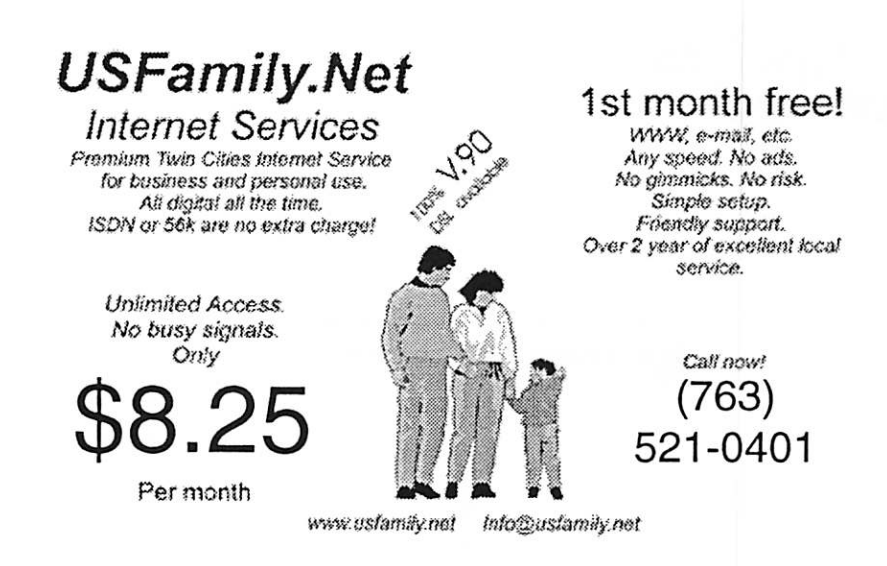

#### mini'app'les Newsletter 11 11 November, 2006

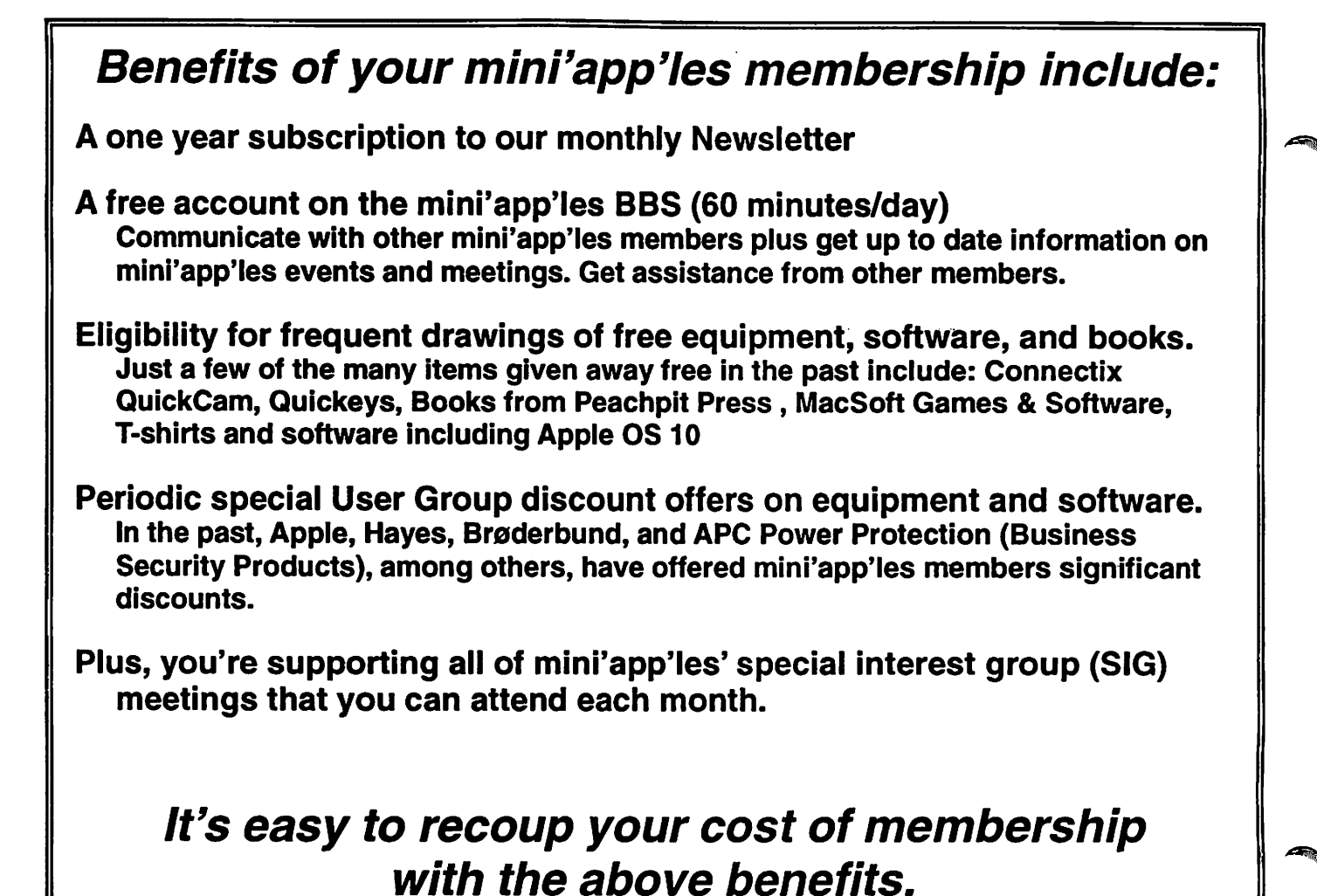

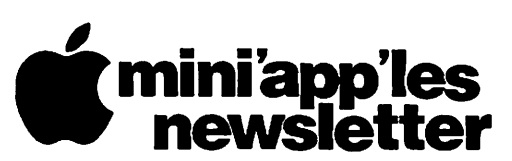

Box 796 Hopkins, MN 55343 ADDRESS SERVICE REQUESTED

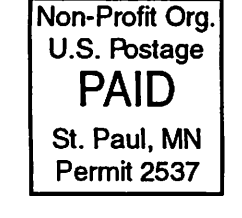

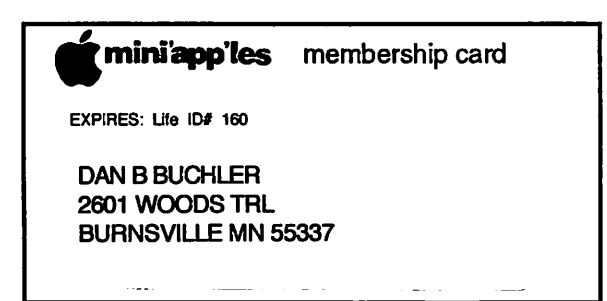

mini'app'les Newsletter November, 2006

Volume 29, Issue 12

# **miniappiles**<br>hewsletter

the minnesota apple computer users' group, inc.

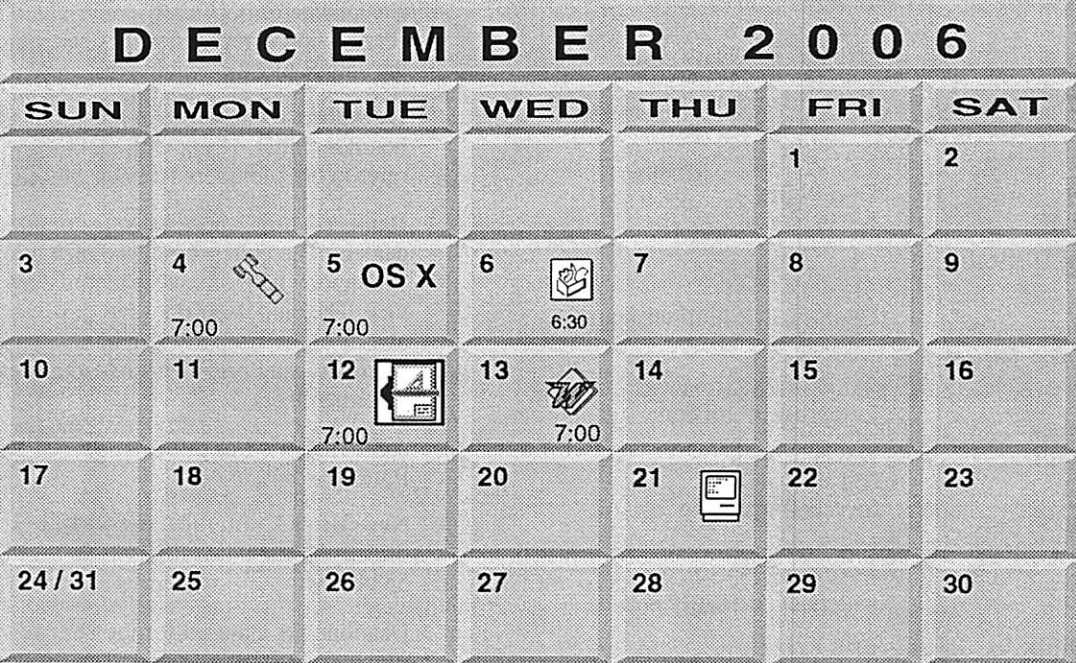

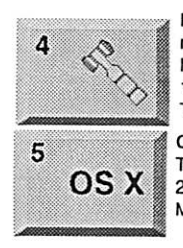

\$3

Board of Directors<br>mini'app'les members welcome Merriam Park Library<br>1831 Marshall Avenue St, Paul Tom Gates 612-789-1713

OS X SIG OS X The Foundation 219 Second Street North Suite 200 Minneapolis, MN 55403

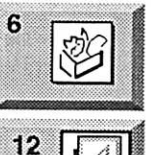

AppleWorks SIG Augsburg Library 6:30 PM 7100 Nicollet Ave S. Richfield John Hunkins, Sr. 651-457-8949 hunkins@mac.com.

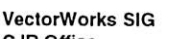

Charles Radloff 952 941 1667

CJR Office

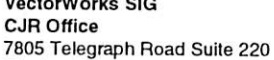

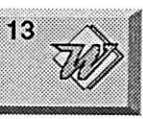

Microsoft Word SIG Eagles lodge 9152 Old Cedar Ave. Bloomington Tom Ostertag, E 651-488-9979

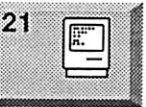

Macintosh Consultants SIG Perkins 7:00 AM 6920 Wayzata Blvd Golden Valley Bob Demeules, 763-559-1124

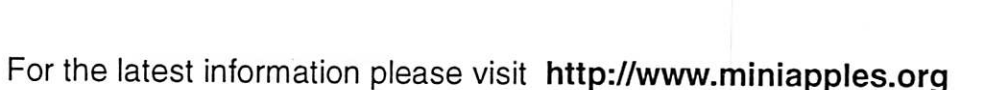

mini'app'les

The Minnesota Apple Computer Users' Group, Inc. P.O. Box 796, Hopkins, MN 55343

#### Board of Directors:

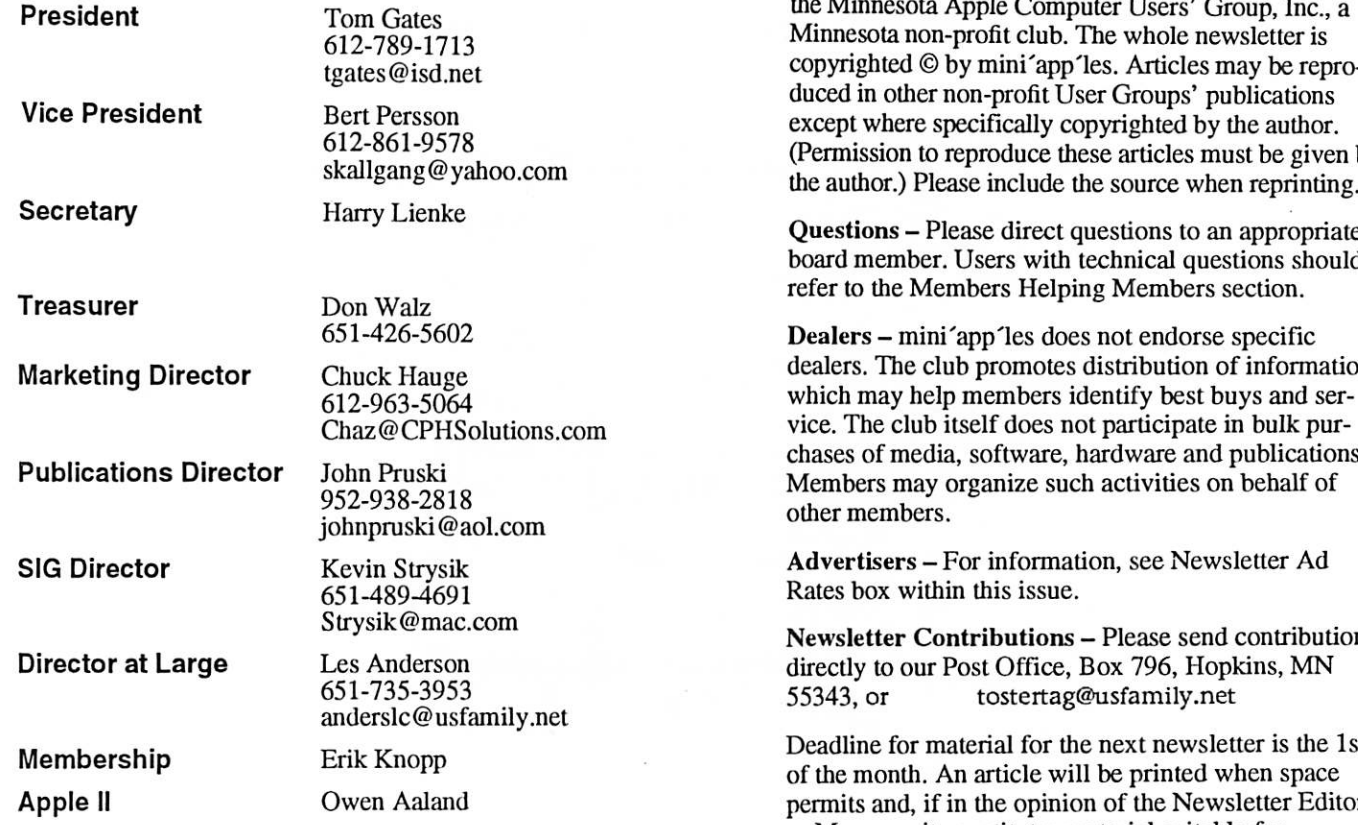

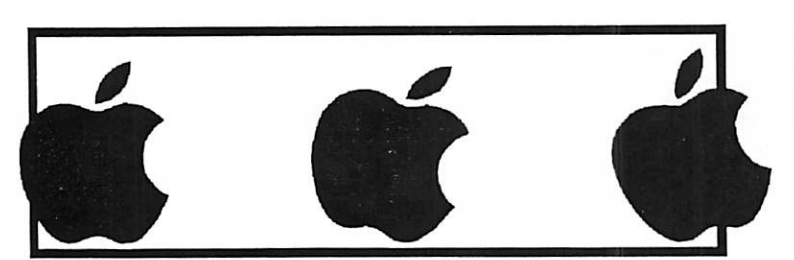

Introduction - This is the Newsletter of mini'app'les, the Minnesota Apple Computer Users' Group, Inc., a Minnesota non-profit club. The whole newsletter is copyrighted © by mini 'app 'les. Articles may be repro duced in other non-profit User Groups' publications except where specifically copyrighted by the author. (Permission to reproduce these articles must be given by

Questions - Please direct questions to an appropriate board member. Users with technical questions should

Dealers - mini'app'les does not endorse specific dealers. The club promotes distribution of information which may help members identify best buys and ser vice. The club itself does not participate in bulk pur chases of media, software, hardware and publications. Members may organize such activities on behalf of

Advertisers - For information, see Newsletter Ad

Newsletter Contributions - Please send contributions directly to our Post Office, Box 796, Hopkins, MN

Deadline for material for the next newsletter is the 1st of the month. An article will be printed when space permits and, if in the opinion of the Newsletter Editor or Manager, it constitutes material suitable for publication.

Editor/Publisher: Tom Ostertag 651-488-9979

Newsletter Layout: John Pruski 952-938-2818, Bert Persson 612-861-9578

mini'app'les BBS - Internet only access

mini'app'les WWW site: http://www.miniapples.org

mini'app'les e-mail: miniapples@mac.com

The mini'app'les Newsletter is an independent publication not affiliated, sponsored, or sanctioned by Apple Computer, Inc. or any other computer manufacturer. The opinions, statements, positions, and views herein are those of the author(s) or editor and are not intended to represent the opinions, statements, positions, or views of Apple Computer Inc., or any other computer manufacturer. Instead of placing a trademark symbol at every occurrence of a trade-marked name, we state that we are using the names only in an editorial manner, to the benefit of the trademark owner, with no intention of infringement of the trademark.

# CHANGE OF ADDRESS<br>Moving? Going to be away

r

from home and leaving a forwarding address with the Post Office? Please send us a Change of Address when you are informing others. By using a moment of your time and a few cents to drop us a card, you save the club some money and you get your newsletter delivered promptly to your new address. If you don't inform us, the Post Office puts your newsletter in the trash (they don't forward third class mail) and charges the club for informing us of your new address. Change of Address should be sent to the club's mailing address: mini'app'les, Attn: Membership Director, Box 796, Hopkins, MN 55343.

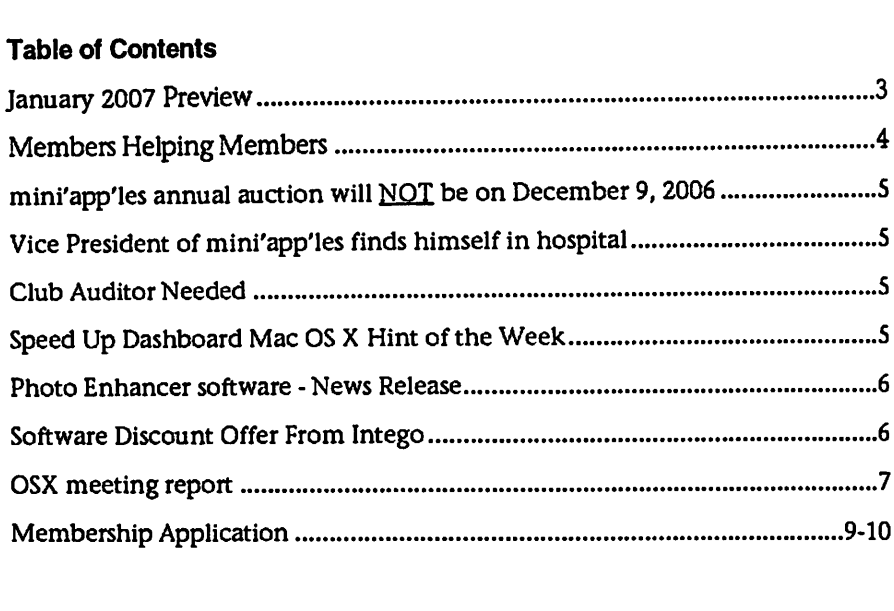

## January 2007 Preview

Here is the tentative calendar of our Special Interest Group (SIG) meetings for January 2007. Please pencil these events on your calendar. As always, when doubtful of a SIG date, time, or location, confirm with one of the following:

• At www.miniapples.org • The cognizant SIG Leader

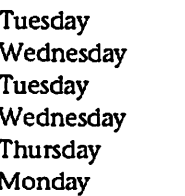

January 2 OS X SIG<br>January 3 AppleWo January 3 AppleWorks SIG<br>January 9 VectorWorks SIG

- January 9 VectorWorks SIG<br>January 10 Microsoft Word S
- January 10 Microsoft Word SIG<br>January 18 Macintosh Consulta
- January 18 Macintosh Consultants<br>January 22 Mac Q & A SIG Mac Q & A SIG

# Members Helping Members

Need Help? Have a question the manual doesn't answer? Members Helping Members is a group of volunteers who have generously agreed to help. They are just a phone (or an e-mail) away. Please call only during the appropriate times, if you are a member, and own the software in question.

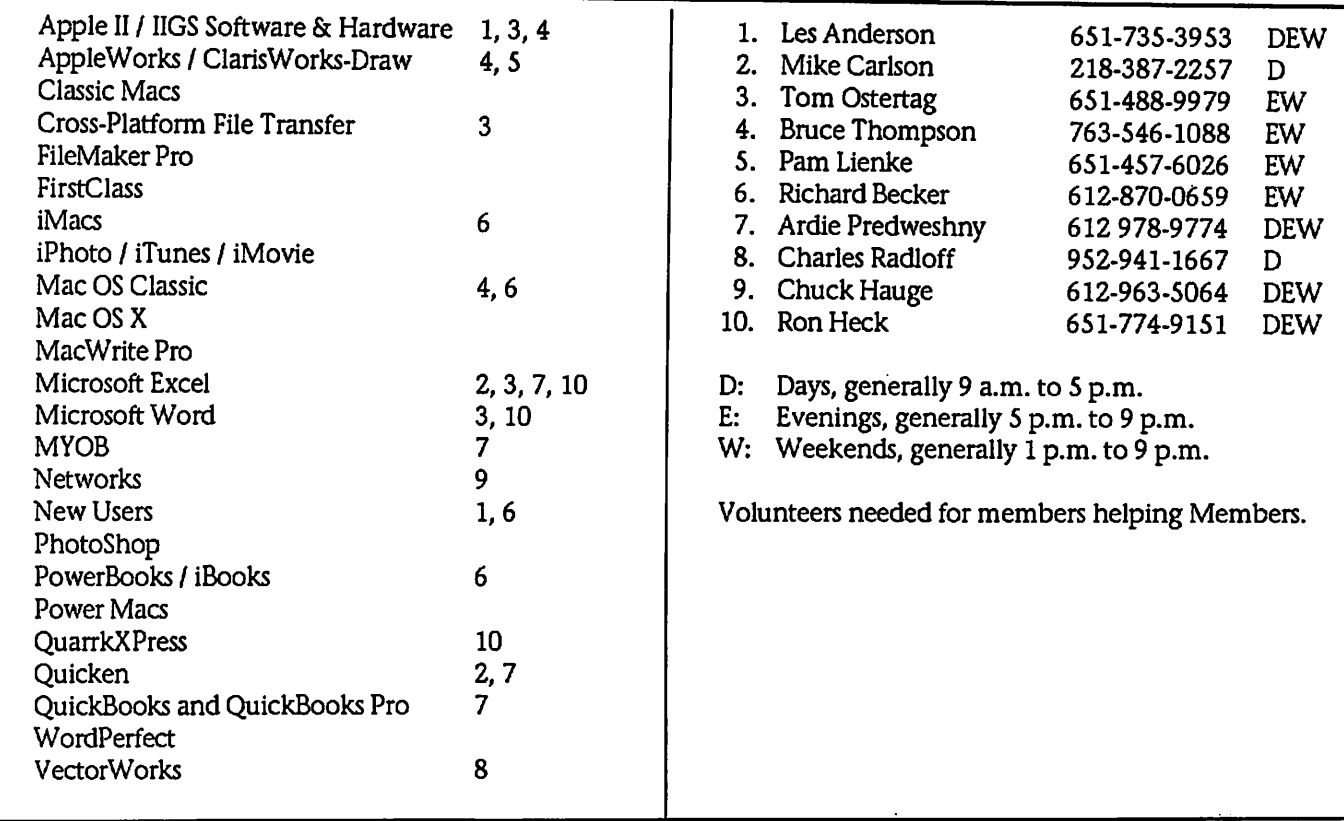

Please call at reasonable hours, and ask if it is a convenient time for them. By the way, many of these volunteers can also be contacted on our BBS. We appreciate your cooperation.

If you would like to be a Members Helping Member volunteer, please send an e-mail message to John Pruski on our BBS, or call him at 952-938-2818, with your name, telephone number, contact hours, and the software or hard ware areas you are willing to help others.

#### Newsletter Ad Rates

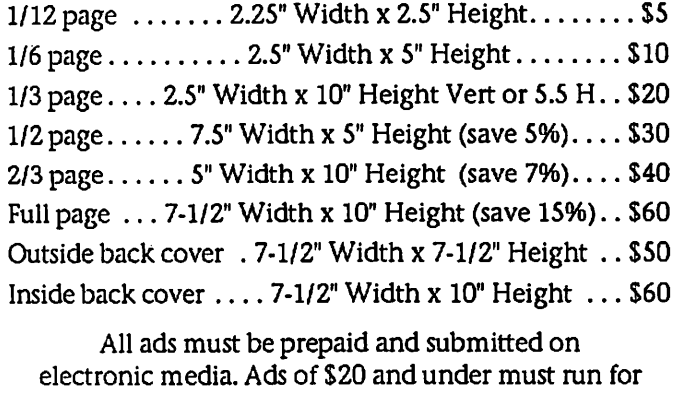

a minimum of three months.

mini'app'les will accept all ads for publication that do not affect our nonprofit status, or the postal regulations deal

- ing with our nonprofit mailing rates. Examples of ads that will be rejected are; but not limited to, ads that:
- 1. endorse a political candidate or cause
- 2. attack a person or cause
- 3. are in "bad taste" (x rated or similar)
- 4. expound or demean a religion or practice.
- Ads should be for a product or service. Because of our nonprofit mailing rates we must limit ads that are not related to computers.
	- Mail inquiries to: PO Box 796, Hopkins, MN, 55343 Phone inquiries to: John Pruski, 952-938-2818

## mini'app'les annual auction will **NOT** be on December 9, 2006

#### Submitted by John Pruski

For the past several years the Minnesota Apple Computer Users' Group has held an auction were we have sold donated computers, soft ware, books and other computer relat ed equipment to our members as well as the public. This auction has been one of the ways mini'app'les has raised funds for our newsletter, web site (miniapples.org) and BBS. Since we are a nonprofit organization dona tions could be used as a tax write off if so desired.

Yet, so far this years donations have been totally nonexistent, I fear that we will not have enough donations to cover our advertising expenses.

So I'm disappointed to sav that this years auction has been called off.

Perhaps some time next year, we may try again, maybe in March or April. When people do there spring cleaning and are ready to donate that not so old computer, and software.

I suggest we all go out and buy a bunch of new stuff this year, so we can donate our lightly used stuff next year.

If you have any comments or sugges tions please contact me at: johnpruski@aol.com or call (952) 938-2818

## Vice President of mini'app'les finds himself in hospital

Submitted by John Pruski

While I was planning to do this December newsletter, I was thinking of calling my friend Bert Persson, we hadn't talked for a couple of weeks. I got a phone call on Tuesday,

November 21st, it was Bert and in a soft voice he told me he was at HCMC in Minneapolis. He told me had been there for nine days, and that he had been diagnosed with Diabetes. On Wednesday the 22nd I visited Bert, at HCMC, Bert told me about how he

room floor in some sad shape. He is a

## Club Auditor Still Needed

Submitted by Les Anderson

The mini'app'les by laws require an annual audit by a non-board member. This isn't a big job and you don't need to be a CPA. All it involves is checking to be sure there are receipts for all expenses and that dues and little slowed down for now. If you would like to send Bert some encouragement email or call him. skallgang@yahoo.com or call (612) 861-9578

was found at his home on his living

donations were properly deposited.

If interested please contact any board member.

## Speed Up Dashboard Mac OS X Hint of the Week

Submitted by Les Anderson

By Rob Griffiths (macosxhints@macworld.com)

Over time, depending on which Dashboard widgets you use and how often you use them, you may notice that Dashboard grows slower -- each time you activate it, it might take a bit longer, or you may experience delays when working with a given widget. If this is the case, the follow ing tip might help the situation - but it certainly wont hurt anything to try it.

As you work with various Dashboard caches information - that is, it creates a local copy of various widgets' data. So if you need to access that data again, it's available locally, instead of requiring a trip to the Internet. These cache files are stored in your user's Library -> Caches folder, in a folder named DashboardClient.

So here's the tip: drag all the cache files in that folder to the trash and empty the trash. After doing this, you'll need to restart the Dock (as that's the program that controls Dashboard). You can do this by using Terminal (type killall Dock) or through Activity Monitor (in Applications -> Utilities; type dock into the search box, click once on the Dock process, then click the Quit Process button, then the Quit button in the resulting dialog). The Dock will restart automatically; after it does, try loading Dashboard and see if it's not faster for you.

I was initially quite doubtful - cache is supposed to speed, not slow, access to information. But after testing it on my own machines, there's no doubt it made a difference. Since these are only cache files, you cant hurt any thing by trying. Worst case, you'll find no change in speed, and the cache files will be recreated as needed.

If it works, and you'd like to perma

nently prevent Dashboard from creat ing any cache files, that's quite simple to do, too. Navigate to the DashboardClient folder, select it, then open the Get Info window (Command-I). In the General section of the Info window, click the Locked checkbox. That's it - once the folder is locked, Dashboard wont be able to write to it any more. (Obviously, to reverse this, just open Get Info again and uncheck the Locked box.)

As I noted, this may or may not make any difference for you. My cache fold er was nearly 20MB in size, and Dashboard was notably quicker after emptying the cache. A friend's machine, however, had only about 100KB in cache, and he saw no bene fit to erasing the files.

For more tips like this one, visit http://www.macworld.com/weblogs/ macosxhints/ where I post three hints a week.

## Photo Enhancer software - News Release

Submitted by Jim Nye

Improve Underexposed and Overexposed Pictures with AKVIS Enhancer. Now with Batch Mode!

October, 2006 - AKVIS LLC announces the release of AKVIS Enhancer plug-in v.5.0 for Windows and Macintosh. The version intro duces the long-awaited batch mode that allows you to improve a series of pictures in a row. Besides, the installa tion procedure for Macintosh was simplified.

AKVIS Enhancer is an image enhancement software for revealing details on a picture. Enhancer allows detecting details from underexposed, overexposed and mid tone areas of a photo.

The tool is useful in cases when a photo lacks detail. For example, when a picture has been taken with the background overexposed and conse quently the foreground is hardly dis cernible, which is especially annoying when you take a picture of a person; or when a photo lacks dramatic effect due to vagueness of the scene.

If you try to reveal details in high lighted or overshadowed areas using exposure correction (for example, Levels) you run the risk of spoiling the parts of the image that you want to leave unchanged.

The idea behind Enhancer is entirely different. AKVIS Enhancer intensifies the difference between adjacent pixels

## Software Discount Offer From Intego

Submitted by Thomas A. Gates

Until December 31st, 2006, Intego is members 20% off the MSRP for all of their titles. Intego, is the leading developer of Internet security and pri vacy software for Macintosh, Intego is the only company to offer a complete line of software that protects Macintosh computers from the dan gers of the Internet. With more than 1 million users in over 60 countries, Intego is the leader for desktop Internet security and privacy software for Mac.

having different color gradations and treats every part of a photo individu ally. Where other similar programs may achieve acceptable results by<br>manipulating two to four shots of the same scene, AKVIS Enhancer applies advanced algorithms to a single shot for spectacular out come.

Most images can be improved at default settings. For further adjust ment you have four parameters at your disposal: Details in Shadows, Details in Highlights, Level of Detail and Lightness.

The new version introduces the batch mode that allows you to improve a series of automatically. It saves you time and increases productivity. Besides, the installation procedure for Macintosh has been simplified. The plugin is now placed into the appro priate folder automatically. The update for registered users is free. The users who tried the previous version of the plug-in and have their version expired, now have an opportunity to test the software again

In addition to its appeal to the ama teur photographer and home user, AKVIS Enhancer is a highly useful tool in the production of technical and industrial photographs, or for revealing subtle details within med ical imaging and forensic photos. Demonstrations of AKVIS Enhancer's features are available at http://akvis.com/en/enhancer-tutorial/index.php.

AKVIS Enhancer plugin is compatible

Intego software provides Internet security and privacy protection in four areas:

• Personal firewall and Antivandal

protection • Antivirus protection

• Content filtering and parental con trol

• Data protection

Intego software features innovative, user-friendly interfaces, as well as functions for both home users and seasoned network administrators. The company's programs have received

with Adobe Photoshop and<br>Photoshop Elements, Corel Painter, Corel Photo-Paint, Paint Shop Pro, ACD FotoCanvas, and Ulead PhotoImpact. AKVIS Enhancer runs on Microsoft Windows 98/ME/2000/XP/NT and on Macintosh Mac OS X 10.3, PowerPC G3 and above.

AKVIS Enhancer sells for \$69 USD, downloadble from www.akvis.com. It also comes bundled with AKVIS Noise Buster (noise reduction software) for \$83 USD. Home users can enjoy the full line of AKVIS plugins in the AKVIS Alchemy bundle (Enhancer, Chameleon, Stamp, Retoucher, Coloriage, Noise Buster, Sketch) for USD \$280 USD, a savings of \$212 over<br>purchasing each separately. For business licenses consult the official website. One license key allows activating the software on two computers, for example, on a desktop and a laptop.

For a free trial, AKVIS offers 10 days of fully functional use. Details are avail able at

http://akvis.com/en/enhancer/download-photo-enhancement.php

More information about AKVIS Enhancer: http://akvis.com/en/enhancer/index.p hp Download Windows: http://akvis.com/download/akvis-

enhancer-setup.exe Download Macintosh:

http://akvis.com/download/akvisenhancer-setup.dmg Screenshot URL: http://akvis.com/en/enhancer/screenshots-photo-enhancement.php

dozens of awards from Mac magazines around the world, all of which stress the quality and ease-of-use of Intego software.

Since its founding in 1997, Intego has been firmly committed to supporting Macintosh computers and new inno vations and developments in the Mac OS. As soon as each new version of Mac OS X is released, Intego provides software compatible with the new<br>operating system, leveraging new possibilities in Mac OS X to provide powerful new features to keep its users secure.

Intego was the first company in the world to offer a personal firewall for Macintosh, and was also the first to offer native Mac OS X (Cocoa) securi ty solutions. Intego also offered com patibility with Mac OS X, Jaguar, Panther, and Tiger, Apple's new Intel processors, and all of Apple's innova-

OSX meeting report

Submitted by Les Anderson

 $\mathcal{C}$  . The set of  $\mathcal{C}$ 

At the Oct. 17 OSX meeting represen tatives from ProSoft Engineering demoed several of their Mac Utilities. After the meeting we had an opportu-<br>nity by buy products at a discount, in addition a 160 Gig USB External hard drive was given away as a door prize.

The products were;

DATA RESCUE II, Hard drive recovery software.

PICTURE RESCUE, Digital picture

DRIVE GENIUS. maintain, manage, and optimize your hard drive TUNETECH FOR IPOD, maintain, manage, and optimize your iPod DATA BACKUP, Backup utility for your hard drive

Here are the specifics of the programs.

Data Rescue II

later

Requirements:<br>Data Rescue II Mac OS 10.2.4 or

Data Rescue Classic Mac OS 8.6

to 9.x Do you have a corrupt hard drive or one that no longer mounts? Are other tools failing to even recognize your bad drive?

Data Rescue II is a recovery utility for recovering files from a problem hard drive. Some utilities can cause more damage to your hard drive and files by trying to fix the problem, instead of focusing on recovering your files. Do not use a repair utility until you've safely recovered your important files over to a safe location. Data Rescue II should be your first option to recover your important data, before you try any risky repair utility.

You will need to save your recovered files to either internal hard drive, external hard drive or Firewire drive, removable media device (such as a Zip tions before its competitors. Intego's users can be confident that their soft ware will continue to progress as other changes are made to Mac OS X and Macintosh computers.

Go to their web page<br>(www.intego.com) and download a demo of their software, then give

or MO), or even a network drive.

New Features of Data Rescue II

\* Brand new all Cocoa based GUI

user interface \* Assistant mode and Expert mode operation \* Drag and Drop recovery, and dou

ble-click to open single files.<br>\* Optimized for Tiger; runs on

Panther and Jaguar. \* Supports 10 times more file types for content scans than Data Rescue X. \* New Deleted Files scan, much

faster and more capable for finding

\* Integrated Thorough and Content scans; does both in one scan. \* Faster scanning and recovery.

\* More reliable file recovery algo rithms. \* Authorization is retained. The

user's password is needed only once, when launching the first time.

Picture Rescue: Digital Picture Recovery Picture Rescue Requires: Mac OS X 10.2.4 or later

Have you accidentally re-formatted or deleted pictures or have a corrupt media card? These things are a digital photographer's worst enemy, and unfortunately, happen all too often. Get Picture Rescue to protect yourself from these realities of the digital age. Picture Rescue works with compact flash, memory stick, xd cards, smart media, sd cards and other media used in digital cameras. If you own a digi tal camera, protect all your memories with Picture Rescue.

Picture Rescue Screenshot Easy to use

Just select a camera, or media card adapter, press start, then watch your lost and deleted pictures appear.

Picture Rescue works with any USB or

them a call at (512) 673-0700 between 8:30 am and 5:30 pm Monday through Friday. Make sure to mention that you are a member of mini'app'les User Group and calling about the MUG offer to get the special 20% dis count.

FireWire Camera, and all media card formats and adapters.

Picture Rescue can recover all types of image files, including JPEG, TIFF, GIF, PNG, and Raw formats from Canon, Nikon, Olympus\*, Pentax, Kodak, Minolta, Fuji\*, Sigma, Foveon, Casio and Sony. It even recovers AVI, MPEG and MOV movies.

Even though using Picture Rescue is a simple matter, behind the scenes, it performs directory scanning, advanced file scavenging, and media card copies are automatically selected and performed when needed for opti mum performance.

View, then click on the pictures you want to recover. There is no need to recover every picture found, just the ones you want.

Secure-delete pictures that you no longer want they become permanent ly unrecoverable.

You select the drive you want the pic tures to be recovered to. Picture Rescue makes no attempt to repair a damaged media card, and therefore cannot cause additional damage or picture loss.

\* Will not recover pictures after a for mat operation in Olympus and Fuji cameras using XD media

\* Picture Rescue does not yet support recovery from my CD format media (CDROM, CDRW, Sony Mini CD, etc.)

Drive Genius Drive Genius Requires: Mac OS X 10.3.9 or later (Intel ® or PowerPC ® based Macs)

Maintain, Manage, and Optimize Your Hard Drive. Drive Genius is an OS X utility designed to provide unsurpassed hard drive management. Featuring an easy-

to-use interface, Drive Genius is packed with powerful tools such as a drive optimizer, a comprehensive repair facility for analyzing, repairing and rebuilding volumes, plus excel lent testing capabilities with media surface scanning, performance bench marking and data integrity checking. It can be used to initialize drives, cre ate and delete partitions, and securely erase the data from volumes/drives per Department of Defense standards. Drive Genius can also hide partitions and duplicate volumes or drives swift ly. Last but not least. Drive Genius features advanced tools for resizing and moving of volumes without refor matting, and sports a sector-editing tool to modify the data on any sector of the drive -- powerful features that will satisfy even the seasoned Mac experts.

Essential Maintenance Tools

\* Duplicate - Fast and easy volume

or entire drive cloning. \* Integrity Check - Find problems before they find you with these com prehensive hardware verification tests \* Repair - Quickly fix corruption on

OS X volume structures to get your<br>damaged drive up and running fast

\* Rebuild - Rebuild and replace OS X volume structures to regain access to files that have become lost or hid

den<br>\* Verify - Check OS X volume struc-

tures for possible corruption \* Fix Permissions - Reset OS X boot volume permissions to improve appli cation performance and compatibility \* SMART Status - Read and display

SMART diagnostic codes from your hard drive to avoid dangerous hard ware failures

Effective Optimization Tools

\* Defragment - Get the most speed and efficiency possible by Optimizing<br>your OS X volumes

\* Benchtest - Make sure your hard drive perfomiance is what it should be with comprehensive speed tests and graphical comparisons to other<br>common configurations

\* Surface Scan - Verify your hard drive's reliability with a complete suite of non-destructive read verifica tion tests for any drive or OS X vol

\* Sector Editor - Fine tune all aspects of your system with direct, advanced byte viewing and editing of all data on your drives, volumes and files (for expert users only)

Powerful Management Tools

\* Partition - Add, delete, hide, expand or shrink OS X partitions so you can organize your data more effi-<br>ciently

\* Shred - Stop prying eyes with DoD compliant (5220.22 - m) secure erase. Removes all traces of data from free space and deleted files on any device<br>or OS X volume

\* Details - In-depth report of specifications and space utilization of all

devices and OS X volumes \* Initialize - Easy, high level OS X formatting to prepare new hard drives for use on your computer

TuneTech™ for iPod®: Maintain, Manage and Optimize Your iPod

TuneTech™ for iPod® (formerly Pod Genius) is the only comprehensive software utility geared specifically toward iPod users. Recover lost or damaged music, repair corrupted data structures, backup your iPod to an exact copy, permanently delete unwanted files, or optimize the file layout of your music. You've invested a lot into your iPod and music, with TuneTech™ for iPod®, you can be sure your iPod will faithfully perform and your investment is well-protect ed.

\* Backup: Make an exact clone of your iPod for safe keeping. This is the fastest way to backup all the music, pictures and files that are stored on your iPod. Use your backup as protec

\* Optimize: Increase battery life and minimize wear-and-tear. Your songs get optimized by physically putting them in order on the drive in the order that you want to hear them, minimizing hard drive access and reducing the work your iPod has to

\* Repair: This is the solution if songs or play lists have become inac cessible due to software errors. If songs are missing or play erratically, repair immediately before running the<br>risk of permanent data loss.

\* Undelete: Accidentally deleted music? Undelete quickly recovers

\* Shred: Permanently delete your

songs and files from your iPod. Do your part to protect against music piracy... if you sell or donate your iPod, shred your music to prevent

\* Duplicate: Make an exact copy of your iPod on another iPod - perfect when migrating all your data in one shot from your old iPod to a newer

 $\mathbb{Z}$ 

\* Scan: Analyze your iPod's hard drive for media defects that can

endanger the data on your iPod. \* Info: Display detailed information about your iPod's hard drive to enable sophisticated troubleshooting.

Data Backup - Backup Made Easy Data Backup Requires:

Mac OS X 10.3.x or later

Everyone should be backing up their important data before a hard drive disaster occurs. Data Backup makes it easy to backup to FireWire and USB drives, network drives, CDs and even DVDs. Make schedules so you dont need to think' about backing up... It does it for you. Mac Logo Universal Binary

How Does It Work?

Data Backup includes simple backup and restore functions as well as advanced scheduling options. Basic Operations

\* Backup - simply drag your files and folders into Data Backup and

select a destination drive and go! \* Restore - select the files and fold ers you want to restore, just like back up, but reverse the to and from fold ers.

You can backup to or restore from any mounted drive including CD, DVD, ATA, SCSI, FireWire, USB, or net worked volumes.

Data Backup Screen Advanced **Operations** 

\* Bootable Backups - Clone your bootable drive to make a completely bootable backup. Be up and running

\* Schedules - automatically run any Data Backup task on a specific days,

\* File Exceptions - specify files that are to never be backed up (such as syscontinued on page 11

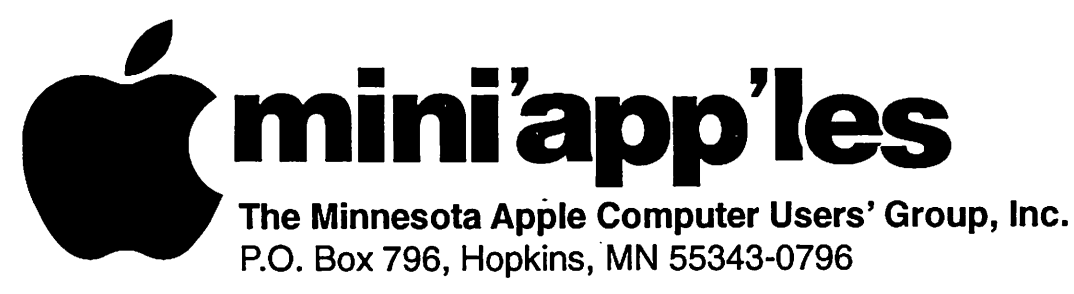

### Membership Application, & Renewal Form

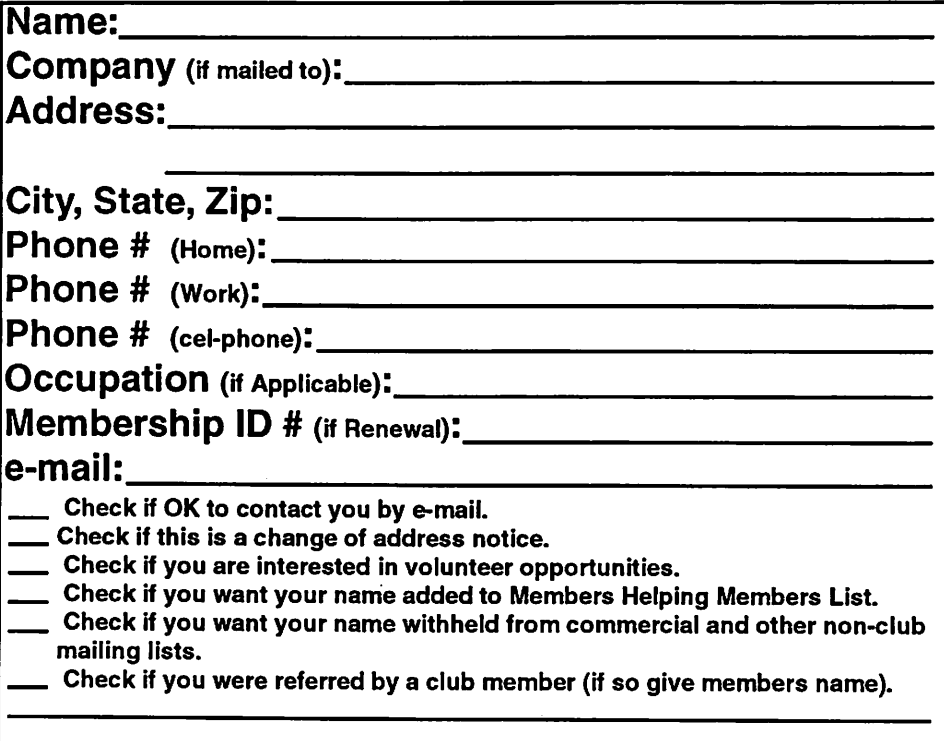

#### New Members & Renewing Members

Specify your level of support:

\$25.00 One Year

y^N

- \$45.00 Two Year
- \$60.00 Three Year
- $\_\_\$ \$15.00 Student One Year\*(must be a full-time student at an accredited institution )
- \$100.00 Corporate One Year

#### Please Make Your Checks Payable to: mini'app'les

Please address Your Payment to: mini'app'les P.O. Box 796 Hopkins, MN 55343-0796

Thank You for your support!

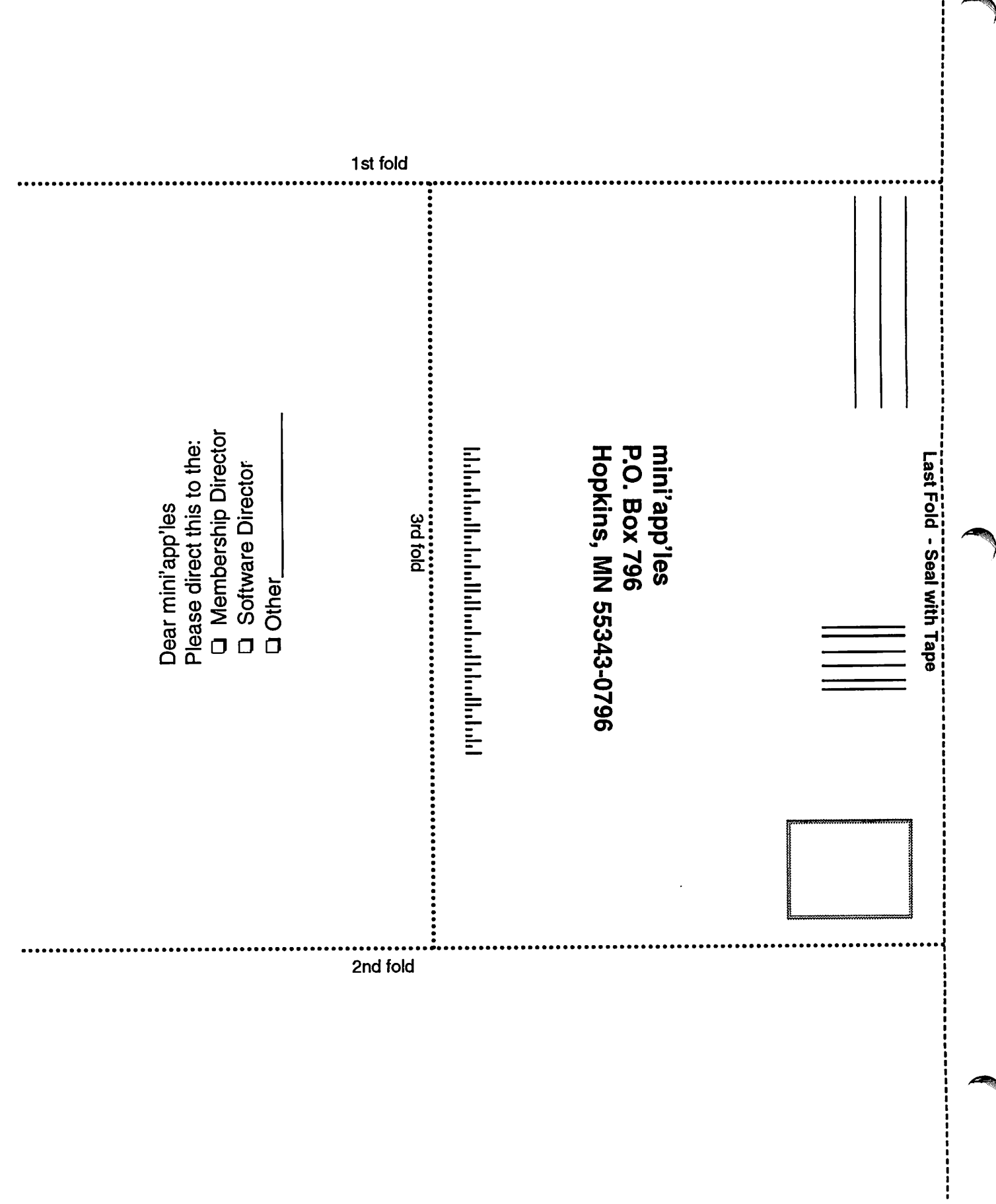

#### continued from page 11

tern files or applications) \* Versioned Backup - creates an exact copy of a folder or a disk, and also saves older versions of the data to provide an evolution of the backed-up

\* Incremental Backup - copies all files that have been modified since the last backup.

#### Options

\* Synchronization - makes two fold ers identical by copying missing files and replacing older files with newer files<br>\* Compression - backup and restore

can automatically compress your data, or you can compress data on your computer to save hard drive space.

 $\mathbf{u}$   $\mathbf{u}$  $\parallel$  Macintosh<sup>TM</sup> Consulting. Individual  $&$  Group Training Computer Problem Assistance **Mike Carlson** 

(218) 387-2257 (Grand Marais, MN)

mhcnvc@boreal.org **FileMaker®** Solutions Alliance Member

Computing

I <u>can help</u>

**Dennis Sweet, Realtor** 

pennis

New Minneapolis Parkway Office<br>5318 Lyndale Ave S.

Minneapolis, MN 55419

 $T_{\text{max}}$  cityes  $\frac{1}{2}$ DennisSweet@EdinaRealty.Com

Mobile: (612) 414-9012<br>Office: (612) 821-4286 Fax: (612) 827-0373

The lucky winner of the 160 Gig USB Hard Drive was Dave Lundin. His luck ran out on his way home however. It seems that a deer was on the road and Dave didn't stop in time and the deer didn't get out of the way. Luckily for both the deer wasn't badly injured and Dave's car only had minor dam age.

The programs could be purchased individually or all five for \$150.00 at the meeting. You can download demo versions of these programs at www.prosoftengineering.com. They can also be purchased on-line.

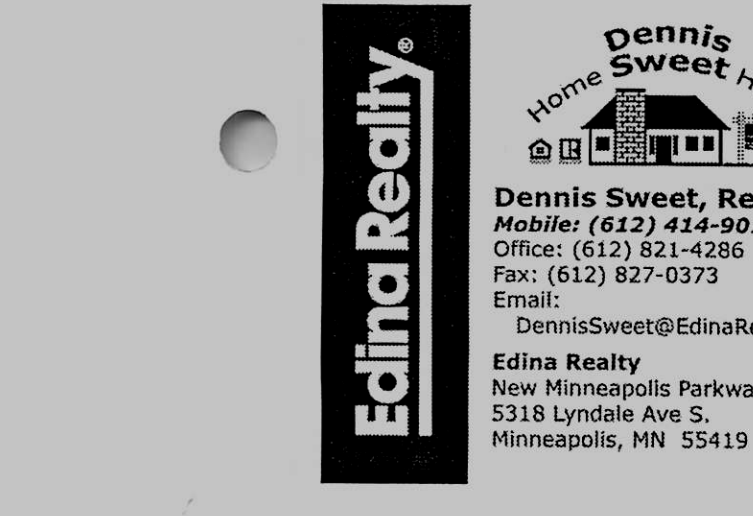

ess1! ■■

P e r m o n l h \* f e . l m . v i

iYiW.irsfmiiy.tm! Ititoiitpstiirniiymt

Are you on "Safari", looking for a new home?

I can help!

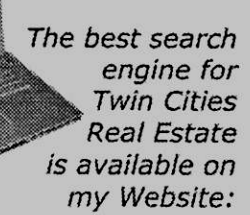

DennisSweet.EdinaRealty.Com

**USFamily.Net**<br>Internet Services

**Edina Realty** 

Email:

Premium Twin Cities Internet Service for business and personal use. All digital all the time. Shk are no or  $\frac{1}{2}$  years of values  $\frac{1}{2}$  years of values  $\frac{1}{2}$ 

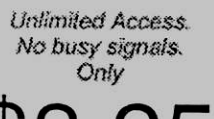

 $\mathcal{L}$ Per month

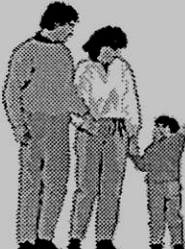

1st month free! WWW, e-mail, etc. Any speed. No ads.

No gimnicks. No risk. Simple setup. Friendly support. Over 2 your of excellent local service.

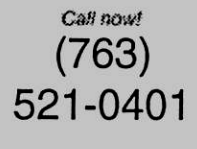

mww.usfamily.not Info@usfamily.net

December, 2006 mini'app'les Newsletter 11

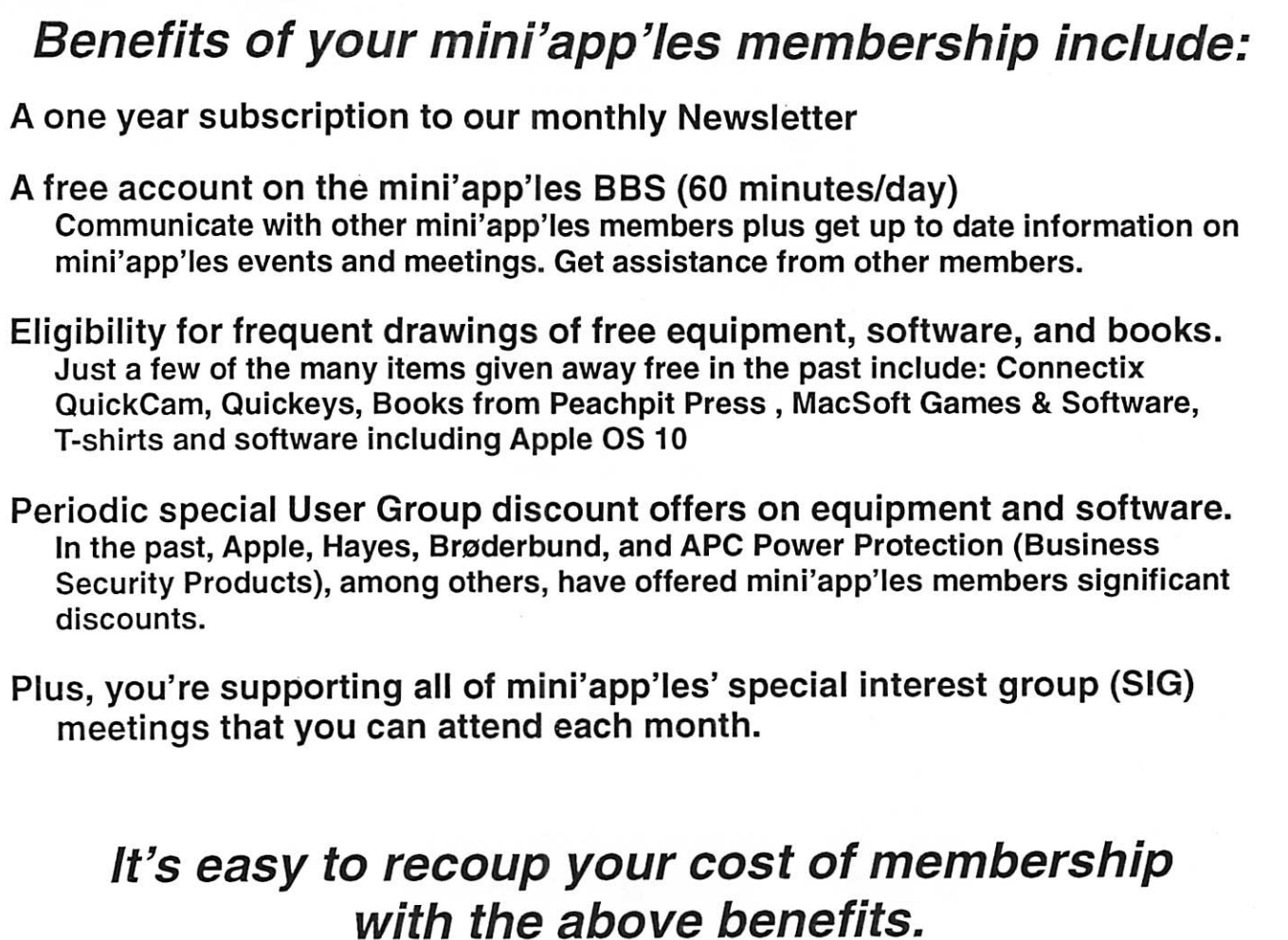

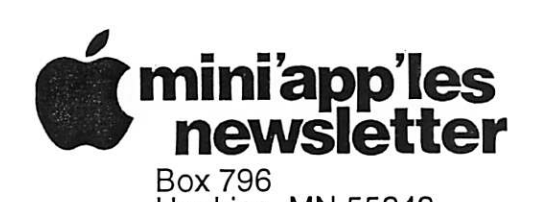

Hopkins, MN 55343

Non-Profit Org. U.S. Postage PAID St. Paul, MN Permit 2537

ADDRESS SERVICE REQUESTED

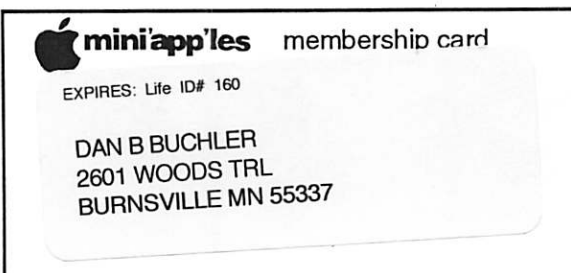

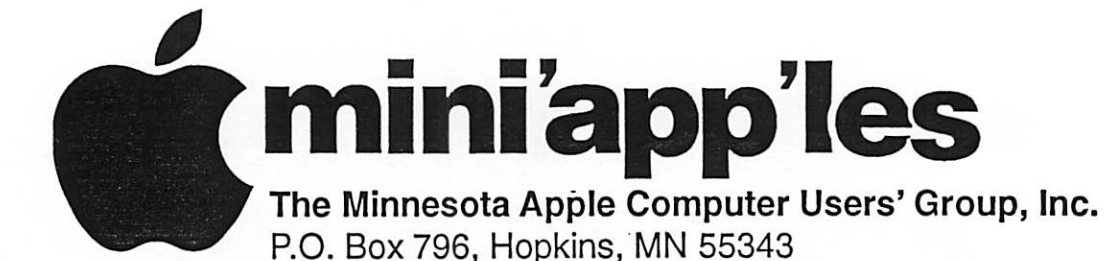

#### Board of Directors:

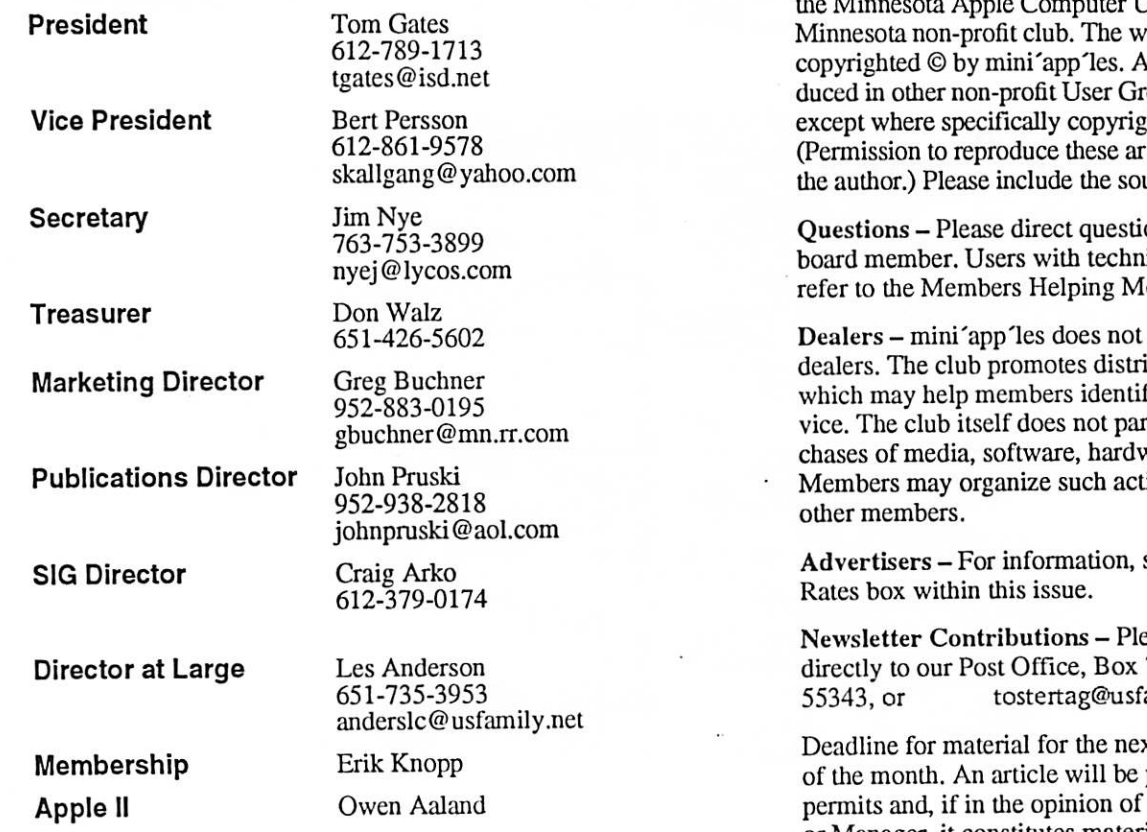

Introduction – This is the Newsletter of mini'apples,<br>the Minnesota Apple Computer Heart' Crown Inc. 2 er Users' Group, Inc., a hole newsletter is rticles may be reprooups' publications hted by the author. ticles must be given by urce when reprinting.

ons to an appropriate ical questions should embers section.

endorse specific ibution of information fy best buys and serticipate in bulk purvare and publications. ivities on behalf of

see Newsletter Ad

ase send contributions 796, Hopkins, MN amily.net

xt newsletter is the 1st printed when space<br>the Newsletter Editor permits and, if in the opinion of the Newsletter Editor or Manager, it constitutes material suitable for publication.

Editor/Publisher: Tom Ostertag 651-488-9979

Newsletter Layout: John Pruski 952-938-2818, Bert Persson 612-861-9578

mini'app'les BBS - Internet only access

mini'app'les WWW site: http://www.miniapples.org

mini'app'les e-mail: miniapples@mac.com

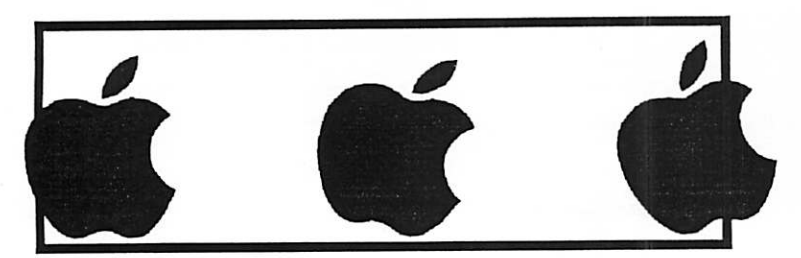

The mini'app'les Newsletter is an independent publication not affiliated, sponsored, or sanctioned by Apple Computer, Inc. or any other computer manufacturer. The opinions, statements, positions, and views herein are those of the author(s) or editor and are not intended to represent the<br>opinions, statements, positions, or views of Apple Computer Inc., or any other opinions, statements, positions, or views of Apple Computer Inc., or any other computer manufacturer. Instead of placing a trademark symbol at ,\*^ every occurrence of a trade-marked name, we state that we are using the names only in an editorial manner, to the benefit of the trademark owner, with no intention of infringement of the trademark.

 $\overline{\phantom{a}}$ 

# CHANGE OF ADDRESS<br>Moving? Going to be away

from home and leaving a forwarding address with the Post Office? Please send us a Change of Address when you are informing others. By using a moment of your time and a few cents to drop us a card, you save the club some money and you get your newsletter delivered promptly to your new address. If you don't inform us, the Post Office puts your newsletter in the trash (they don't forward third class mail) and charges the club for informing us of your new address. Change of Address should be sent to the club's mailing address: mini'app'les, Attn: Membership Director, Box 796, Hopkins, MN 55343.

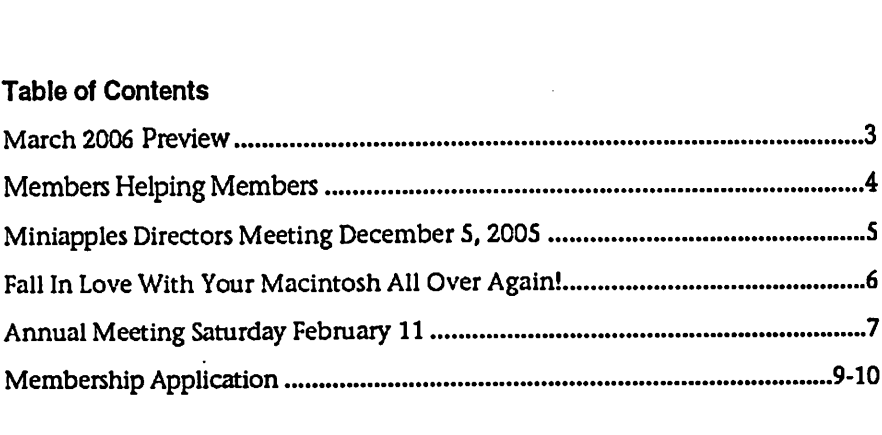

### March 2006 Preview

Here is the tentative calendar of our Special Interest Group (SIG) meetings for March 2006. Please pencil these events on your calendar. As always, when doubtful of a SIG date, time, or location, confirm with one of the following:

- At www.miniapples.org
- The cognizant SIG Leader

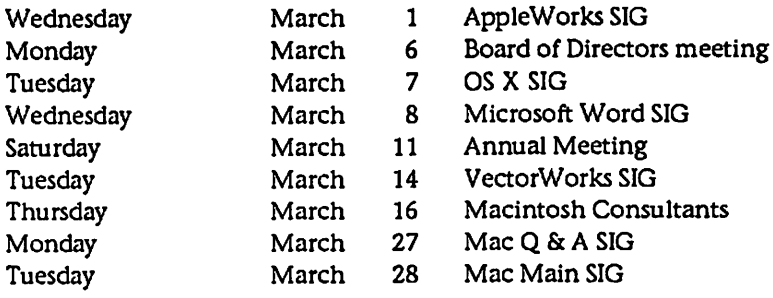

# Members Helping Members

Need Help? Have a question the manual doesn't answer? Members Helping Members is a group of volunteers who have generously agreed to help. They are just a phone (or an e-mail) away. Please call only during the appropri ate times, if you are a member, and own the software in question.

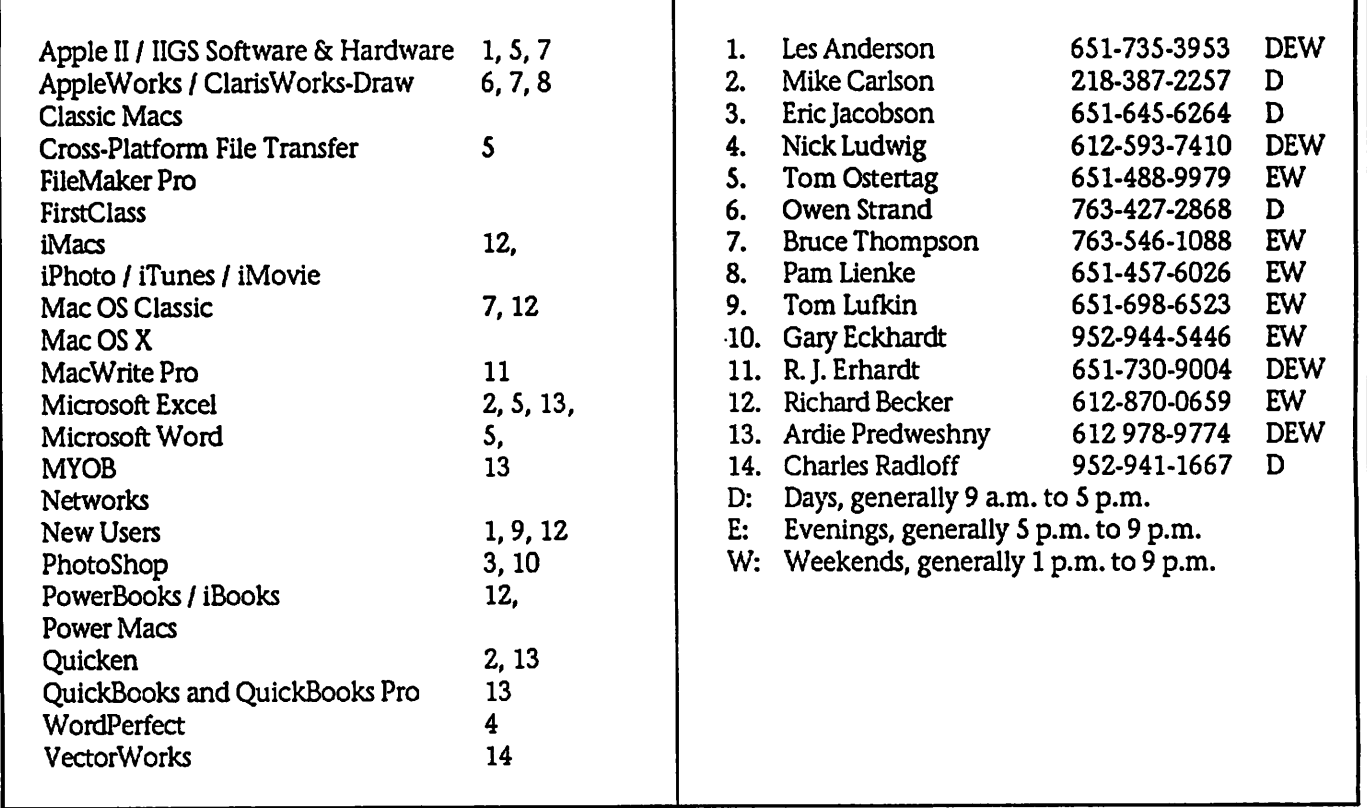

Please call at reasonable hours, and ask if it is a convenient time for them. By the way, many of these volunteers can also be contacted on our BBS. We appreciate your cooperation.

If you would like to be a Members Helping Member volunteer, please send an e-mail message to John Pruski on our BBS, or call him at 952-938-2818, with your name, telephone number, contact hours, and the software or hard ware areas you are willing to help others.

#### Newsletter Ad Rates

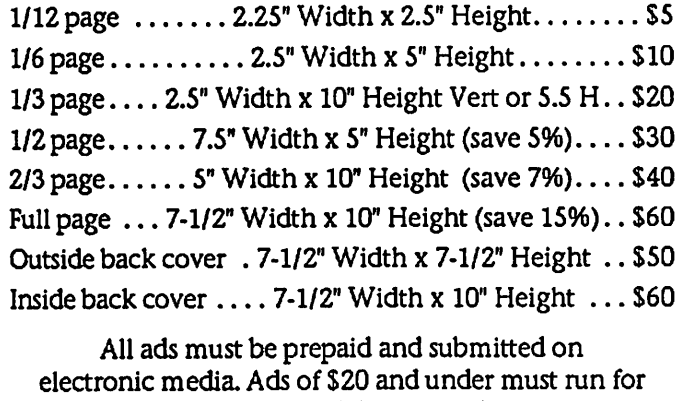

a minimum of three months.

mini'app'les will accept all ads for publication that do not affect our nonprofit status, or the postal regulations deal

- ing with our nonprofit mailing rates. Examples of ads that will be rejected are; but not limited to, ads that:
- 1. endorse a political candidate or cause
- 2. attack a person or cause
- 3. are in "bad taste" (x rated or similar)
- 4. expound or demean a religion or practice.
	- Ads should be for a product or service. Because of our nonprofit mailing rates we must limit ads that are not related to computers.
		- Mail inquiries to: PO Box 796, Hopkins, MN, 55343 Phone inquiries to: John Pruski, 952-938-2818

# Miniapples Directors Meeting December 5, 2005<br>Submitted by Jim Nye Petty Cash: Motion made, seconded and petty Cash: Motion made, seconded

Submitted by Jim Nye

Present: Les Anderson, Craig Arko, Greg Buchner, Erik Knopp, Jim Nye, Bert Persson, John Pruski, Don Walz, absent Tom Gates

Approval of Agenda; Motion made, seconded and agenda approved.

Approval of Minutes: Minutes approved for November 7,2005 meet ing.

Treasurers Report; All bills paid up to date.

OFFICERS AND COORDINATORS REPORTS

President Gates; Not present. He has the paper work for the nonprofit club status for the IRS. He will contact the IRS people shortly about the matter.

Vice President Persson: Conducted meeting in Tom Gates' absence.

Secretary Nye: Nothing to report.

Publication Director Pruski: ) Advertised in the Minneapolis papercost \$ 158.31. The notice was also run on the mini'app'les web site.

Marketing Director Buchner: Nothing new to report.

SIG Director Arko: The Southdale Library has been reserved until<br>February for the Mac Main meetings. The next SIG meeting will discuss. "How to install OS 10 on older Systems". Future meetings will cover iTunes, iPhotos, and Garage Band pending getting speakers for the meet ings.

Membership- Erik Knopp-Membership applications were sent out in October but nothing was received by recipi ents. A problem with the post office is suspected.

#### OLD BUSINESS

Projector: A new Infocus LP 600 pro jector with a 2 year warranty was pur chased for \$1500. Greg Buchner turned over the registration and rebate papers to treasurer Don Walz to apply for the \$100 rebate. Greg noted that additional cables which didnt come with the projector should be purchased if the club doesn't have them now, such as DVI to DVI, VGA to DVD, and S-video cable. The Directors decided that the old projec tor would be used as a back up projec tor or used by other SIGs. If in the future it is decided to sell the projec tor, a closed bid process will be used and the projector will be sold to the member who has submitted the high est bid.

and approved for Treasurer Walz to keep on hand cash to maintain a petty cash fund to reimburse limited expenses such as postage etc

Annual Meeting; Bert Persson reserved a room for the Annual Meeting at the Southdale Library for February 11, 2005 from 10 am to 4:45 pm. The club will need to submit to the library information showing that the club has a nonprofit 501(C) 3 status.

Program-Annual Meeting: Suggestions for speaker were Mike Evangelist who was written about in a St. Paul Pioneer Press article about his experiences with Apple and Sandy Foderick Apple Computer contact.

State Fair Booth: No decision has been made on applying for a booth. Question arose if enough members would volunteer to man the booth.

Meeting Adjourned. Next meeting January 2 at the New Brighton Community Center.

## Looking for Volunteers for a State Fair Booth

Submitted by Jim Nye

Would you donate some time to man the mini'app'les booth at the State Fair this summer?

The mini'app'les Board of Directors has discussed trying to get a booth in the Education Building at the State Fair this year. The board feels the State Fair exposure would promote interest in the club and increase club membership.

We will be canvassing members at the annual meeting and if enough people will volunteer to adequately staff the information booth, the Board will consider applying for a booth.

 $\overline{\phantom{a}}$ 

## Fall In Love With Your Macintosh All Over Again!

Submitted by Tom Ostertag

As I was looking through the boxes I brought home from work, I found a button, a square button that said "Fall In Love With Your Macintosh All Over Again!" It was to advertise the new and improved System 7.5. At the time I had 7.1 on my Mac and was happy with it. Our department techie came around and installed 7.5 on anything that had Macintosh on it. For me it was fine as I had a 6100/66, but the little Mac Classic used by a colleague did a very slow dance. Unfortunately the upgrade he finally<br>got was to a Dell instead of to a bigger and faster Mac. Anyway, I thought how appropriate that I should find this button for the February Newsletter. So all of you will have to give your Mac a big hug and kiss to let it know how much you appreciate it.

I also found a brochure for Newton Software Titles from 1993 (so now you know I'm a piler not a filer) with some interesting applications. This was one of Apple's ideas that was a bit before its time. I remember sitting in on a demonstration of the Apple Newton MessagePad and thinking that it was pretty neat, but I could do all that stuff with my Franklin Planner and my Mac. I didnt need a Personal Desk Accessory. Now I depend heavily on my Palm Tungsten T3 to keep track of appointments, ideas, tasks, interesting trivia, etc. It has become an indispensable part of my life. My wife has one as well and we keep track of just about everything with them. (Including how many<br>games of Freecell we've won.) I've also found several genealogy programs that will run on my PDA thus increas ing my time with the computer or the "little computer."

The weather has been rather dreary which leads one to crave a bit of trav el and along with travel comes pho tography and the inevitable trip through Photoshop. I have a friend with a Dell computer using Photoshop and Photoshop Elements 2.0. He uses Photo Impressions, the program that came with his camera to download and process his pictures because the Adobe programs are too intimidating for him to even try and use. I recently spent some time with him and showed him how to do some scanning and photo restoration using both Photoshop and Photoshop Elements. It is amazing how much of Photoshop is in Photoshop Elements. I'm using Photoshop Elements 3.0 and it has a great quick fix editor. Sort of takes the fun out of spending a bunch of time and coming up with a great photo only to do a quick fix on the same original and have it look about the same. I'm also impressed with the upgraded version of iPhoto. I had iPhoto 4 and it took forever to allow a simple 90° rotation of more than one photo. With iPhoto 5, it's pretty impressive how fast you can choose a whole series of photos and do a rotate on them. I have over 2,000 images in my library and that's proba bly why iPhoto 4 was having a prob lem. I even downloaded iPhoto Diet but didn't have to resort to using it as I upgraded before that.

As I sit here typing this out, I have a black and white (Holstein) cat named Jackson sitting on my lap, keeping me warm and purring loud enough to keep me awake. He's our last cat as

our other one died this last week. Pets are nice to have but a computer is a lot more helpful. Both have unique disposal problems. I was reading in my latest issue of Chemical and Engineering News that a tremendous amount of outdated electronic equip ment. 100 million computers, moni tors and televisions in the US alone, become obsolete each year. A signifi cant amount of this electronic trash winds up in China, India, Pakistan and Nigeria where the computers are broken up and the precious metals reclaimed. In the process, the plastic cases are burnt and workers are exposed to toxic fumes from chemi cals such as nitric and hydrochloric acids and fumes containing lead, chromium, beryllium, mercury and silver. Some of these countries have laws prohibiting this practice, but there is apparently a lot of money to be made by processing old computers in third world countries, so the laws are not always enforced. It is not eco nomically profitable to recover these resources in this country so shiploads of computer carcasses are sent desig nated as refurbishable equipment and then dismantled for components and precious metals. Several states have<br>enacted a disposal fee as part of the original purchase price. Some of the based and some are manufacturer based. The hope is this will provide an incentive for manufacturers to remove or reduce the amount of toxic materials in their computers.

Give the earth a kiss too!

'''\*%

## Annual Meeting Saturday February 11

Submitted by Bert Persson

Our annual membership meeting will be held at the Southdale Library, 7001 York Ave. S. Edina, Minnesota S543S (See map below) on Saturday February 11th. The schedule for our Annual Meeting is as follows:

The room at the library will be open to us from 10 A.M., and at 11A.M. we plan to take nominations for Officers to the Board of Directors for the next year, at which time refreshments will be available. All officer positions are up for election. They are; President, Vice President, Secretary, Treasurer, Marketing Director, Publication Director, and SIG Director. Some officers may seek reelection, but other candidates are welcome. If you would like to run for an office but are unable to attend please contact any board member. This is your opportunity to have your voice heard, and help support your user group.

After we have compiled a list of nominees, a lunch is provided under the theme "Greek for Geeks" that should include feta, olives, dolmas and all the other good stuff any G(r)eek would love. If everything goes as planned the good stuff should be ready around noon.

Once we are stuffed (with stuffed Grape wine leaves) Julio Ojeda-Zapata from the St. Paul Pioneer Press will give a presenta tion around 1 P.M. on what Apple has been up to lately.

We hope to see you there.

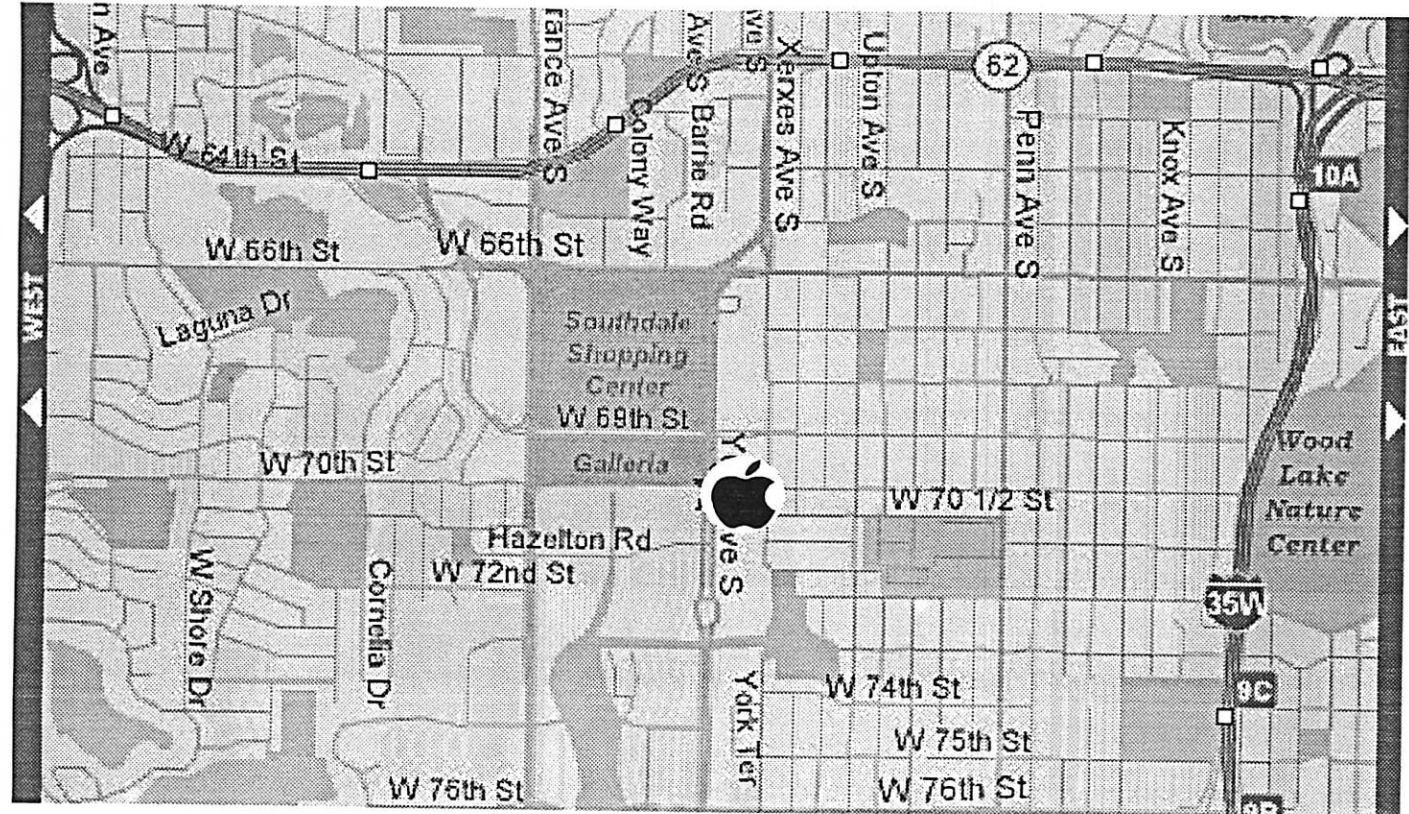

#### Southdale Library 7001 York Ave. S. Edina, MN 55435

## Articles are still needed !

Please submit your articles on the BBS under the heading For Newsletter Staff. Thank You

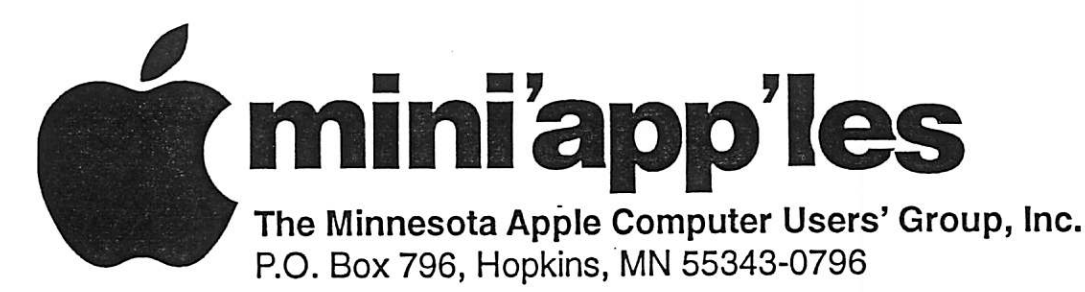

### Membership Application, & Renewal Form

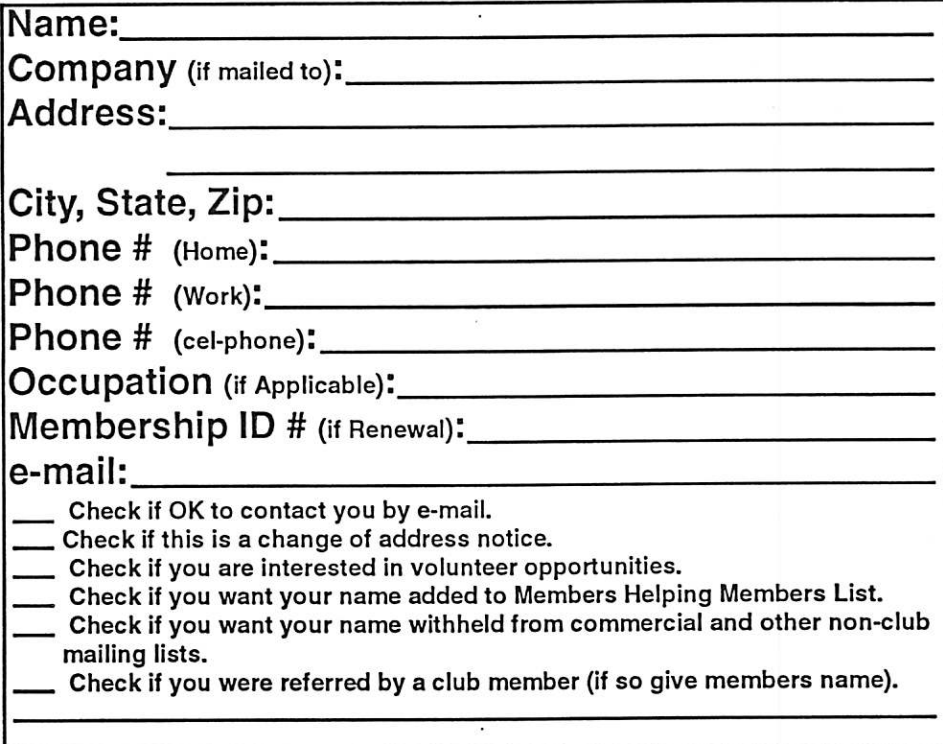

#### New Members & Renewing Members

Specify your level of support:

- \$25.00 One Year
- \$45.00 Two Year
- \$60.00 Three Year
- \$15.00 Student One Year\*(must be a full-time student at an accredited institution )
- \$100.00 Corporate One Year

Please Make Your Checks Payable to: mini'app'les

> Please address Your Payment to: mini'app'les P.O. Box 796 Hopkins, MN 55343-0796

Thank You for your support!

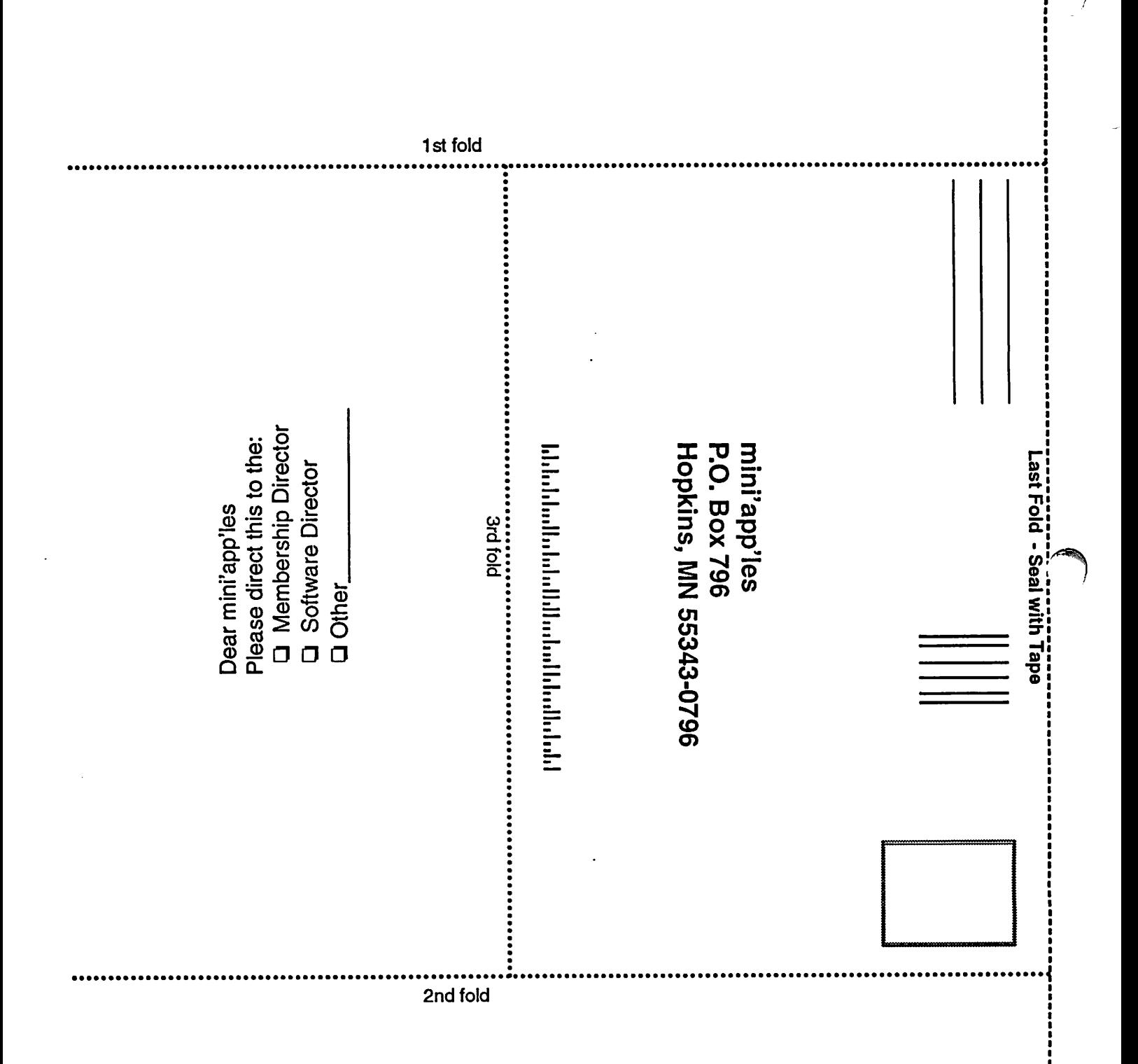

i

----------<br>--------

#### Apple House FOR RENT!!

 $\big($ 

Furnished 4 bdrm 2200 sq. ft. house in Maplewood with canoe access to Keller, Phalen, Gervais, Kohiman, and Round Lakes, available in August for a year. Large wooded lot on private cul-de-sac near golf, tennis and parks. With vegetable and flower gardens, fruit trees, alarm system, wood burning fireplace (with firewood!), piano, two person whiripool tub, two story great room, central air & heat, hardwood floors, 2 bathrooms, screened porch, canoes, unfussy yard, comcast cable and big attached garage \$1750 / mo + utilities. No smoking or dogs. 651-776-6540, 651-485-8989 orjeff@messinginboats.com

# (Computing

Macintosh™ Consulting Individual & Group Training Computer Problem Assistance

#### Mike Carlson (218) 387-2257 (Grand Marais, MN)

mhcnvc@boreal.org

FileMaker® Solutions Alliance Member

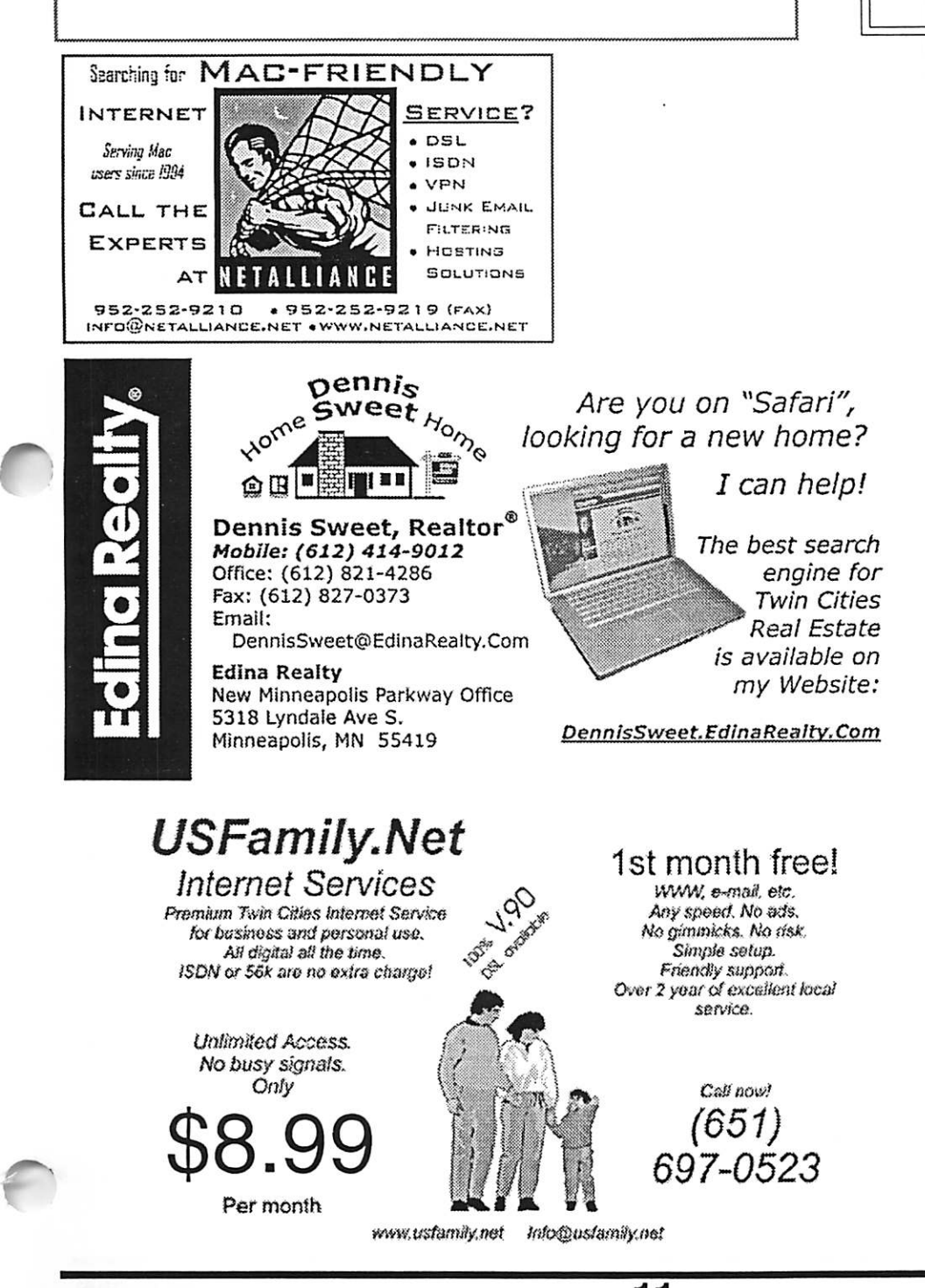

mini'app'les Newsletter 11 and 11 February, 2006
### Benefits of your mini'app'les membership include: A one year subscription to our monthly Newsletter A free account on the mini'app'les BBS (60 minutes/day) Communicate with other mini'app'les members plus get up to date information on mini'app'les events and meetings. Get assistance from other members. Eligibility for frequent drawings of free equipment, software, and books. Just a few of the many items given away free in the past include: Connectix QuickCam, Quickeys, Books from Peachpit Press, MacSoft Games & Software, T-shirts and software including Apple OS 10 Periodic special User Group discount offers on equipment and software. In the past, Apple, Hayes, Broderbund, and APC Power Protection (Business Security Products), among others, have offered mini'app'les members significant discounts. Plus, you're supporting all of mini'app'les' special interest group (SIG) meetings that you can attend each month. It's easy to recoup your cost of membership with the above benefits.

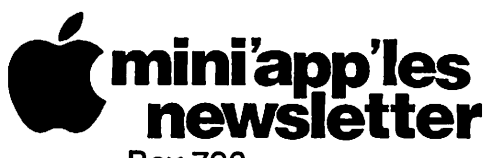

Box 796 Hopkins, MN 55343 ADDRESS SERVICE REQUESTED

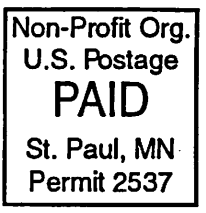

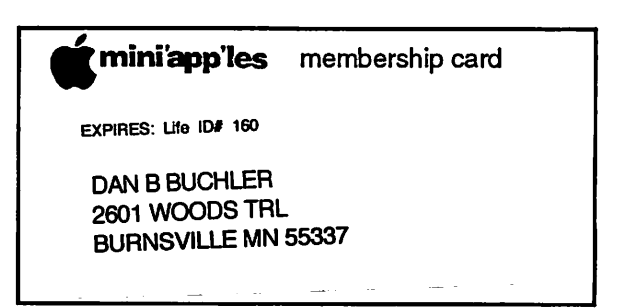

mini'app'les

The Minnesota Apple Computer Users' Group, Inc. P.O. Box 796, Hopkins, MN 55343

#### Board of Directors:

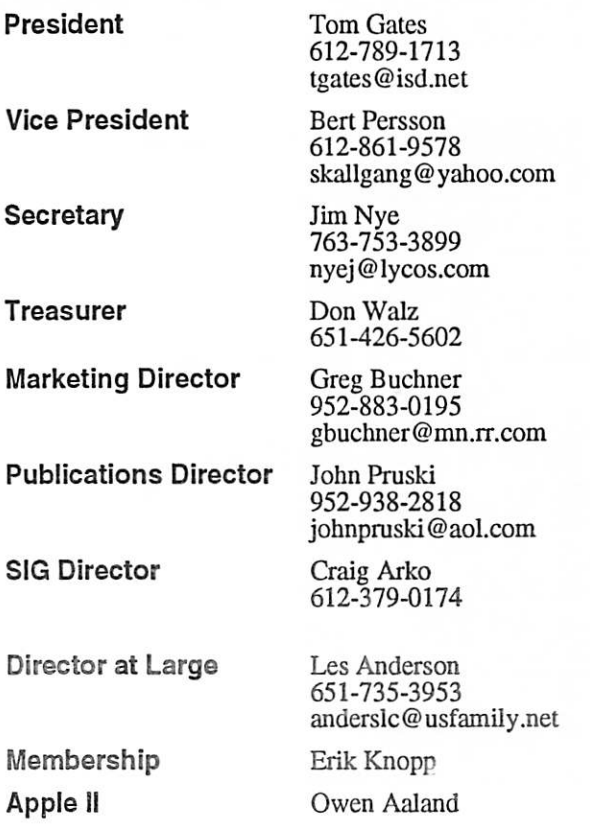

Introduction - This is the Newsletter of mini'app'les, the Minnesota Apple Computer Users' Group, Inc., a Minnesota non-profit club. The whole newsletter is copyrighted © by mini'app'les. Articles may be repro duced in other non-profit User Groups' publications except where specifically copyrighted by the author. (Permission to reproduce these articles must be given by the author.) Please include the source when reprinting.

Questions - Please direct questions to an appropriate board member. Users with technical questions should refer to the Members Helping Members section.

Dealers - mini'app'les does not endorse specific dealers. The club promotes distribution of information which may help members identify best buys and ser vice. The club itself does not participate in bulk pur chases of media, software, hardware and publications. Members may organize such activities on behalf of other members.

Advertisers - For information, see Newsletter Ad Rates box within this issue.

Newsletter Contributions - Please send contributions directly to our Post Office, Box 796, Hopkins, MN<br>55343, or tostertag@usfamily.net 55343, or tostertag@usfamily.net

Deadline for material for the next newsletter is the 1st of the month. An article will be printed when space permits and, if in the opinion of the Newsletter Editor or Manager, it constitutes material suitable for publication.

Editor/Publisher: Tom Ostertag 651-488-9979

Newsletter Layout: John Pruski 952-938-2818, Bert Persson 612-861-9578

mini<sup>'</sup>app'les BBS - Internet only access

mini'app'les WWW site: http://www.miniapples.org

mini'app'les e-mail: miniapples@mac.com

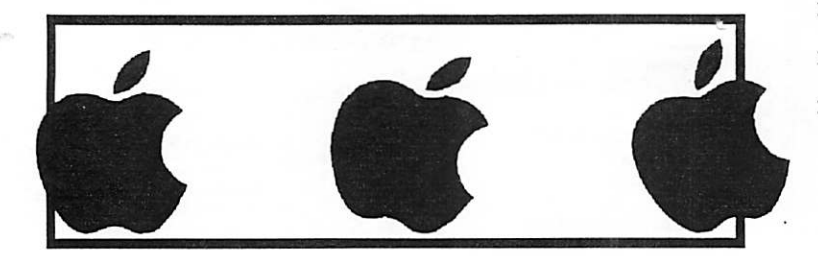

The mini'app'les Newsletter is an independent publication not affiliated, sponsored, or sanctioned by Apple Computer, Inc. or any other computer manufacturer. The opinions, statements, positions, and views herein are those of the author(s) or editor and are not intended to represent the opinions, statements, positions, or views of Apple Computer Inc., or any other computer manufacturer. Instead of placing a trademark symbol at every occurrence of a trade-marked name, we state that we are using the names only in an editorial manner, to the benefit of the trademark opinions, statements, positions, or views or Apple Computer mc., or any other computer manufacturer. Instead or placing a diademark symbol at every occurrence of a trade-marked name, we state that we are using the names on

~

## CHANGE of ADDRESS<br>Moving? Going to be away

from home and leaving a forwarding address with the Post Office? Please send us a Change of Address when you are informing others. By using a moment of your time and a few cents to drop us a card, you save the club some money and you get your newsletter delivered promptly to your new address. If you don't inform us, the Post Office puts your newsletter in the trash (they don't forward third class mail) and charges the club for informing us of your new address. Change of Address should be sent to the club's mailing address: mini'app'les, Attn: Membership Director, Box 796, Hopkins, MN 55343.

*<u>(0)</u>* 

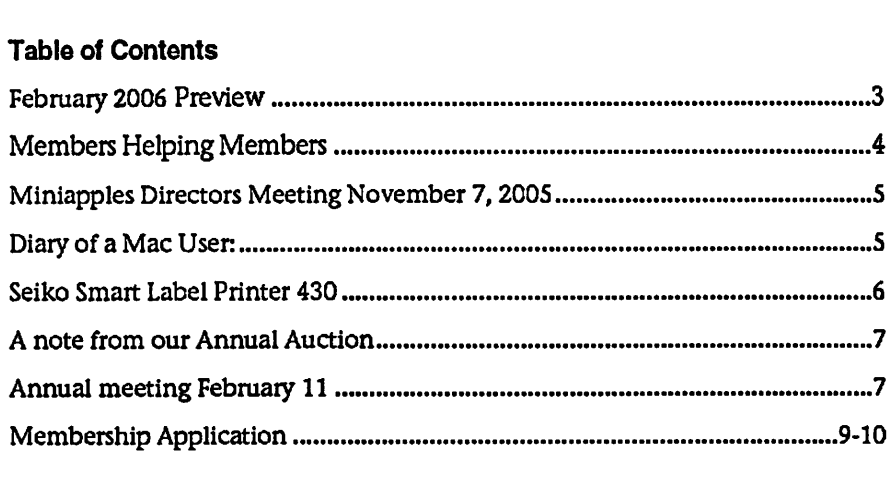

#### February 2006 Preview

Here is the tentative calendar of our Special Interest Group (SIG) meetings for February 2006. Please pencil these events on your calendar. As always, when doubtful of a SIG date, time, or location, confirm with one of the following:

- At www.miniapples.org
- The cognizant SIG Leader

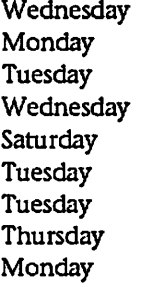

- February 1 AppleWorks SIG<br>February 6 Board of Director February 6 Board of Directors meeting<br>February 7 OS X SIG
- February 7 OS X SIG<br>February 8 Microsoft
- February 8 Microsoft Word SIG<br>February 11 Annual Meeting
- February 11 Annual Meeting<br>February 14 VectorWorks SIG
- February 14 VectorWorks SIG<br>February Mac Main SIG
	-
- February Mac Main SIG<br>February 16 Macintosh Co February 16 Macintosh Consultants<br>February 27 Mac Q & A SIG
	- 27 MacQ & A SIG

# Members Helping Members

Need Help? Have a question the manual doesn't answer? Members Helping Members is a group of volunteers who have generously agreed to help. They are just a phone (or an e-mail) away. Please call only during the appropri ate times, if you are a member, and own the software in question.

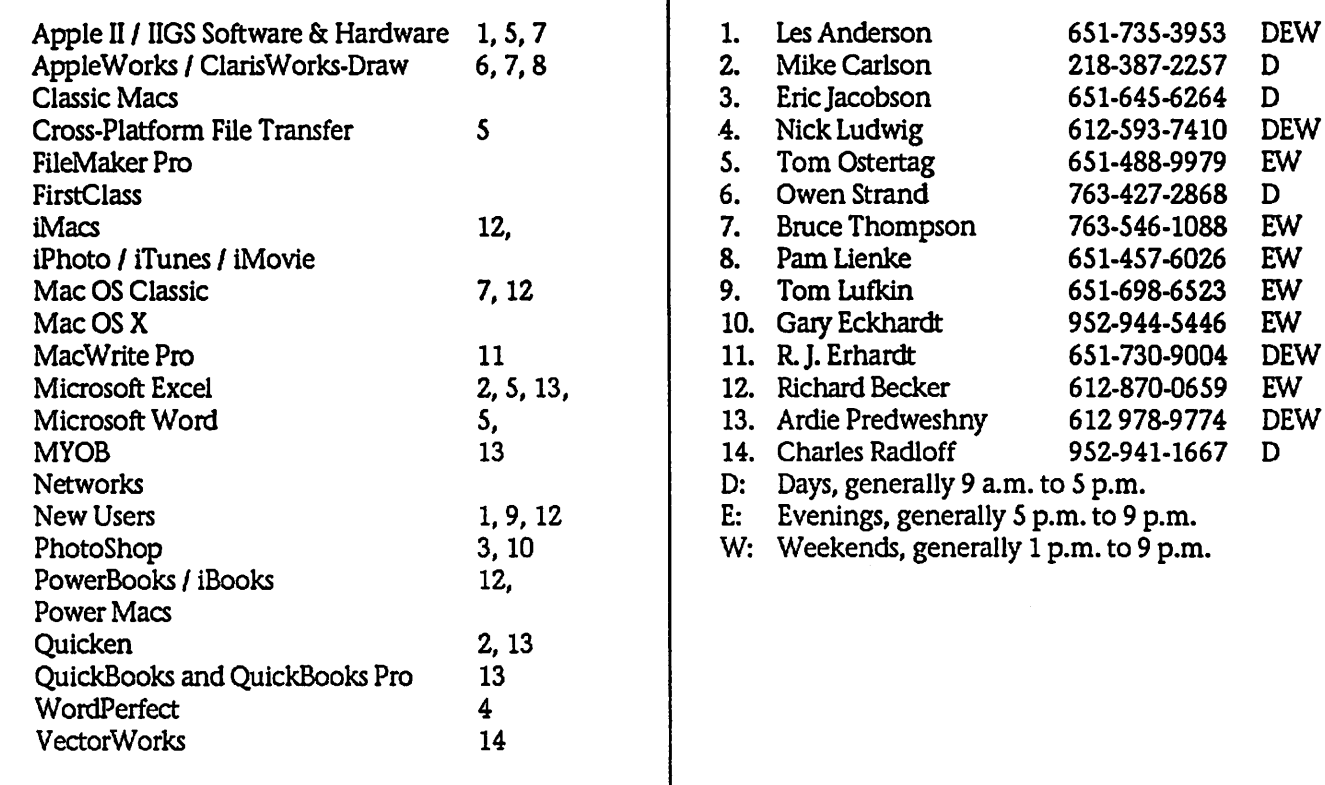

Please call at reasonable hours, and ask if it is a convenient time for them. By the way, many of these volunteers can also be contacted on our BBS. We appreciate your cooperation.

If you would like to be a Members Helping Member volunteer, please send an e-mail message to John Pruski on our BBS, or call him at 952-938-2818, with your name, telephone number, contact hours, and the software or hard ware areas you are willing to help others.

#### Newsletter Ad Rates

 $1/12$  page  $\ldots \ldots 2.25$ " Width x  $2.5$ " Height  $\ldots \ldots 55$  $1/6$  page  $\dots \dots \dots 2.5$ " Width x 5" Height  $\dots \dots \dots 10$ 1/3 page.... 2.5" Width x 10" Height Vert or 5.5 H.. \$20  $1/2$  page  $\ldots$  . 7.5" Width x 5" Height (save 5%).... \$30 2/3 page...... 5" Width x 10" Height (save 7%).... \$40 Full page ... 7-1/2" Width x 10" Height (save 15%).. \$60 Outside back cover . 7-1/2" Width x 7-1/2" Height .. \$50 Inside back cover  $\ldots$  7-1/2" Width x 10" Height  $\ldots$  \$60 All ads must be prepaid and submitted on electronic media. Ads of \$20 and under must run for a minimum of three months.

mini'app'les will accept all ads for publication that do not affect our nonprofit status, or the postal regulations deal

612-870-0659

- ing with our nonprofit mailing rates. Examples of ads that will be rejected are; but not limited to, ads that:
- 1. endorse a political candidate or cause
- 2. attack a person or cause
- 3. are in "bad taste" (x rated or similar)
- 4. expound or demean a religion or practice.
- Ads should be for a product or service. Because of our nonprofit mailing rates we must limit ads that are not related to computers.
	- Mail inquiries to: PO Box 796, Hopkins, MN, 55343 Phone inquiries to: John Pruski, 952-938-2818

### Miniapples Directors Meeting November 7, 2005

Submitted by Les Anderson. Acting Secretary.

Meeting called to order at 7:10 pm by Tom Gates. BOD members present: C. Arko, J. Pruski, B. Persson, T. Gates, L. Anderson.

Absent: D. Walz, G. Buchner, J. Nye. Members present, B. Bantz, E. Knopp.

The minutes were distributed by act ing secretary L. Anderson. J. Pruski moved they be approved, seconded by B. Persson. Motion passed

No treasurers report, but Don told Tom that all current bills were paid.

Officers Reports:

 $\curvearrowleft$ 

President: T. Gates will give his report as part of the business meeting.

VP Report: Bert reported on the

### Diary of a Mac User:

Submitted by Tom Ostertag

May I wish all of you a Happy and Prosperous New Year. Several things have transpired this last year in my life. The first is I am officially a mem ber of the unemployed and therefore supposedly have an infinite amount of time on my hands to do all sorts of things I've never done before or to finish up all those projects that I've had sitting on the shelf for years. I've always intended to write editorials and henceforth this article for inclu sion in the club newsletter.

The second was the opportunity I had this last year to take several Photoshop classes (at company expense before I retired) and hone my skills at digital photography. That allowed me to attack the large collec tion of family photos that have been sitting in shoeboxes for years, scan them and restore them for use by my wife, Fran, to include in her numer ous scrapbooks.

Thirdly, I had the pleasure of taking my 84 year old mother to Ireland to visit her roots. Because of this, I am investigating my maternal ancestry and had to invest in a genealogy pro gram, Reunion. I have not had the time to attack the program any furAuction, very few donations. We need more. Also, the Annual meeting is coming up.

Publications: John said everything is OK, but more articles are needed.

SIG Director: Main SIG going well. Topic for this month is iMovie.

Past President: Nothing to report.

Membership: Nothing to report.

Unfinished Business:

Tom has been in contact with the IRS concerning our non-profit status. Forms will be sent for us to fill out to be reinstated. The order for the new projector was cancelled. Greg is contacting the Foundation to see what they can do for us. State Fair booth still pending.

ther than to enter my own name and information, but it has the potential to open up new directions in finding relatives for our Ireland visit in 2006.

It is interesting to note that most all of the opportunities vying for my free time are centered around my use of a computer, specifically Mac computers. I started using computers when I was in college back in the early '60s. Then it was mainframes with IBM punch cards and woe to anyone that dropped a box of sorted punch cards on the way to the computer lab. In the 70s we connected to the main frames with teletype terminals and 110 baud modems. We loaded pro grams into the computer from paper<br>tapes and received printouts on thermal paper. I purchased my first Apple //e in 1983 and used that and an<br>Apple IIGS for home until 1993 when I purchased a Centris 610. At work we upgraded from Apples to Macs, which we used until 1998 when our compa ny dictated that there be but one plat form in its hallowed halls. That unfor tunately was Dell PCs. The best part of that change was I was allowed to purchase my Mac 6100/66 with extra memory, gigabyte hard drives, an accelerator board and a 17" Trinitron Monitor for a \$100.00, a handsome piece of hardware in its day. That sysThe audit will be done by Harry Lienke.

New Business:

The PO Box rental is due, \$126/year. The PO was late in sending the state ment. Both Tom Gates and Bruce Thompson contacted the Postmaster, he said a late payment would be OK.

Motion to adjourn was made by Craig Arko, seconded by Bert Persson. Meeting adjourned at 8:25 pm.

Next meeting Dec. 5 at New Brighton Community Center.

tem was replaced by a used G3 tower in \*02 and connected to a G4 dual processor last December. I am not running the latest, greatest hardware, but it is allowing me to push on with tools to be productive in ways that I wasn't able to before.

I'm sure each member of mini'apples has a story to tell and other members would be amazed at how Macs are being used to increase their productiv ity. If you have a few minutes, why not write the story of your unique application for the newsletter. If you have some interesting insights or top ics you'd like me to discuss, send me a note on the club bulletin board or send me a note at tostertag@usfamily.net.

Happy computing in 2006

#### Seiko Smart Label Printer 430

Submitted by Sandy Foderick

It's always great to run into an old friend, and seeing Seiko exhibiting at Macworld Boston was no exception. In the 1990s, Seiko decided that they would not develop label maker drivers for System 8 or later, yet there they were on the show floor in 2005 with<br>elegant Smart Label Printers running OSX. I was glad to get the opportunity to try their new Smart Label Printer 430. The tech specifications sounded good - the SLP 430 is a black and white 203 dpi thermal printer so there would be no ribbons or cartridges to replace; the specs said that it could print at three seconds per label and would work with 10.2 and up, as well as with various iterations of the WinTel platform.

My first experience was great: every thing I needed was in the box and the unit felt solid and well made. Not only did the printer come with a<br>power supply, software, and cables for both USB and RS232C serial connections, it even came with a nice starter set of labels. The Quick Start guide was easy to follow. The software was easy to install and connectivity was a breeze, so that I was able to make it work without reading the manual. Better yet, I could print a single address via the included software, and the unit did not waste labels, a real treat compared to printing labels on an ink jet printer.

So, by now you are asking yourself,

"What's not to like? It sounds like a great printer." Unfortunately, the hardware is solid but the software offered an uneven experience. Some parts of the process were obvious: selecting an 8mm Spine yielded the correct configuration for labeling an 8mm tape. Other parts were problem atic. Once I had selected a template and had things ready to go, I decided to import a list of file labels. To do this, I needed to read the on-disk manual, where I found that importing was considered an advanced option and could be found under the Advanced button - not exactly intuitive. To place text neatly on the tem plate I found myself toggling back and forth between Layout and Advanced screens, again, not too diffi cult but a bit klunky. The good news was that the text to be imported could be clearly seen via the software screen prior to printing, saving me from the expense of misprinted labels. I could print using any font and size within my system, limited only by the size of the labels I had selected.

A little more investigation showed that I could print images, barcodes, consecutive serial numbers, a series of addresses from Entourage or my address book, imported text or even multiple return address labels with a postal barcode for easy routing. Once installed in my word processor or database, I could print directly from within the application. While not blazingly fast, the Smart Label Printer averaged about fifteen return labels in

a minute and close to twenty file labels in the same amount of time, far better than using an inkjet with an Avery sheet. Better yet, I could save the template I'd made, so that I could use it again whenever I needed a sin gle label or a roll.

After two weeks of use I sent the unit back, deciding that the hardware was great but the software was only okay. Still, for anyone willing to do a little poking around, the Seiko Smart Label Printer provides a wealth of labeling possibilities, and is well worth consid ering.

Product - Seiko Smart Label Printer 430 MSRP-\$189.00 Street Price - \$107 to \$208 Manufacturer - Seiko Instruments Inc. Web - http://www.siibusinessproducts.com U.S. & Canada - (800) 688-0817

Requirements (Macintosh)

Mac OS X 10.2 or higher Power MacintoshÆ G3/G4/G5 or iMac Minimum 128MB RAM, 256MB rec ommended 30MB hard disk space USB port CD-ROM or DVD drive for software installation

### A note from our Annual Auction

Submitted by Bert Persson

Our annual auction was held Saturday, Dec. 10 at the Washburn Library. This year we didn't have as much stuff as last year since we tried to limit our hardware to computers capable of running OSX with USB ports. In addition we were also looking for USB devices. Computers and hardware were sold at bargain basement prices and we sold everything. However due to relatively high advertising cost we may have to be more selective in the future in order to cover our costs. According to our schedule the viewing and registration began at noon and the bidding started at 1 P.M. As in previous years Lisa Huston (our previous president) came up from Rochester to auction off all the equipment.

Thanks Lisa, you did a great job and we really appreciate it. In fact you did such a good job so we finished selling all the

Because of this we were able to get all the stuff out of the library and paid up before closing. Of course no auction can be held without the contribution of donors so we would like to thank QUE computer and members as well as non members for making this auction a success. Last but not least thanks to Bruce Thompson for keeping track of the bids and making sure all the receipts came out correct.

A big thank you to all who participated from the auction organizers Bert Persson, John Pruski

Que Computer 612-623-9144

mini'app'les members and non-members

#### Annual meeting February 11

Submitted by John Pruski

 $\binom{r}{r}$ 

Our annual membership meeting will be held at the Southdale Library, Saturday February 11th and will be available from 10:00AM till closing. We will be accepting nominations for officers for the next year. All officer positions are up for election. They are; President, Vice President, Secretary, Treasurer, Marketing Director, Publication Director, and SIG Director. Some officers may seek reelection, but other candidates are welcome. This is your opportunity to have your voice heard, and help sup port your user group. See the board members listed on page 2.

In addition to nominations to the Board of Directors, we plan on having some guest speakers, and some food and drink. If you know someone who could do a presentation please contact me (952-938-2818). We hope to see you there.

### Articles Needed!

Please submit your articles on the BBS under the heading For Newsletter Staff. Thank You

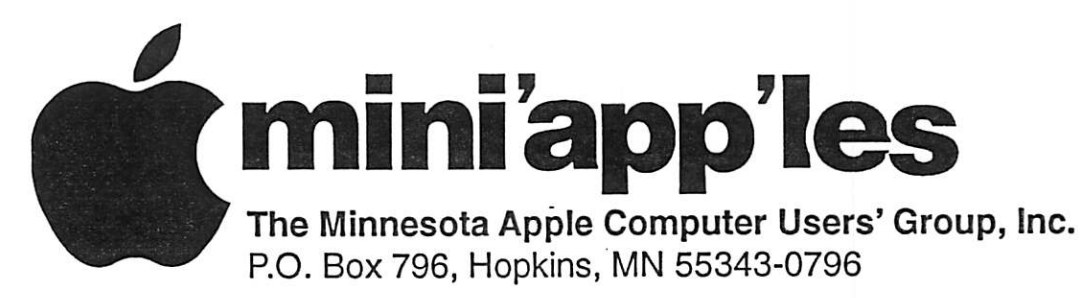

#### Membership Application, & Renewal Form

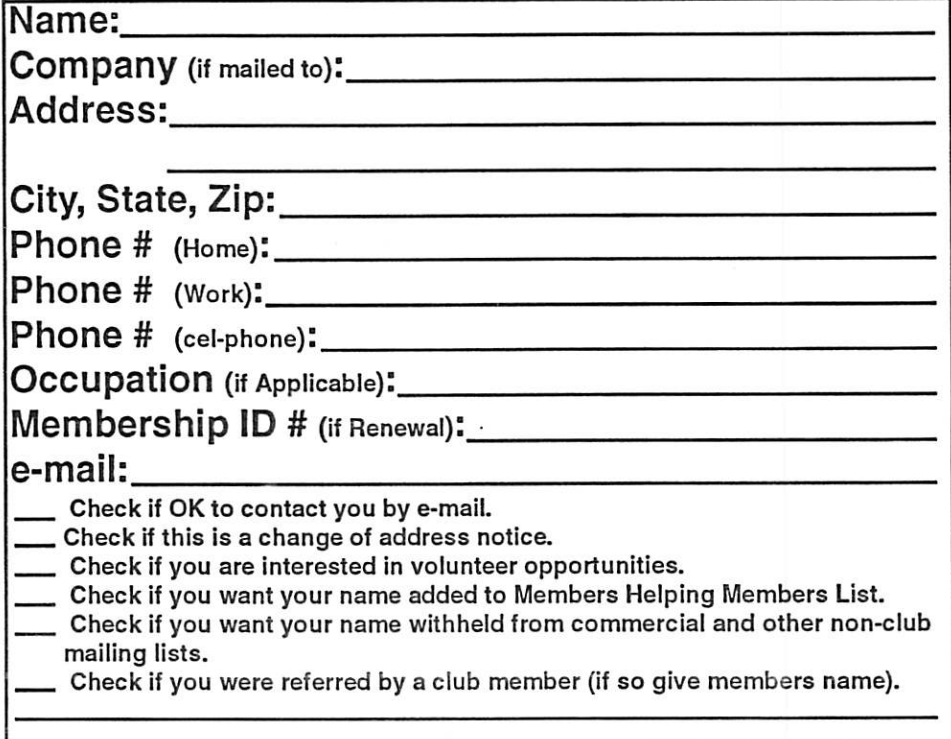

#### New Members & Renewing Members

Specify your level of support:

- \$25.00 One Year
- \$45.00 Two Year
- \$60.00 Three Year
- \$15.00 Student One Year\*(must be a full-time student at an accredited institution )
- \$100.00 Corporate One Year

Please Make Your Checks Payable to: mini'app'les

> Please address Your Payment to: mini'app'les P.O. Box 796 Hopkins, MN 55343-0796

Thank You for your support!

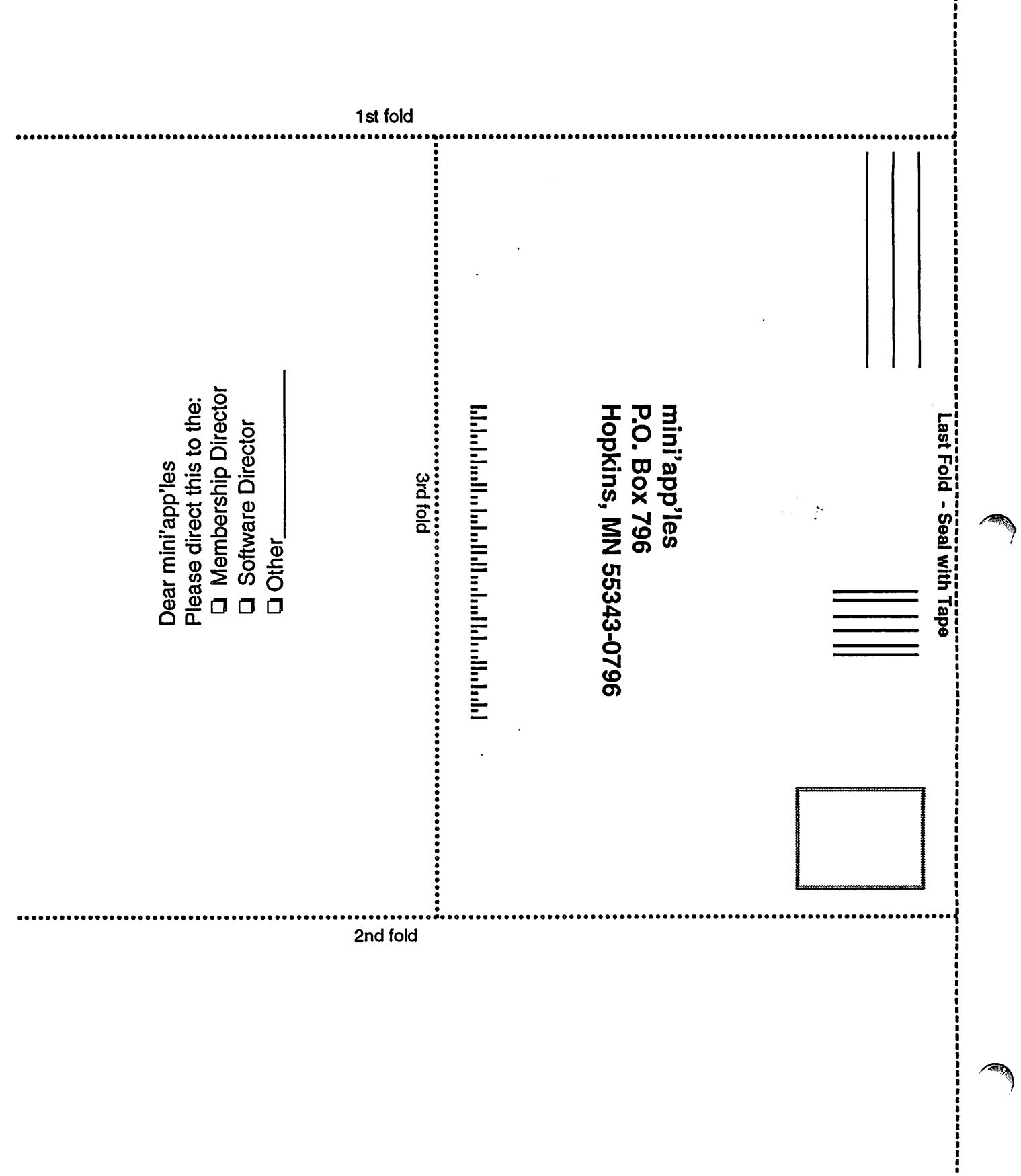

 $\ddot{\phantom{0}}$ 

**All Signs** 

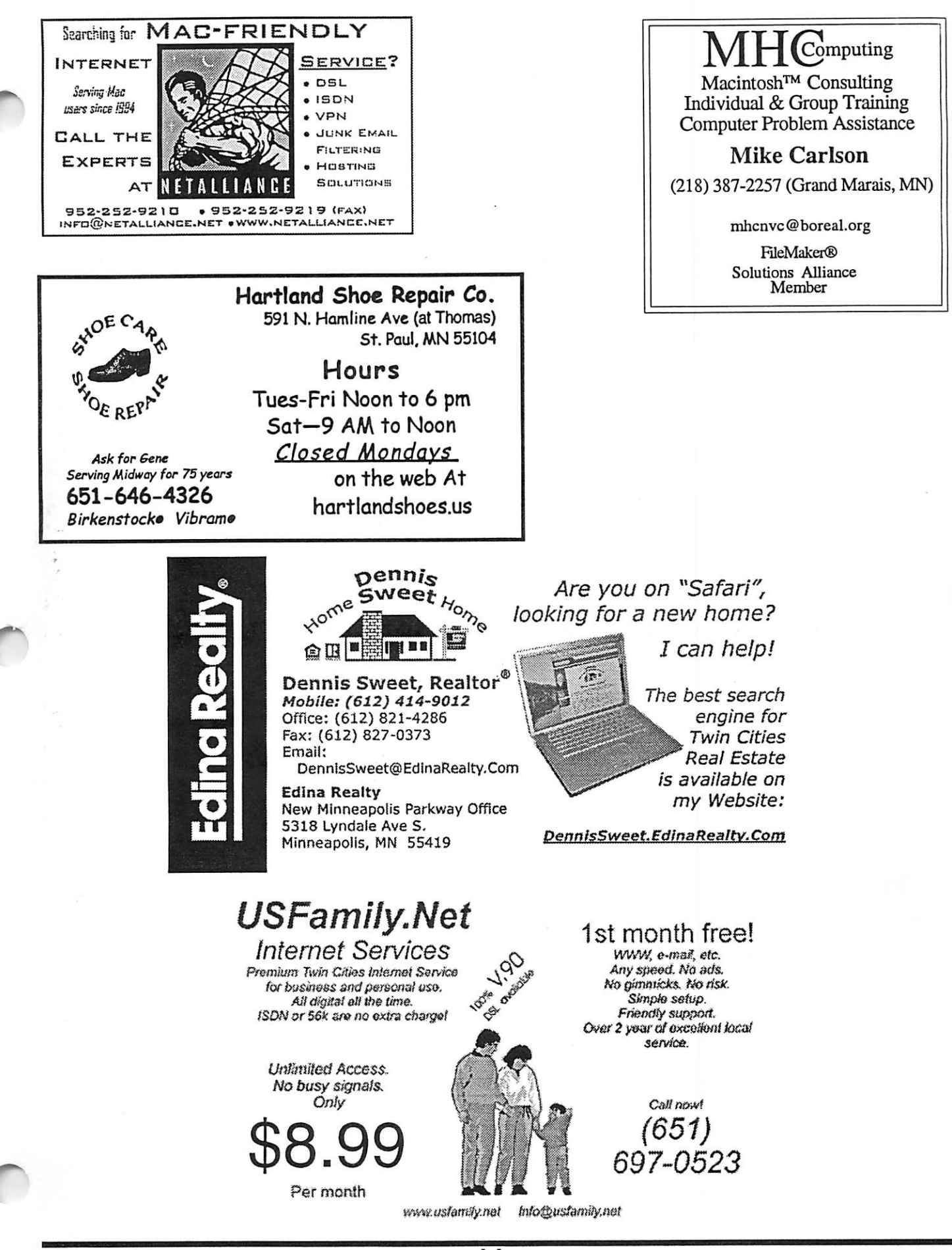

mini'app'les Newsletter

 $\overline{11}$ 

January, 2006

## Benefits of your mini'app'les membership include: A one year subscription to our monthly Newsletter A free account on the mini'app'les BBS (60 minutes/day) Communicate with other mini'app'les members plus get up to date information on mini'app'les events and meetings. Get assistance from other members. Eligibility for frequent drawings of free equipment, software, and books. Just a few of the many items given away free in the past include: Connectix QuickCam, Quickeys, Books from Peachpit Press , MacSoft Games & Software, T-shirts and software including Apple OS 10 Periodic special User Group discount offers on equipment and software. In the past, Apple, Hayes, Brøderbund, and APC Power Protection (Business Security Products), among others, have offered mini'app'les members significant discounts. Plus, you're supporting all of mini'app'les' special interest group (SIG) meetings that you can attend each month. It's easy to recoup your cost of membership with the above benefits.

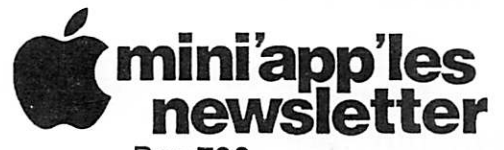

Box 796 Hopkins, MN 55343 ADDRESS SERVICE REQUESTED

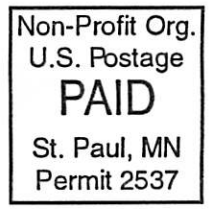

EXPIRES: Life ID# 160

DAN B BUCHLER 2601 WOODS TRL BURNSVILLE MN 55337

mini'app'les Newsletter **Vancouver Community** 12006